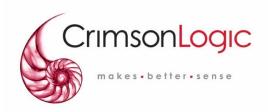

USER MANUAL
FOR
Electronic Data Collection System (EDCS)

CrimsonLogic

y 2004 Modified - March 2007 by Teodoro Koliopoulos Panama Canal Authority

Document Control Number \_1.0\_

## Confidentiality & Copyright

This Manual contains CrimsonLogic proprietary material. While CrimsonLogic customers are given reasonable opportunity to view the Manual for the purpose of exemplifying CrimsonLogic's commitment to quality, any form of reproduction, transmission or use of this Manual or its contents is not permitted without prior written approval from CrimsonLogic. All rights are reserved.

## CrimsonLogic Pte Ltd

# **CONTENTS**

## 1. INTRODUCTION

The EDCS application allows the Customers and Agents to submit forms when their vessels arrive at Panama waters as well as for ACP Representatives to process these submissions. The EDCS application is divided into different forms each of which serves its own purpose.

This user manual is primarily designed for users that will be using the system directly. This includes the Customers, Agents and ACP Representatives such as the ETA Clerk, Booking Clerk and Watch Supervisor.

## 1.1 Features

The system provides the following forms (modules):

- > ETA
- Ship Due (SHD)
- Ship Due for Small Crafts (SSC)
- Transit Booking Request (TBR)
- Transit Booking Cancellation (TBC)
- Request for Same Day Transit (SDT)
- Daylight Transit Request (DLT)
- Cargo Declaration (CAD)
- Crew List (CRL)
- Passenger List (PGL)

# 1.2 Target Users

- ➤ EDCS Customers and Agents, ACP staff using the EDCS system, for example: the ETA Clerk, Booking Clerk and Watch Supervisor
- > Technical support staff for the EDCS

## 1.3 System Requirements

## 1.3.1 Hardware Requirements

### 1.3.1.1 Client Side

- Pentium II and above
- ▶ 64 MB RAM and above
- Color Monitor
- 28.8 kbps and above Modem
- > 1 telephone line

### 1.3.1.2 Server Side

- Pentium III and above
- > 256 MB RAM or above

## 1.3.2 Software Requirements

### 1.3.2.1 Client Side

- Windows 95 and above
- > Internet browser
  - Netscape Navigator 7.0 and above or
  - Microsoft Internet Explorer 6.0 and above
- Internet access

## 1.3.2.2 Server Side

- Oracle Database 8.1.6
- Sun Solaris 7 and 8
- Java tools (JDK/SDK)
- WebLogic Server 8.1 sp3
- > Apache Ant

## 1.3.3 Browser Settings

The system requires a browser that can support Javascript and be able to compare document in cache with the document in network every time. The recommended browser is Netscape Navigator 7.0 and above and Internet Explorer 5.0 and above.

## 1.3.2.3 Netscape 7.0

## 1.3.3.3.1 Enable JavaScript

- 1. Click Edit Preferences Advanced Scripts & Plugins.
- 2. In the Enable JavaScript for, Tick the Navigator.
- 3. Click **OK** to apply the settings

## 1.3.3.3.2 Enable Cache and Network Comparison

- Click Edit Preference Advanced Cache from the browser menu bar
- 2. Click 'Document in cache is compared to document on network' to 'Every time'

## 1.3.2.4 Internet Explorer

## 1.3.3.4.1 Enable Javascript

1. Javascript is automatically enabled in your browser

## 1.3.3.4.2 Enable Cache and Network Comparison

- Click Tools Internet Options General tab
- 2. At the Temporary Internet files section, click **Settings**
- 3. Under the option 'Check for newer versions of stored pages, check on the 'Every visit to the page' option
- 4. Click **OK** to apply the settings

## 1.4 General Information

- \* Marker indicates mandatory fields and must be keyed in. You will not be able to proceed with any mandatory fields are left empty.
- > Click once only and do not double-click as this will resend the request
- ➤ If you receive error messages upon clicking the Submit button, such as mandatory fields must be keyed in, you must rectify all errors identified before you can proceed
- If your session has **timed out** messages due to inactivity, click the **Logout** button to logout, and then re-login to use the application
- ➤ The application is still **processing** your request when the browser icon on the top right hand corner is in motion. Please wait till the animation stops before proceeding
- You can use the same login id to login ONCE
- For security reasons, please do not use **History List** or **Bookmark** feature

# 1.5 Pre-Requisites

Registered user lds must be available for log-on.

# 2 GETTING STARTED

## 2.1 Application URL

EDCS application will reside in the ADCS portal. Please bookmark the URL for future access. Please refer to the System Administrator for the correct URL, the below is an example of the URL.

http://edcs.pancanal.com

### 2.2 User ID and Password

In order to access the system, you need to have a User ID granted access to EDCS via the assigned user role(s). Please refer to Appendix A – User Roles and Access Rights.

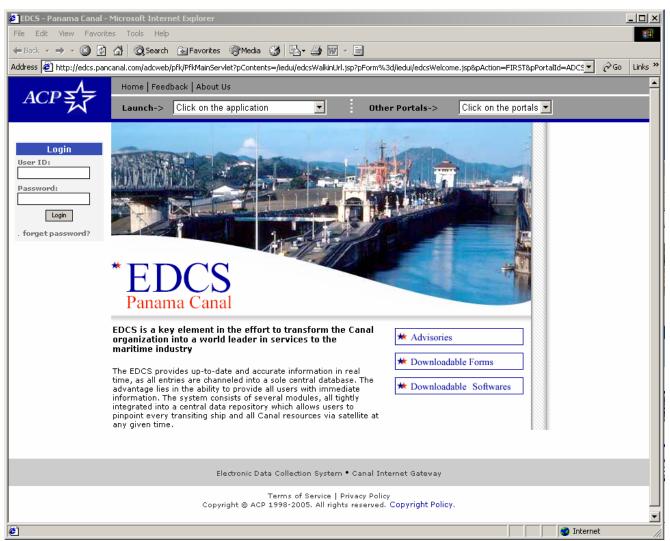

Fig 1.1 - EDCS Portal Website

# 2.3 Login

From the portal you have the option to login or to browse the introduction to other applications within the same portal.

To login, please key in your **User ID** and **Password**.

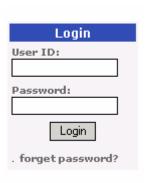

Fig 2.1 – Login

User ID Type in your **User ID** under 'User ID'.

Note that it is case sensitive.

Password Type in your **Password**.

Note that it is case sensitive.

Login Click on the **Login** button to logon to the application.

If you enter the User ID or password incorrectly, or your User ID is still in an inactive state (such as deregistered, suspended or not commenced), the 'Invalid User ID / Password' login error message will be displayed. Do note that your password will automatically be frozen after 3 unsuccessful attempts to log in with an incorrect password.

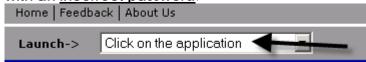

Fig 2.2 - Launch Application

Launch Application Choose 'Electronic Data Collection System' from the 'Launch ->' list box to launch the application

EDCS homepage screen

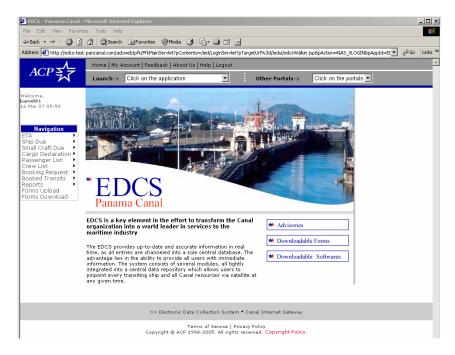

Fig 2.3 - EDCS Homepage

The maximum application launch session is default to 100 for each User ID. If you close the web browser without first logout from the portal, your number of chances to launch the application will be reduced on the next success login. ANA cron job shall free up any previous 12 hours launched application sessions daily.

## 2.4 Change Password

| Change<br>Password | Manage Password                                                                                                    |  |  |  |
|--------------------|----------------------------------------------------------------------------------------------------|--|--|--|
|                    | Change Password                                                                                                    |  |  |  |
|                    | Please fill in the details and submit the form.                                                                                                    |  |  |  |
|                    | User ID: agensa001                                                                                                    |  |  |  |
|                    | Old password:                                                                                                    |  |  |  |
|                    | New password:                                                                                                    |  |  |  |
|                    | Confirm new password:                                                                                                    |  |  |  |
|                    |                                                                                                    |  |  |  |
|                    | Submit Reset                                                                                                    |  |  |  |
|                    | Fig 2.4 - Change Password                                                                                                    |  |  |  |
|                    | <ol> <li>Click on My Account from the application's top menu. My Account page is showed.</li> <li>Click on Change Password. The Change Password page is showed.</li> </ol>             |  |  |  |
|                    | 3. Enter the <b>Old Password</b> .                                                                                                    |  |  |  |
|                    | 4. Enter the <b>New Password</b> .                                                                                                    |  |  |  |
|                    | 5. Enter the Confirm New Password.                                                                                                    |  |  |  |
|                    | 6. Click on the <b>Submit</b> button to update the new password.                                                                                                    |  |  |  |
|                    | 7. Click on the <b>Reset</b> button to clear the form input.                                                                                                    |  |  |  |
|                    | If you enter the old password incorrectly or enter invalid new password, error message will be displayed. Do note that your password will automatically be frozen after 3 unsuccessful |  |  |  |
|                    | attempts to change password with an incorrect old password.                                                                                                    |  |  |  |

## 2.5 Change Security Question and Answer

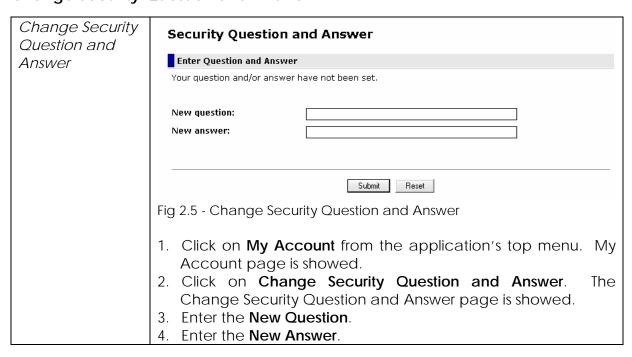

| 5. | lick on the <b>Submit</b>    | button to    | update   | the  | new | security |
|----|------------------------------|--------------|----------|------|-----|----------|
|    | uestion and answer.          |              |          |      |     |          |
| 6. | lick on the <b>Reset</b> but | ton to clear | the form | inpu | ıt. |          |

# 2.6 Logout

| Logout from | Home   My Account   Logout                                             |
|-------------|------------------------------------------------------------------------|
| Portal      | Fig 2.6 - Logout from Portal                                           |
|             | Click on <b>Logout</b> from the application's top menu.                |
|             | 2. A dialog box is showed to confirm the logout. Click on <b>Ok</b> to |
|             | confirm the logout, or <b>Cancel</b> to abort the logout. The user     |
|             | session is cleanup, upon logout.                                       |

# 2.7 Forgot Password

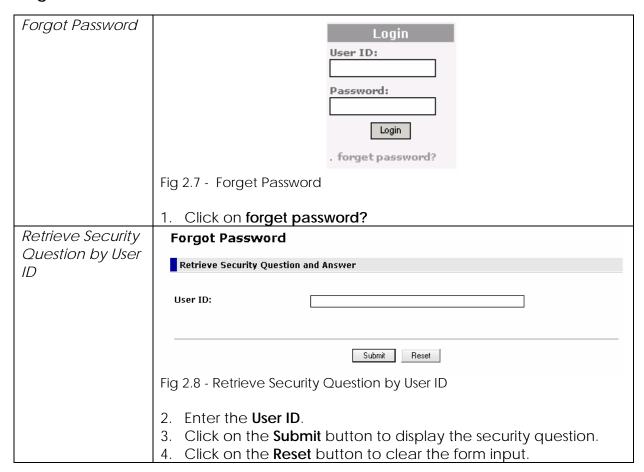

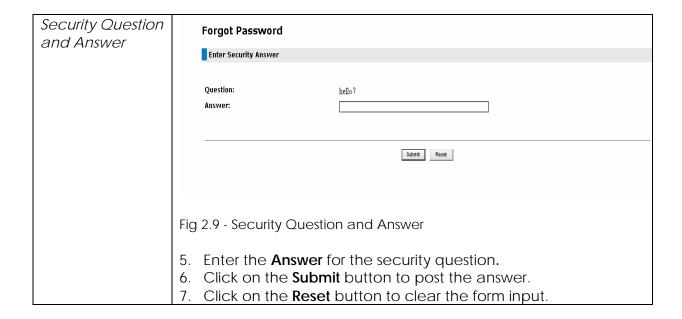

## 3 ETA

### 3.1 Create

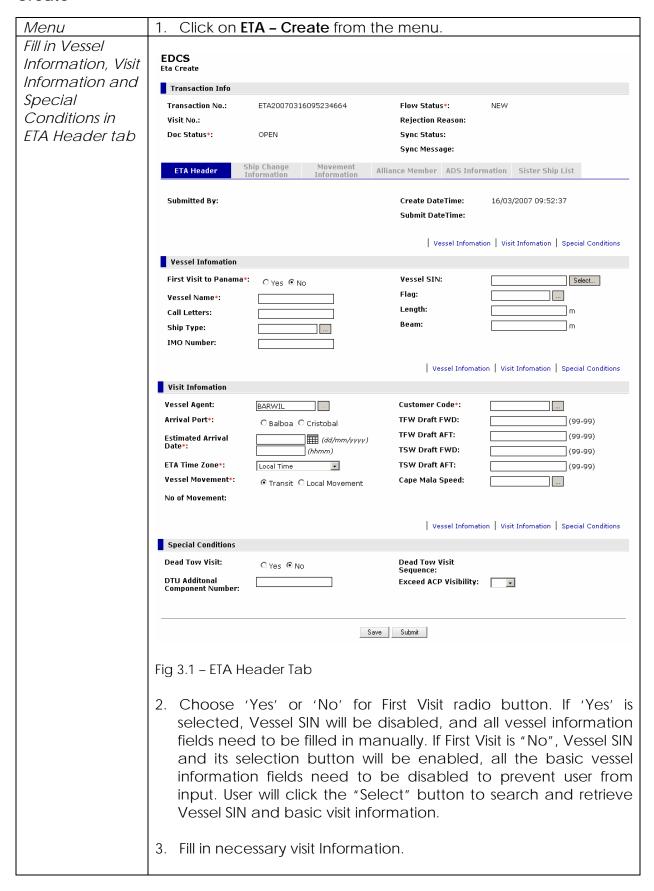

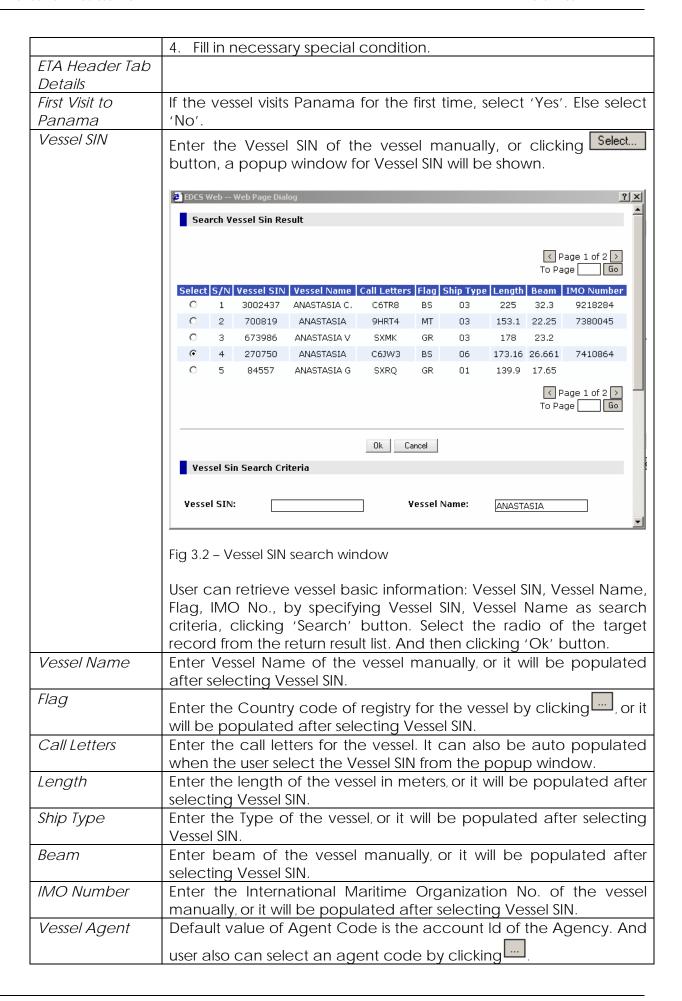

| Customer Code                           | Default value of Customer Code is the account Id of the                                                                                                    |  |  |
|-----------------------------------------|----------------------------------------------------------------------------------------------------|--|--|
|                                         | Customer. And user also can select customer code by clicking                                                                                                    |  |  |
| Arrival Port                            | Choose Arrival Port of the vessel.                                                                                                    |  |  |
| TFW Draft FWD                           | Enter the Forward Tropical Fresh water Draft measurement of the                                                                                                    |  |  |
|                                         | vessel, which format is 99-99.                                                                                                    |  |  |
| TFW Draft AFT                           | Enter the After Tropical Fresh water Draft measurement of the vessel, which format is 99-99.                                                                                                    |  |  |
| TSW FWD Draft                           | Enter the Forward Tropical Salt water Draft measurement of the vessel, which format is 99-99.                                                                                                    |  |  |
| TSW AFT Draft                           | Enter the After Tropical Salt water Draft measurement of the vessel, which format is 99-99.                                                                                                    |  |  |
| Estimated Arrival                       | Enter the estimated arrival date and time in dd/mm/yyyy hhmm                                                                                                    |  |  |
| Date                                    | format, which should be later than current date.                                                                                                    |  |  |
| ETA Time Zone                           | Choose the time zone the estimated arrival date time based on from drop down list.                                                                                                    |  |  |
| Vessel For                              | Select the operation to be realized at ACP water, Transit or Local                                                                                                    |  |  |
|                                         | Movement.                                                                                                    |  |  |
| Cape Mala                               | Enter Cape Mala Speed of the vessel in Knots manually, or clicking                                                                                                    |  |  |
| Speed                                   |                                                                                                    |  |  |
| No Of                                   | For display only. It will be showing how many ship movements it has                                                                                                    |  |  |
| Movement                                | in the Ship Movement Tab.                                                                                                    |  |  |
| Dead Tow Visit                          | Select to indicate whether the vessel is a Dead Tow.                                                                                                    |  |  |
| Dead Tow Visit                          | For display only. It will be showing the Dead Tow Visit Sequence                                                                                                    |  |  |
| Sequence                                | number which is auto generated by the system.                                                                                                    |  |  |
| DTU Additional                          | If user indicates "Dead Tow Visit" as "Yes", this filed needs to be                                                                                                    |  |  |
| Component                               | filled with valid data.                                                                                                    |  |  |
| Number                                  | Launch-> Click on the application ▼ Other Portals-> Click on the portals ▼                                                                                                    |  |  |
| Fill in ship                            |                                                                                                    |  |  |
| •                                       | EDCS                                                                                                    |  |  |
| change                                  | Eta Create                                                                                                    |  |  |
| change<br>information in                | Eta Create  Transaction Info                                                                                                    |  |  |
| change<br>information in<br>Ship Change | Eta Create  Transaction Info  Transaction No.: ETA20070316095234664 Flow Status*: NEW  Visit No.: Rejection Reason:                                                                                                    |  |  |
| change<br>information in                | Eta Create  Transaction Info  Transaction No.: ETA20070316095234664 Flow Status*: NEW                                                                                                    |  |  |
| change<br>information in<br>Ship Change | Eta Create  Transaction Info  Transaction No.: ETA20070316095234664 Flow Status*: NEW  Visit No.: Rejection Reason:  Doc Status*: OPEN Sync Status:                                                                                                    |  |  |
| change<br>information in<br>Ship Change | Transaction Info  Transaction No.: ETA20070316095234664 Flow Status*: NEW Visit No.: Rejection Reason: Doc Status*: OPEN Sync Status: Sync Message:  ETA Header Ship Change Information Alliance Member ADS Information Sister Ship List                                                                                                    |  |  |
| change<br>information in<br>Ship Change | Eta Create  Transaction Info  Transaction No.: ETA20070316095234664 Flow Status*: NEW Visit No.: Rejection Reason:  Doc Status*: OPEN Sync Status: Sync Message:  ETA Header Ship Change Information Information Alliance Member ADS Information Sister Ship List  Change in Basic Vessel Information since Last Visit: New Vessel Name:                                                                                                    |  |  |
| change<br>information in<br>Ship Change | Transaction Info  Transaction No.: ETA20070316095234664 Flow Status*: NEW  Visit No.: Rejection Reason:  Doc Status*: OPEN Sync Status:  Sync Message:  ETA Header Ship Change Information Alliance Member ADS Information Sister Ship List  Change in Basic Vessel Information information New Flag:  Information since Last  Visit: New Vessel Name:  Any other Structural Cyes C No New Call Letters:                                                                                                    |  |  |
| change<br>information in<br>Ship Change | Transaction Info  Transaction No.: ETA20070316095234664 Flow Status*: NEW  Visit No.: Rejection Reason:  Doc Status*: OPEN Sync Status:  Sync Message:  ETA Header Ship Change Information Alliance Member ADS Information Sister Ship List  Change in Basic Vessel Information Since Last Visit: New Vessel Name:  Any other Structural Cover Chip.                                                                                                    |  |  |
| change<br>information in<br>Ship Change | Transaction Info  Transaction No.: ETA20070316095234664 Flow Status*: NEW Visit No.: Rejection Reason:  Doc Status*: OPEN Sync Status: Sync Message:  ETA Header Ship Change Information Information Alliance Member ADS Information Sister Ship List  Change in Basic Vessel Information since Last Visit: Any other Structural changes: Structural Changes Structural Changes Structural Changes Structural Changes Structural Changes Structural Changes                                                                                                    |  |  |
| change<br>information in<br>Ship Change | Transaction Info  Transaction No.: ETA20070316095234664 Flow Status*: NEW  Visit No.: Rejection Reason:  Doc Status*: OPEN Sync Status:  Sync Message:  ETA Header Ship Change Information Information Alliance Member ADS Information Sister Ship List  Change in Basic Vessel Information since Last Visit: Any other Structural changes: Structural Changes Structural Changes Structural Changes Structural Changes Structural Changes Structural Changes Structural Changes Structural Changes                                                                                    |  |  |
| change<br>information in<br>Ship Change | Transaction Info  Transaction No.: ETA20070316095234664 Flow Status*: NEW Visit No.: Rejection Reason:  Doc Status*: OPEN Sync Status: Sync Message:  ETA Header Ship Change Information Information Alliance Member ADS Information Sister Ship List  Change in Basic Vessel Information since Last Visit: Any other Structural changes: Structural Changes Remarks:  Transaction Info  Rejection Reason: Sync Message:  Alliance Member ADS Information Sister Ship List  New Flag: New Vessel Name: New Vessel Name: New Call Letters: New Length: New Beam:                        |  |  |
| change<br>information in<br>Ship Change | Transaction Info  Transaction No.: ETA20070316095234664 Flow Status*: NEW Visit No.: Rejection Reason: Doc Status*: OPEN Sync Status: Sync Message:  ETA Header Ship Change Information Information Alliance Member ADS Information Sister Ship List  Change in Basic Vessel Information since Last Visit: Any other Structural changes: Structural Changes Remarks:  Save Submit                                                                                                    |  |  |
| change<br>information in<br>Ship Change | Transaction Info  Transaction No.: ETA20070316095234664 Flow Status*: NEW Rejection Reason: Doc Status*: OPEN Sync Status: Sync Message:  ETA Header Ship Change Information Information Alliance Member ADS Information Sister Ship List  Change in Basic Vessel Information Information Alliance Member ADS Information Sister Ship List  Change in Basic Vessel Information Information New Flag: New Vessel Name: New Call Letters: New Call Letters: New Length: New Beam:  Fig 3.3 – Ship Change Information Tab  5. Provide ship change information if any.                     |  |  |
| change<br>information in<br>Ship Change | Transaction Info  Transaction No.: ETA20070316095234664 Flow Status*: NEW  Visit No.: Rejection Reason:  Doc Status*: OPEN Sync Status:  Sync Message:  ETA Header Ship Change Information Information Information Information New Flag: Information since Last Visit: New Vessel Name:  Any other Structural changes: Structural Changes Remarks: New Length: New Beam:  Fig 3.3 - Ship Change Information Tab                                                                                                    |  |  |
| change<br>information in<br>Ship Change | Transaction Info  Transaction No.: ETA20070316095234664 Flow Status*: NEW Visit No.: Rejection Reason: Doc Status*: OPEN Sync Status: Sync Message:  ETA Header Ship Change Information Information Alliance Member ADS Information Sister Ship List  Change in Basic Vessel Information Information New Flag: Information since Last Visit: Any other Structural Changes: Structural Changes: Structural Changes Remarks:  Fig 3.3 – Ship Change Information Tab  5. Provide ship change information if any.  6. Please take note that this tab will be disabled for "First Visit" as |  |  |

| Vessel                  | information.                                                                                                    |
|-------------------------|----------------------------------------------------------------------------------------------------|
| Information             | inionnation.                                                                                                    |
| since Last Visit        |                                                                                                    |
| Any other               | Select to indicate whether there is structural change to the ship.                                                             |
| Structural              | select to indicate whether there is structural charige to the ship.                                                            |
| changes                 |                                                                                                    |
| Structural              | Enter the remarks for ship structural changes.                                                                                 |
| Changes                 | Effici the femalis for ship structural changes.                                                                                |
| Remarks                 |                                                                                                    |
| New Flag                |                                                                                                    |
| INEWTIAG                | Enter the new Country code of registry for the vessel by clicking                                                              |
|                         | or it will be populated after selecting Vessel SIN.                                                                            |
| New Vessel              | Enter new Vessel Name of the vessel manually, or it will be                                                                    |
| Name                    | populated after selecting Vessel SIN.                                                                                          |
| New Call Letters        | Enter the call letters for the vessel. It can also be auto populated                                                           |
|                         | when the user select the Vessel SIN from the popup window.                                                                     |
| New Length              | Enter new length of the vessel in meters, or it will be populated after                                                        |
|                         | selecting Vessel SIN.                                                                                                    |
| New Beam                | Enter new beam of the vessel manually, or it will be populated after                                                           |
|                         | selecting Vessel SIN.                                                                                                    |
| Fill in ship            | EDCS                                                                                                    |
| movement                | Eta Create                                                                                                    |
| information in          | Transaction Info                                                                                                    |
| Ship Movement           | Transaction No.:         ETA20070316095234664         Flow Status*:         NEW           Visit No.:         Rejection Reason: |
| Information Tab.        | Doc Status*: OPEN Sync Status:                                                                                                 |
|                         | Sync Message:                                                                                                    |
|                         | ETA Header Ship Change Movement Information Alliance Member ADS Information Sister Ship List                                   |
|                         | Page 1 of 1 >                                                                                                    |
|                         | Delete To Page Go                                                                                                    |
|                         | S/N No. No Type Reason Starting Stopping at Status Status (dd/MM/yyyy HHmm) Status Direction                                   |
|                         | □ □ □ □ □ □ Active □ □                                                                                                    |
|                         | Active                                                                                                    |
|                         | Active                                                                                                    |
|                         | Active Active                                                                                                    |
|                         | □ □ □ □ □ □ Active □ □                                                                                                    |
|                         | Active                                                                                                    |
|                         | Add More Row(s)                                                                                                    |
|                         | To Page Go                                                                                                    |
|                         | Save Submit                                                                                                    |
|                         |                                                                                                    |
|                         | Fig 3.4 – Ship Movement Information Tab                                                                                        |
|                         |                                                                                                    |
|                         | 7. Provide at least one valid ship movement information.                                                                       |
| Movement                |                                                                                                    |
| Movement<br>Information |                                                                                                    |
|                         |                                                                                                    |
| Detail<br>Soguence No.  | The internal movement sequence he will be assigned and                                                                         |
| Sequence No             | The internal movement sequence no will be assigned and                                                                         |
| Typo                    | displayed, once the ETA is approved by ACP.  Choose the movement type of this movement from the drop down                      |
| Туре                    | Choose the movement type of this movement from the drop down                                                                   |
|                         | list.                                                                                                    |

| Reason            | Enter the Move                                                                         | ement Reason code.                              | To select from a                        | predefined list             |
|-------------------|----------------------------------------------------------------------------------------|-------------------------------------------------|-----------------------------------------|-----------------------------|
|                   | of reason code                                                                         | es, click on the 🗔 ic                           | on.                                     |                             |
| Starting At       | The starting location will be assigned and displayed, once the ETA is approved by ACP. |                                                 |                                         |                             |
| Stopping At       | Enter the location code. To select from a predefined list of location                  |                                                 |                                         |                             |
|                   | codes, click on the icon.                                                              |                                                 |                                         |                             |
| Movement          | The movement                                                                           | status of the movem                             | nent will be displa                     | ayed.                       |
| Status            |                                                                                        |                                                 | ·                                       |                             |
| Ready Time        | Enter the Read format.                                                                 | dy Time for the mov                             | vement in dd/m                          | nm/yyyy HHmm                |
| Ready Status      | Choose Ready                                                                           | Status of the movem                             | nent from the dro                       | p down list.                |
| Transit Direction | The Transit Dire                                                                       | ction will be assigned<br>ACP.                  | d and displayed,                        | once the ETA is             |
| Fill in ADS       |                                                                                        |                                                 |                                         |                             |
| Preliminary       | Transaction Info                                                                       |                                                 |                                         |                             |
| Information and   | Transaction No.:                                                                       | ETA20070316095234664                            | Flow Status*:                           | NEW                         |
| Stowage Plans     | Visit No.:                                                                             |                                                 | Rejection Reason:                       |                             |
| in ADS            | Doc Status*:                                                                           | OPEN                                            | Sync Status:<br>Sync Message:           |                             |
| Information tab   |                                                                                        | Ship Change Mayoment Information                |                                         |                             |
|                   | ETA Header                                                                             | Information Movement Information                | Alliance Member ADS Inform              | ation Sister Ship List      |
|                   |                                                                                        |                                                 |                                         |                             |
|                   | _                                                                                      |                                                 |                                         | ADS Preliminary Information |
|                   | ADS Preliminary Information                                                            |                                                 |                                         |                             |
|                   | Vessel Name:                                                                           |                                                 |                                         |                             |
|                   | Suez Gross:                                                                            |                                                 | Suez Net:                               |                             |
|                   | Passenger Capacity:<br>ITC-69 Net Tonnage:                                             |                                                 | ITC-69 Gross Tonnage:<br>ITC-69 Length: |                             |
|                   | ITC-69 Beam:                                                                           | m                                               | ITC-69 Depth:                           | m                           |
|                   | Year Built:                                                                            |                                                 | Builder:                                |                             |
|                   | Hull No.:                                                                              |                                                 | Hull Type:                              |                             |
|                   | Summer Loaded Draft:                                                                   | mts                                             | Timber Summer Loaded Draft:             | mts                         |
|                   | Summer Loaded Deadweight:                                                              |                                                 | Summer Loaded Displacement              |                             |
|                   | No of Propellers:                                                                      |                                                 | Propeller Type:                         |                             |
|                   | No of Engines:                                                                         |                                                 | Engine Type:                            |                             |
|                   | Main Engine HP Type:                                                                   |                                                 | Main Engine HP:                         |                             |
|                   | DeadRise:                                                                              |                                                 | Bilge Keel Radious:                     | m                           |
|                   | Tons per Centimeters<br>Immersion:                                                     | per cm                                          | Ship's e-mail:                          |                             |
|                   | Ship's INMARSAT C No.:                                                                 |                                                 | MMSI No.:<br>Vessel Pre-SIN:            |                             |
|                   | Crews Safe Manning Qty:                                                                |                                                 | vesser Pre-Silv.                        |                             |
|                   | Former Vessel Name:                                                                    |                                                 |                                         |                             |
|                   |                                                                                        |                                                 |                                         | ADS Preliminary Information |
|                   | Stowage Plans                                                                          |                                                 |                                         |                             |
|                   | Email to submit the stowage pla                                                        | ns to ACP. Please use a JPEG image less than 19 | 50 KB in size.                          |                             |
|                   | Fig 3.5 – ADS Info                                                                     | ormation                                        |                                         |                             |
|                   | 8. If first visit is would be di                                                       | 'Yes', ADS Informations                         | on is also require                      | ed. Otherwise, it           |
| ADS Information   |                                                                                        |                                                 |                                         |                             |
| Detail            |                                                                                        |                                                 |                                         |                             |

| Suez Gross       | Enter certificate SUEZ Gross Tonnage of the vessel.                   |
|------------------|-----------------------------------------------------------------------|
| Suez Net         | Enter SUEZ certificate Tonnage of the vessel.                         |
| Vessel PRE-SIN   | Enter the preliminary identifier for the vessel assigned by ACP.      |
| ITC-69-Length    | Enter length as of ITC-69 certificate of the vessel in meters.        |
| ITC-69-Depth     | Enter depth as of ITC-69 certificate of the vessel in meters.         |
| ITC-69-Gross     | Enter ITC-69 gross tonnage of the vessel.                             |
| Tonnage          |                                                                       |
| ITC-69-Net       | Enter net tonnage as of ITC-69 certificate of the vessel.             |
| Tonnage          |                                                                       |
| ITC-69 Beam      | Enter beam as of ITC-69 certificate of the vessel in meters.          |
| Year Build       | Enter the year when the vessel is built.                              |
| Hull Number      | Enter the no assigned to the vessel's hull when in construction.      |
| Passenger        | Enter passenger total capacity of the vessel.                         |
| Capacity         |                                                                       |
| Summer           | Enter the vertical distance in meters and millimeters from the lowest |
| Loaded Draft     | point of the hull to the summer load line of the vessel.              |
| Summer           | Enter the carrying capacity in metric tons of a vessel when loaded    |
| Loaded           | to its maximum summer load line.                                      |
| Deadweight       |                                                                       |
| Builder          | Enter the builder code. To select from a predefined list of builder   |
|                  | codes, click on the icon.                                             |
| Hull Type        | Enter the hull type code. To select from a predefined list of hull    |
| 1.6              |                                                                       |
| T                | type codes, click on the icon.                                        |
| Timber Summer    | Enter the vertical distance in meters and millimeters from the lowest |
| Loaded Draft     | point of the hull to the timber summer load line.                     |
| Summer           | Enter the weight of the vessel and its contents in metric tons when   |
| Loaded           | loaded to its maximum authorized summer load line mark (Plimsoll      |
| Displacement     | mark).                                                                |
| No of Propellers | Enter the number of propellers in the vessel.                         |
| No of Engines    | Enter the number of vessel's motors.                                  |
| Main Engine HP   | Enter the code of engine horse power rate type. To select from a      |
| Туре             | predefined list of HP type codes, click on the icon.                  |
| Propeller Type   | Enter the code of propeller type. To select from a predefined list of |
|                  | propeller type code, click on the icon.                               |
| Engine Type      | Enter the type of main propulsion engine(s). To select from a         |
| Lingine Type     |                                                                       |
|                  | predefined list of engine type code, click on the icon.               |
| Main Engine HP   | Enter the engine horse power of the vessel.                           |
| DeadRise         | Enter the distance measured perpendicular to the molded base          |
|                  | line at the side of the vessel, from the molded base line to the line |
| _                | of bottom.                                                            |
| Tons per         | Enter the weight of salt water displaced by the ship when sinking     |
| Centimeters      | one centimeter on a level plane.                                      |
| Immersion        |                                                                       |
| Ship's Email     | Enter the email address of the vessel.                                |
| MMSI No.         | Enter the vessel identification based on the ITU table.               |
| Former Vessel    | Enter the prior vessel name of the vessel.                            |
| Name             |                                                                       |
| Bilge Keel       | Enter the radius of the curvature of the bottom side corner of the    |

| Radius   hull at the mid ship.                                                                                                    | ws the      |
|----------------------------------------------------------------------------------------------------|-------------|
| Crew safe manning quantity  Stowage Plan  Click 'Email' hyperlink to send the plans of the ship that show location of each tank.  Stowage Plans  Click 'Email' hyperlink to send the plans of the ship that show location of each tank.  Stowage Plans  Fill in Sister Ship Information in Sister Ship List tab  EDCS Eta Create  Transaction No: E1/2007/0316095234664 Flow Status: Visit No: OPEN Sync Massage:  ETA Header Ship Change Movement Information Alliance Member ADS Information Sister Ship List                                                                                                    | ws the      |
| manning quantity  Stowage Plan  Click 'Email' hyperlink to send the plans of the ship that show location of each tank.  Stowage Plans  Email to submit the stowage plans to ACP. Please use a JPEG image less than 150 KB in size.  Fig 3.6 – Stowage Plans  Fill in Sister Ship Information in Sister Ship List tab  EDCS Eta Create  Transaction Info  Transaction Info  Transaction No.:  ETA20070316095234664  Flow Status:  Sync Message:  ETA Header  Ship Change Information Alliance Member ADS Information  Sixter Ship List                                                                                                    | ws the      |
| Click 'Email' hyperlink to send the plans of the ship that show location of each tank.  Stowage Plans  Email to submit the stowage plans to ACP. Please use a JPEG image less than 150 KB in size.  Fig 3.6 – Stowage Plans  Fill in Sister Ship Information in Sister Ship List tab  EDCS Eta Create  Transaction Info  Transaction Info  Transaction No:  ETA20070316095234664  ETA Header  Ship Change Information Alliance Member ADS Information  Sister Ship List  Alliance Member ADS Information  Sister Ship List                                                                                                    |             |
| Click 'Email' hyperlink to send the plans of the ship that show location of each tank.  Stowage Plans  Email to submit the stowage plans to ACP. Please use a JPEG image less than 150 KB in size.  Fig 3.6 – Stowage Plans  Fill in Sister Ship Information in Sister Ship List tab  EDCS Eta Create Transaction No.: ETA20070316095234664 Flow Status*: NEW Rejection Reason: Sync Status*: Sync Message:  ETA Header Ship Change Information Alliance Member ADS Information Sister Ship List                                                                                                    |             |
| Stowage Plans                                                                                                    |             |
| Stowage Plans  Email to submit the stowage plans to ACP. Please use a JPEG image less than 150 KB in size.  Fig 3.6 – Stowage Plans  Fill in Sister Ship Information in Sister Ship List  Transaction No.: ETA20070316095234664 Flow Status*: NEW Rejection Reason: Sync Status: Sync Message:  ETA Header Ship Change Movement Information Alliance Member ADS Information Sister Ship List                                                                                                    | ·.          |
| Fill in Sister Ship Information in Sister Ship List tab  EDCS Eta Create  Transaction Info  Transaction No.:  Doc Status*:  OPEN  Ship Change  Tab Ship Change  Ship Change  Tab Submit the stowage plans to ACP. Please use a JPEG image less than 150 KB in size.  Fig 3.6 – Stowage Plans  EDCS Eta Create  Transaction Info  Transaction No.:  Flow Status*:  Rejection Reason:  Sync Message:  ETA Header  Ship Change Information  Movement Information  Alliance Member  ADS Information  Sister Ship List                                                                                                    | 1.          |
| Fill in Sister Ship Information in Sister Ship List tab  EDCS Eta Create  Transaction Info  Transaction No.:  Doc Status*:  OPEN  Ship Change  Tab Ship Change  Ship Change  Tab Submit the stowage plans to ACP. Please use a JPEG image less than 150 KB in size.  Fig 3.6 – Stowage Plans  EDCS Eta Create  Transaction Info  Transaction No.:  Flow Status*:  Rejection Reason:  Sync Message:  ETA Header  Ship Change Information  Movement Information  Alliance Member  ADS Information  Sister Ship List                                                                                                    | ١.          |
| Fill in Sister Ship Information in Sister Ship List tab  EDCS Eta Create  Transaction Info  Transaction No.: ETA20070316095234664 Flow Status*: NEW Rejection Reason: Visit No.: Rejection Reason: Sync Status: Sync Message:  ETA Header Ship Change Movement Information Alliance Member ADS Information Sister Ship List                                                                                                    |             |
| Fill in Sister Ship Information in Sister Ship List tab  EDCS Eta Create  Transaction Info  Transaction No.: ETA20070316095234664 Flow Status*: NEW Rejection Reason: Visit No.: Rejection Reason: Sync Status: Sync Message:  ETA Header Ship Change Movement Information Alliance Member ADS Information Sister Ship List                                                                                                    | •           |
| Fill in Sister Ship Information in Sister Ship List tab  EDCS Eta Create  Transaction Info  Transaction No.: ETA20070316095234664 Flow Status:: NEW Rejection Reason: Visit No.: Rejection Reason: Sync Status: Sync Message:  ETA Header Ship Change Movement Information Alliance Member ADS Information Sister Ship List                                                                                                    |             |
| Information in Sister Ship List tab  Transaction No.: ETA20070316095234664 Flow Status*: NEW Visit No.: Rejection Reason: Doc Status*: OPEN Sync Status: Sync Message:  ETA Header Ship Change Movement Information Alliance Member ADS Information Sister Ship List                                                                                                    |             |
| Information in Sister Ship List tab  Transaction No.:  ETA20070316095234664  Flow Status*:  NEW Visit No.:  Doc Status*:  OPEN  Sync Status:  Sync Message:  ETA Header  Ship Change Information  Movement Information  Alliance Member  ADS Information  Sister Ship List                                                                                                    |             |
| Sister Ship List tab  Transaction No.:  ETA20070316095234664  Flow Status*:  NEW  Visit No.:  Doc Status*:  OPEN  Sync Status:  Sync Message:  ETA Header  Ship Change Information  Movement Information  Alliance Member  ADS Information  Sister Ship List                                                                                                    |             |
| Visit No.:  Doc Status*: OPEN Sync Status:  Sync Message:  ETA Header Ship Change Movement Information Alliance Member ADS Information Sister Ship List                                                                                                    |             |
| Sync Message:  ETA Header Ship Change Movement Information Alliance Member ADS Information Sister Ship List                                                                                                    |             |
| Information Information Inform |             |
| Sister Ship List                                                                                                    |             |
| aser sing case                                                                                                    |             |
| T- D-                                                                                                    | Page 1 of 1 |
| Delete TO Pag S/N Vessel SIN Vessel Name                                                                                                    | age Luo     |
|                                                                                                    |             |
| 3                                                                                                    |             |
| 5                                                                                                    |             |
| 7                                                                                                    |             |
| 9                                                                                                    |             |
| Add More Row(g)                                                                                                    | Page 1 of 1 |
| To Pag                                                                                                    | age Go      |
|                                                                                                    |             |
| Fig 3.7 – Sister Ship List                                                                                                    |             |
| Tig on sister simp flet                                                                                                    |             |
| 9. If first visit is 'Yes', Sister Ship Information can be provided if                                                                                                    | if there    |
| is any. Otherwise, this tab would be disabled.                                                                                                    |             |
| Sister Ship Detail                                                                                                    |             |
| Sister SIN Enter the vessel SIN for the sister ship. To select from a predefin                                                                                                    |             |
| list of vessel SIN, click on the icon.                                                                                                    | ned         |
| Sister Ship Name   The sister ship name will be populated after sister SIN is selected                                                                                                    | ned         |

### 3.2 Save

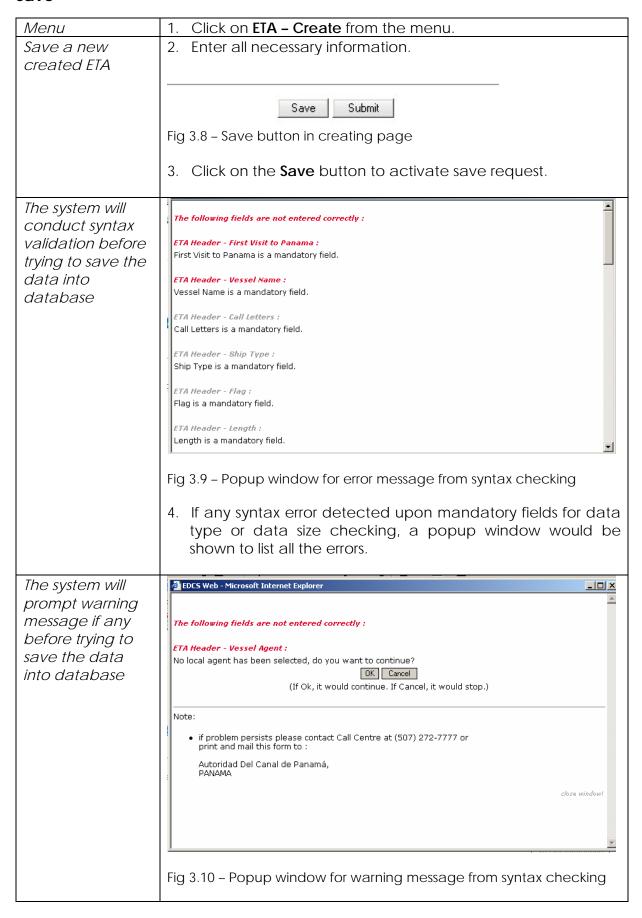

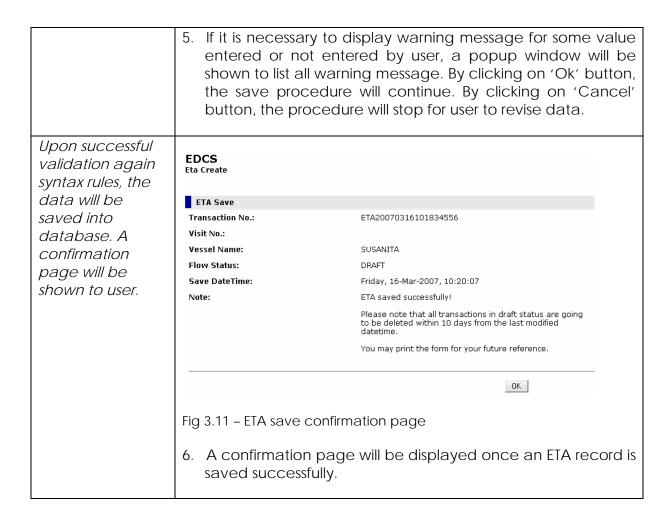

### 3.3 Submit

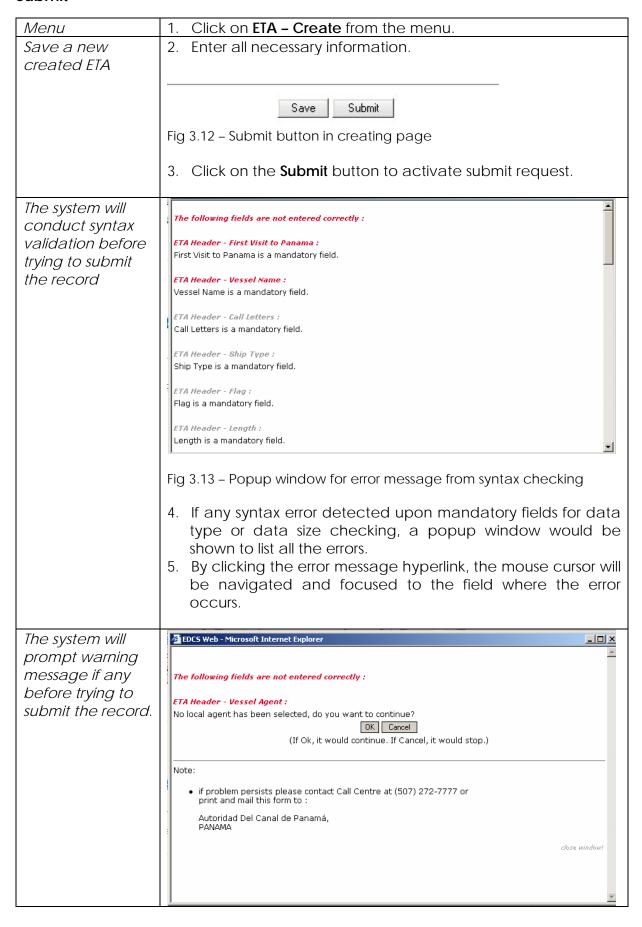

Fig 3.14 - Popup window for warning message from syntax checking

- 6. If it is necessary to display warning message for some value entered or not entered by user, a popup window will be shown to list all warning message. By clicking on 'Ok' button, the save procedure will continue. By clicking on 'Cancel' button, the procedure will stop for user to revise data.
- 7. User can also click the warning message hyperlink; the mouse cursor will be navigated and focused to the field where the error occurs.

The system will conduct business rule validation before trying to submit the record

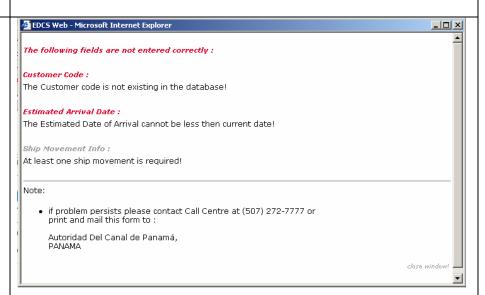

Fig 3.15 - Popup window for error message from biz rule checking

- 8. If there is any error occurs for business rule validation, a popup window will be shown to display the error message.
- 9. User can also click the error message hyperlink; the mouse cursor will be navigated and focused to the field where the error occurs.

Upon successful validation again syntax rules, the data will be saved into database. At the same time, the record is submitted for approval. A confirmation page will be shown to user.

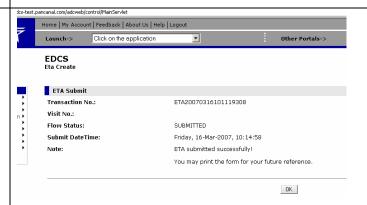

Fig 3.16 - ETA submit confirmation page

10. A confirmation page will be displayed once an ETA record is submitted successfully. This is the scenario when the ETA is

created and submitted by Customer or Agent. **EDCS** SearchEta ETA Submit Transaction No.: ETA20070316101834556 Visit No.: 118057 Flow Status: APPROVED Submit DateTime: Friday, 16-Mar-2007, 10:38:04 Note: ETA approved successfully! You may print the form for your future reference. OK Fig 3.17 - ETA submit and approve confirmation page 11. If the ETA is created and submitted by ETA Clerk on the behalf of Customer or Agent, upon successful validation again syntax as well as business rule, the ETA will be saved into database and submitted for approval. At the same time, the ETA will be approved automatically. confirmation page of approval will be shown to the user.

### 3.4 Submit In Batch

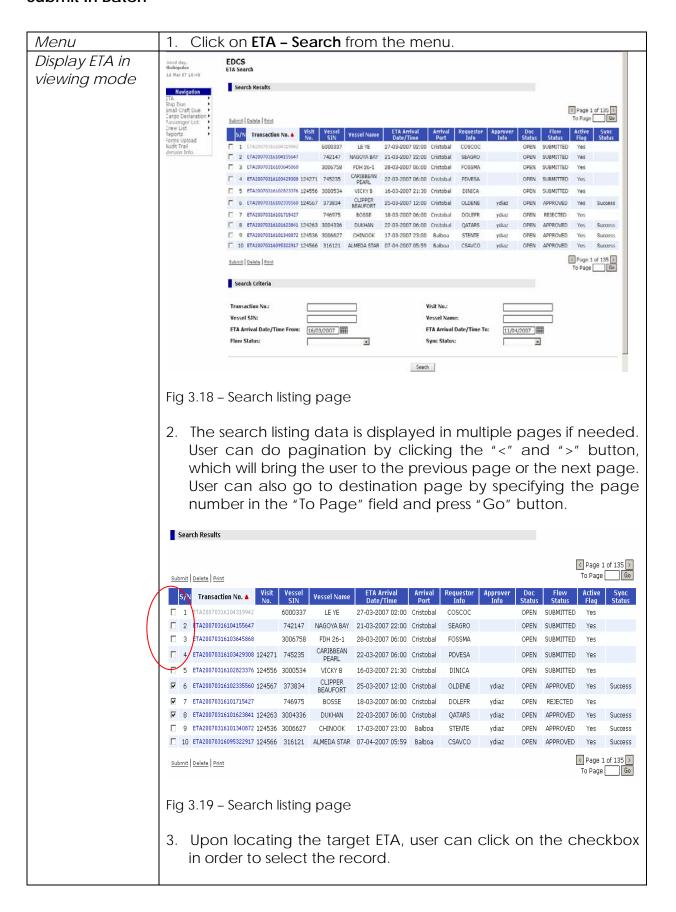

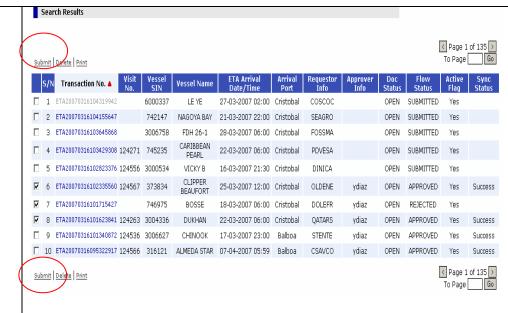

Fig 3.20 - Details of ETA in viewing mode

4. After that user can click the "submit" button as shown in above figure.

ETA will be submitted in batch mode. Confirmation page will be displayed.

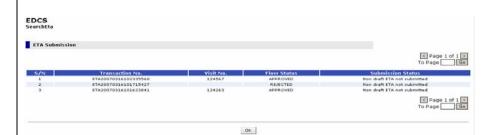

Fig 3.21 - ETA batch submit confirmation page

- 5. The ETA Batch Submit confirmation page will be shown. Inside this confirmation every ETA selected by the user will be displayed with a submission status.
- 6. Please note that only ETA with "DRAFT" status can be submitted. If ETA with other status is selected, it will simply be ignored.
- 7. There will have business rules validation before the submission. If there are some errors for the business validation, the errors will be displayed in the confirmation page with the original ETA not submitted.
- 8. If the ETA is submitted by Agent or Customer, the status of the ETA will be change from "DRAFT" to "SUBMITTED".
- 9. If the ETA is submitted by ETA Clerk, the ETA will be submitted and at the same time, get approved upon successful business rule validation. There will be synchronization with backend EVTMS system then this approval happens.

## 3.5 Search

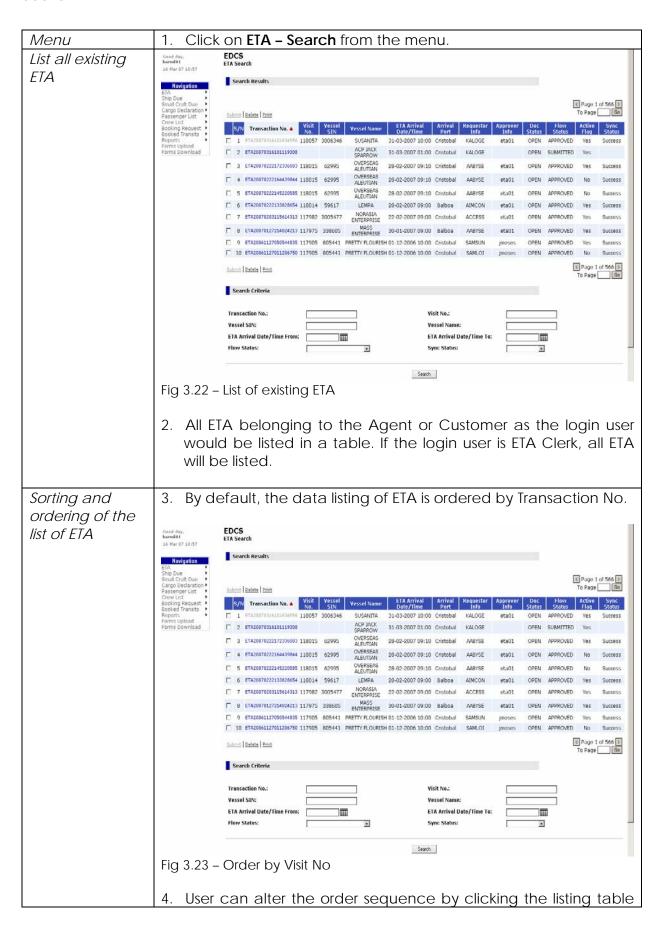

|                            | title as shown in the above figure.                                                                                                    |
|----------------------------|----------------------------------------------------------------------------------------------------|
| Specify search<br>criteria | <ul><li>5. By default, all ETA that the current user is authorised to view are listed.</li><li>6. User can search ETA by specifying search criteria as below.</li></ul> |
|                            | Transaction No.:  Vessel SIN:  ETA Arrival Date/Time From:  Flow Status:  Visit No.:  Vessel Name:  ETA Arrival Date/Time To:  Sync Status:                             |
|                            | Fig 3.24 - Search Criteria for ETA  7. By clicking on the 'Search' button, the user will be shown a new listing of data based on the search criteria he provides.       |

### 3.6 Edit

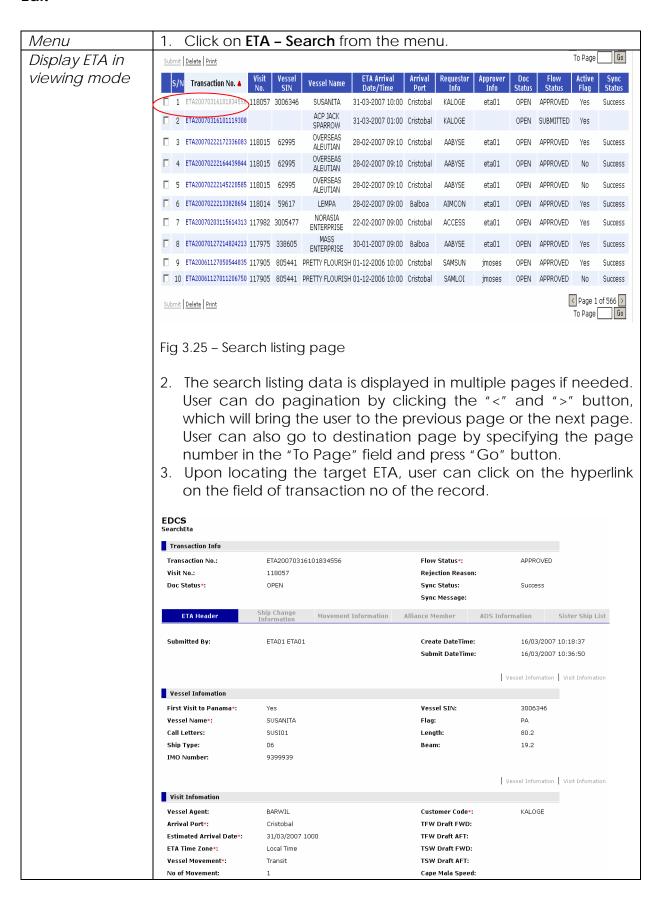

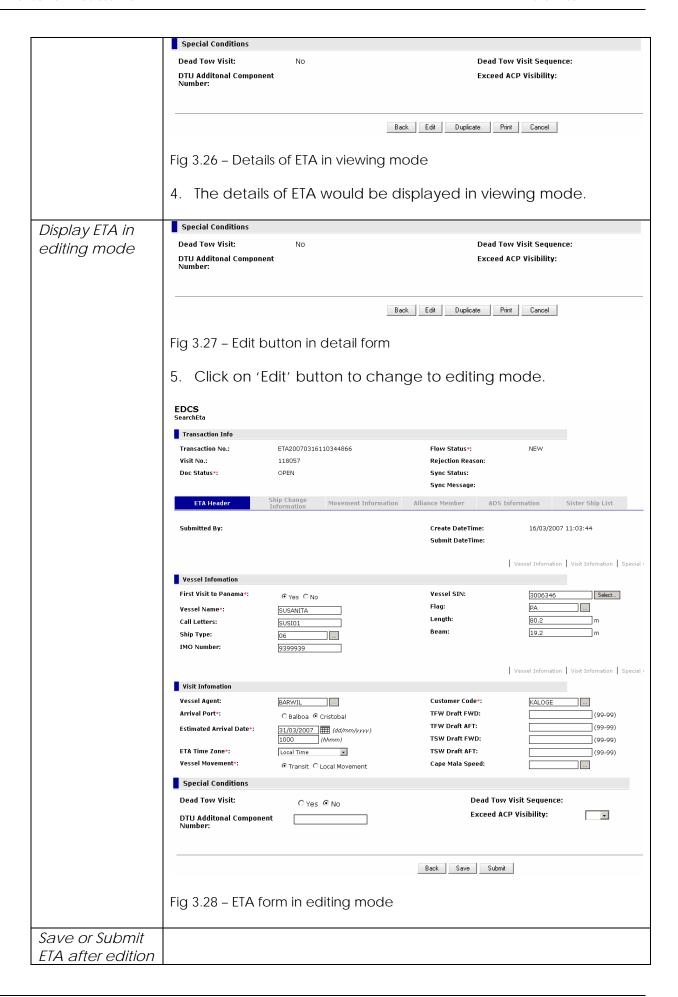

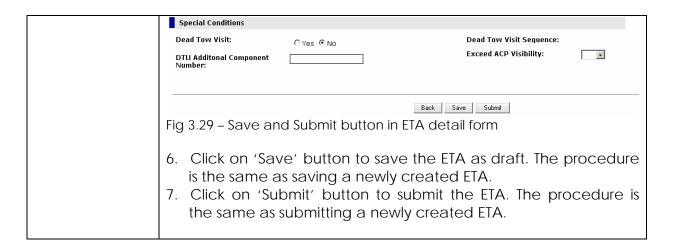

### 3.7 Delete

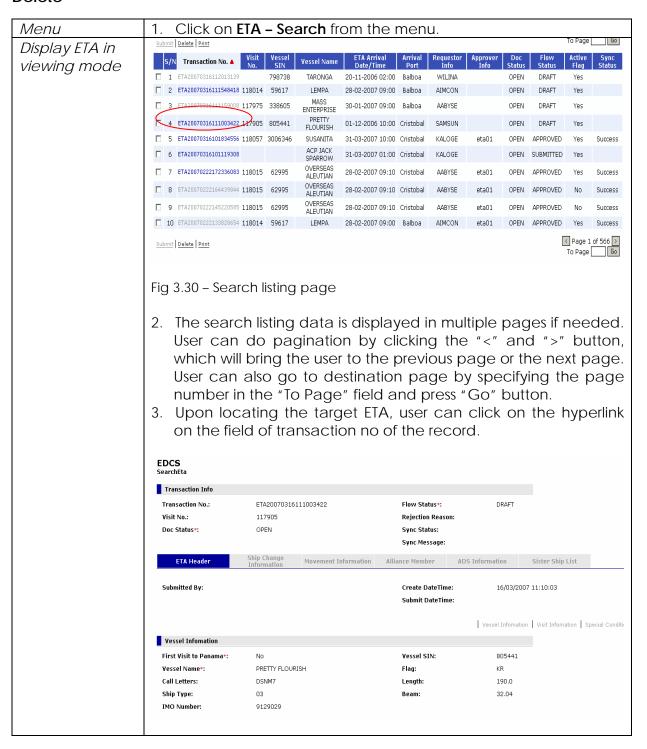

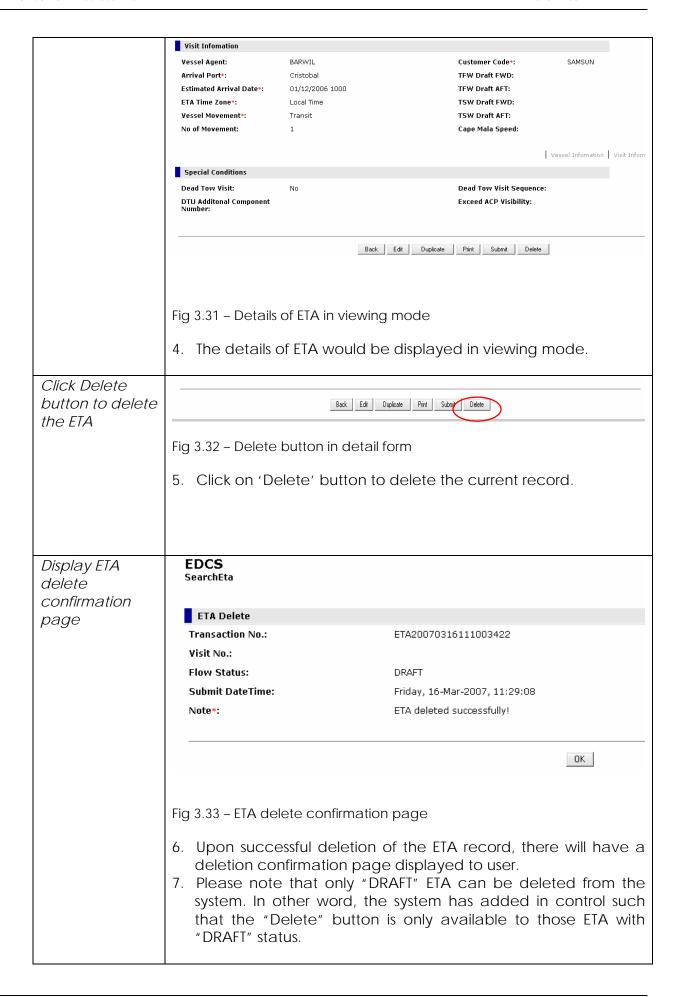

### 3.8 Delete In Batch

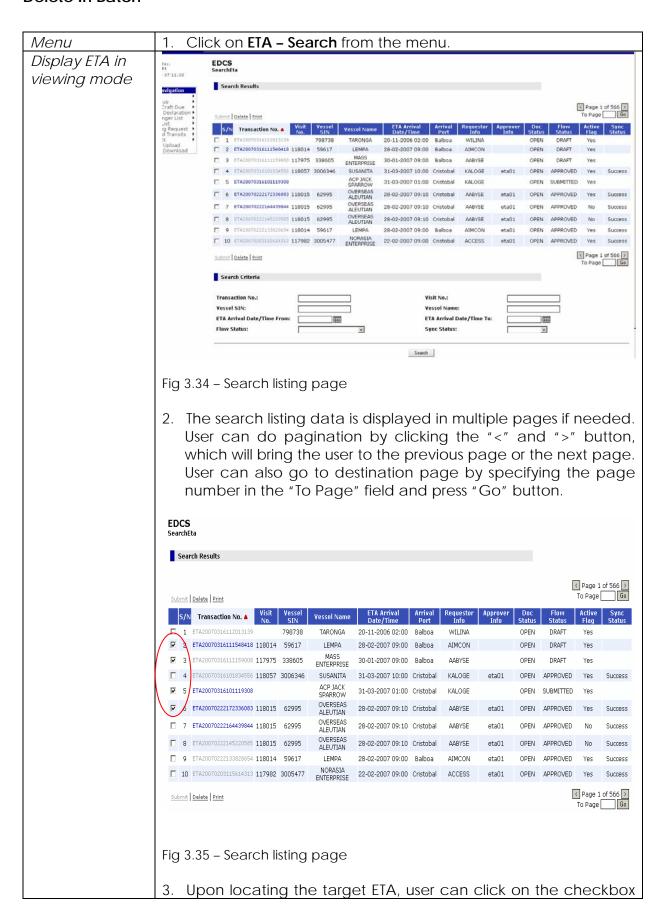

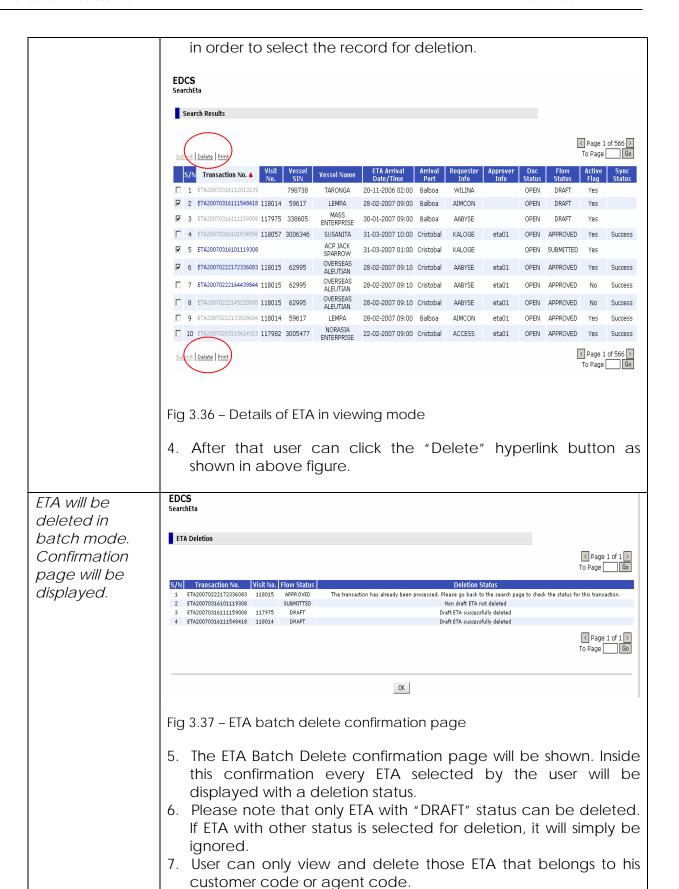

## 3.9 Cancel

Menu 8. Click on **ETA – Search** from the menu.

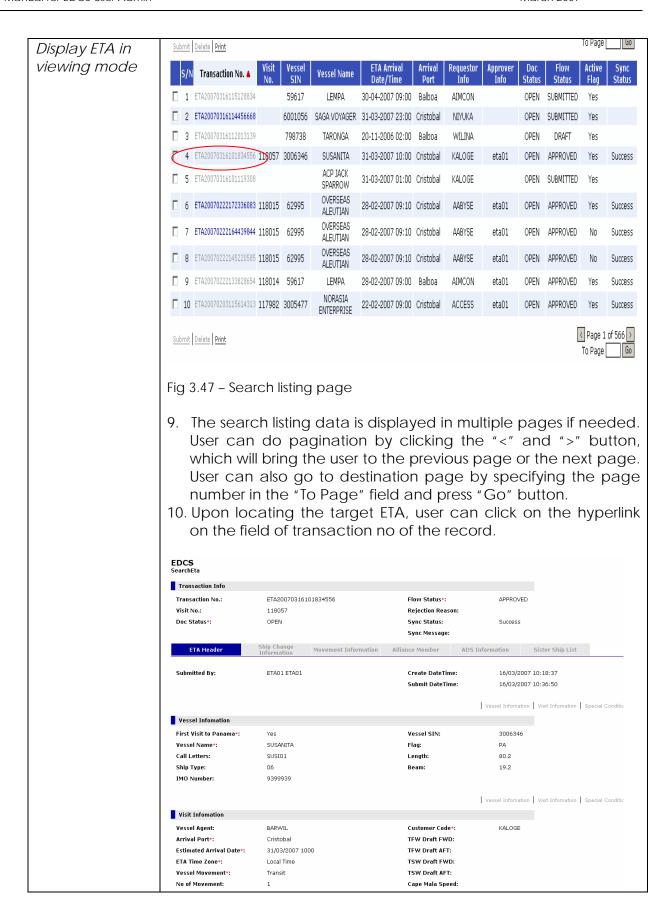

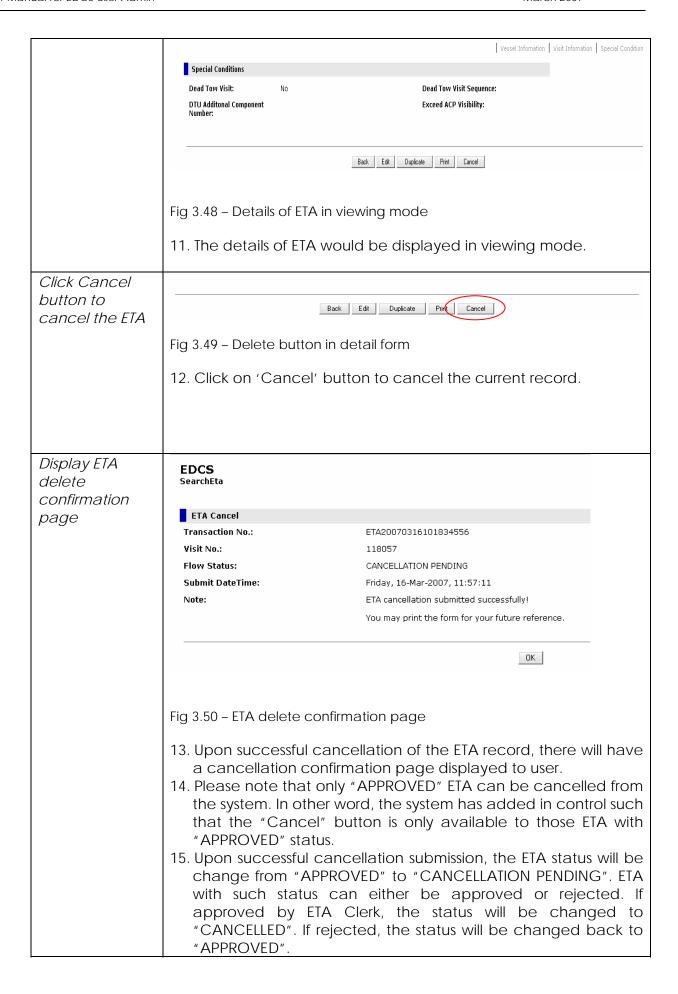

16. Please note that Agent and Customer can submit cancellation submission. If the cancellation submission is done by ETA Clerk on the behalf of Agent or Customer, the ETA will be cancelled automatically. Synchronization with backend regarding this ETA cancellation will also happen which is to update the backend EVTMS database.

### 3.10 Duplicate

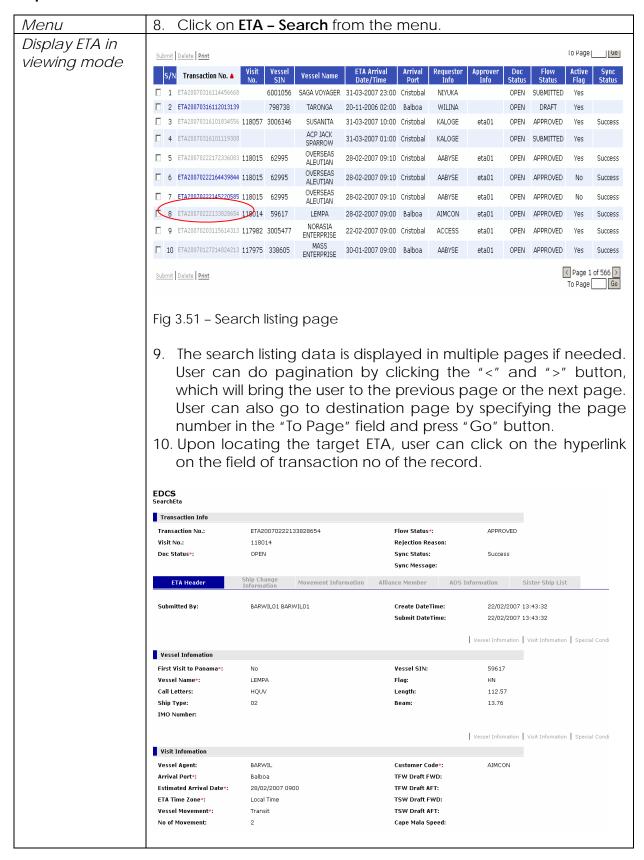

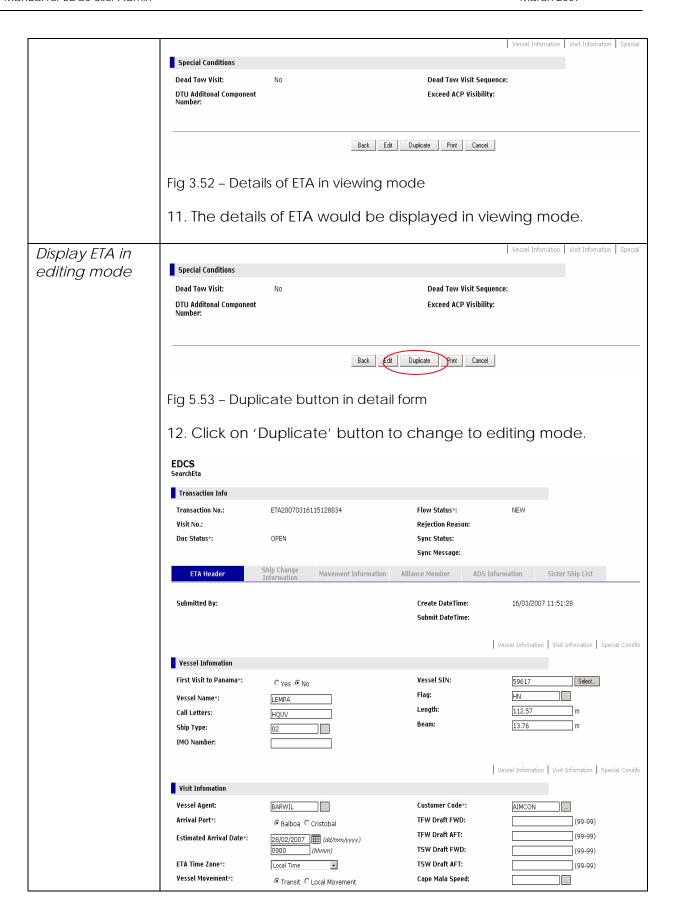

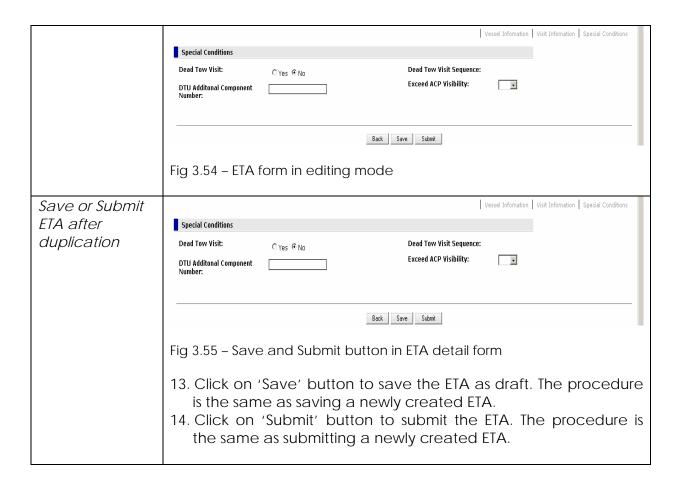

### 3.11 Print

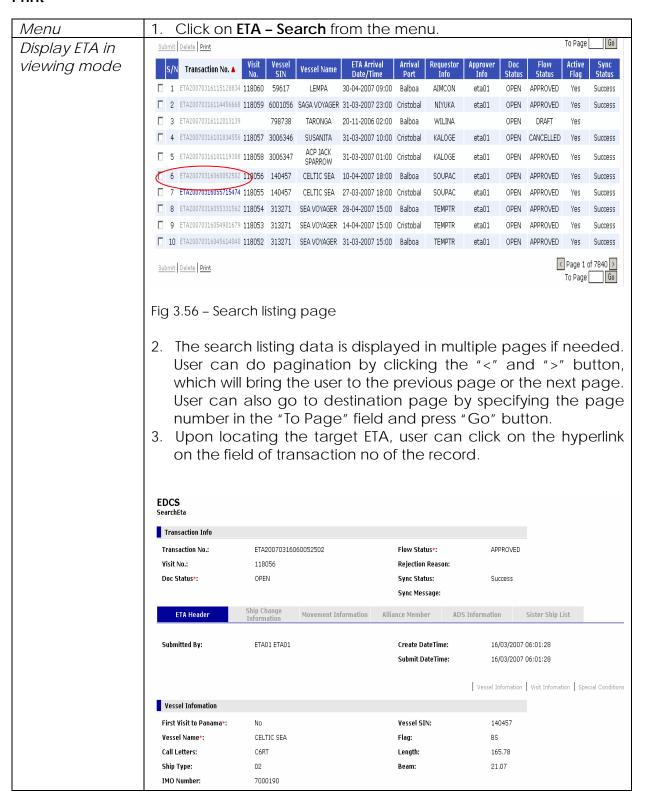

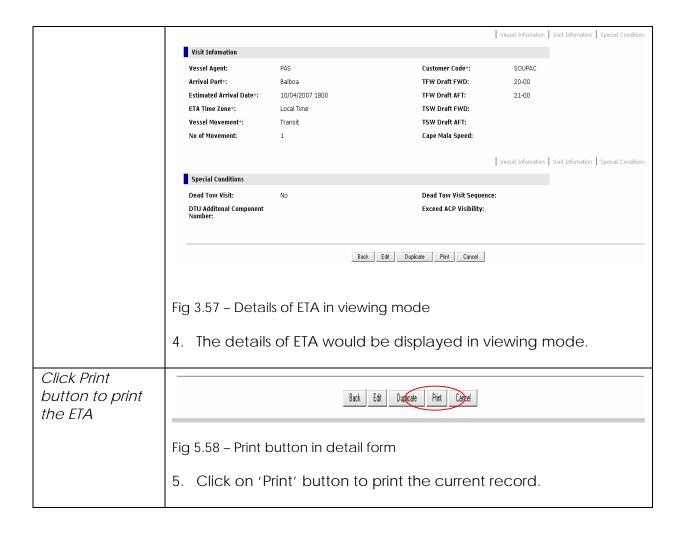

# Display ETA in printing mode

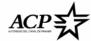

#### AUTORIDAD DEL CANAL DE PANAMÁ SHIP DUE

(Complete on typeswriter or legibly printed)

|                                     |                           | В                         | alboa        |                    |              |                    |  |
|-------------------------------------|---------------------------|---------------------------|--------------|--------------------|--------------|--------------------|--|
| VESSEL INFORMATION                  |                           |                           |              |                    |              |                    |  |
| Panama Canal Ship No.               | 140457 I                  |                           | IMO I        | No.                | 700019       | 0                  |  |
| Name Of Vessel                      | CELTIC SEA S              |                           | Ship 1       | Гуре               | Refriger     | Refrigerated Cargo |  |
| Call Letters                        | C6RT                      |                           | Lengt        | h Overall          | 165.78       | m                  |  |
| Flag                                | BS                        |                           | Extre        | me Beam            | 21.07 m      | 1                  |  |
| ESTIMATED TIME OF ARRI              | VAL                       |                           |              |                    |              |                    |  |
| ETA Date                            | 10/04/2007                |                           | ETA Based On |                    | Local Tin    | Local Time         |  |
| ETA Time                            | 18:00                     |                           | Сар          | e Mala Speed       |              |                    |  |
| Vessel For                          | Transit                   |                           | Sub          | mitted By          | ETA0:        | 1 ETA01            |  |
| Agent                               | PAS                       |                           | Cus          | stomer Code        | SOUP         | AC                 |  |
| MOVEMENTS IN PANAMA (               | ANAL                      |                           |              |                    |              |                    |  |
| Type Reason<br>Transit              | Starting Location<br>PSEA | Stopping Location<br>ASEA | Stat<br>Act  |                    | Ready Time   | Ready Status       |  |
| VESSEL'S DRAFTS                     |                           |                           |              |                    |              |                    |  |
| TFW DRAFT FWD                       | 20-00                     |                           | TSV          | W DRAFT FWD        |              |                    |  |
| TFW DRAFT AFT                       | 21-00                     |                           | TSV          | W DRAFT AFT        |              |                    |  |
| CHANGES IN VESSEL'S BAS             | IC INFORMATION SI         | NCE LAST TRANSIT          | Bas          | ic Vessel Informa  | tion Changed |                    |  |
| New Vessel Name                     |                           |                           |              | New Length         |              |                    |  |
| New Call Letter                     |                           |                           |              | New Beam           |              |                    |  |
| Any Other Structrul Chang           | jes                       |                           |              | New Flag           |              |                    |  |
| Structual Changes Remark            | is                        |                           |              |                    |              |                    |  |
| GENERAL INFORMATION                 |                           |                           |              |                    |              |                    |  |
| DTU Visit                           | No                        |                           | D.           | TU Component       |              |                    |  |
| Exceed ACP Visibility               |                           |                           | E            | quiped with AIS    | No           |                    |  |
| Radio Pratique                      |                           |                           |              |                    |              |                    |  |
| Remarks                             |                           |                           |              |                    |              |                    |  |
| PORT OF CALLS (10 Last P            | orts)                     |                           | Nex          | t Port Of Call     |              |                    |  |
| Port & Country<br>DISEASES ON BOARD | Depart Date               | Marcsec Level             | Dec          | laration Of Securi | ity Infect   | ed                 |  |

### Fig 3.59 - ETA print page

- 6. Upon user click the "Print" button, there will have a popup window which display the ETA in printing mode. Inside this popup window, all the data is formatted according to the layout required by the user.
- 7. User can then select from the menu to print the document. Please note that the paging is controlled by the browser as well as the printer at printing time.

### 3.12 Print In Batch

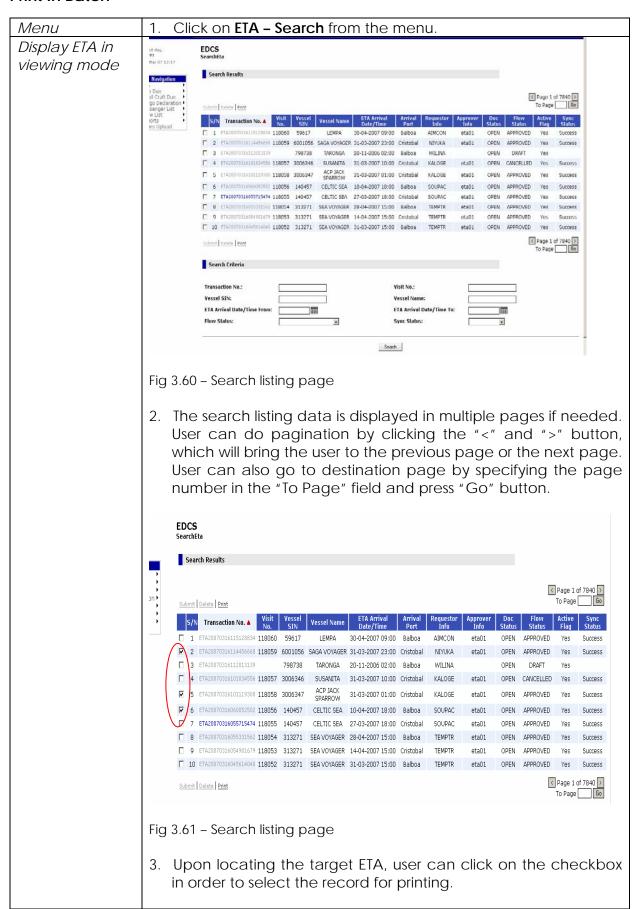

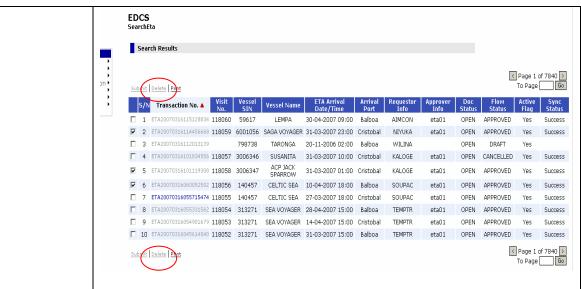

Fig 3.62 - Details of ETA in viewing mode

4. After that user can click the "Print" hyperlink button as shown in above figure.

ETA will be printed in batch mode.
Confirmation page will be displayed.

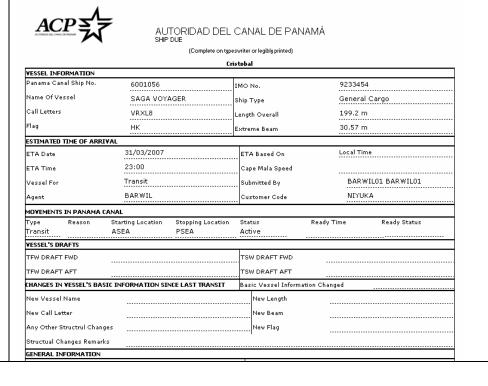

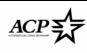

## AUTORIDAD DEL CANAL DE PANAMÁ SHIP DUE

(Complete on typeswriter or legibly printed)

|                          |                           | Cr                        | istoba       | l                |               |                     |  |
|--------------------------|---------------------------|---------------------------|--------------|------------------|---------------|---------------------|--|
| VESSEL INFORMATION       |                           |                           |              |                  |               |                     |  |
| Panama Canal Ship No.    | 3006347 IM                |                           | IMO          | ٧٥.              | 848820        | 8488203             |  |
| Name Of Vessel           | ACP JACK SPARROW Sh       |                           | Ship Type    |                  | Full Con      | Full Container Ship |  |
| Call Letters             | JCK01                     |                           | Lengt        | h Overall        | 195.0 m       | 195.0 m             |  |
| Flag                     |                           |                           | Extreme Beam |                  | 30.12 m       | 30.12 m             |  |
| ESTIMATED TIME OF ARRI   | IVAL                      |                           |              |                  | ************  |                     |  |
| ETA Date                 | 31/03/2007                |                           | ETA          | A Based On       | Local Tir     | ne                  |  |
| ETA Time                 | 01:00                     |                           | Сар          | e Mala Speed     |               |                     |  |
| Vessel For               | Transit                   |                           | Sub          | mitted By        | BARV          | VILO1 BARWILO1      |  |
| Agent                    | BARWIL                    |                           | Cus          | tomer Code       | KALO          | KALOGE              |  |
| MOVEMENTS IN PANAMA (    | CANAL                     |                           |              |                  |               |                     |  |
| Type Reason<br>Transit   | Starting Location<br>ASEA | Stopping Location<br>PSEA | Star<br>Act  |                  | Ready Time    | Ready Status        |  |
| VESSEL'S DRAFTS          |                           |                           |              |                  |               |                     |  |
| TFW DRAFT FWD            |                           |                           | TSU          | V DRAFT FWD      |               |                     |  |
| TFW DRAFT AFT            |                           |                           | TSI          | V DRAFT AFT      |               |                     |  |
| CHANGES IN VESSEL'S BAS  | SIC INFORMATION SI        | NCE LAST TRANSIT          | Bas          | ic Vessel Inform | ation Changed |                     |  |
| New Vessel Name          |                           |                           |              | New Length       |               |                     |  |
| New Call Letter          |                           |                           |              | New Beam         |               |                     |  |
| Any Other Structrul Chan | ges                       |                           |              | New Flag         |               |                     |  |
| Structual Changes Remarl | ks                        |                           |              |                  |               |                     |  |
| GENERAL INFORMATION      |                           |                           |              |                  |               |                     |  |

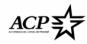

### AUTORIDAD DEL CANAL DE PANAMÁ

(Complete on typeswriter or legibly printed)

|                          |                           | В                         | alboa                |               |                    |  |
|--------------------------|---------------------------|---------------------------|----------------------|---------------|--------------------|--|
| VESSEL INFORMATION       |                           |                           |                      |               |                    |  |
| Panama Canal Ship No.    | 140457 II                 |                           | IMO No.              | 700019        | 0                  |  |
| Name Of Vessel           | CELTIC SEA                | CELTIC SEA S              |                      | Refrige       | Refrigerated Cargo |  |
| Call Letters             | C6RT                      |                           | Length Overall       | 165.78        | 165.78 m           |  |
| Flag                     | BS                        |                           |                      | 21.07 n       | 21.07 m            |  |
| ESTIMATED TIME OF ARR    | IVAL                      |                           |                      |               |                    |  |
| ETA Date                 | 10/04/2007                |                           | ETA Based On         | Local Tir     | ne                 |  |
| ETA Time                 | 18:00                     |                           | Cape Mala Speed      |               |                    |  |
| Vessel For               | Transit                   |                           | Submitted By         | ETA0          | 1 ETA01            |  |
| Agent                    | PAS                       | PAS                       |                      | SOUR          | SOUPAC             |  |
| MOVEMENTS IN PANAMA      | CANAL                     |                           |                      |               |                    |  |
| Type Reason<br>Transit   | Starting Location<br>PSEA | Stopping Location<br>ASEA | Status<br>Active     | Ready Time    | Ready Status       |  |
| VESSEL'S DRAFTS          |                           |                           |                      |               |                    |  |
| TFW DRAFT FWD            | 20-00                     |                           | TSW DRAFT FWD        |               |                    |  |
| TFW DRAFT AFT            | 21-00                     |                           | TSW DRAFT AFT        |               |                    |  |
| CHANGES IN VESSEL'S BA   | SIC INFORMATION SIN       | ICE LAST TRANSIT          | Basic Vessel Informa | ation Changed |                    |  |
| New Vessel Name          |                           |                           | New Length           |               |                    |  |
| New Call Letter          |                           |                           | New Beam             |               |                    |  |
| Any Other Structrul Chan | iges                      |                           | New Flag             |               |                    |  |
| Structual Changes Remar  | ks                        |                           | '                    |               |                    |  |
| GENERAL INFORMATION      |                           |                           |                      |               |                    |  |
| DTU Visit                | No                        |                           | DTU Component        |               |                    |  |
| Exceed ACP Visibility    |                           |                           | Equiped with AIS     | No            |                    |  |
| Radio Pratique           |                           |                           |                      |               |                    |  |
| Remarks                  |                           |                           | -                    |               |                    |  |

Fig 3.63 - ETA batch print display page

5. Upon user click the "Print" hyperlink button, there will have a popup window which display the ETA in printing mode. Inside this popup window, all the data is formatted according to the layout required by the user.

6. User can then select from the menu to print the document.
Please note that the paging is controlled by the browser as well as the printer at printing time.

# 4 Ship Due (SHD)

### 4.1 Create

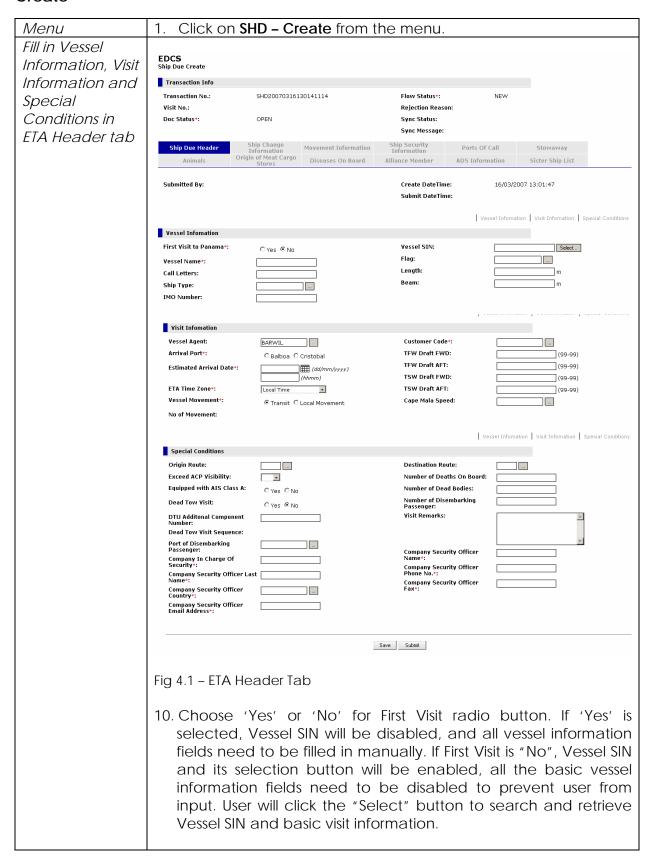

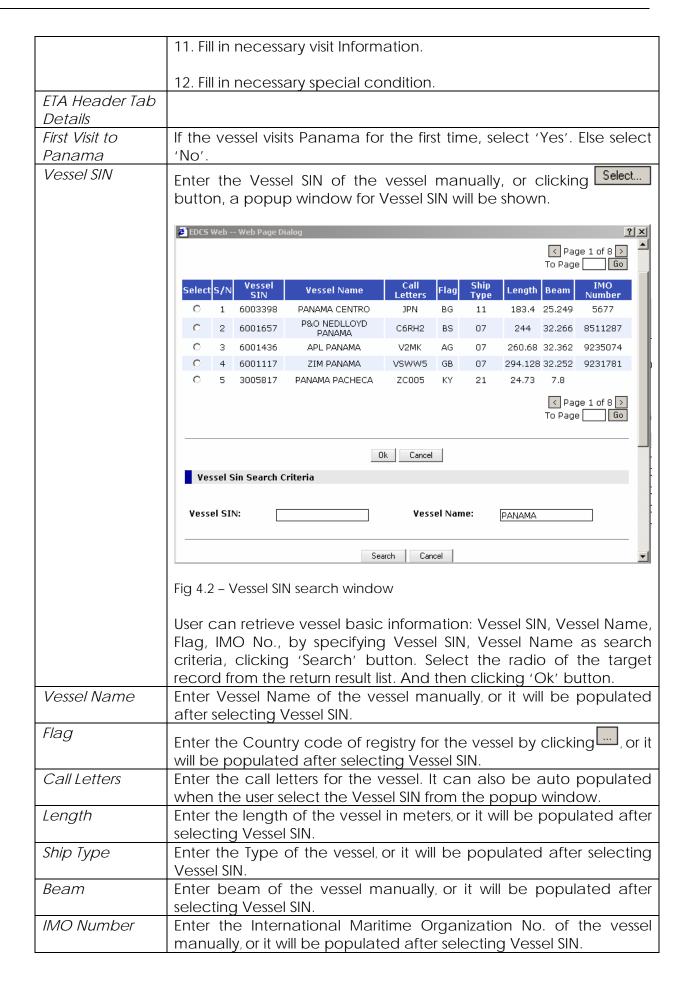

| Vessel Agent              | Default value of Agent Code is the account Id of the Agency. And                              |
|---------------------------|-----------------------------------------------------------------------------------------------|
|                           |                                                                                               |
| Customer Code             | user also can select an agent code by clicking                                                |
| Customer Code             |                                                                                               |
|                           | Customer. And user also can select customer code by clicking                                  |
| Arrival Port              | Choose Arrival Port of the vessel.                                                            |
| TFW Draft FWD             | Enter the Forward Tropical Fresh water Draft measurement of the                               |
|                           | vessel, which format is 99-99.                                                                |
| TFW Draft AFT             | Enter the After Tropical Fresh water Draft measurement of the vessel, which format is 99-99.  |
| TSW FWD Draft             | Enter the Forward Tropical Salt water Draft measurement of the vessel, which format is 99-99. |
| TSW AFT Draft             | Enter the After Tropical Salt water Draft measurement of the vessel, which format is 99-99.   |
| Estimated Arrival         | Enter the estimated arrival date and time in dd/mm/yyyy hhmm                                  |
| Date                      | format, which should be later than current date.                                              |
| ETA Time Zone             | Choose the time zone the estimated arrival date time based on                                 |
|                           | from drop down list.                                                                          |
| Vessel For                | Select the operation to be realized at ACP water, Transit or Local                            |
|                           | Movement.                                                                                     |
| Cape Mala                 | Enter Cape Mala Speed of the vessel in Knots manually, or clicking                            |
| Speed                     |                                                                                               |
| No Of                     | For display only. It will be showing how many ship movements it has                           |
| Movement                  | in the Ship Movement Tab.                                                                     |
| Origin Route              | Select to indicate the region of origin of the route.                                         |
| Destination               | Select to indicate the region of destination.                                                 |
| Route                     |                                                                                               |
| Exceed ACP Visibility     | Select to indicate whether it is exceeding ACP visibility.                                    |
| Equipped with AIS Class A | Select to indicate whether it is Equipped with AIS Class A.                                   |
| Number of                 | Enter the Number of Deaths On Board, if any.                                                  |
| Deaths On                 | ,                                                                                             |
| Board                     |                                                                                               |
| Number of                 | Enter the Number of Dead Bodies, if any.                                                      |
| Dead Bodies               |                                                                                               |
| Number of                 | Enter the Number of Disembarking Passenger, if any.                                           |
| Disembarking              |                                                                                               |
| Passenger                 |                                                                                               |
| Visit Remarks             | Enter the Visit Remarks if any.                                                               |
| Dead Tow Visit            | Select to indicate whether the vessel is a Dead Tow.                                          |
| Dead Tow Visit            | For display only. It will be showing the Dead Tow Visit Sequence                              |
| Sequence                  | number which is auto generated by the system.                                                 |
| DTU Additional            | If user indicates "Dead Tow Visit" as "Yes", this filed needs to be                           |
| Component                 | filled with valid data.                                                                       |
| Number Port of            | Enter the Port of Disambarking Passanger if any                                               |
| Disembarking              | Enter the Port of Disembarking Passenger if any.                                              |
| Passenger                 |                                                                                               |
| i asserigei               |                                                                                               |

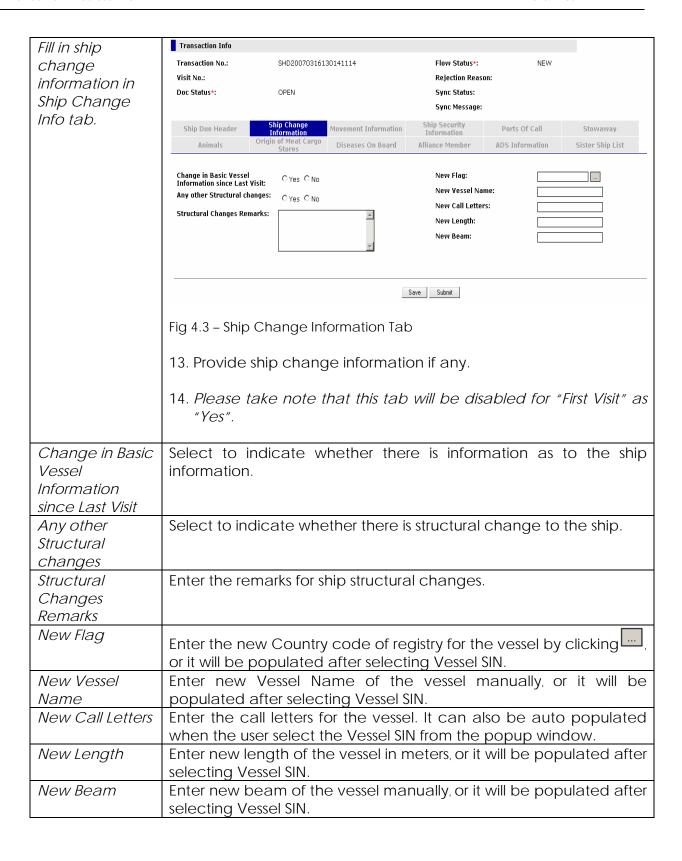

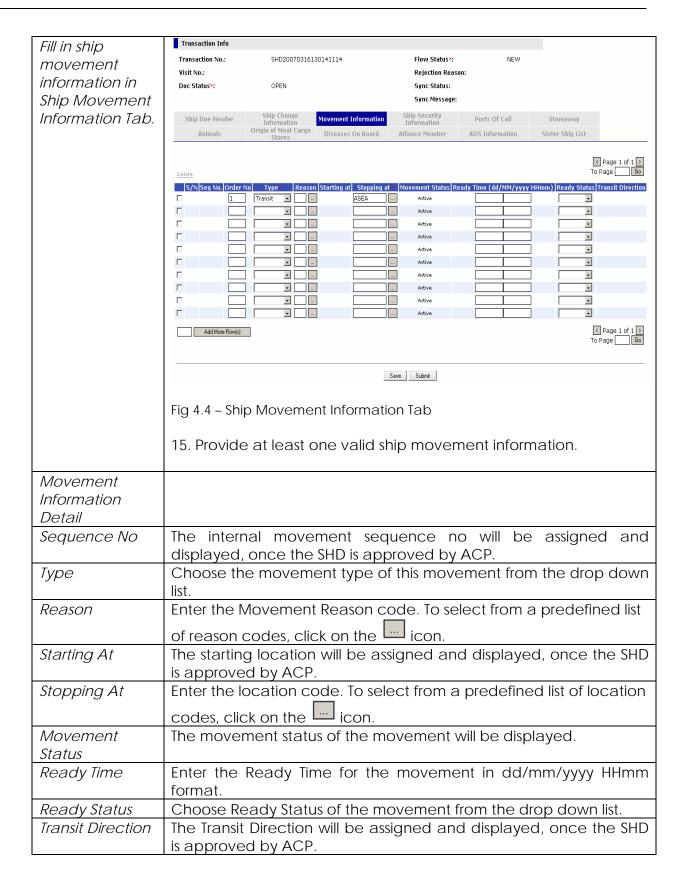

| Fill in Ship     | Transaction Info                           |                                                    |                      |                                      |                               |                                                 |
|------------------|--------------------------------------------|----------------------------------------------------|----------------------|--------------------------------------|-------------------------------|-------------------------------------------------|
| Security         | Transaction No.:                           | SHD200703161                                       | 130141114            | Flow Status*:                        | NEW                           |                                                 |
| Information Tab  | Visit No.:                                 |                                                    |                      | Rejection Reaso                      | on:                           |                                                 |
|                  | Doc Status*:                               | OPEN                                               |                      | Sync Status:                         |                               |                                                 |
|                  |                                            | Ship Shappa                                        |                      | Sync Message:                        |                               |                                                 |
|                  | Ship Due Header                            | Ship Change<br>Information<br>Origin of Meat Cargo | Movement Information | Ship Security<br>Information         | Ports Of Call                 | Stowaway                                        |
|                  | Animals                                    | Stores                                             | Diseases On Board    | Alliance Member                      | ADS Information               | Sister Ship List                                |
|                  | Radio Pratique Reques                      | ted*: O Y                                          | es C No              |                                      |                               |                                                 |
|                  |                                            |                                                    | - 110                |                                      |                               |                                                 |
|                  | _                                          |                                                    |                      | Ship Security                        | Officer   International Ship  | Security Certificate   Deratting Certificate    |
|                  | Ship Security Officer                      |                                                    |                      |                                      |                               |                                                 |
|                  | Security Officer First                     |                                                    |                      | Security Officer                     |                               |                                                 |
|                  | Security Officer Licen<br>Marine Code*:    | se                                                 |                      | Security Officer<br>Security Officer |                               |                                                 |
|                  | Security Officer Email<br>Address:         |                                                    |                      | Security Officer                     | 1 un 140                      |                                                 |
|                  |                                            |                                                    |                      | Ship Securi                          | ty Officer   International Sh | ip Security Certificate   Deratting Certificate |
|                  | International Ship                         | Security Certificate                               |                      |                                      |                               |                                                 |
|                  | International Ship S<br>Certificate*:      | Security ⊙ Yes O No                                | 0                    | MARSEC Level                         | l of Security*:               |                                                 |
|                  | Ship Security Certif<br>of Issue:          | icate Date                                         |                      | Security Level                       | l Remark:                     | A                                               |
|                  | Ship Security Certif<br>Status:            | icate                                              |                      |                                      |                               | <b>V</b>                                        |
|                  | Ship Security Certif<br>Number:            | icate                                              |                      | Ship Security of Expiry:             | Certificate Date              |                                                 |
|                  | Ship Security Issuit<br>Person:            | ng Org. or                                         |                      | Ship Security<br>Government:         | Certificate                   |                                                 |
|                  | Person.                                    |                                                    |                      |                                      |                               |                                                 |
|                  | _                                          |                                                    |                      | Ship Securi                          | ty Officer   International Sh | ip Security Certificate   Deratting Certificate |
|                  | Deratting Certifica                        |                                                    |                      |                                      |                               |                                                 |
|                  | Deratting Certificat  Deratting Certificat |                                                    |                      | Deratting Cert                       | ificate Remark:               | A                                               |
|                  | Derutany Ceranicat                         | e roit.                                            |                      |                                      |                               | V                                               |
|                  |                                            |                                                    |                      |                                      |                               |                                                 |
|                  |                                            |                                                    |                      | Save Submit                          |                               |                                                 |
|                  |                                            |                                                    |                      |                                      |                               |                                                 |
|                  | Fig 4.5 – Sh                               | ip Security I                                      | nformation 1         | Гab                                  |                               |                                                 |
|                  | 1/ D !!                                    |                                                    |                      | , ,                                  |                               | 12                                              |
|                  | 16. Provide                                | e necessai                                         | ry data for          | snip securi                          | ity informa                   | tion.                                           |
| Fill in Ship     |                                            |                                                    |                      |                                      |                               |                                                 |
| Security         |                                            |                                                    |                      |                                      |                               |                                                 |
| Information Tab  |                                            |                                                    |                      |                                      |                               |                                                 |
| Details          |                                            |                                                    |                      |                                      |                               |                                                 |
| Radio Pratique   | Select to i                                | ndicate w                                          | hether radi          | o pratique                           | s is request                  | ted                                             |
| Requested        | JCICCI IOT                                 | indicate w                                         | nether radi          | o pratique                           | o is request                  | ica.                                            |
| Security Officer | Enter the f                                | first name                                         | of the secu          | rity officer                         |                               |                                                 |
| First Name       |                                            | ast name                                           | or the secu          | inty Officer                         |                               |                                                 |
| Security Officer | Enter the I                                | ast name                                           | of the secu          | rity officer                         |                               |                                                 |
| Last Name        |                                            |                                                    |                      | <i>y</i> 23.                         |                               |                                                 |
| Security Officer | Enter the s                                | security off                                       | ficer license        | e marine c                           | ode.                          |                                                 |
| License Marine   |                                            | .,                                                 |                      |                                      |                               |                                                 |
| Code             |                                            |                                                    |                      |                                      |                               |                                                 |
| Security Officer | Enter the s                                | security off                                       | ficer teleph         | one numb                             | oer.                          |                                                 |
| Phone No         |                                            |                                                    |                      |                                      |                               |                                                 |
|                  |                                            |                                                    |                      |                                      |                               |                                                 |

| Security Officer                               | Enter the security officer email address.                                                                            |
|------------------------------------------------|----------------------------------------------------------------------------------------------------|
| Email Address:                                 |                                                                                                    |
| Security Officer Fax No.                       | Enter the security officer fax number.                                                                               |
| International<br>Ship Security<br>Certificate  | Select to indicate whether international ship security certificate is required.                                      |
| Ship Security Certificate Date of Issue        | Enter the ship security certificate date of issue. User can click the button to select the date.                     |
| Ship Security<br>Certificate<br>Status         | Select ship security certificate status from the drop down list.                                                     |
| Ship Security<br>Certificate<br>Number         | Enter the ship security certificate number if any.                                                                   |
| Ship Security<br>Issuing Org. or<br>Person     | Enter the name of ship security issuing organization or person.                                                      |
| MARSEC Level of Security                       | Select the MARSEC level of security from the drop down list.                                                         |
| Security Level<br>Remark                       | Enter the security level remarks if any.                                                                             |
| Ship Security<br>Certificate Date<br>of Expiry | Enter the ship security certificate date of expiry. User can click the button to select the date.                    |
| Ship Security<br>Certificate                   | Enter the ship security certificate government. To select from a                                                     |
| Government                                     | predefined list of certificate government codes, click on the icon.                                                  |
| Deratting<br>Certificate Date                  | Enter the deratting certificate date. User can click the button to select the date.                                  |
| Deratting<br>Certificate Port                  | Enter the deratting certificate port. To select from a predefined list of certificate port codes, click on the icon. |
| Deratting<br>Certificate<br>Remark             | Enter the deratting certificate remarks if any.                                                                      |

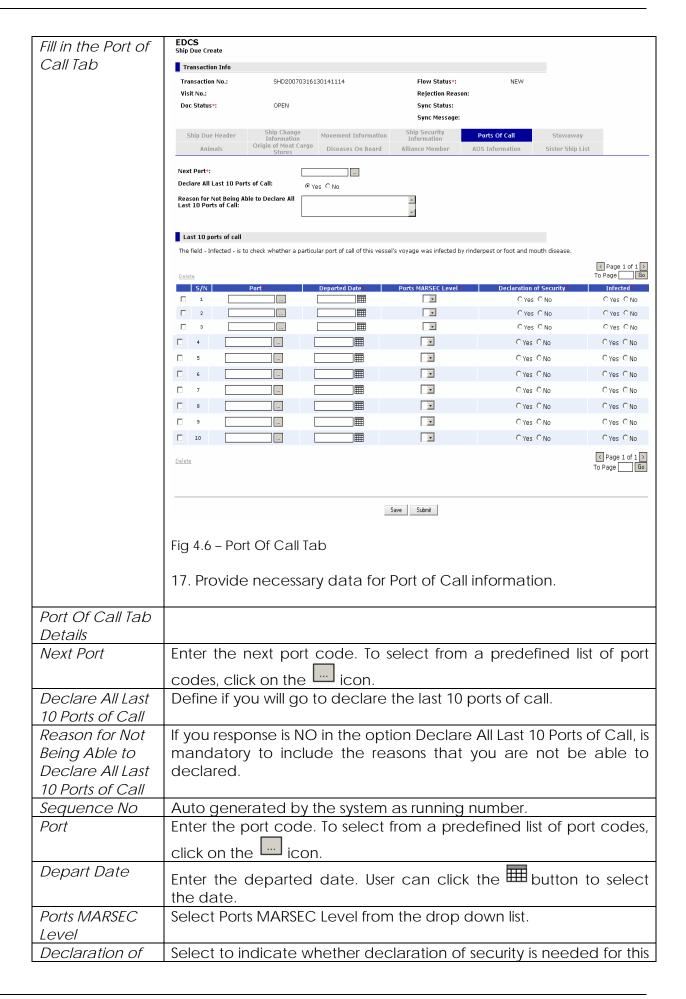

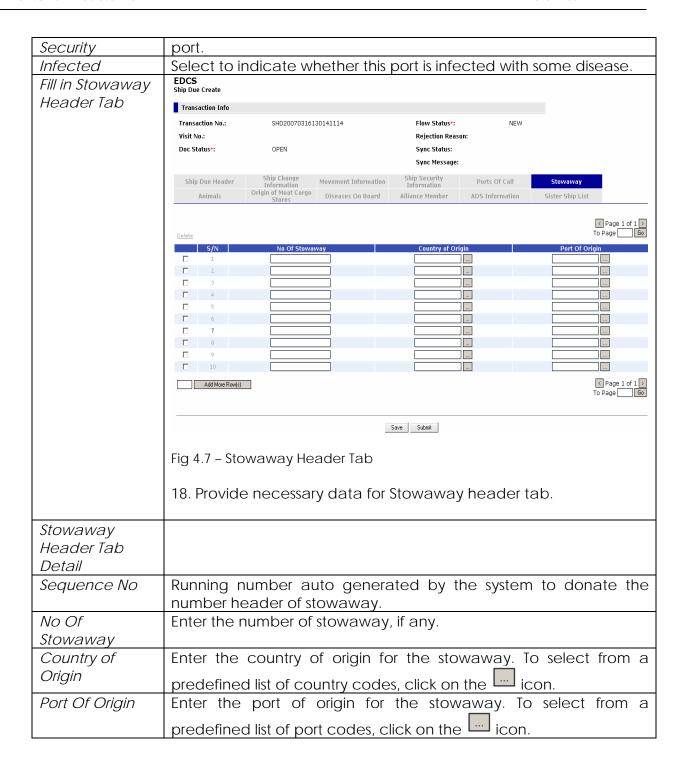

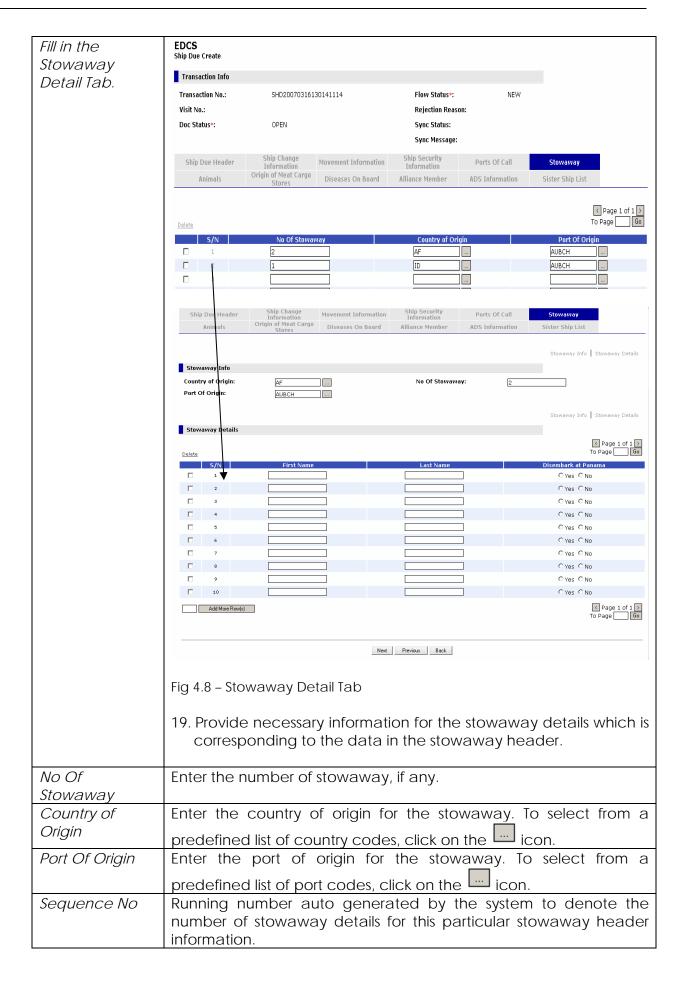

| First name             | The first na            | me of the                        | particular           | stowaway                       | ·.              |                             |
|------------------------|-------------------------|----------------------------------|----------------------|--------------------------------|-----------------|-----------------------------|
| Last name              | The last na             | me of the                        | e particular         | stowaway                       | <sup>1</sup> .  |                             |
| Disembark at           | Select to               | indicate                         | whether th           | ne stowav                      | vay will b      | oe disembark at             |
| Panama                 | Panama.                 |                                  |                      |                                | •               |                             |
| Fill in Animals        | EDCS<br>Ship Due Create |                                  |                      |                                |                 |                             |
| Tab                    | Transaction Info        |                                  |                      |                                |                 |                             |
|                        | Transaction No.:        | SHD20070316                      | 130141114            | Flow Status*:                  | NEW             |                             |
|                        | Visit No.:              |                                  |                      | Rejection Reaso                | n:              |                             |
|                        | Doc Status*:            | OPEN                             |                      | Sync Status:                   |                 |                             |
|                        |                         | Ship Change                      |                      | Sync Message:<br>Ship Security |                 |                             |
|                        | Ship Due Header         | Information Origin of Meat Cargo | Movement Information | Information                    | Ports Of Call   | Stowaway                    |
|                        | Animals                 | Stores                           | Diseases On Board    | Alliance Member                | ADS Information | Sister Ship List            |
|                        |                         |                                  |                      |                                |                 | Page 1 of 1 →               |
|                        | <u>Delete</u>           |                                  |                      |                                |                 | To Page Go                  |
|                        | S/N   Kind (            | Of Animal                        | Class Of Animals     | Port Of Origin                 | Country of Or   | igin No Of Animals          |
|                        | 2                       |                                  |                      |                                |                 |                             |
|                        | 3                       |                                  |                      |                                |                 |                             |
|                        | 5                       |                                  |                      |                                |                 |                             |
|                        | 6                       |                                  |                      |                                |                 |                             |
|                        | 7                       |                                  |                      |                                |                 |                             |
|                        | 9                       |                                  |                      |                                |                 |                             |
|                        | ☐ 10 <u> </u>           |                                  |                      |                                |                 |                             |
|                        | Add More Row(s)         |                                  |                      |                                |                 | ⟨ Page 1 of 1 ⟩     To Page |
|                        |                         |                                  |                      |                                |                 |                             |
|                        |                         |                                  |                      | Save Submit                    |                 |                             |
|                        |                         |                                  | _                    |                                |                 |                             |
|                        | Fig. 4.0. April         | ma ala Tala                      |                      |                                |                 |                             |
|                        | Fig 4.9 – Ani           | mais rab                         |                      |                                |                 |                             |
|                        | 20 Provide              | animala                          | information          | of the year                    | rcal if any     |                             |
|                        | 20. Plovide             | animais                          | information          | or the ves                     | sei, ii ariy    |                             |
| Animals Tab            |                         |                                  |                      |                                |                 |                             |
| Animals Tab<br>Details |                         |                                  |                      |                                |                 |                             |
|                        | Dunning n               | ımhar da                         | norated by           | the syste                      | m to india      | cato the number             |
| Sequence No            | of animal i             | _                                | •                    | ine syste                      | iii to iiidic   | cate the number             |
| Vind Of Animal         |                         |                                  |                      | loct from                      | a prodofir      | and list of animal          |
| Kind Of Animal         | ciitei the K            | iiiu oi an                       | ттаіs. 10 se         | ieci iiom i                    | a predeili      | ned list of animal          |
|                        | codes, clic             | k on the                         | icon.                |                                |                 |                             |
| Class Of Animals       | Enter the c             |                                  |                      |                                |                 |                             |
| Port Of Origin         | Enter the p             | ort of ori                       | gin of the a         | animal. To                     | select fro      | om a predefined             |
|                        | ·                       |                                  | Ī                    |                                |                 | •                           |
| Country of             | list of port            |                                  |                      | icon.                          | ning of T-      | and not from -              |
| Country of             | Enter the               | country                          | oi origin            | or the a                       | nımal. 10       | select from a               |
| Origin                 | predefined              | l list of co                     | untry code           | s, click on                    | the 🗀 ic        | con.                        |
| No Of Animals          | Enter the n             |                                  |                      |                                |                 |                             |

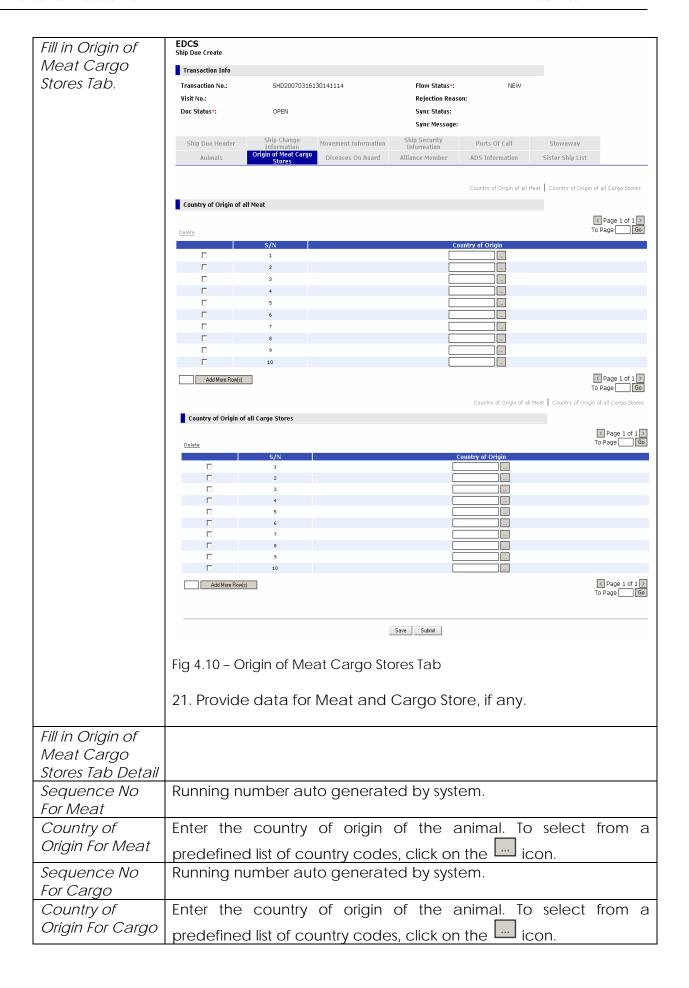

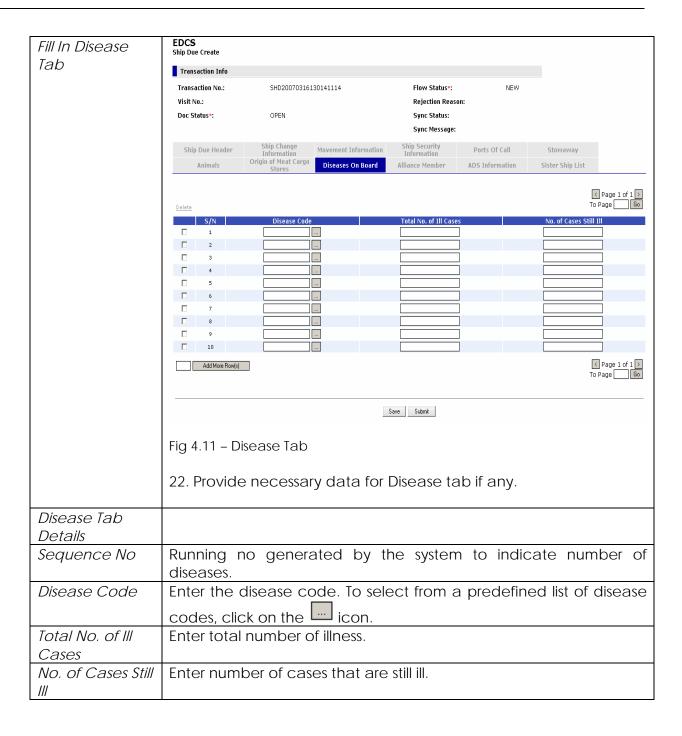

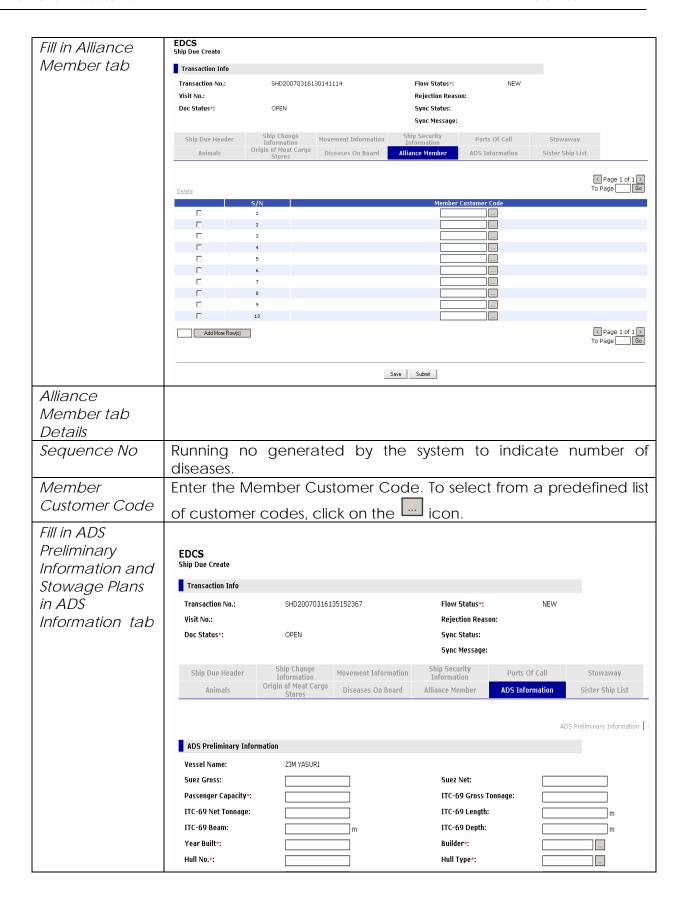

|                           | Summer Loaded Draft*:                                                                                           | mts                                        | Timber Summer Loaded<br>Draft*:   | mts                             |  |  |  |
|---------------------------|----------------------------------------------------------------------------------------------------|--------------------------------------------|-----------------------------------|---------------------------------|--|--|--|
|                           | Summer Loaded Deadweight*:                                                                                      |                                            | Summer Loaded                     |                                 |  |  |  |
|                           | No of Propellers*:                                                                                              |                                            | Displacement*:<br>Propeller Type: |                                 |  |  |  |
|                           | No of Engines*:                                                                                                 |                                            | Engine Type:                      |                                 |  |  |  |
|                           | Main Engine HP Type:  DeadRise*:                                                                                |                                            | Main Engine HP:                   |                                 |  |  |  |
|                           | Tons per Centimeters                                                                                            |                                            | Bilge Keel Radious*:              | m                               |  |  |  |
|                           | Immersion*:                                                                                                    | per cm                                     | Ship's e-mail:                    |                                 |  |  |  |
|                           | Ship's INMARSAT C No.:                                                                                          |                                            | MMSI No.*:                        |                                 |  |  |  |
|                           | Crews Safe Manning Qty*:                                                                                        |                                            | Vessel Pre-SIN:                   |                                 |  |  |  |
|                           | Former Vessel Name:                                                                                             |                                            |                                   |                                 |  |  |  |
|                           |                                                                                                    |                                            |                                   | ADS Preliminary Information   S |  |  |  |
|                           | Stowage Plans                                                                                                   |                                            |                                   |                                 |  |  |  |
|                           | Email to submit the stowage plans to                                                                            | ACP. Please use a JPEG image less than 150 | ) KB in size.                     |                                 |  |  |  |
|                           |                                                                                                    | Save                                       | Submit                            |                                 |  |  |  |
|                           | Fig 4.11 – ADS Info                                                                                             | rmation                                    |                                   |                                 |  |  |  |
|                           | 23. If first visit is '\ would be disa                                                                          | Yes', ADS Informati<br>abled.              | on is also requir                 | red. Otherwise, it              |  |  |  |
| ADS Information<br>Detail |                                                                                                    |                                            |                                   |                                 |  |  |  |
| Suez Gross                | Enter certificate                                                                                               | SUE7 Gross Tonnage                         | e of the vessel                   |                                 |  |  |  |
| Suez Oross<br>Suez Net    | Enter certificate SUEZ Gross Tonnage of the vessel.                                                             |                                            |                                   |                                 |  |  |  |
| Vessel PRE-SIN            | Enter SUEZ certificate Tonnage of the vessel.  Enter the preliminary identifier for the vessel assigned by ACP. |                                            |                                   |                                 |  |  |  |
|                           | Enter length as of ITC-69 certificate of the vessel in meters.                                                  |                                            |                                   |                                 |  |  |  |
| ITC-69-Length             |                                                                                                    |                                            |                                   |                                 |  |  |  |
| ITC-69-Depth              |                                                                                                    | f ITC-69 certificate                       |                                   | neters.                         |  |  |  |
| ITC-69-Gross<br>Tonnage   | Enter IIC-69 gros                                                                                               | s tonnage of the ve                        | essei.                            |                                 |  |  |  |
| ITC-69-Net                | Enter net tonnag                                                                                                | je as of ITC-69 certi                      | ficate of the ve                  | ssel.                           |  |  |  |
| Tonnage                   |                                                                                                    |                                            |                                   |                                 |  |  |  |
| ITC-69 Beam               | Enter beam as o                                                                                                 | f ITC-69 certificate                       | of the vessel in r                | meters.                         |  |  |  |
| Year Build                |                                                                                                    | hen the vessel is bu                       |                                   |                                 |  |  |  |
| Hull Number               |                                                                                                    | gned to the vessel'                        |                                   | onstruction.                    |  |  |  |
| Passenger                 |                                                                                                    | total capacity of the                      |                                   | 311311 43113111                 |  |  |  |
| Capacity                  | Litter passeriger                                                                                               | total capacity of th                       | 10 103301.                        |                                 |  |  |  |
| Summer                    | Enter the vertica                                                                                               | I distance in meters                       | s and millimeter                  | s from the lowest               |  |  |  |
| Loaded Draft              |                                                                                                    |                                            |                                   |                                 |  |  |  |
|                           |                                                                                                    | to the summer load                         |                                   |                                 |  |  |  |
| Summer                    | •                                                                                                    | g capacity in metr                         | ic tons or a vest                 | sei when loaded                 |  |  |  |
| Loaded                    | to its maximum s                                                                                                | ummer load line.                           |                                   |                                 |  |  |  |
| Deadweight                |                                                                                                    |                                            |                                   |                                 |  |  |  |
| Builder                   | Enter the builder codes, click on t                                                                             | code. To select fro                        | m a predefined                    | l list of builder               |  |  |  |
| Hull Typo                 |                                                                                                    |                                            | rom a prodofina                   | ad list of bull                 |  |  |  |
| Hull Type                 | type codes, click                                                                                               | e code. To select for $\overline{\ }$      | ioni a predeime                   | eu iist oi Huli                 |  |  |  |
| Timber Summer             |                                                                                                    | I distance in meters                       | s and millimeter                  | s from the lowest               |  |  |  |
| Loaded Draft              |                                                                                                    | to the timber summ                         |                                   |                                 |  |  |  |
| Summer                    |                                                                                                    | of the vessel and                          |                                   | netric tons when                |  |  |  |
| Loaded                    | _                                                                                                    | aximum authorized                          |                                   |                                 |  |  |  |

| Displacement                | mark).                                                                                      |
|-----------------------------|---------------------------------------------------------------------------------------------|
| No of Propellers            | Enter the number of propellers in the vessel.                                               |
| No of Engines               | Enter the number of vessel's motors.                                                        |
|                             |                                                                                             |
| Main Engine HP              | Enter the code of engine horse power rate type. To select from a                            |
| Туре                        | predefined list of HP type codes, click on the Lind icon.                                   |
| Propeller Type              | Enter the code of propeller type. To select from a predefined list of                       |
|                             | propeller type code, click on the icon.                                                     |
| Engine Type                 | Enter the type of main propulsion engine(s). To select from a                               |
|                             | predefined list of engine type code, click on the icon.                                     |
| Main Engine HP              | Enter the engine horse power of the vessel.                                                 |
| DeadRise                    |                                                                                             |
| Deaurise                    | Enter the distance measured perpendicular to the molded base                                |
|                             | line at the side of the vessel, from the molded base line to the line of bottom.            |
| Tononor                     |                                                                                             |
| Tons per                    | Enter the weight of salt water displaced by the ship when sinking                           |
| Centimeters                 | one centimeter on a level plane.                                                            |
| Immersion Shira to Free all | Fatouth a great address of the costs of                                                     |
| Ship's Email                | Enter the email address of the vessel.                                                      |
| MMSI No.                    | Enter the vessel identification based on the ITU table.                                     |
| Former Vessel               | Enter the prior vessel name of the vessel.                                                  |
| Name                        |                                                                                             |
| Bilge Keel                  | Enter the radius of the curvature of the bottom side corner of the                          |
| Radius                      | hull at the mid ship.                                                                       |
| INMARSAT C                  | Enter the International Maritime Satellite C no of the vessel.                              |
| Number                      |                                                                                             |
| Crew safe                   | Enter the minimum quantity of crews – safe manning certificate.                             |
| manning                     |                                                                                             |
| quantity                    |                                                                                             |
| Stowage Plan                | Click 'Email' hyperlink to send the plans of the ship that shows the                        |
|                             | location of each tank.                                                                      |
|                             |                                                                                             |
|                             | Stowage Plans                                                                               |
|                             |                                                                                             |
|                             | Email to submit the stowage plans to ACP. Please use a JPEG image less than 150 KB in size. |
|                             | Fig 4.12 – Stowage Plans                                                                    |
|                             | Tig 7.12 Stowage Halis                                                                      |
| 1                           |                                                                                             |

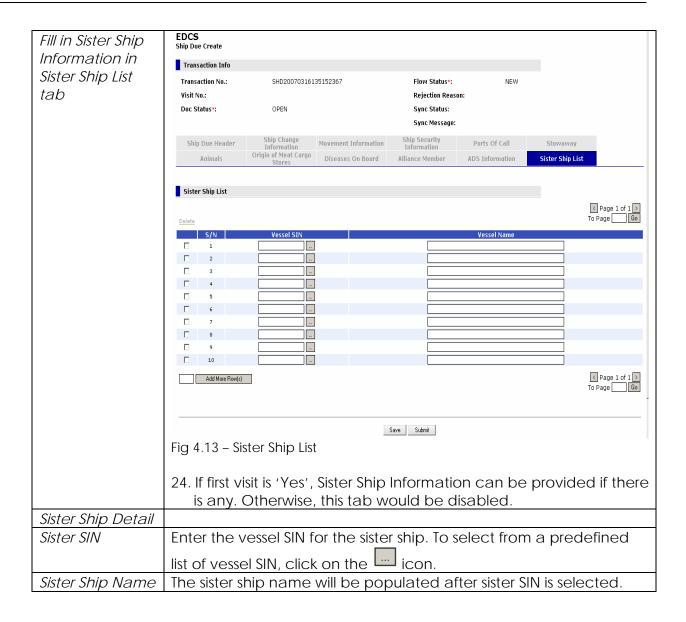

### 4.2 Save

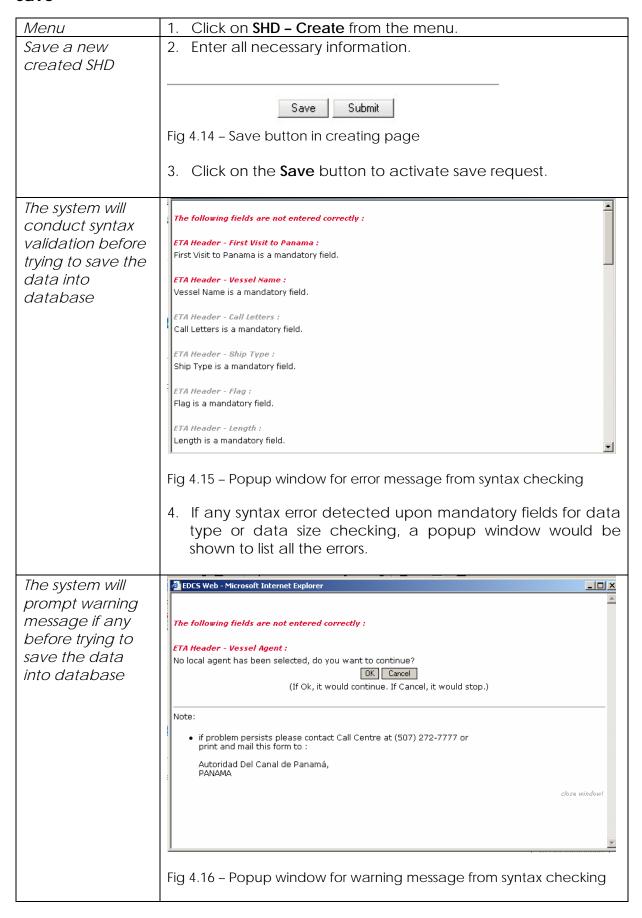

5. If it is necessary to display warning message for some value entered or not entered by user, a popup window will be shown to list all warning message. By clicking on 'Ok' button, the save procedure will continue. By clicking on 'Cancel' button, the procedure will stop for user to revise data. Upon successful **EDCS** validation again Ship Due Create syntax rules, the data will be SHD Save saved into Transaction No.: SHD20070316130141114 database. A confirmation Vessel Name: ZIM PANAMA page will be Flow Status: DRAFT shown to user. Save DateTime: Friday, 16-Mar-2007, 13:50:19 Note: SHD saved successfully! Please note that all transactions in draft status are going to be deleted within 10 days from the last modified You may print the form for your future reference. OK Fig 4.17 – SHD save confirmation page 6. A confirmation page will be displayed once an SHD record is saved successfully.

### 4.3 Submit

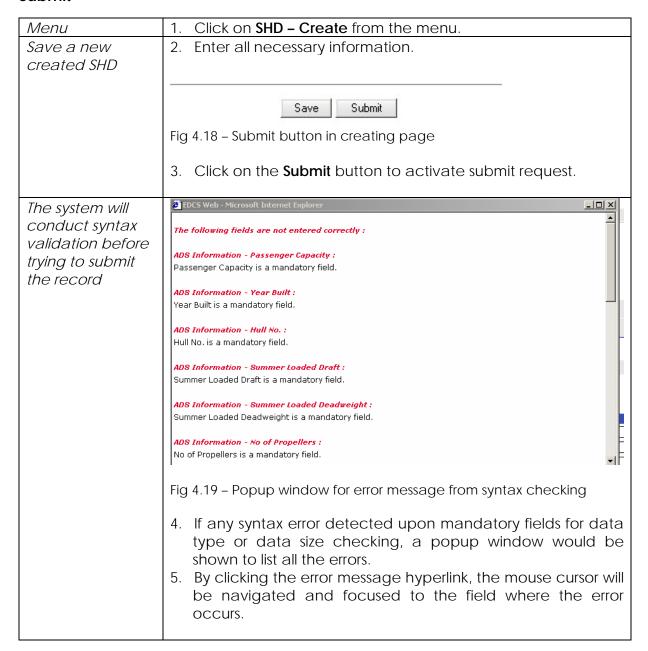

The system will prompt warning message if any before trying to submit the record.

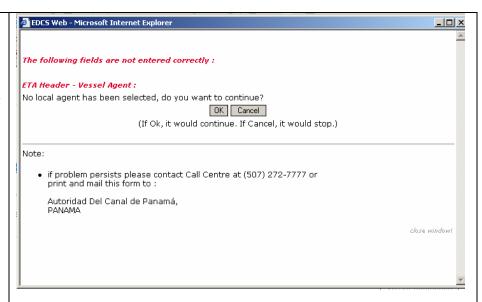

Fig 4.20 - Popup window for warning message from syntax checking

- 6. If it is necessary to display warning message for some value entered or not entered by user, a popup window will be shown to list all warning message. By clicking on 'Ok' button, the save procedure will continue. By clicking on 'Cancel' button, the procedure will stop for user to revise data.
- 7. User can also click the warning message hyperlink; the mouse cursor will be navigated and focused to the field where the error occurs.

The system will conduct business rule validation before trying to submit the record

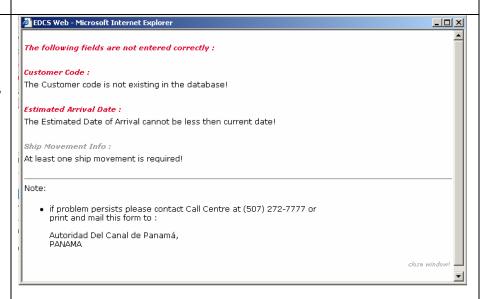

Fig 4.21 - Popup window for error message from biz rule checking

- 8. If there is any error occurs for business rule validation, a popup window will be shown to display the error message.
- 9. User can also click the error message hyperlink; the mouse cursor will be navigated and focused to the field where the error occurs.

Upon successful validation again syntax rules, the data will be saved into database. At the same time, the record is submitted for approval. A confirmation page will be shown to user.

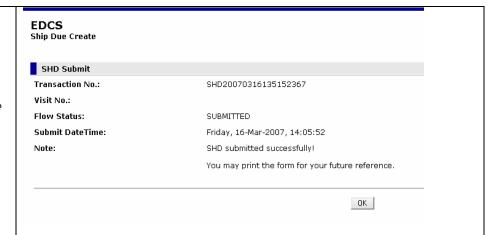

Fig 4.22 - SHD submit confirmation page

10. If the SHD is created and submitted Customer or Agent, you need to wait to the Approval or rejection of the transaction by the ETA CLERK.

### 4.4 Submit In Batch

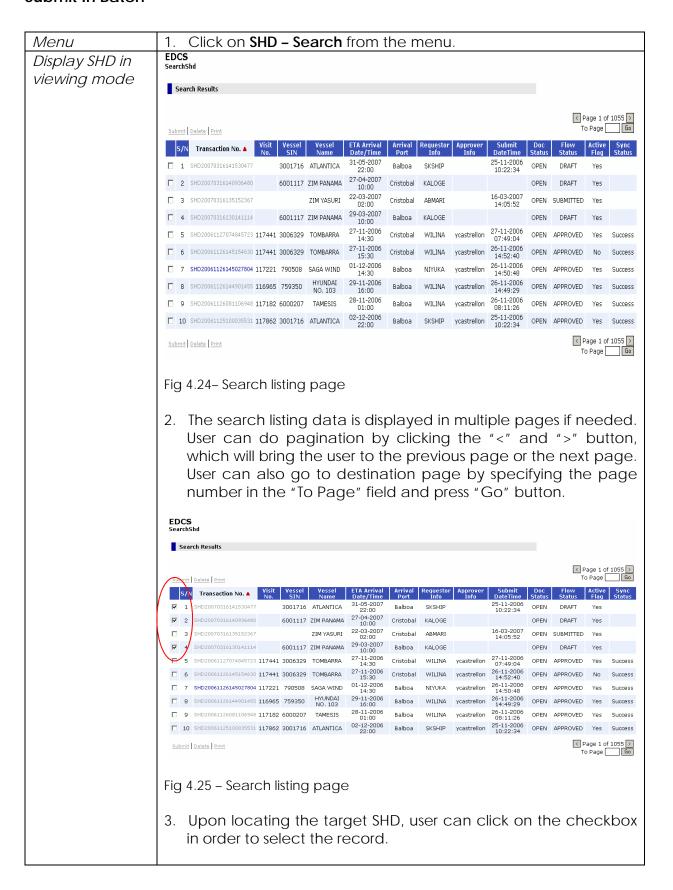

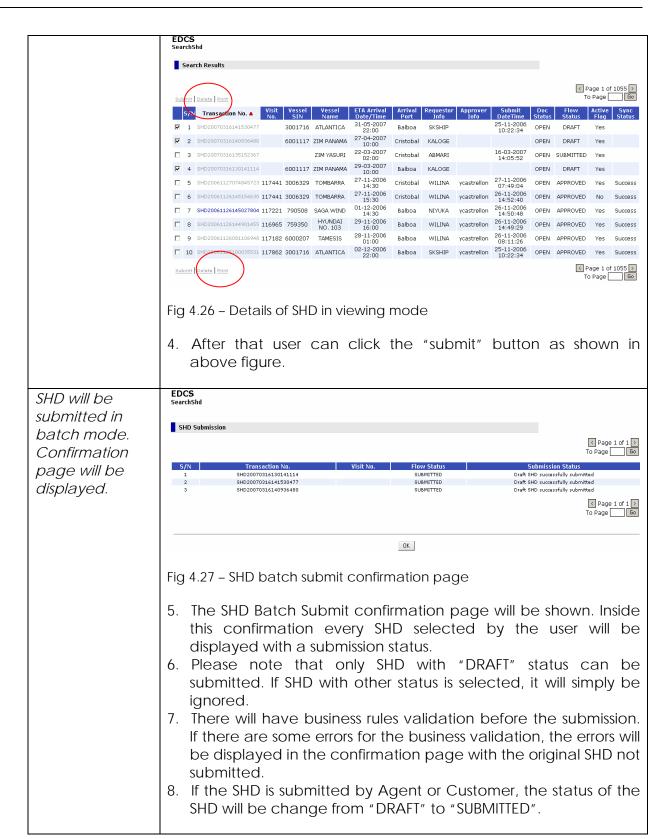

#### 4.5 Search

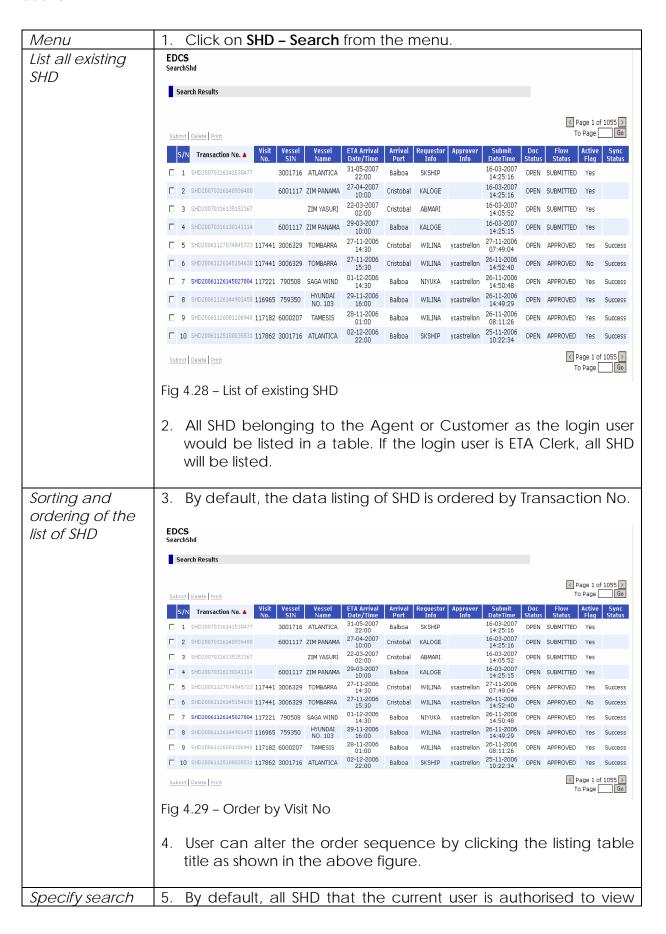

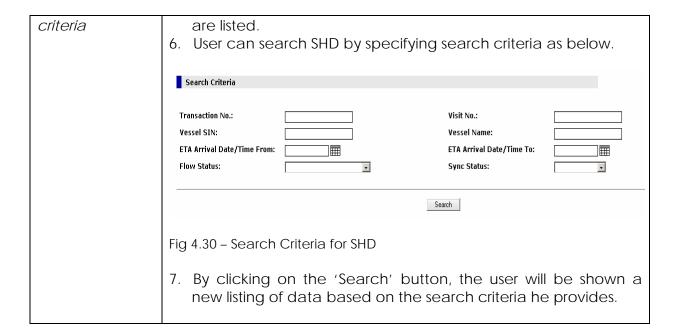

#### 4.6 Edit

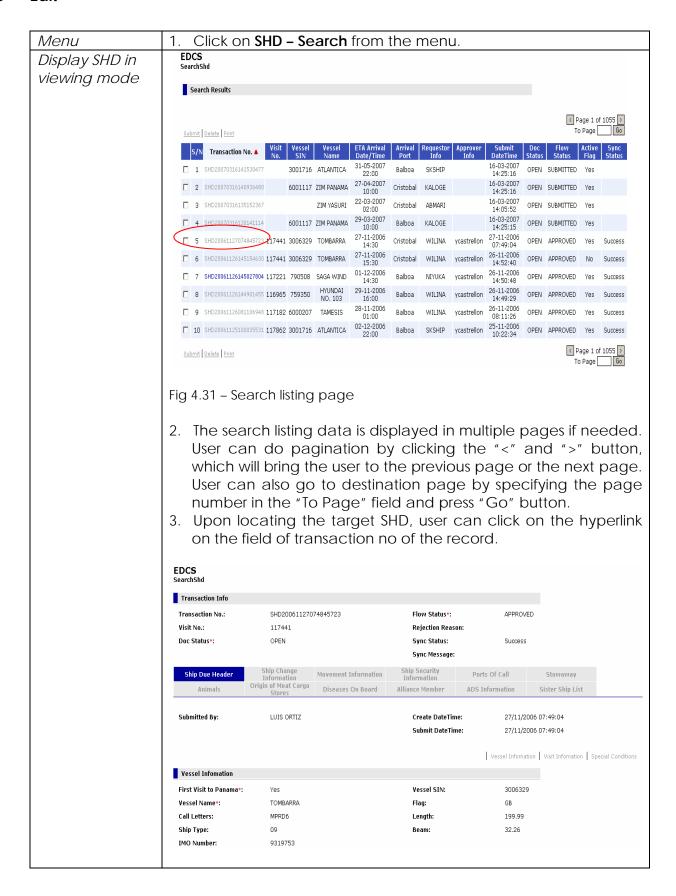

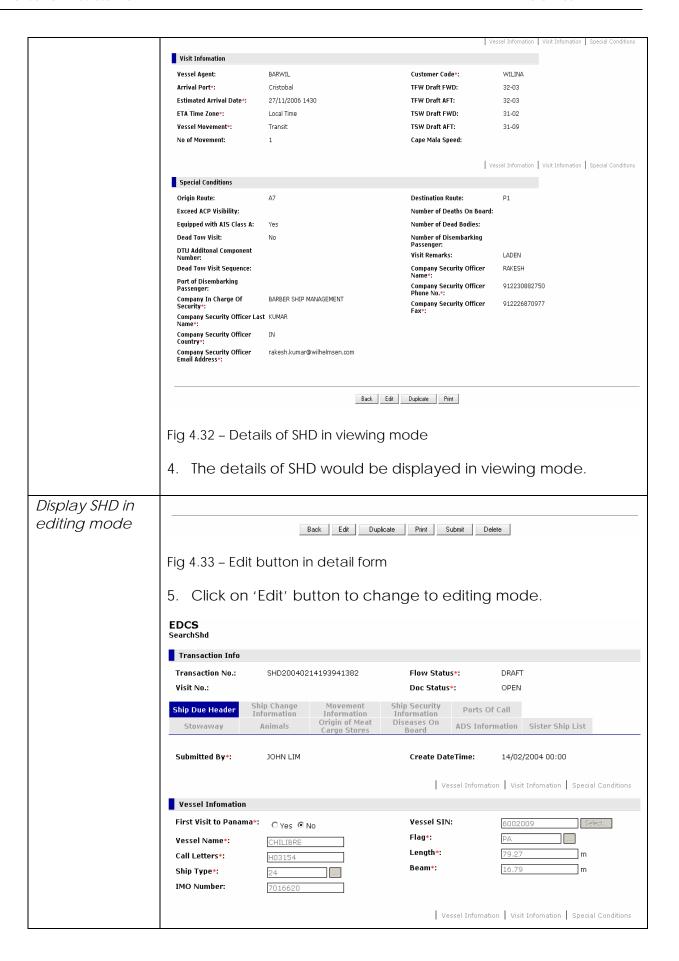

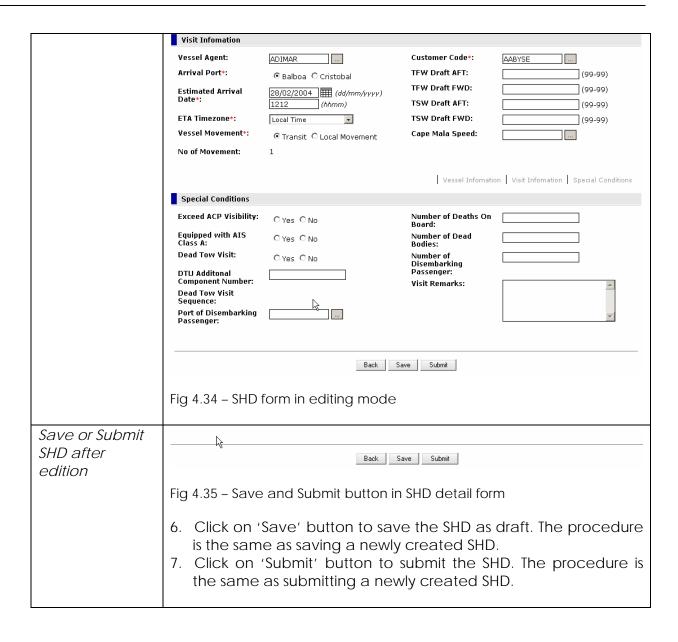

#### 4.7 Delete

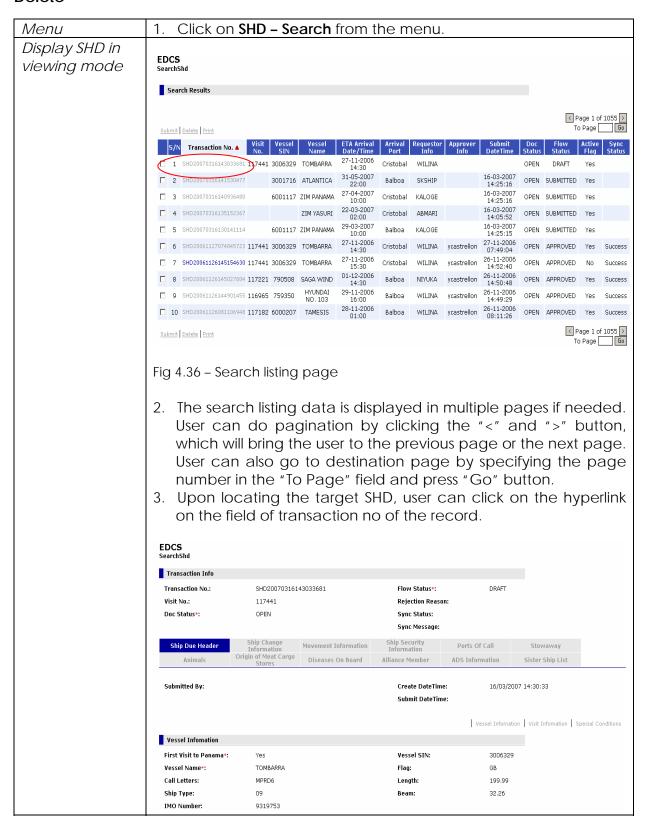

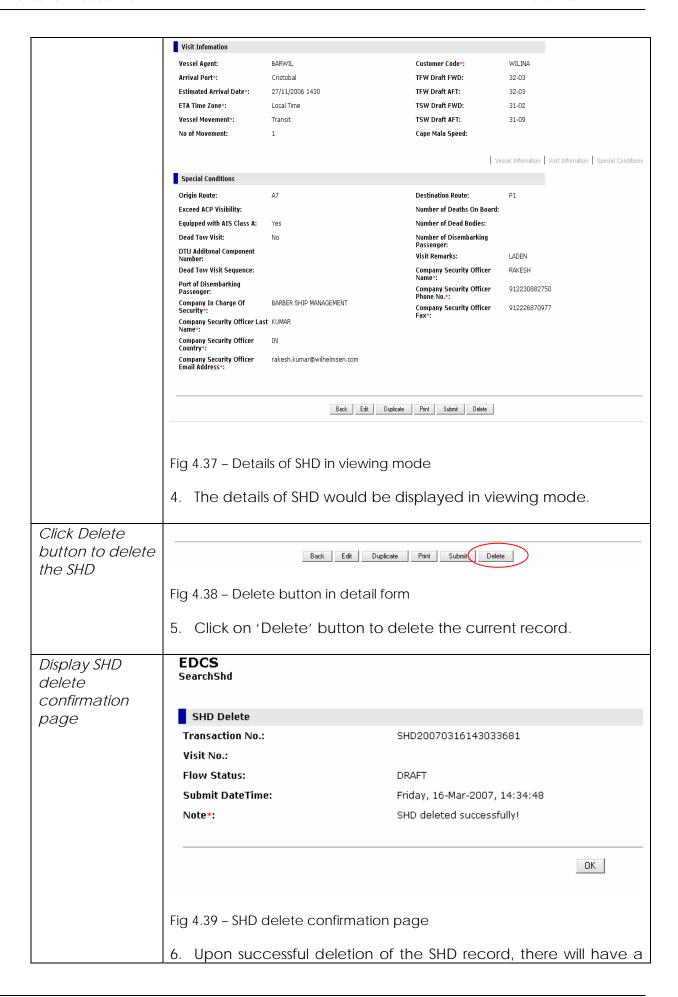

- deletion confirmation page displayed to user.
- 7. Please note that only "DRAFT" SHD can be deleted from the system. In other word, the system has added in control such that the "Delete" button is only available to those SHD with "DRAFT" status.

#### 4.8 Delete In Batch

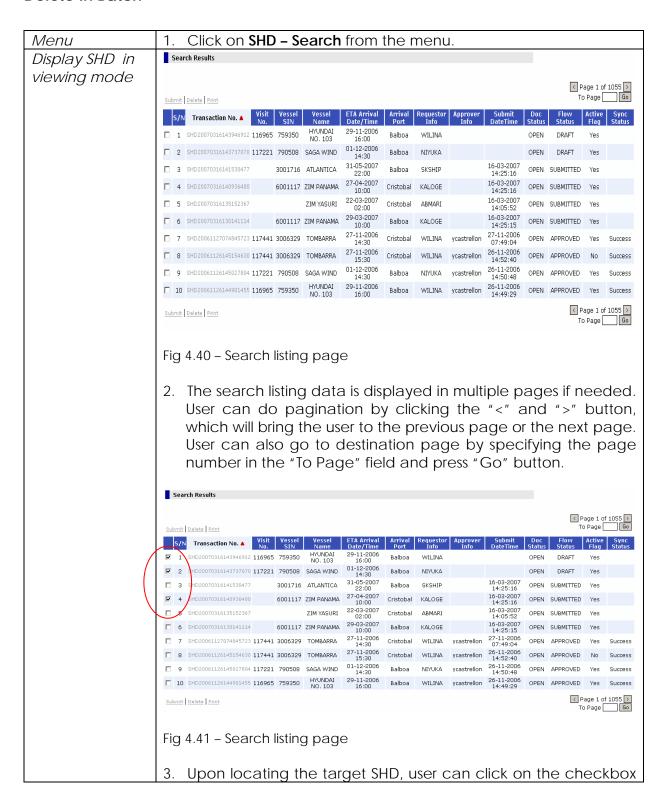

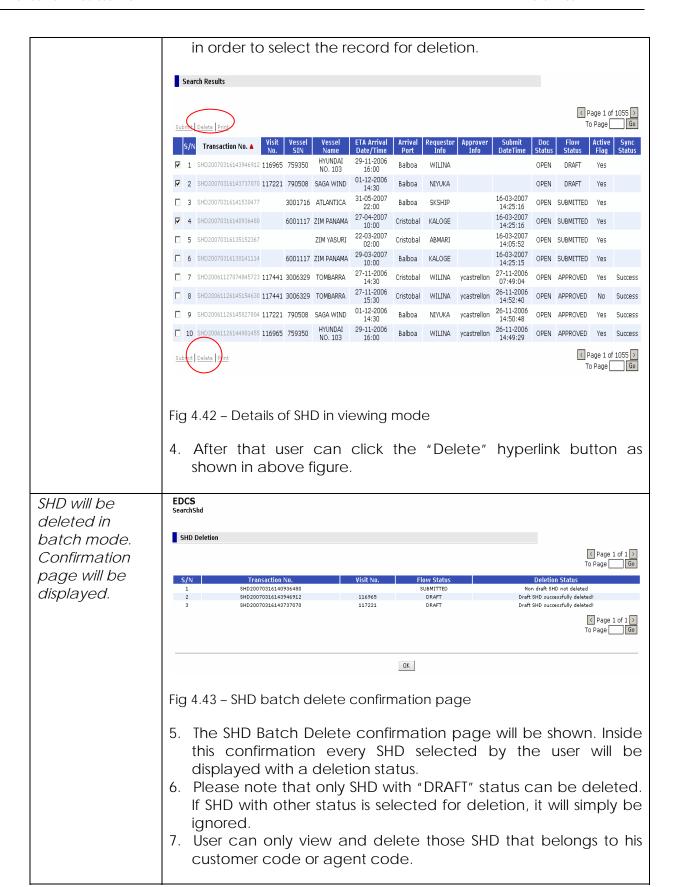

#### 4.9 Cancel

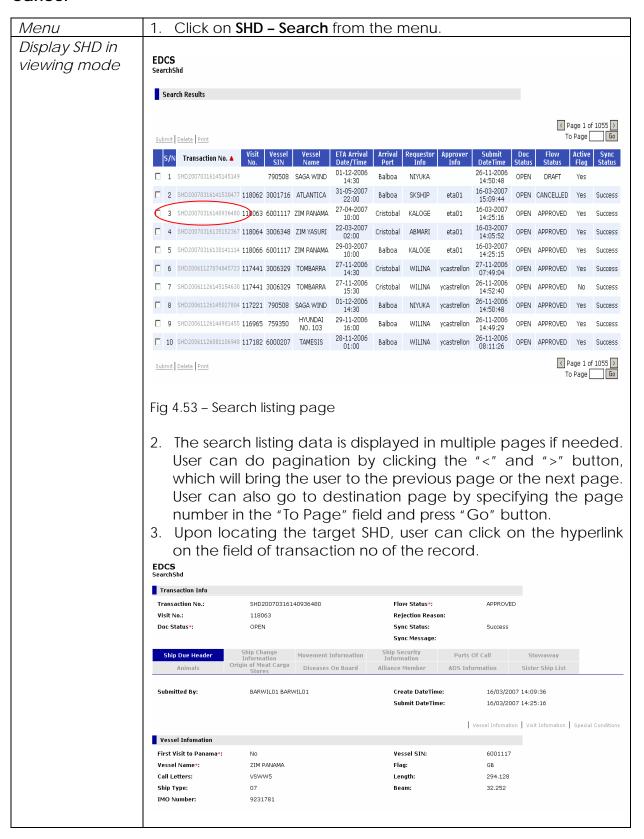

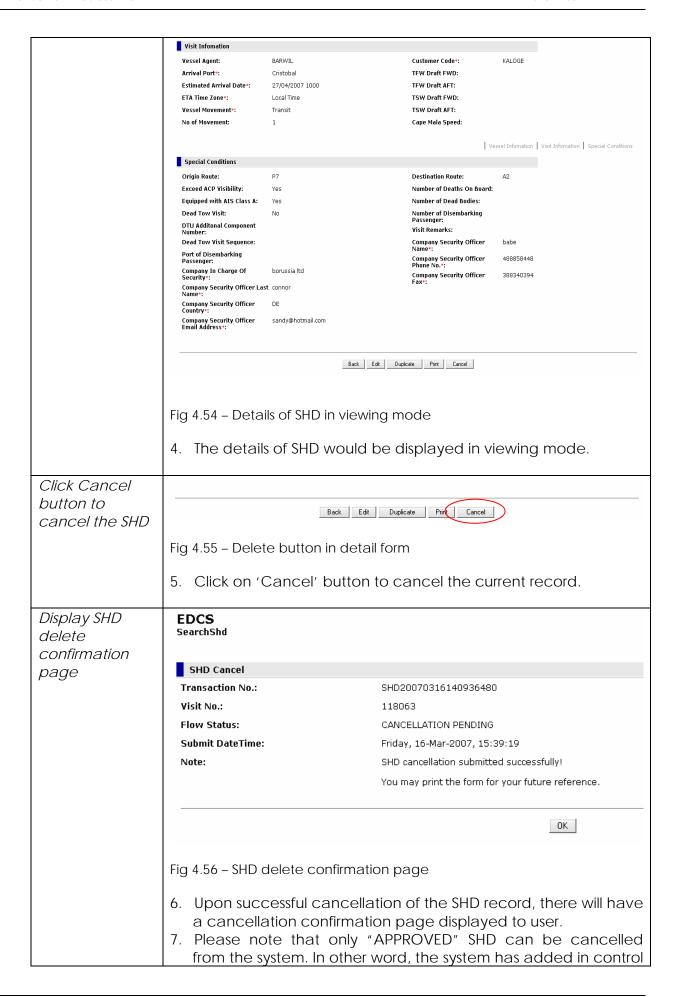

- such that the "Cancel" button is only available to those SHD with "APPROVED" status.
- 8. Upon successful cancellation submission, the SHD status will be change from "APPROVED" to "CANCELLATION PENDING". SHD with such status can either be approved or rejected. If approved by ETA Clerk, the status will be changed to "CANCELLED". If rejected, the status will be changed back to "APPROVED".
- 9. Please note that Agent and Customer can submit cancellation submission. If the cancellation submission is done by ETA Clerk on the behalf of Agent or Customer, the SHD will be cancelled automatically. Synchronization with backend regarding this SHD cancellation will also happen which is to update the backend EVTMS database.

### 4.10 Duplicate

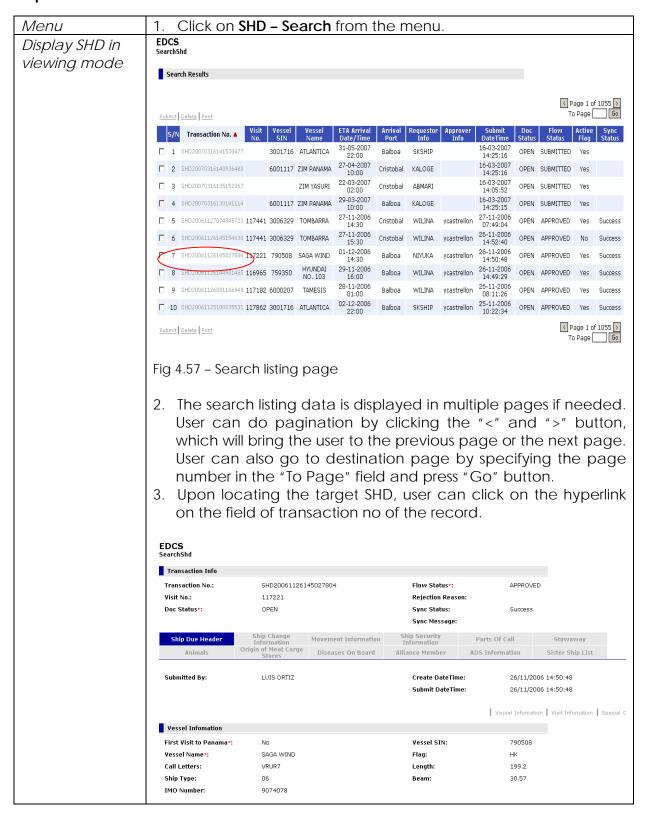

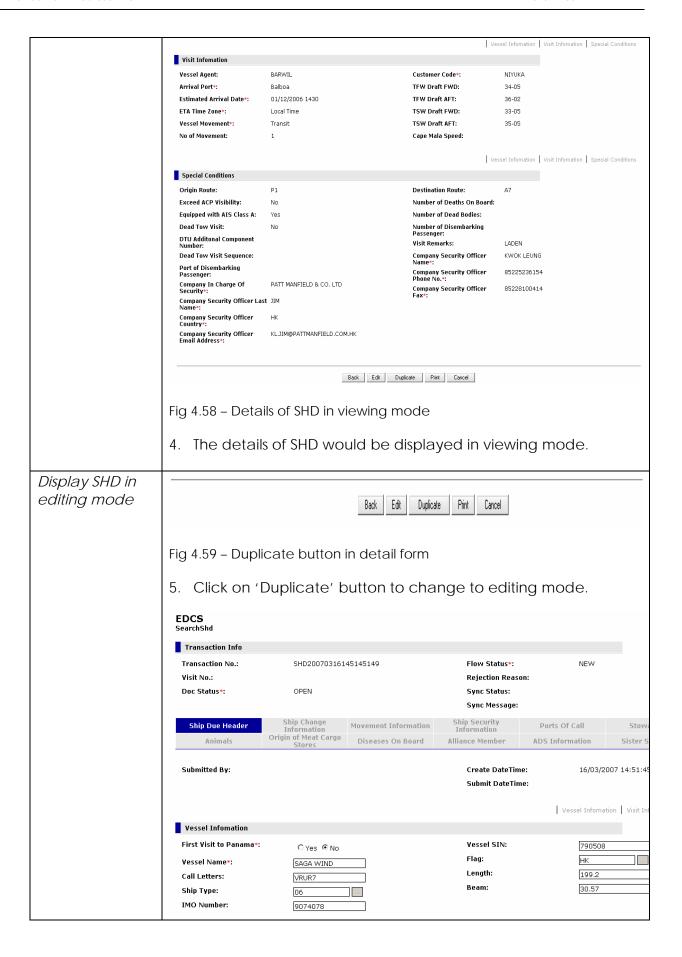

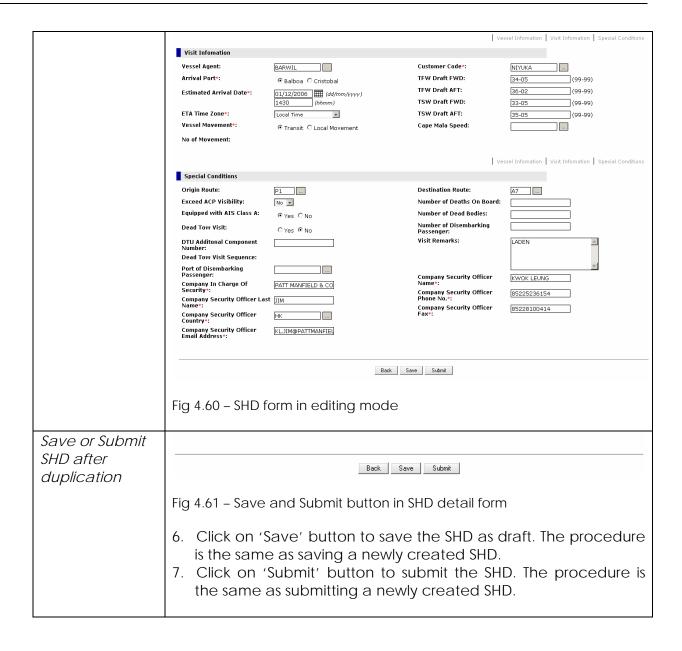

#### 4.11 Print

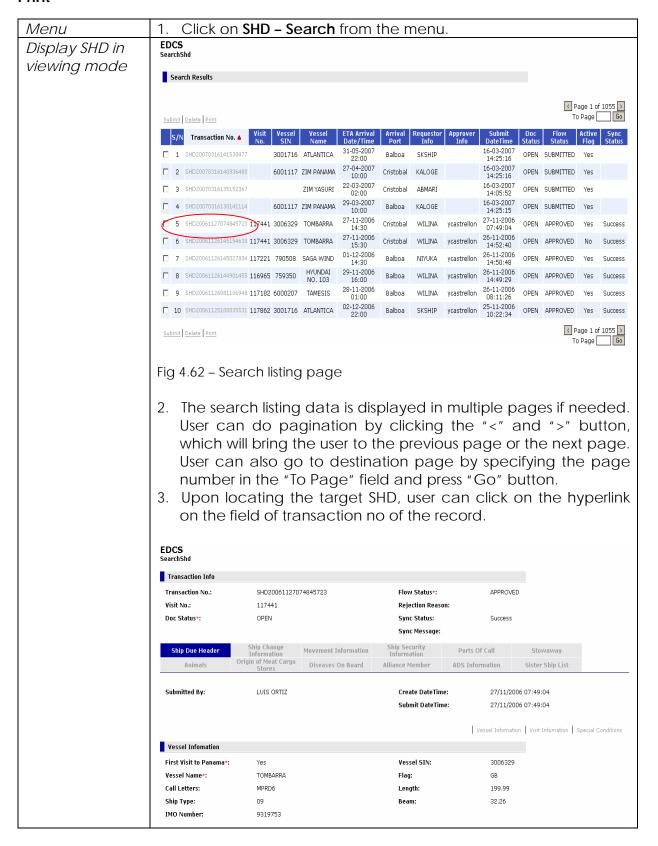

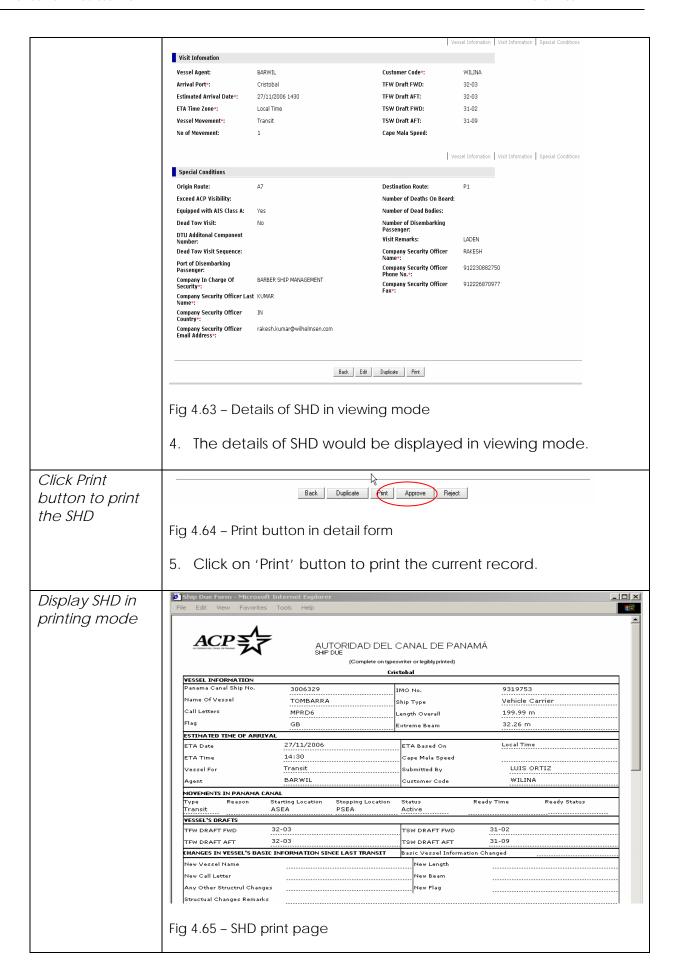

- 6. Upon user click the "Print" button, there will have a popup window which display the SHD in printing mode. Inside this popup window, all the data is formatted according to the layout required by the user.
- 7. User can then select from the menu to print the document. Please note that the paging is controlled by the browser as well as the printer at printing time.

#### 4.12 Print In Batch

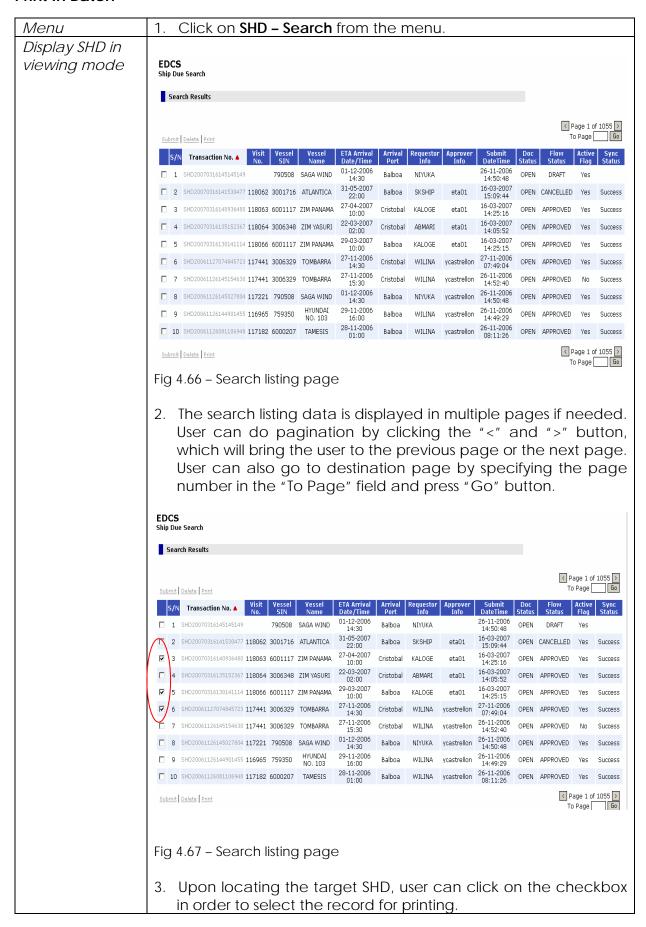

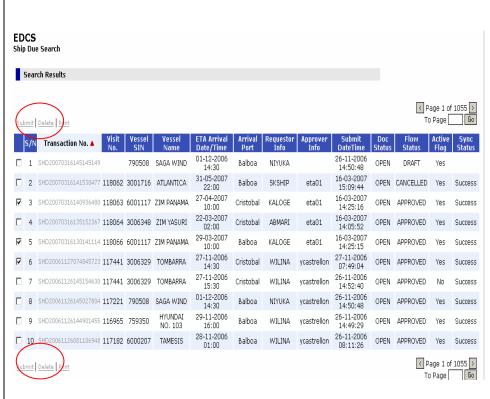

Fig 4.68 - Details of SHD in viewing mode

4. After that user can click the "Print" hyperlink button as shown in above figure.

SHD will be printed in batch mode.
Confirmation page will be displayed.

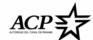

AUTORIDAD DEL CANAL DE PANAMÁ

(Complete on typeswriter or legibly printed)

|                     |                                                                                         | Balboa                                                                                                    |                |                |
|---------------------|-----------------------------------------------------------------------------------------|----------------------------------------------------------------------------------------------------|----------------|----------------|
| ON                  |                                                                                         |                                                                                                    |                |                |
| No. 600111          | ١7                                                                                      | IMO No.                                                                                                    | 923178         | 31             |
| ZIM PA              | NAMA                                                                                    | Ship Type                                                                                                    | Full Co        | ntainer Ship   |
| VSWW                | 5                                                                                       | Length Overall                                                                                                    | 294.12         | 8 m            |
| GB                  |                                                                                         | Extreme Beam                                                                                                    | 32.252         | m              |
| F ARRIVAL           |                                                                                         |                                                                                                    |                |                |
| 29/03/20            | 107                                                                                     | ETA Based On                                                                                                    | Local Ti       | me             |
| 10:00               |                                                                                         | Cape Mala Speed                                                                                                    |                |                |
| Transit             |                                                                                         | Submitted By                                                                                                    | BAR            | WIL01 BARWIL01 |
| BARWIL              |                                                                                         | Customer Code                                                                                                    | KALO           | DGE            |
| IAMA CANAL          |                                                                                         | '                                                                                                    |                |                |
| on Starting Locat   | ion Stopping Locatio                                                                    | on Status                                                                                                    | Ready Time     | Ready Status   |
| PSEA                | ASEA                                                                                    | Active                                                                                                    |                |                |
|                     |                                                                                         |                                                                                                    |                |                |
|                     |                                                                                         | TSW DRAFT FWD                                                                                                    |                |                |
|                     |                                                                                         | TSW DRAFT AFT                                                                                                    |                |                |
| 'S BASIC INFORMATIO | N SINCE LAST TRANSIT                                                                    | Basic Vessel Inform                                                                                                    | nation Changed |                |
|                     |                                                                                         | New Length                                                                                                    |                |                |
|                     | ZIM PA VSWW GB FARRIYAL 29/03/20 10:00 Transit BARWIL NAMA CANAL On Starting Locat PSEA | No. 6001117  ZIM PANAMA  VSWW5  GB  F ARRIYAL  29/03/2007  10:00  Transit  BARWIL  VAMA CANAL  ON Starting Location Stopping Location PSEA ASEA | No.   6001117  | No.            |

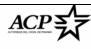

### AUTORIDAD DEL CANAL DE PANAMÁ

(Complete on typeswriter or legibly printed)

|                         |                           | Cri                       | istobal          |               |                   |              |
|-------------------------|---------------------------|---------------------------|------------------|---------------|-------------------|--------------|
| VESSEL INFORMATION      |                           |                           |                  |               |                   |              |
| Panama Canal Ship No.   | 6001117                   |                           | IMO No           |               | 923178            | 1            |
| Name Of Vessel          | ZIM PANAM                 | A                         | Ship Ty          | oe .          | Full Cor          | ntainer Ship |
| Call Letters            | VSWW5                     |                           | Length (         | Overall       | 294.128           | 3 m          |
| Flag                    | GB E                      |                           | Extreme          | Beam          | 32.252            | m            |
| ESTIMATED TIME OF AR    | RIVAL                     |                           |                  |               |                   |              |
| ETA Date                | 27/04/2007                |                           | ETA B            | ased On       | Local Tir         | ne           |
| ETA Time                | 10:00                     |                           | Cape             | Mala Speed    |                   |              |
| Vessel For              | Transit                   |                           | Submi            | tted By       | BARWIL01 BARWIL01 |              |
| Agent                   | BARWIL                    |                           | Custo            | mer Code      | KALOGE            |              |
| MOVEMENTS IN PANAMA     | CANAL                     |                           |                  |               |                   |              |
| Type Reason<br>Transit  | Starting Location<br>ASEA | Stopping Location<br>PSEA | Status<br>Active |               | Ready Time        | Ready Status |
| VESSEL'S DRAFTS         |                           |                           |                  |               |                   |              |
| TFW DRAFT FWD           |                           |                           | TSW E            | RAFT FWD      |                   |              |
| TFW DRAFT AFT           |                           |                           | TSW [            | RAFT AFT      |                   |              |
| CHANGES IN VESSEL'S B.  | ASIC INFORMATION SIN      | ICE LAST TRANSIT          | Basic            | Vessel Inform | ation Changed     |              |
| New Vessel Name         |                           |                           | N-               | ew Length     |                   |              |
| New Call Letter         |                           |                           | N                | ew Beam       |                   |              |
| Any Other Structrul Cha | nges                      |                           | N                | ew Flag       |                   |              |

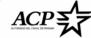

# AUTORIDAD DEL CANAL DE PANAMÁ SHIP DUE

(Complete on typeswriter or legibly printed)

|                        |                           | Cri                       | istobal             |                      |              |
|------------------------|---------------------------|---------------------------|---------------------|----------------------|--------------|
| YESSEL INFORMATION     |                           |                           |                     |                      |              |
| Panama Canal Ship No.  | 3006329                   |                           | IMO No.             | 931975               | 33           |
| Name Of Vessel         | TOMBARRA                  |                           | Ship Type           | Vehicle              | Carrier      |
| Call Letters           | MPRD6                     |                           | Length Overall      | 199.99               | m            |
| Flag                   | GB E                      |                           | Extreme Beam        | <sub>m</sub> 32.26 m |              |
| ESTIMATED TIME OF AR   | RIVAL                     |                           |                     |                      |              |
| ETA Date               | 27/11/2006                |                           | ETA Based On        | Local Ti             | me           |
| ETA Time               | 14:30                     |                           | Cape Mala Speed     |                      |              |
| Vessel For             | Transit                   |                           | Submitted By        | LUIS                 | ORTIZ        |
| Agent                  | BARWIL                    |                           | Customer Code       | WILINA               |              |
| MOVEMENTS IN PANAMA    | CANAL                     |                           | •                   |                      |              |
| Type Reason<br>Transit | Starting Location<br>ASEA | Stopping Location<br>PSEA | Status<br>Active    | Ready Time           | Ready Status |
| VESSEL'S DRAFTS        |                           |                           |                     |                      |              |
| TFW DRAFT FWD          | 32-03                     |                           | TSW DRAFT FWD       | 31-02                |              |
| TFW DRAFT AFT          | 32-03                     |                           | TSW DRAFT AFT       | 31-09                |              |
| CHANGES IN VESSEL'S B  | ASIC INFORMATION SIN      | CE LAST TRANSIT           | Basic Vessel Inform | ation Changed        |              |
| New Vessel Name        |                           |                           | New Length          |                      |              |
| New Call Letter        |                           |                           | New Beam            |                      |              |

Fig 4.69 – SHD batch print display page

- 5. Upon user click the "Print" hyperlink button, there will have a popup window which display the SHD in printing mode. Inside this popup window, all the data is formatted according to the layout required by the user.
- 6. User can then select from the menu to print the document. Please note that the paging is controlled by the browser as well as the printer at printing time.

# 5 Ship Due for Small Crafts (SSC)

#### 5.1 Create

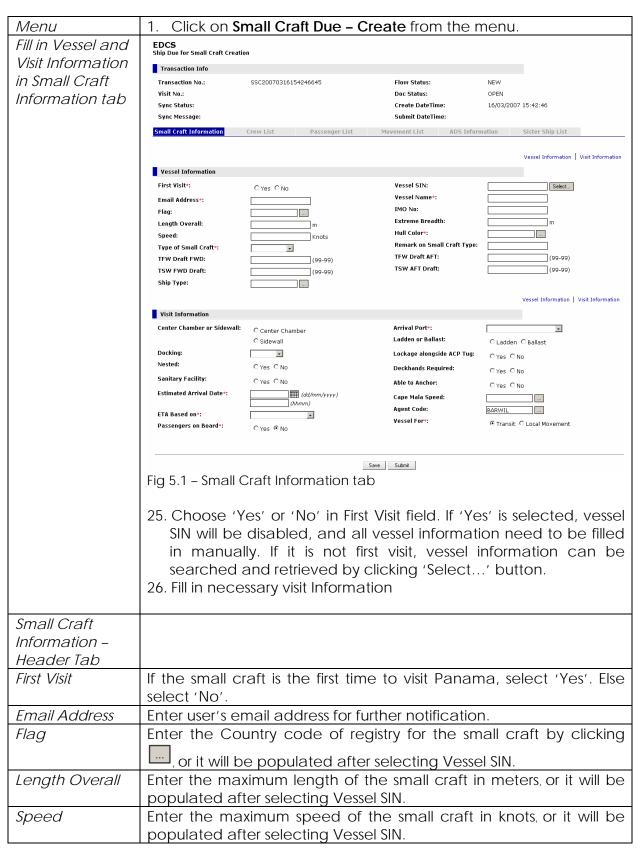

| Type of Small      | Choose the Type of the small craft from drop down list, or it will be                                                                                                    |  |  |  |
|--------------------|----------------------------------------------------------------------------------------------------|--|--|--|
| Craft              | populated after selecting Vessel SIN.                                                                                                    |  |  |  |
| TFW Draft FWD      | Enter the Forward Tropical Fresh water Draft measurement of the                                                                                                    |  |  |  |
| TELAY Dure 64 A ET | small craft, which format is 99-99.                                                                                                    |  |  |  |
| TFW Draft AFT      | Enter the After Tropical Fresh water Draft measurement of the small craft, which format is 99-99.                                                                                                    |  |  |  |
| TSW FWD Draft      | Enter the Forward Tropical Salt water Draft measurement of the small craft, which format is 99-99.                                                                                                    |  |  |  |
| TSW AFT Draft      | Enter the After Tropical Salt water Draft measurement of the small                                                                                                    |  |  |  |
| Chin Tuno          | craft, which format is 99-99.                                                                                                    |  |  |  |
| Ship Type          | The default value is 21, or user can select other Ship Type by                                                                                                    |  |  |  |
| Vessel SIN         | clicking                                                                                                    |  |  |  |
| V ESSET SITY       | Enter the Vessel SIN of the small craft manually, or clicking button, a Vessel SIN search window will be popped up.                                                                                                    |  |  |  |
|                    | EDCS Web Web Page Dialog                                                                                                    |  |  |  |
|                    | Search Results                                                                                                    |  |  |  |
|                    | <pre></pre>                                                                                                    |  |  |  |
|                    | Select S/N Vessel Vessel Name Flag IMO No Length Breadth Speed Hull Color Type Remark Ship Email Address                                                                                                    |  |  |  |
|                    | C 1 6001370 SHANTI CA 14.55 3.73 21                                                                                                    |  |  |  |
|                    | C 2 3003728 SHANTI PA 14.24 4.62 24 21                                                                                                    |  |  |  |
|                    | O 3 773654 AMER CY 7359929 171.09 23.86 14 01                                                                                                    |  |  |  |
|                    | C 4 737437 SHANTI US 19.02 5.43 8 16                                                                                                    |  |  |  |
|                    | O 5 378411 ASHANTI GB 10.61 3.1 6 21                                                                                                    |  |  |  |
|                    | <pre>&lt; Page 1 of 1 &gt; To Page Go</pre>                                                                                                    |  |  |  |
|                    | Ok Cancel                                                                                                    |  |  |  |
|                    | Vessel Sin Search Criteria                                                                                                    |  |  |  |
|                    | Vessel SIN: Vessel Name: SHANTI                                                                                                    |  |  |  |
|                    | Search Cancel                                                                                                    |  |  |  |
|                    | Fig 5.2 - Vessel SIN search window  User can retrieve vessel basic information: Vessel SIN, Vessel Name, Flag, IMO No., Length, Breadth, Speed, Small Craft Type, and Email, by specifying Vessel SIN, Vessel Name as search criteria, clicking 'Search' button. Select the radio of the target record from |  |  |  |
|                    |                                                                                                    |  |  |  |
|                    |                                                                                                    |  |  |  |
|                    |                                                                                                    |  |  |  |
|                    | the return result list. And then clicking 'Ok' button.                                                                                                    |  |  |  |
| Vessel Name        | Enter Vessel Name of the small craft manually, or it will be                                                                                                    |  |  |  |
|                    | populated after selecting Vessel SIN.                                                                                                    |  |  |  |
| IMO Number         | Enter the International Maritime Organization No. of the small craft manually, or it will be populated after selecting Vessel SIN.                                                                                                    |  |  |  |
| Extreme Breadth    |                                                                                                    |  |  |  |
|                    | · ·                                                                                                    |  |  |  |

|                                 | populated after selecting Vessel SIN.                                                                           |
|---------------------------------|----------------------------------------------------------------------------------------------------|
| Hull Color                      | Enter hull color of the small craft by clicking.                                                                |
| Remark on<br>Small Craft Type   | Enter remark on Small Craft Type if necessary.                                                                  |
| Center                          | If the small craft will transit in the center of the chamber, select                                            |
| Chamber or<br>Sidewall          | 'Center Chamber'. If it will transit alongside of the chamber, select 'Sidewall'.                               |
| Docking                         | If the small craft will go to dock, select the docking port.                                                    |
| Nested                          | If the small craft will transit nested with other small craft, select 'Yes'. Else select 'No'.                  |
| Sanitary Facility               | If sanitary facility is available and working in small craft, select 'Yes'. Else select 'No'.                   |
| Estimated Arrival Date          | Enter the estimated arrival date and time in dd/mm/yyyy hhmm format.                                            |
| ETA based on                    | Choose the time zone the estimated arrival date time based on from drop down list.                              |
| Passengers on Board             | If there is at least one passenger on the small craft, select 'Yes'. Else select 'No'.                          |
| Arrival Port                    | Choose Arrival Port of the small craft from drop down list.                                                     |
| Ladden or<br>Ballast            | Select Ladden, or Ballast for the small craft accordingly.                                                      |
| Lockage<br>alongside ACP<br>tug | If the small craft will transit alongside an ACP tug, select 'Yes'. Else select 'No'.                           |
| Deckhands<br>required           | If the small craft will require an ACP deckhand for transit, select 'Yes'. Else 'select 'No'.                   |
| Able to Anchor                  | If the small craft is available to anchor, select 'Yes'. Else select 'No'.                                      |
| Cape Mala<br>Speed              | Enter Cape Mala Speed of the small craft in Knots manually, or clicking                                         |
| Agent Code                      | Default value of Agent Code is the account Id of the Agency. And user also can select an agent code by clicking |
| Vessel for                      | Select the operation to be realized at ACP water, Transit or Local Movement.                                    |
| Rejection<br>Reason             | The rejection reason assigned by ACP will be displayed if the Small Craft Due is rejected by ACP.               |

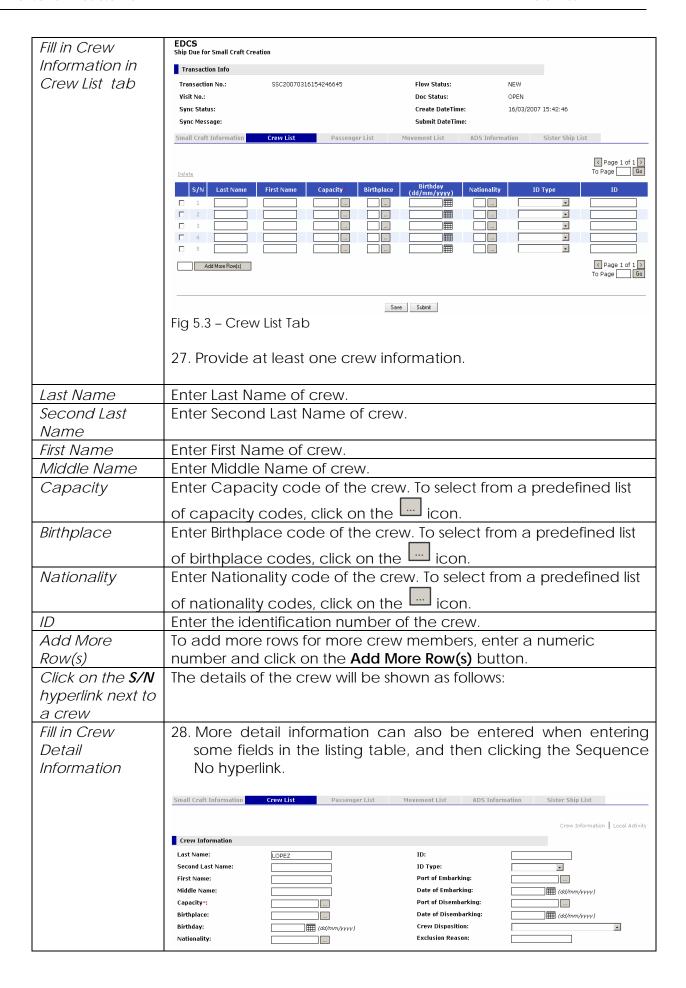

| Local Activity    Local Activity   Crew Information   Local Activity                                                         | rity                                                                 |  |  |  |
|----------------------------------------------------------------------------------------------------|----------------------------------------------------------------------|--|--|--|
| Dalete  S/N Port of Embarking Date of Embarking Port of Disembarking Date of Disembarking  1                                 |                                                                      |  |  |  |
| Delete       S/N     Port of Embarking     Date of Embarking     Port of Disembarking     Date of Disembarking       □     1 |                                                                      |  |  |  |
|                                                                                                    | Go                                                                   |  |  |  |
|                                                                                                    |                                                                      |  |  |  |
| · · · · · · · · · · · · · · · · · · ·                                                                                        |                                                                      |  |  |  |
|                                                                                                    |                                                                      |  |  |  |
|                                                                                                    |                                                                      |  |  |  |
| Add More Row(s)                                                                                                    |                                                                      |  |  |  |
| To Page                                                                                                    | Go                                                                   |  |  |  |
|                                                                                                    |                                                                      |  |  |  |
| Next Previous Back                                                                                                    |                                                                      |  |  |  |
| Fig 5.4 – Crew Detail                                                                                                    |                                                                      |  |  |  |
|                                                                                                    |                                                                      |  |  |  |
| Crew                                                                                                    |                                                                      |  |  |  |
| Information                                                                                                    |                                                                      |  |  |  |
| Last Name Enter Last Name of crew.                                                                                           |                                                                      |  |  |  |
| Second Last Name of crew.                                                                                                    |                                                                      |  |  |  |
| Name                                                                                                    |                                                                      |  |  |  |
| First Name Enter First Name of crew.                                                                                         |                                                                      |  |  |  |
| Middle Name                                                                                                    |                                                                      |  |  |  |
| Capacity Enter Capacity code of the crew. To select from a predefined list                                                   | Enter Capacity code of the crew. To select from a predefined list    |  |  |  |
| of capacity codes, click on the icon.                                                                                        | of capacity codes, click on the icon.                                |  |  |  |
| Birthplace Enter Birthplace code of the crew. To select from a predefined lis                                                | Enter Birthplace code of the crew. To select from a predefined list  |  |  |  |
| of hirthplace codes click on the injury                                                                                      | of birthplace codes, click on the icon.                              |  |  |  |
| Birthday Enter the Birthday of the crew in dd/mm/yyyy format or click on                                                     |                                                                      |  |  |  |
|                                                                                                    |                                                                      |  |  |  |
| the icon to select a date from the popup calendar. Note that                                                                 | the icon to select a date from the popup calendar. Note that         |  |  |  |
| the birthday must be earlier that the current date.                                                                          |                                                                      |  |  |  |
| Nationality Enter Nationality code of the crew. To select from a predefined li                                               | Enter Nationality code of the crew. To select from a predefined list |  |  |  |
| of nationality codes, click on the icon.                                                                                     |                                                                      |  |  |  |
| ID Enter the identification number of the crew.                                                                              |                                                                      |  |  |  |
| ID Type Enter the identification type by selecting from the drop-down list.                                                  |                                                                      |  |  |  |
| Port of Enter the Port of Embarking code. To select from a predefined list                                                   |                                                                      |  |  |  |
| <i>Embarking</i> of port codes, click on the icon.                                                                           |                                                                      |  |  |  |
| Date of Enter the Date of Embarking in dd/mm/yyyy format or click on th                                                      | e                                                                    |  |  |  |
|                                                                                                    |                                                                      |  |  |  |
| icon to select from the popup calendar.                                                                                      |                                                                      |  |  |  |
| Port of Enter the Port of Disembarking code. To select from a predefined                                                     |                                                                      |  |  |  |
|                                                                                                    |                                                                      |  |  |  |
| ist of port codes, click off the — icon.                                                                                     |                                                                      |  |  |  |
|                                                                                                    | Enter the Date of Disembarking in dd/mm/yyyy format or click on      |  |  |  |
| Disembarking the icon to select from the popup calendar.                                                                     | the icon to select from the popup calendar.                          |  |  |  |
| Crew Disposition   Enter the Crew Disposition by selecting from the drop-down list.                                          |                                                                      |  |  |  |
| Exclusion Enter the exclusion reason.                                                                                        |                                                                      |  |  |  |
| Reason                                                                                                    |                                                                      |  |  |  |
| Local Activity                                                                                                    |                                                                      |  |  |  |
| Port of Enter the Port of local Embarking code. To select from a                                                             |                                                                      |  |  |  |

| Embarking                     | predefined list of port codes, click on the icon.                                                                                                    |  |  |  |
|-------------------------------|----------------------------------------------------------------------------------------------------|--|--|--|
| Date of                       | Enter the Date of local Embarking in dd/mm/yyyy format or click                                                                                                    |  |  |  |
| Embarking                     | on the icon to select from the popup calendar.                                                                                                    |  |  |  |
|                               | on the "icon to select from the popup calendar.                                                                                                    |  |  |  |
| Port of                       | Enter the Port of local Disembarking code. To select from a                                                                                                    |  |  |  |
| Disembarking                  | predefined list of port codes, click on the icon.                                                                                                    |  |  |  |
| Date of                       | Enter the Date of local Disembarking in dd/mm/yyyy format or                                                                                                    |  |  |  |
| Disembarking                  | click on the icon to select from the popup calendar.                                                                                                    |  |  |  |
| Add More                      | To add more rows for more local activity, enter a numeric number                                                                                                    |  |  |  |
| Row(s)                        | and click on the <b>Add More Row(s)</b> button.                                                                                                    |  |  |  |
| Click on the                  | This will show the details page of the next crew member entered in                                                                                                    |  |  |  |
| Next button                   | the table in Figure 11.4.                                                                                                    |  |  |  |
| Click on the                  | This will show the details page of the previous crew member                                                                                                    |  |  |  |
| <b>Previous</b> button        | entered in the table in Figure 11.4.                                                                                                    |  |  |  |
| Click on the                  | This will show the details page of the crew listing table Figure 5.3.                                                                                                    |  |  |  |
| Back button                   | FDGG                                                                                                    |  |  |  |
| Fill in Passenger             | EDCS Ship Due for Small Craft Creation                                                                                                    |  |  |  |
| Information in                | Transaction Info                                                                                                    |  |  |  |
| Passenger List                | Transaction No.:         SSC20070316154246645         Flow Status:         NEW                                                                                                    |  |  |  |
| tab                           | Visit No.:         Doc Status:         OPEN           Sync Status:         Create DateTime:         16/03/2007 15:42:46                                                                                                    |  |  |  |
|                               | Sync Message: Submit DateTime:                                                                                                    |  |  |  |
|                               | Small Craft Information Crew List Passenger List Movement List ADS Information Sister Ship List                                                                                                    |  |  |  |
|                               | Page 1 of 1 > To Page 6 of 1 > To Page 6 of 1 > To Page 7 of 1 > To Page 7 of 1 > To Page 7 of 1 > To Page 7 of 1 > To Page 7 of 1 > To Page 7 of 1 > To Page 7 of 1 > To Page 1 of 1 > To Page 1 |  |  |  |
|                               |                                                                                                    |  |  |  |
|                               | S/N Last Name First Name Birthplace (dd/mm/yyyy) Nationality State ID Type ID                                                                                                    |  |  |  |
|                               |                                                                                                    |  |  |  |
|                               |                                                                                                    |  |  |  |
|                               |                                                                                                    |  |  |  |
|                               | Add More Row(s) < Page 1 of 1 > Tables   Co.                                                                                                    |  |  |  |
|                               | To Page Go                                                                                                    |  |  |  |
|                               | Save Submit                                                                                                    |  |  |  |
|                               | Fig 5.5 – Passenger List Tab                                                                                                    |  |  |  |
|                               | 29. If Passenger on board in first tab is Yes, at least one Passenger                                                                                                    |  |  |  |
|                               |                                                                                                    |  |  |  |
|                               | information is required.                                                                                                    |  |  |  |
|                               | 30. More detail information can also be entered when entering                                                                                                    |  |  |  |
|                               | some fields in the listing table, and then clicking the Sequence No hyperlink.                                                                                                    |  |  |  |
|                               | то пурсиих.                                                                                                    |  |  |  |
| Passenger                     |                                                                                                    |  |  |  |
| •                             |                                                                                                    |  |  |  |
| Information Tab               |                                                                                                    |  |  |  |
| Details                       |                                                                                                    |  |  |  |
|                               | Enter Last Name of passenger.                                                                                                    |  |  |  |
| Details Last Name Second Last | Enter Last Name of passenger. Enter Second Last Name of passenger.                                                                                                    |  |  |  |
| Details<br>Last Name          | ·                                                                                                    |  |  |  |

| Middle Name              | Enter Middle Name of passenger.                                                                                            |                                                          |  |  |
|--------------------------|----------------------------------------------------------------------------------------------------|----------------------------------------------------------|--|--|
| Birthplace               | Enter Birthplace code of the passenger. To select from a                                                                   |                                                          |  |  |
| , , , , , , , ,          |                                                                                                    |                                                          |  |  |
| Birthday                 | predefined list of birthplace codes, click on the icon.  Enter the Birthday of the passenger in dd/mm/yyyy format or click |                                                          |  |  |
| Dirtitiday               |                                                                                                    | 3333                                                     |  |  |
|                          | on the icon to select a date from the popup calendar. Note                                                                 |                                                          |  |  |
|                          | that the birthday must be earlier that the current date.                                                                   |                                                          |  |  |
| Nationality              | Enter Nationality code of the passen                                                                                       | ger. To select from a                                    |  |  |
|                          | predefined list of nationality codes, c                                                                                    | click on the Lind icon.                                  |  |  |
| ID                       | Enter the identification number of the passenger.                                                                          |                                                          |  |  |
| Add More                 | To add more rows for more passenge                                                                                         | er members, enter a numeric                              |  |  |
| Row(s)                   | number and click on the Add More R                                                                                         | Row(s) button.                                           |  |  |
| Click on the <b>S/N</b>  | The details of the passenger will be st                                                                                    | hown as follows:                                         |  |  |
| hyperlink next to        |                                                                                                    |                                                          |  |  |
| a crew                   | EDCS                                                                                                    |                                                          |  |  |
| Passenger                | Ship Due for Small Craft Creation                                                                                          |                                                          |  |  |
| Detail<br>  Information  | Transaction No.: SSC20070316154246645 Flow                                                                                 | r Status: NEW                                            |  |  |
| IIIIOIIIIalioii          | Visit No.: Doc S                                                                                                    | Status: OPEN                                             |  |  |
|                          |                                                                                                    | te DateTime: 16/03/2007 15:42:46 nit DateTime:           |  |  |
|                          | Small Craft Information Crew List Passenger List Movement                                                                  | nt List ADS Information Sister Ship List                 |  |  |
|                          |                                                                                                    | Passenger Information   Local Activity                   |  |  |
|                          | Passenger Information                                                                                                    |                                                          |  |  |
|                          |                                                                                                    | ond Last Name:                                           |  |  |
|                          | First Name:   Middle Name:                                                                                                 |                                                          |  |  |
|                          |                                                                                                    | of Embarking:                                            |  |  |
|                          |                                                                                                    | of Disembarking:                                         |  |  |
|                          | io.                                                                                                    | of Disembarking:                                         |  |  |
|                          | Local Activity                                                                                                    |                                                          |  |  |
|                          |                                                                                                    | ⟨ Page 1 of 1 ⟩ To Page   Go                             |  |  |
|                          | Delete   S/N   Port of Embarking   Date of Embarking                                                                       | Port of Disembarking Date of Disembarking                |  |  |
|                          |                                                                                                    |                                                          |  |  |
|                          | □ 3                                                                                                    |                                                          |  |  |
|                          | 5                                                                                                    |                                                          |  |  |
|                          | Add More Row(s)                                                                                                    |                                                          |  |  |
|                          |                                                                                                    | To Page Go                                               |  |  |
|                          |                                                                                                    |                                                          |  |  |
|                          | Next Previous                                                                                                    | Back                                                     |  |  |
|                          | Fig 5.6 – Passenger Detail                                                                                                 |                                                          |  |  |
| Dancar                   |                                                                                                    |                                                          |  |  |
| Passenger<br>Information |                                                                                                    |                                                          |  |  |
| Last Name                | Enter Last Name of passenger.                                                                                              | Enter Last Name of passanger                             |  |  |
| Second Last              | Enter Second Last Name of passenger.  Enter Second Last Name of passenger.                                                 |                                                          |  |  |
| Name                     | Litter second tast warne or passenger.                                                                                     |                                                          |  |  |
| First Name               | Enter First Name of passenger.                                                                                             |                                                          |  |  |
| Middle Name              | Enter Middle Name of passenger.                                                                                            |                                                          |  |  |
| <i>Birthplace</i>        |                                                                                                    | Enter Birthplace code of the passenger. To select from a |  |  |
| ,                        |                                                                                                    |                                                          |  |  |
|                          | predefined list of birthplace codes, c                                                                                     | click on the 🗀 icon.                                     |  |  |

| Birthday                               | Enter the Birthday of the passenger in dd/mm/yyyy format or click                                     |
|----------------------------------------|----------------------------------------------------------------------------------------------------|
|                                        | on the icon to select a date from the popup calendar. Note                                            |
|                                        | that the birthday must be earlier that the current date.                                              |
| Nationality                            | Enter Nationality code of the passenger. To select from a                                             |
|                                        | predefined list of nationality codes, click on the icon.                                              |
| ID                                     | Enter the identification number of the passenger.                                                     |
| Port of                                | Enter the Port of Embarking code. To select from a predefined list                                    |
| Embarking                              | of port codes, click on the icon.                                                                     |
| Date of                                |                                                                                                    |
| Embarking                              | Enter the Date of Embarking in dd/mm/yyyy format or click on the                                      |
| Embarking                              | icon to select from the popup calendar.                                                               |
| Port of                                | Enter the Port of Disembarking code. To select from a predefined                                      |
| Disembarking                           | list of port codes, click on the icon.                                                                |
| Date of                                | Enter the Date of Disembarking in dd/mm/yyyy format or click on                                       |
| Disembarking                           | the icon to select from the popup calendar.                                                           |
| Local Activity                         | the — icon to select from the popup calendar.                                                         |
| Port of                                | Enter the Port of local Embarking code. To select from a                                              |
| Embarking                              |                                                                                                    |
|                                        | predefined list of port codes, click on the icon.                                                     |
| Date of                                | Enter the Date of local Embarking in dd/mm/yyyy format or click                                       |
| Embarking                              | on the icon to select from the popup calendar.                                                        |
| D / C                                  |                                                                                                    |
| Port of                                | Enter the Port of local Disembarking code. To select from a                                           |
| Disembarking                           | predefined list of port codes, click on the Lind icon.                                                |
| Date of                                | Enter the Date of local Disembarking in dd/mm/yyyy format or                                          |
| Disembarking                           | click on the icon to select from the popup calendar.                                                  |
|                                        |                                                                                                    |
| Add More                               | To add more rows for more local activity, enter a numeric number                                      |
| Row(s)                                 | and click on the Add More Row(s) button.                                                              |
| Click on the                           | This will show the details page of the next passenger member                                          |
| Next button                            | entered in the table in Figure 12.4.                                                                  |
| Click on the<br><b>Previous</b> button | This will show the details page of the previous passenger member entered in the table in Figure 11.4. |
| Click on the                           | This will show the details page of the passenger listing table in                                     |
| Back button                            | Figure 5.5.                                                                                           |
| 230K Sattori                           | 1.194.0 0.0.                                                                                          |

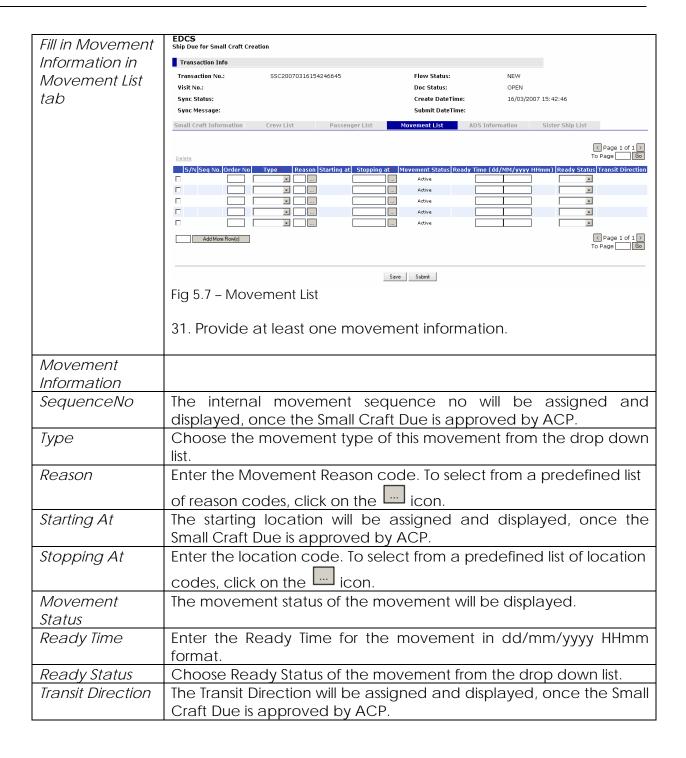

| Fill in ADS     | EDCS<br>Ship Due for Small Craft Cre                                  | eation                      |                                           |                                            |  |
|-----------------|-----------------------------------------------------------------------|-----------------------------|-------------------------------------------|--------------------------------------------|--|
| Preliminary     |                                                                       |                             |                                           |                                            |  |
| Information and | Transaction Info  Transaction No.: SS                                 | 6C20040308090930654         | Flow Status:                              | NEW                                        |  |
| Stowage Plans   | Visit No.:                                                            | 0020040306090930034         | Creation Date:                            | 08/03/2004 09:09:30                        |  |
| in ADS          | Small Craft                                                           | . List Documentist          | Manager Link ADC Inform                   |                                            |  |
| Information tab | Information Crew                                                      | List Passenger List         | Movement List ADS Infor                   | mation Sister Ship List                    |  |
|                 | ADS Preliminary Information   Stowage Pla                             |                             |                                           |                                            |  |
|                 | ADS Preliminary Informat                                              | tion                        | ,,,,,                                     | Troilliniary Information   Growing Francis |  |
|                 | Suez Gross:                                                           |                             | Call Letters:                             |                                            |  |
|                 | Suez Net:                                                             |                             | Vessel PRE-SIN:                           |                                            |  |
|                 | ITC-69 Length:                                                        | m                           | ITC-69 Gross Tonnage                      | ::                                         |  |
|                 | ITC-69 Depth:                                                         | m                           | ITC-69 Net Tonnage:                       |                                            |  |
|                 | Year Build*: Hull Number*:                                            |                             | ITC-69 Beam:<br>Passenger Capacity*:      | m                                          |  |
|                 | Summer Loaded                                                         | mts                         | Builder*:                                 |                                            |  |
|                 | Draft*: Summer Loaded                                                 |                             | Hull Type*:                               |                                            |  |
|                 | Deadweight*: No of Propellers*:                                       |                             | Timber Summer<br>Loaded Draft*:           | mts                                        |  |
|                 | No of Engines*:                                                       |                             | Summer Loaded<br>Displacement*:           |                                            |  |
|                 | Main Engine HP Type:                                                  |                             | Propeller Type:                           |                                            |  |
|                 | DeadRise*:                                                            | mm                          | Engine Type:                              |                                            |  |
|                 | Tons per Centimeters immersion*:                                      | per cm                      | Main Engine HP:                           |                                            |  |
|                 | Ship's Email:                                                         |                             | Bilge Keel Radius*:<br>INMARSAT C Number: | cm                                         |  |
|                 | MMSI No.*:                                                            |                             | Crews safe manning                        |                                            |  |
|                 | Former Vessel Name:                                                   |                             | quantity*:                                |                                            |  |
|                 | ADS Preliminary Information   Stowage Plans                           |                             |                                           |                                            |  |
|                 | Stowage Plans                                                         |                             |                                           |                                            |  |
|                 | Empil to submit the stowage                                           | plane to ACD Diagon use a 1 | PEG image less than 150 KB in si          | 70                                         |  |
|                 | 3.50                                                                  |                             | rco illage less diali 150 kb ili si       | 26.                                        |  |
|                 | Fig 5.8 – ADS Infoi                                                   | rmation                     |                                           |                                            |  |
|                 | 32 If first visit is                                                  | 'Ves' ADS Info              | rmation is also re                        | equired. Otherwise, it                     |  |
|                 | would be dis                                                          |                             |                                           | equired. Otherwise, it                     |  |
|                 | Would be die                                                          | 345.64.                     |                                           |                                            |  |
| ADS Information |                                                                       |                             |                                           |                                            |  |
| Detail          |                                                                       |                             |                                           |                                            |  |
| Suez Gross      | Enter certificate                                                     | SUEZ Gross Tor              | nnage of the sma                          | all craft.                                 |  |
| Suez Net        | Enter SUEZ certificate Tonnage of the small craft.                    |                             |                                           |                                            |  |
| Call Letters    | Enter the radio call letters of the small craft.                      |                             |                                           |                                            |  |
| Vessel PRE-SIN  | Enter the preliminary identifier for the small craft assigned by ACP. |                             |                                           |                                            |  |
| ITC-69-Length   | Enter length as of ITC-69 certificate of the small craft in meters.   |                             |                                           |                                            |  |
| ITC-69-Depth    | Enter depth as of ITC-69 certificate of the small craft in meters.    |                             |                                           |                                            |  |
| ITC-69-Gross    | Enter ITC-69 gro                                                      | ss tonnage of t             | he small craft.                           |                                            |  |
| Tonnage         |                                                                       |                             |                                           |                                            |  |
| ITC-69-Net      | Enter net tonna                                                       | ge as of ITC-69             | certificate of the                        | e small craft.                             |  |
| Tonnage         |                                                                       |                             |                                           |                                            |  |
| ITC-69 Beam     | Enter beam as o                                                       | of ITC-69 certific          | cate of the small                         | craft in meters.                           |  |
| Year Build      | Enter the year v                                                      |                             |                                           |                                            |  |
| Hull Number     | Enter the no ass                                                      | signed to the sr            | nall craft's hull w                       | hen in construction.                       |  |
| Passenger       | Enter passenge                                                        | r total capacity            | y of the small cra                        | ft.                                        |  |
| Capacity        |                                                                       |                             |                                           |                                            |  |
| Summer          | Enter the vertica                                                     | al distance in n            | neters and millim                         | eters from the lowest                      |  |

| Loaded Draft                            | point of the hull to the summer load line of the small craft.                               |  |  |  |
|-----------------------------------------|---------------------------------------------------------------------------------------------|--|--|--|
| Summer                                  | Enter the carrying capacity in metric tons of a vessel when loaded                          |  |  |  |
| Loaded                                  | to its maximum summer load line.                                                            |  |  |  |
| Deadweight                              |                                                                                             |  |  |  |
| Builder                                 | Enter the builder code. To select from a predefined list of builder                         |  |  |  |
|                                         | codes, click on the icon.                                                                   |  |  |  |
| Hull Type                               | Enter the hull type code. To select from a predefined list of hull                          |  |  |  |
|                                         | type codes, click on the icon.                                                              |  |  |  |
| Timber Summer                           | Enter the vertical distance in meters and millimeters from the lowest                       |  |  |  |
| Loaded Draft                            | point of the hull to the timber summer load line.                                           |  |  |  |
| Summer                                  | Enter the weight of the vessel and its contents in metric tons when                         |  |  |  |
| Loaded                                  | loaded to its maximum authorized summer load line mark (Plimsoll                            |  |  |  |
| Displacement                            | mark).                                                                                      |  |  |  |
| No of Propellers                        | Enter the number of propellers in the small craft.                                          |  |  |  |
| No of Engines                           | Enter the number of small craft's motors.                                                   |  |  |  |
| Main Engine HP                          | Enter the code of engine horse power rate type. To select from a                            |  |  |  |
| Туре                                    | predefined list of HP type codes, click on the icon.                                        |  |  |  |
| Propeller Type                          | Enter the code of propeller type. To select from a predefined list of                       |  |  |  |
| , ,,,,,,,,,,,,,,,,,,,,,,,,,,,,,,,,,,,,, | propeller type code, click on the icon.                                                     |  |  |  |
| Engine Type                             | Enter the type of main propulsion engine(s). To select from a                               |  |  |  |
|                                         | predefined list of engine type code, click on the icon.                                     |  |  |  |
| Main Engine HP                          | Enter the engine horse power of the small craft.                                            |  |  |  |
| DeadRise                                | Enter the distance measured perpendicular to the molded base                                |  |  |  |
|                                         | line at the side of the vessel, from the molded base line to the line                       |  |  |  |
|                                         | of bottom.                                                                                  |  |  |  |
| Tons per                                | Enter the weight of salt water displaced by the ship when sinking                           |  |  |  |
| Centimeters                             | one centimeter on a level plane.                                                            |  |  |  |
| Immersion                               | ·                                                                                           |  |  |  |
| Ship's Email                            | Enter the email address of the small craft.                                                 |  |  |  |
| MMSI No.                                | Enter the vessel identification based on the ITU table.                                     |  |  |  |
| Former Vessel                           | Enter the prior vessel name of the small craft.                                             |  |  |  |
| Name                                    |                                                                                             |  |  |  |
| Bilge Keel                              | Enter the radius of the curvature of the bottom side corner of the                          |  |  |  |
| Radius                                  | hull at the mid ship.                                                                       |  |  |  |
| INMARSAT C                              | Enter the International Maritime Satellite C no of the small craft.                         |  |  |  |
| Number                                  |                                                                                             |  |  |  |
| Crew safe                               | Enter the minimum quantity of crews – safe manning certificate.                             |  |  |  |
| manning                                 |                                                                                             |  |  |  |
| quantity                                |                                                                                             |  |  |  |
| Stowage Plan                            | Click 'Email' hyperlink to send the plans of the ship that shows the                        |  |  |  |
|                                         | location of each tank.                                                                      |  |  |  |
|                                         | Stowage Plans                                                                               |  |  |  |
|                                         | Email to submit the stowage plans to ACP. Please use a JPEG image less than 150 KB in size. |  |  |  |
|                                         |                                                                                             |  |  |  |
|                                         | Fig 5.9 – Stowage Plans                                                                     |  |  |  |
|                                         |                                                                                             |  |  |  |

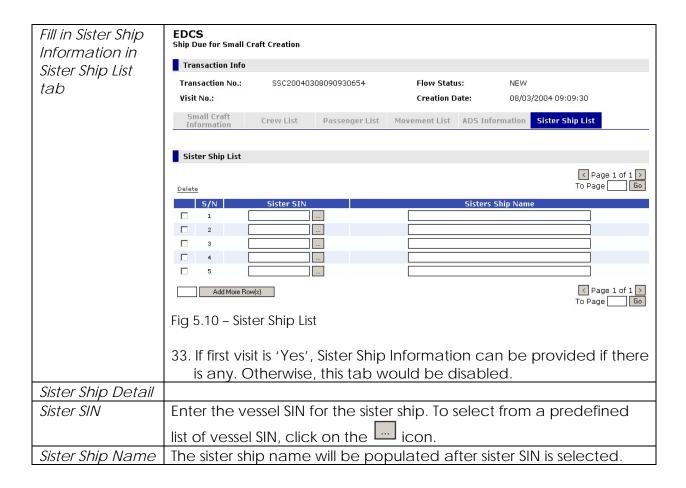

#### 5.2 Save

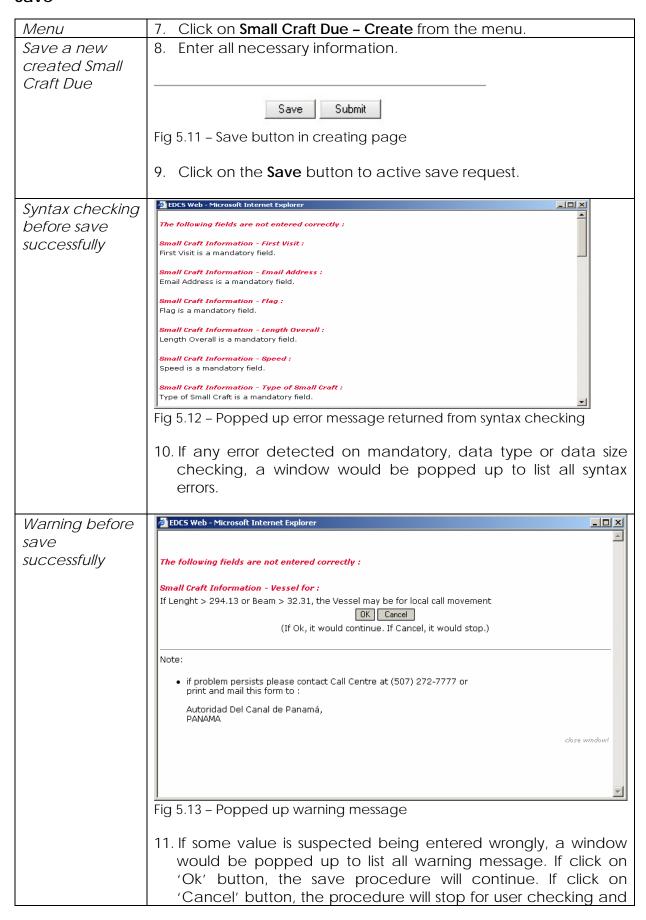

|                                 | revising.                                                       |                                                                                                    |
|---------------------------------|-----------------------------------------------------------------|----------------------------------------------------------------------------------------------------|
| Display<br>confirmation<br>page | EDCS Ship Due for Small Crafts Deta Ship Due for Small Crafts C |                                                                                                    |
|                                 | Transaction No.:                                                | SSC20070316162020326                                                                                                    |
|                                 | Vessel SIN:                                                     | 3002545                                                                                                    |
|                                 | Vessel Name:                                                    | SANTUARIO                                                                                                    |
|                                 | Date/Time:                                                      | Friday, 16-Mar-2007, 16:20:57                                                                                             |
|                                 | Result:                                                         | Small Craft Due saved successfully!                                                                                       |
|                                 |                                                                 | Please note that all transactions in draft status are going to be deleted within 10 days from the last modified datetime. |
|                                 |                                                                 | You may print the form for your future reference.                                                                         |
|                                 |                                                                 | OK                                                                                                    |
|                                 | Fig 5.14 - Save confirm                                         | nation page                                                                                                    |
|                                 | 12. A confirmation pris saved successf                          | page will be displayed once a Small Craft Due fully.                                                                      |

#### 5.3 Submit

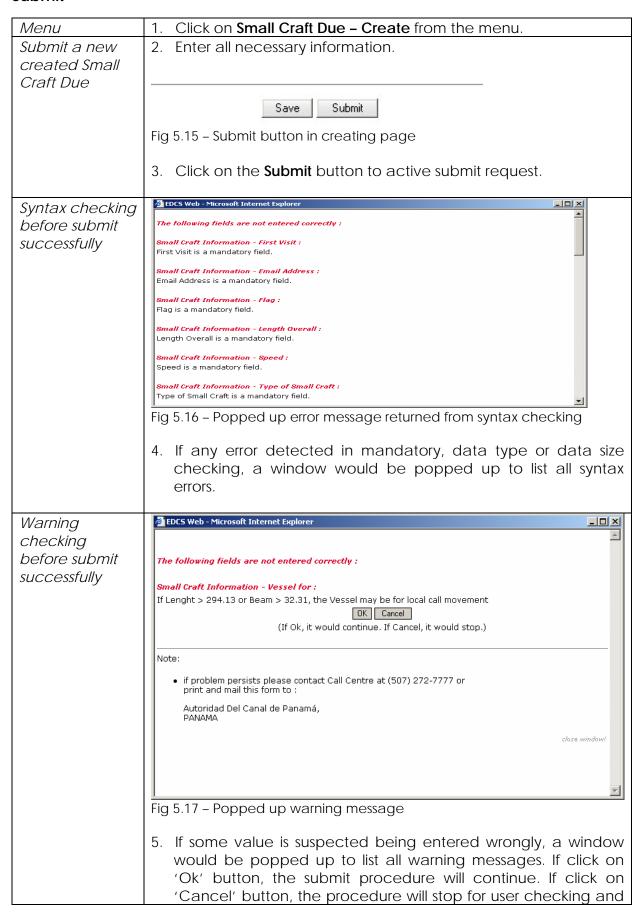

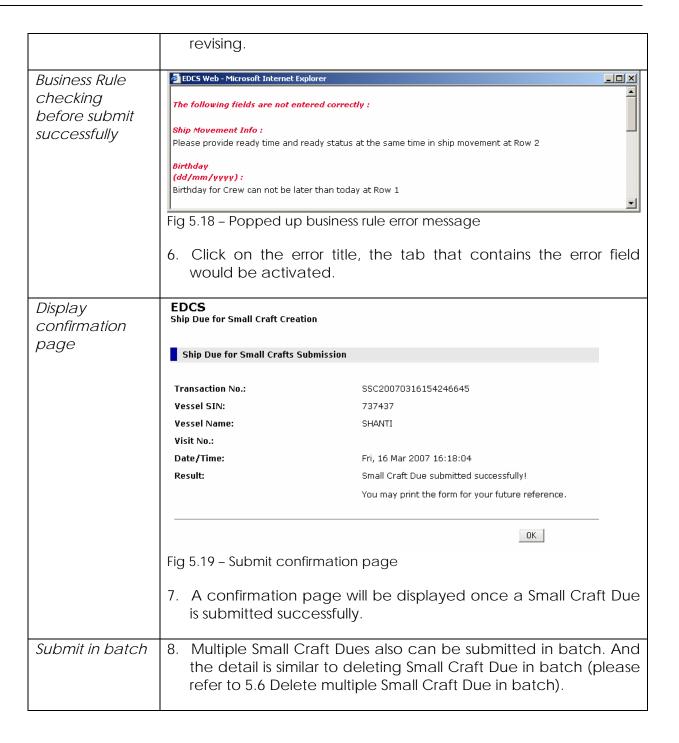

#### 5.4 Search

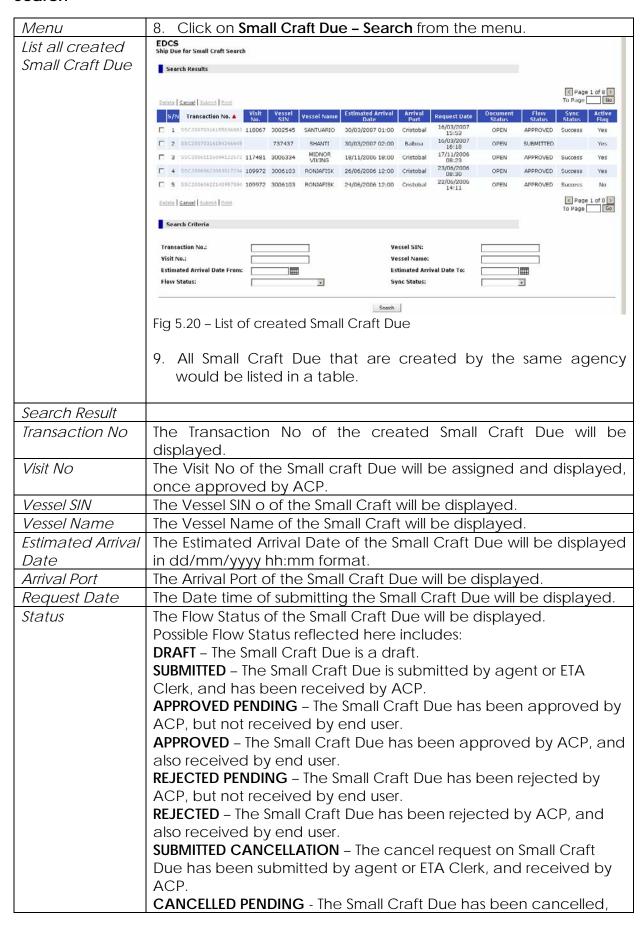

|                                      | but not received by end user.                                                                                                    |
|--------------------------------------|----------------------------------------------------------------------------------------------------|
|                                      | CANCELLED - The Small Craft Due has been cancelled.                                                                                                    |
| Order the list of<br>Small Craft Due | 10. The Small Craft Due is ordered based on Transaction No. by default.                                                                                                    |
|                                      | Delete   Cancel   Submit   Print   To Page   Go                                                                                                    |
|                                      | S/N   Transaction No.   No.   Visit   Vessel Name   No.   Visit   Vessel Name   No.   Visit   No.   Visit   No. |
|                                      | Fig 5.21 – Order by ETA Date                                                                                                    |
|                                      | 11. User can specify the order sequence by clicking the target field.                                                                                                    |
| Specify search                       | Search Criteria                                                                                                    |
| criteria                             |                                                                                                    |
|                                      | Transaction No.:  Vessel SIN:  Visit No.:  Vessel Name:                                                                                                    |
|                                      | Estimated Arrival Date From: Estimated Arrival Date To:                                                                                                    |
|                                      | Flow Status:                                                                                                    |
|                                      | Search                                                                                                    |
|                                      | Fig 5.22 – Search Criteria for Small Craft Due                                                                                                    |
|                                      | <ul><li>12. User can search for Small Craft Due by specifying any fields in Search Criteria section.</li><li>13. Click on 'Search' button, the result Small Craft Due would be listed in the table.</li></ul>                                                                                                    |
| Search Criteria                      |                                                                                                    |
| Transaction No                       | Enter the Transaction No of the Small Craft Due to search.                                                                                                    |
| Visit No                             | Enter the visit No of the Small Craft Due to search.                                                                                                    |
| Vessel SIN                           | Enter the Vessel SIN of the Small Craft to search.                                                                                                    |
| Vessel Name                          | Enter the Vessel Name of the Small Craft to search.                                                                                                    |
| Estimated Arrival Date From          | Enter the Estimated Arrival Start Date in dd/mm/yyyy format to search.                                                                                                    |
| Estimated Arrival                    | Enter the Estimated Arrival End Date in dd/mm/yyyy format to                                                                                                    |
| Date To                              | search.                                                                                                    |
| Flow Status                          | Enter the Flow Status of the Small Craft Due to search.                                                                                                    |
| Click on the                         | If a match is found, the results will be displayed in the same                                                                                                    |
| Search button                        | screen, else <b>No Record Found</b> will be shown.                                                                                                    |

#### **5.5** Edit

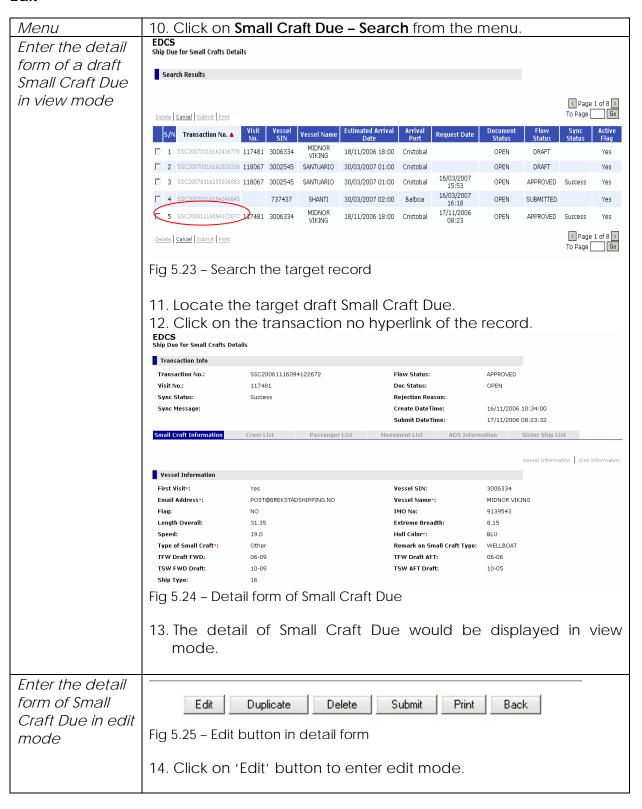

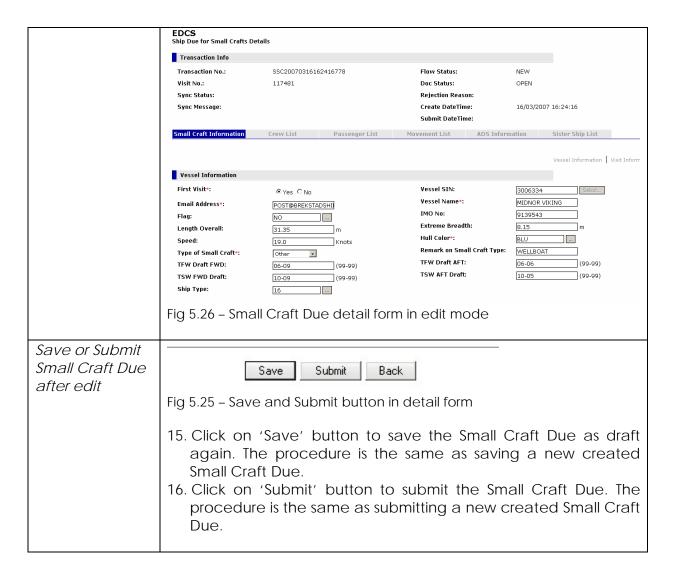

#### 5.6 Delete

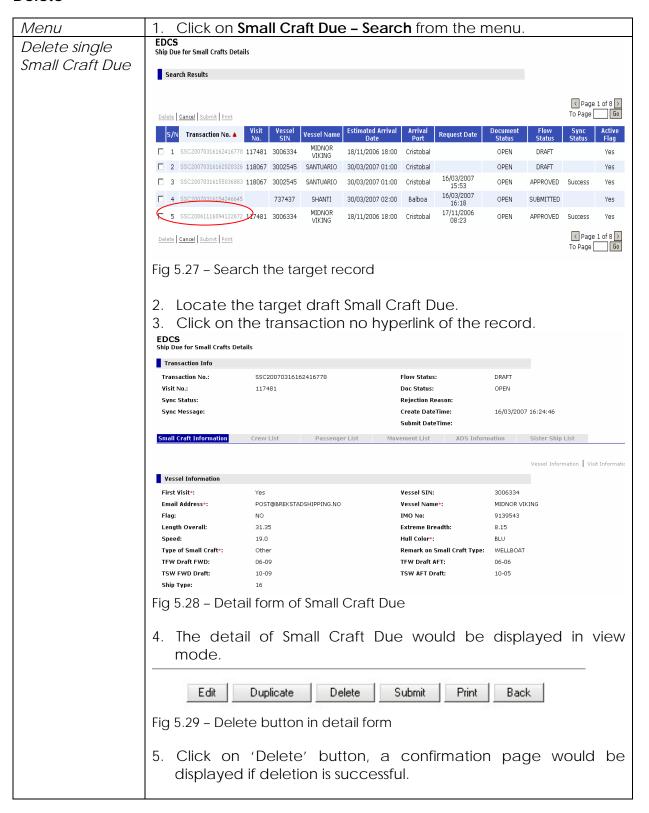

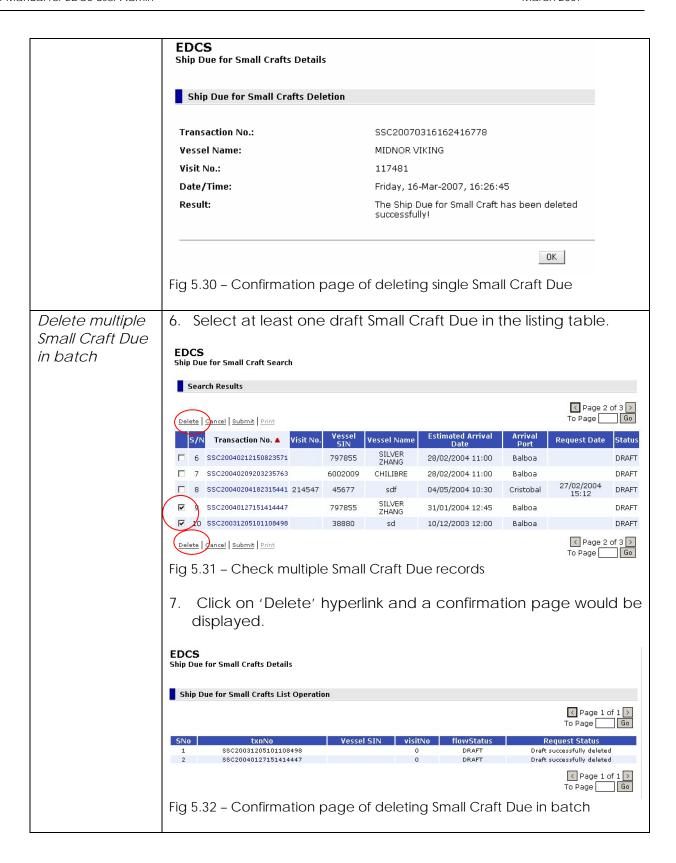

#### 5.7 Cancel

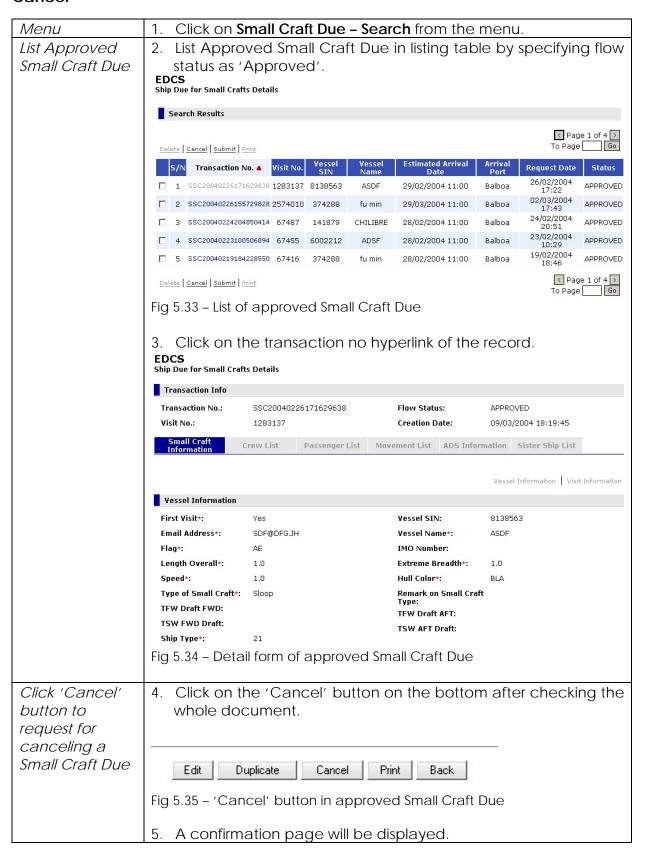

#### **EDCS** Ship Due for Small Crafts Details Ship Due for Small Crafts Cancellation The Cancel requestion on this Ship Due for Small Crafts is submitted successfully! Status: Transaction No.: SSC20040226171629638 Vessel SIN: 8138563 Vessel Name: ASDF Visit No: 1283137 Date/Time of Cancellation: Tuesday, 09-Mar-2004, 18:26:02 OK

#### 5.8 Duplicate

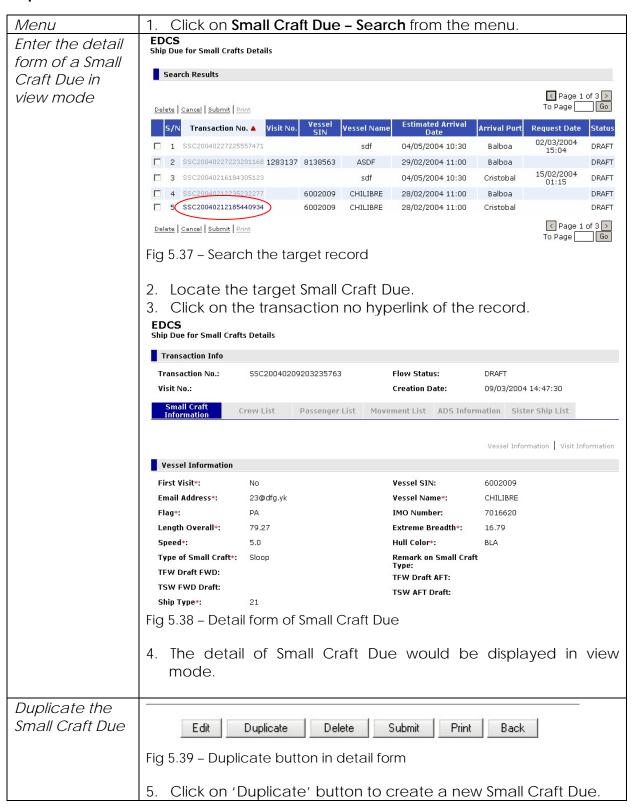

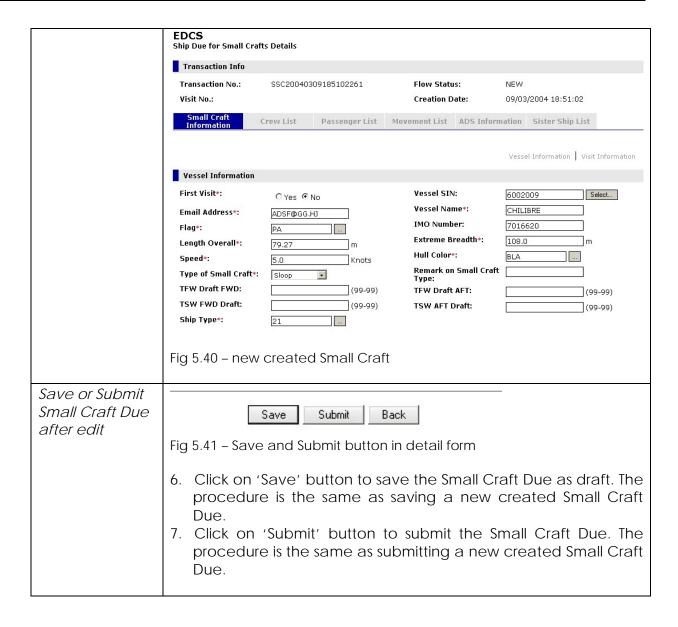

#### 5.9 Print

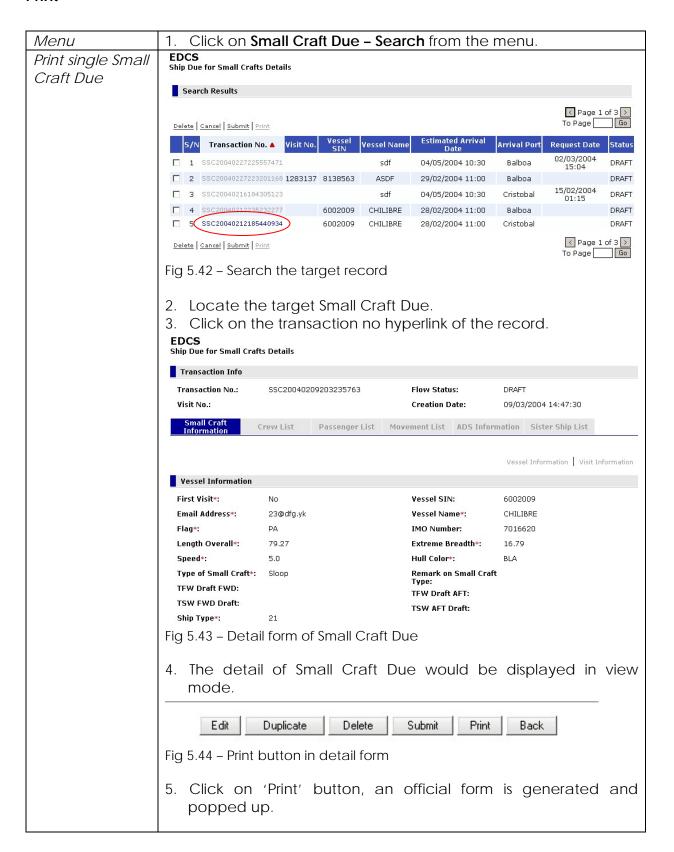

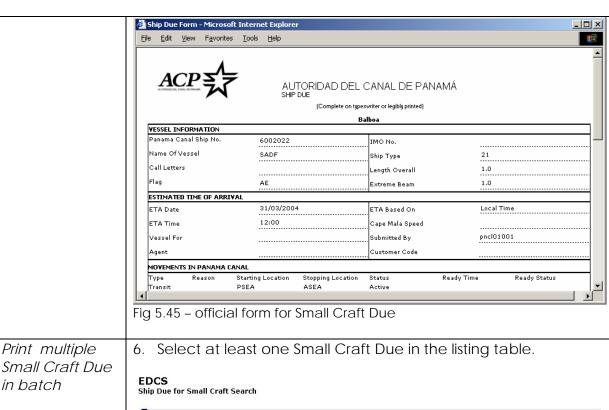

Small Craft Due in batch

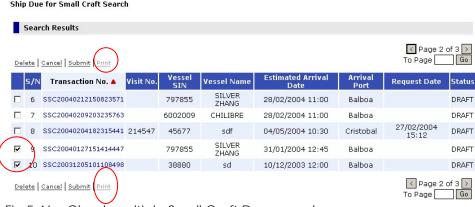

Fig 5.46 - Check multiple Small Craft Due records

7. Click on 'Print' hyperlink and a set of Small Craft Due official forms is generated and displayed in a popped up window.

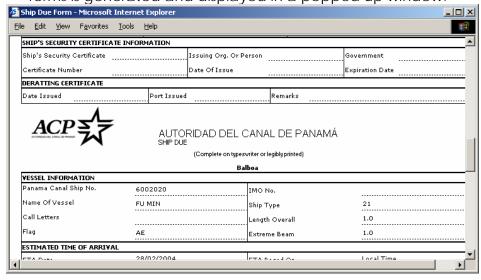

| Fig 5.47 – A set of Small Craft Due official forms |
|----------------------------------------------------|
|                                                    |

## 6 Transit Booking Request (TBR)

#### 6.1 Create

| Menu                      | Click on <b>Booking Request - Create</b> from the menu.                                                                                |
|---------------------------|----------------------------------------------------------------------------------------------------|
| Visit Selection<br>Screen | EDCS Transit Booking Creation                                                                                                    |
| 3016611                   | Search Results                                                                                                    |
|                           | ✓ Page 1 of 3 >                                                                                                    |
|                           | To Page Go                                                                                                    |
|                           | S/N Visit No ▲ Vessel SIN Vessel Name ETA Date Time Movement No Transit direction Location Location                                    |
|                           | 1 68179 295035 ALLIPEN 07-May-2004 290823 North PSEA ASEA 08:00                                                                        |
|                           | 2 68177 3000033 MAERSK DEFENDER 01-Jul-2004 01:00 290821 ASEA PSEA                                                                     |
|                           | 3 68176 15938 MORNING LIGHT 14-Mar-2004 23:42 290820 North PSEA ASEA<br>4 68175 14923 NASUGBU 27-Mar-2004 12:12 290819 North PSEA ASEA |
|                           | 5 68172 6002021 FF 27-Mar-2004 12:12 290815 North PSEA ASEA                                                                            |
|                           | ⟨ Page 1 of 3 ⟩     To Page                                                                                                    |
|                           | Search Criteria                                                                                                    |
|                           | Visit No.: Vessel SIN:                                                                                                    |
|                           | Movement No.: Vessel Name:                                                                                                    |
|                           | Search                                                                                                    |
|                           | Figure 6.1 – Visit Selection Screen                                                                                                    |
| Search Results            | rigure 0.1 Visit selection selecti                                                                                                    |
| Visit No.                 | The Visit No. that the user has will be displayed.                                                                                     |
| Vessel SIN                | The Vessel SIN for the Visit No. will be displayed.                                                                                    |
| Vessel Name               | The Vessel Name for the Visit No. will be displayed.                                                                                   |
| ETA Date Time             | The Estimated Time of Arrival in dd/mm/yyyy hh:mm format will                                                                          |
|                           | be displayed.                                                                                                    |
| Movement No               | The Movement Sequence No retrieved from ETA will be                                                                                    |
|                           | displayed.                                                                                                    |
| Transit Direction         | The Transit Direction of the movement will be displayed.                                                                               |
| Begin Location            | The Begin Location of the movement will be displayed.                                                                                  |
| Stop Location             | The Stop Location of the movement will be displayed.                                                                                   |
| Search Criteria           |                                                                                                    |
| Visit No.                 | Enter the Visit No. to search, which type is Numeric (7).                                                                              |
| Vessel Name               | Enter the Vessel Name to search, which type is Alphanumeric                                                                            |
|                           | (50).                                                                                                    |
| Vessel SIN                | Enter the Vessel SIN to search, which type is Numeric (7).                                                                             |
| Movement No               | Enter the Movement Sequence No to search, which type is                                                                                |
|                           | Numeric (7).                                                                                                    |
| Click on the              | If a match is found, the results will be displayed in the same                                                                         |
| Search button             | screen, else No Record Found will be shown                                                                                             |
| Click on the              | The Transit Booking Details will be shown as follows to allow you                                                                      |
| hyperlink of a            | to enter details of the Transit Booking Request.                                                                                       |
| Visit No.                 |                                                                                                    |
| Booking                   |                                                                                                    |
| Information -             |                                                                                                    |
| Header Tab                |                                                                                                    |

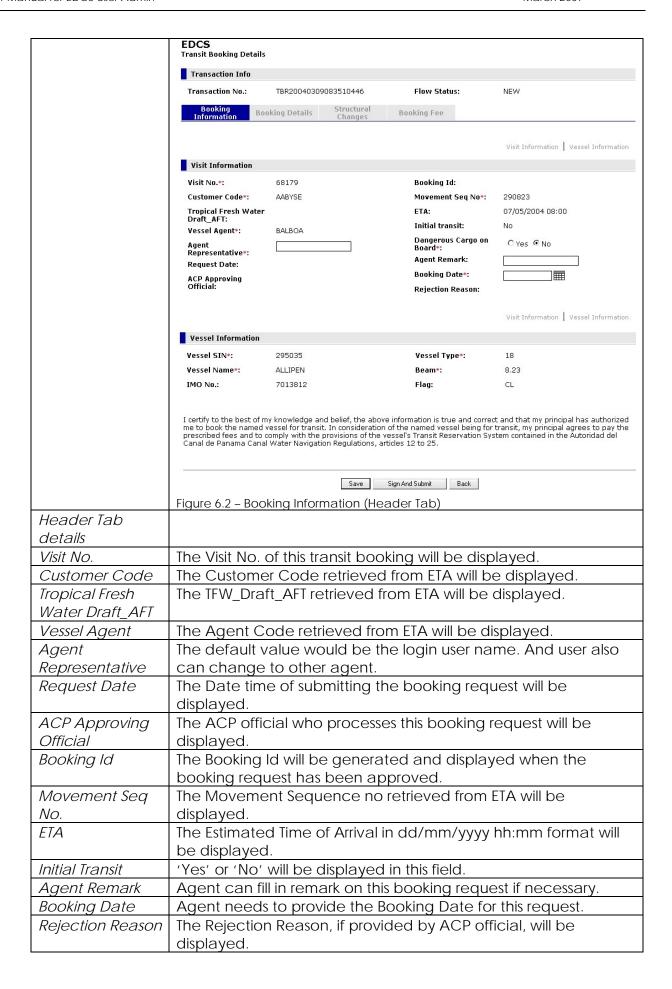

| Vessel SIN        | The Vessel SIN retrieved from ETA will be displayed.                                                                                                    |
|-------------------|----------------------------------------------------------------------------------------------------|
| Vessel Name       | The Vessel Name retrieved from ETA will be displayed.                                                                                                    |
| IMO No.           | The IMO No. retrieved from ETA will be displayed.                                                                                                    |
| Vessel Type       | The Vessel Type retrieved from ETA will be displayed.                                                                                                    |
| Beam              | The Beam retrieved from ETA will be displayed.                                                                                                    |
| Flag              | The Flag retrieved from ETA will be displayed.                                                                                                    |
| riay              | Click on the <b>Booking Details</b> Tab to display the following screen.                                                                                                    |
|                   | Enter more details of the booking request.                                                                                                    |
| Booking Details   | EDCS Transit Booking Details                                                                                                    |
| Tab               | Transaction Info                                                                                                    |
|                   | Transaction No.: TBR20040309083510446 Flow Status: NEW                                                                                                    |
|                   | Booking Information  Booking Details  Structural Changes  Booking Fee                                                                                                    |
|                   | anormation changes                                                                                                    |
|                   | Dead Tow   Transit Direction                                                                                                    |
|                   | Dead Tow                                                                                                    |
|                   | Dead Tow*: CYes CNo                                                                                                    |
|                   | Tug SIN:                                                                                                    |
|                   | Tug Name:                                                                                                    |
|                   | Dead Tow Transit Direction                                                                                                    |
|                   | Transit Direction                                                                                                    |
|                   | Transit Direction*: Northbound                                                                                                    |
|                   | Figure 6.3 – Booking Details tab                                                                                                    |
| Booking Details   |                                                                                                    |
| Tab Details       |                                                                                                    |
| Dead Tow          | If the booking request is for a component in a dead tow, select 'Yes'. Else select 'No'.                                                                                                    |
| Tug SIN           | If Dead Tow is 'Yes' and Vessel Type is not Tug, provide Tug SIN                                                                                                    |
|                   | by clicking on the icon.                                                                                                    |
| Tug Name          | Tug Name will be populated if Tug SIN is selected.                                                                                                    |
| Transit Direction | The Transit Direction retrieved from ETA will be displayed.                                                                                                    |
| THATISH BILCOHOTT | Click on the <b>Structural Changes</b> Tab to display the following                                                                                                    |
|                   | screen. Enter more details of the booking request.                                                                                                    |
| Structural        | EDCS                                                                                                    |
| Changes Tab       | Transit Booking Details                                                                                                    |
| Ghanges rab       | Transaction Info                                                                                                    |
|                   | Transaction No.: TBR20040309083510446 Flow Status: NEW                                                                                                    |
|                   | Booking Booking Details  Structural Changes  Booking Fee                                                                                                    |
|                   | Does the vessel have any other characteristics, e.g., unusual configuration, etc., which under the Panama Canal regulations would require that it transit under restriction, e.g., clear-cut, daylight in the cut, full daylight transit, etc.? |
|                   | Universal Confliction Market                                                                                                    |
|                   | Unusual Configuration*: C Yes C No                                                                                                    |
|                   | Configuration Description:                                                                                                    |
|                   | Figure 6.4 - Structural Changes tab                                                                                                    |
| Structural        |                                                                                                    |
| Changes Tab       |                                                                                                    |
| Details           |                                                                                                    |
| Unusual           | If there is any change in configuration that may affect the                                                                                                    |
| Configuration     | vessel's restrictions, select 'Yes'.                                                                                                    |
| Configuration     | If Unusual Configuration is 'Yes', provide more detail description                                                                                                    |
| Description       | on the change.                                                                                                    |

|                         | Click on the <b>Booking Fee</b> Tab to display the following screen. The                          |
|-------------------------|---------------------------------------------------------------------------------------------------|
| Booking Fee Tag         | information of Booking Fee provided by ACP will be displayed.  EDCS Transit Booking Details       |
|                         | Transaction Info                                                                                  |
|                         | Transaction No.: TBR20040309083510446 Flow Status: NEW                                            |
|                         | Booking Booking Details Structural Booking Fee Changes                                            |
|                         | Regular Booking Fee:                                                                              |
|                         | Required Arrival Time:                                                                            |
|                         | Booking Period:                                                                                   |
|                         | PCUMS Net Tons:                                                                                   |
|                         | y-Job Message:  Restriction:                                                                      |
|                         | High Mast Lighting Restriction:                                                                   |
|                         | Booking Condition:                                                                                |
|                         | Figure 6.5 – Booking Fee tab                                                                      |
| Booking Fee Tab Details |                                                                                                   |
| Regular Booking         | The Booking Fee assigned by ACP will be displayed once the                                        |
| Fee                     | booking request is approved.                                                                      |
| Required Arrival        | The Required Arrival Time assigned by ACP will be displayed                                       |
| Time                    | once the booking request is approved.                                                             |
| Booking Period          | The Booking <i>Period</i> assigned by ACP will be displayed once the                              |
| DOLLAC NET TERE         | booking request is approved.                                                                      |
| PCUMS Net Tons          | The PCUMS Net Tons assigned by ACP will be displayed once the                                     |
| y Joh Mossago           | booking request is approved.  The <i>y-Job Message</i> assigned by ACP will be displayed once the |
| y-Job Message           | booking request is approved.                                                                      |
| Restriction             | The Restriction assigned by ACP will be displayed once the                                        |
|                         | booking request is approved.                                                                      |
| High Mast               | The High Mast Lighting Restriction assigned by ACP will be                                        |
| Lighting                | displayed once the booking request is approved.                                                   |
| Restriction             | The Dealth of Constitute and the ACC 1997                                                         |
| Booking                 | The Booking Condition assigned by ACP will be displayed once                                      |
| Condition               | the booking request is approved.                                                                  |

#### 6.2 Save

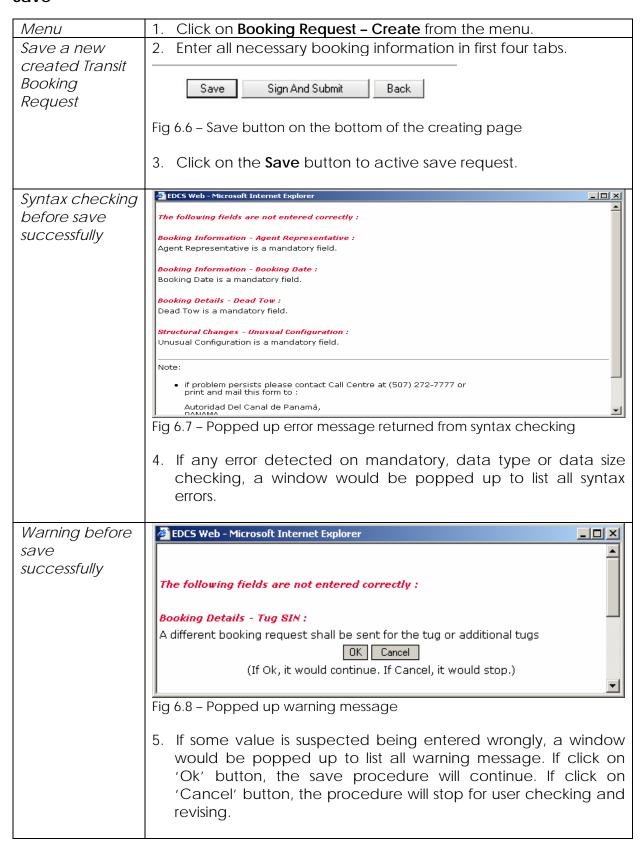

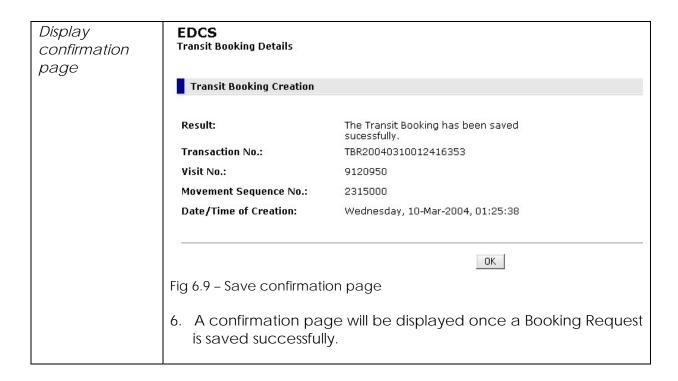

#### 6.3 Sign And Submit

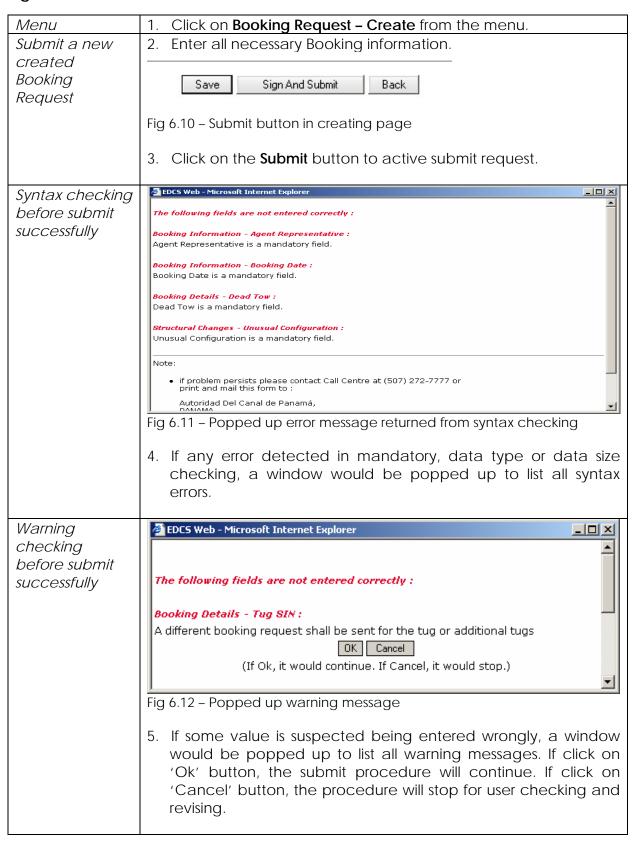

Business Rule checking before submit successfully

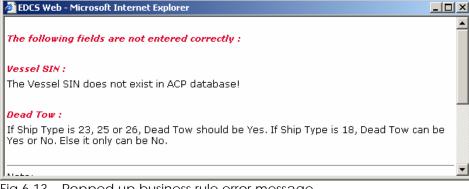

Fig 6.13 – Popped up business rule error message

6. Click on the error name, the tab that contains the error field would be activated.

#### Digital signing on Booking information

7. If it is the first time for the browser to sign a document, a security warning will be popped up.

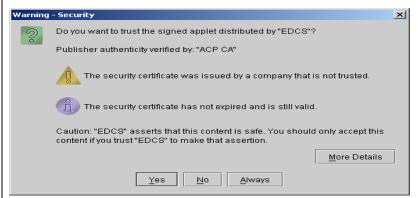

Fig 6.14 - Security warning message

8. Click on 'Yes' button and a dialog is popped up for entering personal password.

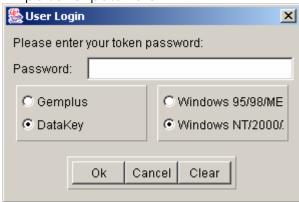

Fig 6.15 - Dialog for entering password

9. Enter password, and click 'Ok' button.

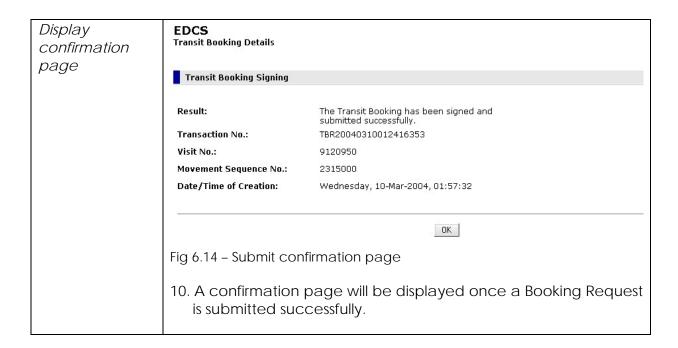

#### 6.4 Search

| Menu            | Click on <b>Booking Request - Search</b> from the menu.                                                                                                    |
|-----------------|----------------------------------------------------------------------------------------------------|
| Search Listing  | The list of Transit Booking Requst transactions will be listed as                                                                                                    |
| Screen          | shown:                                                                                                    |
|                 | EDCS Transit Booking Search                                                                                                    |
|                 | Search Results                                                                                                    |
|                 |                                                                                                    |
|                 | Delete   Submit   Print   Co                                                                                                    |
|                 | S/N Transaction No. A Visit No. Booking Vessel Vessel Name Dir. Agent ETA Date Request Date                                                                                                    |
|                 | ☐ 1 TBR20040310012416353 9120950 6002009 THUNDERSTORM N maersk 11:00 01:57:30 PENDING                                                                                                    |
|                 | ☐ 2 TBR20040301105709530 9601467 6002009 CHILIBRE N ADIMAR 28/03/2004 10:58:06 SUBMITTED                                                                                                    |
|                 | 3 TBR20040225175744051 8898374 6002009 CHILIBRE N ADIMAR 28/03/2004 25/02/2004 REJECTED 12:12 17:59:00 REJECTED                                                                                                    |
|                 | □ 4 TBR20040225174041255 844155 213512 6002009 CHILIBRE N ADIMAR 12/12/2004 25/02/2004 ADDRON/ED                                                                                                    |
|                 | 12:30 17:40:36 AFFROVED                                                                                                    |
|                 | 7 TBR20040220134415775 67367 6002009 CHILIBRE N ADIMAR 28/02/2004 25/02/2004 SUBMITTED                                                                                                    |
|                 | □ 8 TBR20040220134321135 1721087 467877 374288 fu min N smitho 12:12 14:51:43 48:14:151:43 48:14:151:43 48:151:43 48:151:43 4 |
|                 | 9 TBR20040220131502195 287403 783245 6002009 CHILIBRE N smitho 12:12 20:40:31 CANCELLED                                                                                                    |
|                 | □ 10 TBR20040220130504334 1657944 345577 6002009 FU MIN N maersk 28/08/2004 23/02/2004 18:32:43 CANCELLED                                                                                                    |
|                 | Delete Submit Print Print Page 1 of 6 > To Page Go                                                                                                    |
|                 | Search Criteria                                                                                                    |
|                 | Transaction No.: Visit No:                                                                                                    |
|                 | Vessel SIN:  Booking ID:  Flow Status:                                                                                                    |
|                 | Booking Date: Flow Status:                                                                                                    |
|                 | Figure 4.1E Coored Listing Coroon                                                                                                    |
| Search Results  | Figure 6.15 – Search Listing Screen                                                                                                    |
| Transaction No. | The Transaction No. of the created Booking Request will be                                                                                                    |
|                 | displayed.                                                                                                    |
| Visit No.       | The Visit No. of the Booking Request will be displayed.                                                                                                    |
| Booking Id      | The Booking Id assigned by ACP will be displayed once the                                                                                                    |
| Vessel SIN      | Booking Request has been approved.  The Vessel SIN for the Booking Request will be displayed.                                                                                                    |
| V E33E1 311V    | The vessel shift for the booking request will be displayed.                                                                                                    |
| Vessel Name     | The Vessel Name for the Booking Request will be displayed.                                                                                                    |
| Dir.            | The Transit Direction for the Booking Request will be displayed.                                                                                                    |
| Agent           | The Agent code for the Booking Request will be displayed.                                                                                                    |
| ETA             | The Estimated Time of Arrival in dd/mm/yyyy hh:mm format will                                                                                                    |
|                 | be displayed.                                                                                                    |
| Request Date    | The Date Time of submitting the Booking Request will be displayed.                                                                                                    |
| Flow Status     | The Flow Status of the Booking Request will be displayed.                                                                                                    |
| <del>-</del>    | Possible Flow Status reflected here includes:                                                                                                    |
|                 | DRAFT - The Booking Request is a draft, but not signed.                                                                                                    |

| DRAFT AND SIGNED – The Booking Request is a draft, and has been signed.  SUBMIT PENDING – The Booking Request is submitted by agent, but not received by ACP yet.  SUBMITTED – The Booking Request is submitted by agent, and has been received by ACP.  APPROVED PENDING SIGNING – The Booking Request has been approved, but not signed by ACP.  APPROVED PENDING – The Booking Request has been approved and signed by ACP, but not received by agent.  APPROVED – The Booking Request has been approved and signed by ACP, and also received by agent.  REJECTED PENDING SIGNING – The Booking Request has been rejected, but not signed by ACP.  REJECTED PENDING – The Booking Request has been rejected and signed by ACP, but not received by agent.  REJECTED – The Booking Request has been rejected and signed by ACP, and also received by agent.  REJECTED – The Booking Request has been cancelled.  Search Criteria  Transaction No.  Enter the Transaction No. to search.  Vessel SIN  Enter the Vessel SIN to search.  Booking Id  Enter the Booking Id to search.  Flow Status  Click on the  Search button  If a match is found, the results will be displayed in the same screen, else No Record Found will be shown. |                 |                                                                |
|----------------------------------------------------------------------------------------------------|-----------------|----------------------------------------------------------------|
| SUBMIT PENDING – The Booking Request is submitted by agent, but not received by ACP yet.  SUBMITTED – The Booking Request is submitted by agent, and has been received by ACP.  APPROVED PENDING SIGNING – The Booking Request has been approved, but not signed by ACP.  APPROVED PENDING – The Booking Request has been approved and signed by ACP, but not received by agent.  APPROVED – The Booking Request has been approved and signed by ACP, and also received by agent.  REJECTED PENDING SIGNING – The Booking Request has been rejected, but not signed by ACP.  REJECTED PENDING – The Booking Request has been rejected and signed by ACP, but not received by agent.  REJECTED – The Booking Request has been rejected and signed by ACP, and also received by agent.  CANCELLED – The Booking Request has been cancelled.  Search Criteria  Transaction No.  Enter the Transaction No. to search.  Visit No.  Enter the Visit No. to search.  Vessel SIN  Enter the Booking Id to search.  Booking Date  Enter the Booking Date to search.  Flow Status  Enter the Flow Status to search.  If a match is found, the results will be displayed in the same                                                                 |                 | 9 1                                                            |
| but not received by ACP yet.  SUBMITTED – The Booking Request is submitted by agent, and has been received by ACP.  APPROVED PENDING SIGNING – The Booking Request has been approved, but not signed by ACP.  APPROVED PENDING – The Booking Request has been approved and signed by ACP, but not received by agent.  APPROVED – The Booking Request has been approved and signed by ACP, and also received by agent.  REJECTED PENDING SIGNING – The Booking Request has been rejected, but not signed by ACP.  REJECTED PENDING – The Booking Request has been rejected and signed by ACP, but not received by agent.  REJECTED – The Booking Request has been rejected and signed by ACP, and also received by agent.  CANCELLED – The Booking Request has been cancelled.  Search Criteria  Transaction No.  Enter the Transaction No. to search.  Vessel SIN  Enter the Vessel SIN to search.  Booking Id  Enter the Booking Date to search.  Flow Status  Enter the Flow Status to search.  If a match is found, the results will be displayed in the same                                                                                                    |                 | 9                                                              |
| been received by ACP.  APPROVED PENDING SIGNING – The Booking Request has been approved, but not signed by ACP.  APPROVED PENDING – The Booking Request has been approved and signed by ACP, but not received by agent.  APPROVED – The Booking Request has been approved and signed by ACP, and also received by agent.  REJECTED PENDING SIGNING – The Booking Request has been rejected, but not signed by ACP.  REJECTED PENDING – The Booking Request has been rejected and signed by ACP, but not received by agent.  REJECTED – The Booking Request has been rejected and signed by ACP, and also received by agent.  CANCELLED – The Booking Request has been cancelled.  Search Criteria  Transaction No.  Enter the Transaction No. to search.  Visit No.  Enter the Visit No. to search.  Booking Id  Enter the Booking Id to search.  Enter the Booking Date to search.  If a match is found, the results will be displayed in the same                                                                                                    |                 | <u> </u>                                                       |
| APPROVED PENDING SIGNING – The Booking Request has been approved, but not signed by ACP. APPROVED PENDING – The Booking Request has been approved and signed by ACP, but not received by agent. APPROVED – The Booking Request has been approved and signed by ACP, and also received by agent. REJECTED PENDING SIGNING – The Booking Request has been rejected, but not signed by ACP. REJECTED PENDING – The Booking Request has been rejected and signed by ACP, but not received by agent. REJECTED – The Booking Request has been rejected and signed by ACP, and also received by agent. CANCELLED – The Booking Request has been cancelled.  Search Criteria  Transaction No. Enter the Transaction No. to search.  Visit No. Enter the Visit No. to search.  Enter the Vessel SIN to search.  Booking Id Enter the Booking Date to search.  Flow Status  Enter the Flow Status to search.  If a match is found, the results will be displayed in the same                                                                                                    |                 |                                                                |
| approved, but not signed by ACP. APPROVED PENDING – The Booking Request has been approved and signed by ACP, but not received by agent. APPROVED – The Booking Request has been approved and signed by ACP, and also received by agent. REJECTED PENDING SIGNING – The Booking Request has been rejected, but not signed by ACP. REJECTED PENDING – The Booking Request has been rejected and signed by ACP, but not received by agent. REJECTED – The Booking Request has been rejected and signed by ACP, and also received by agent. CANCELLED – The Booking Request has been cancelled.  Search Criteria  Transaction No. Enter the Transaction No. to search. Visit No. Enter the Visit No. to search.  Vessel SIN Enter the Booking Id to search. Booking Date Enter the Booking Date to search. Click on the  If a match is found, the results will be displayed in the same                                                                                                    |                 |                                                                |
| and signed by ACP, but not received by agent.  APPROVED – The Booking Request has been approved and signed by ACP, and also received by agent.  REJECTED PENDING SIGNING – The Booking Request has been rejected, but not signed by ACP.  REJECTED PENDING – The Booking Request has been rejected and signed by ACP, but not received by agent.  REJECTED – The Booking Request has been rejected and signed by ACP, and also received by agent.  CANCELLED – The Booking Request has been cancelled.  Search Criteria  Transaction No.  Enter the Transaction No. to search.  Visit No.  Enter the Visit No. to search.  Enter the Vessel SIN to search.  Booking Id  Enter the Booking Id to search.  Enter the Booking Date to search.  Enter the Flow Status to search.  Click on the  If a match is found, the results will be displayed in the same                                                                                                    |                 | 9 1                                                            |
| APPROVED - The Booking Request has been approved and signed by ACP, and also received by agent.  REJECTED PENDING SIGNING - The Booking Request has been rejected, but not signed by ACP.  REJECTED PENDING - The Booking Request has been rejected and signed by ACP, but not received by agent.  REJECTED - The Booking Request has been rejected and signed by ACP, and also received by agent.  CANCELLED - The Booking Request has been cancelled.  Search Criteria  Transaction No.  Enter the Transaction No. to search.  Visit No.  Enter the Visit No. to search.  Vessel SIN  Enter the Vessel SIN to search.  Booking Id  Enter the Booking Id to search.  Flow Status  Enter the Flow Status to search.  Click on the  If a match is found, the results will be displayed in the same                                                                                                    |                 | APPROVED PENDING - The Booking Request has been approved       |
| signed by ACP, and also received by agent.  REJECTED PENDING SIGNING – The Booking Request has been rejected, but not signed by ACP.  REJECTED PENDING – The Booking Request has been rejected and signed by ACP, but not received by agent.  REJECTED – The Booking Request has been rejected and signed by ACP, and also received by agent.  CANCELLED – The Booking Request has been cancelled.  Search Criteria  Transaction No.  Enter the Transaction No. to search.  Visit No.  Enter the Visit No. to search.  Enter the Vessel SIN to search.  Booking Id  Enter the Booking Id to search.  Enter the Booking Date to search.  Flow Status  Click on the  If a match is found, the results will be displayed in the same                                                                                                    |                 | and signed by ACP, but not received by agent.                  |
| REJECTED PENDING SIGNING – The Booking Request has been rejected, but not signed by ACP. REJECTED PENDING – The Booking Request has been rejected and signed by ACP, but not received by agent. REJECTED – The Booking Request has been rejected and signed by ACP, and also received by agent. CANCELLED – The Booking Request has been cancelled.  Search Criteria Transaction No. Enter the Transaction No. to search. Visit No. Enter the Visit No. to search.  Vessel SIN Enter the Booking Id to search. Booking Id Enter the Booking Date to search. Flow Status Click on the  If a match is found, the results will be displayed in the same                                                                                                    |                 | Ŭ ,                                                            |
| rejected, but not signed by ACP.  REJECTED PENDING – The Booking Request has been rejected and signed by ACP, but not received by agent.  REJECTED – The Booking Request has been rejected and signed by ACP, and also received by agent.  CANCELLED – The Booking Request has been cancelled.  Search Criteria  Transaction No.  Enter the Transaction No. to search.  Visit No.  Enter the Visit No. to search.  Vessel SIN  Enter the Vessel SIN to search.  Booking Id  Enter the Booking Id to search.  Booking Date  Enter the Booking Date to search.  Click on the  If a match is found, the results will be displayed in the same                                                                                                    |                 |                                                                |
| REJECTED PENDING – The Booking Request has been rejected and signed by ACP, but not received by agent. REJECTED – The Booking Request has been rejected and signed by ACP, and also received by agent. CANCELLED – The Booking Request has been cancelled.  Search Criteria  Transaction No. Enter the Transaction No. to search.  Visit No. Enter the Visit No. to search.  Vessel SIN Enter the Vessel SIN to search.  Booking Id Enter the Booking Id to search.  Booking Date Flow Status Enter the Flow Status to search.  Click on the  REJECTED PENDING – The Booking Request has been rejected and signed signed.                                                                                                    |                 | e i                                                            |
| and signed by ACP, but not received by agent.  REJECTED - The Booking Request has been rejected and signed by ACP, and also received by agent.  CANCELLED - The Booking Request has been cancelled.  Search Criteria  Transaction No.  Enter the Transaction No. to search.  Visit No.  Enter the Visit No. to search.  Vessel SIN  Enter the Vessel SIN to search.  Booking Id  Enter the Booking Id to search.  Booking Date  Enter the Booking Date to search.  Flow Status  Enter the Flow Status to search.  Click on the  If a match is found, the results will be displayed in the same                                                                                                    |                 |                                                                |
| REJECTED - The Booking Request has been rejected and signed by ACP, and also received by agent.  CANCELLED - The Booking Request has been cancelled.  Search Criteria  Transaction No.  Enter the Transaction No. to search.  Visit No.  Enter the Visit No. to search.  Vessel SIN  Enter the Vessel SIN to search.  Booking Id  Enter the Booking Id to search.  Booking Date  Enter the Booking Date to search.  Flow Status  Enter the Flow Status to search.  If a match is found, the results will be displayed in the same                                                                                                    |                 |                                                                |
| by ACP, and also received by agent.  CANCELLED - The Booking Request has been cancelled.  Search Criteria  Transaction No.  Enter the Transaction No. to search.  Visit No.  Enter the Visit No. to search.  Vessel SIN  Enter the Vessel SIN to search.  Booking Id  Enter the Booking Id to search.  Booking Date  Enter the Booking Date to search.  Flow Status  Enter the Flow Status to search.  If a match is found, the results will be displayed in the same                                                                                                    |                 |                                                                |
| Search Criteria  Transaction No. Enter the Transaction No. to search.  Visit No. Enter the Visit No. to search.  Vessel SIN Enter the Vessel SIN to search.  Booking Id Enter the Booking Id to search.  Booking Date Enter the Booking Date to search.  Flow Status Enter the Flow Status to search.  If a match is found, the results will be displayed in the same                                                                                                    |                 |                                                                |
| Search Criteria  Transaction No. Enter the Transaction No. to search.  Visit No. Enter the Visit No. to search.  Vessel SIN Enter the Vessel SIN to search.  Booking Id Enter the Booking Id to search.  Booking Date Enter the Booking Date to search.  Flow Status Enter the Flow Status to search.  Click on the If a match is found, the results will be displayed in the same                                                                                                    |                 |                                                                |
| Transaction No.Enter the Transaction No. to search.Visit No.Enter the Visit No. to search.Vessel SINEnter the Vessel SIN to search.Booking IdEnter the Booking Id to search.Booking DateEnter the Booking Date to search.Flow StatusEnter the Flow Status to search.Click on theIf a match is found, the results will be displayed in the same                                                                                                    |                 | CANCELLED - The Booking Request has been cancelled.            |
| Visit No.Enter the Visit No. to search.Vessel SINEnter the Vessel SIN to search.Booking IdEnter the Booking Id to search.Booking DateEnter the Booking Date to search.Flow StatusEnter the Flow Status to search.Click on theIf a match is found, the results will be displayed in the same                                                                                                    | Search Criteria |                                                                |
| Vessel SINEnter the Vessel SIN to search.Booking IdEnter the Booking Id to search.Booking DateEnter the Booking Date to search.Flow StatusEnter the Flow Status to search.Click on theIf a match is found, the results will be displayed in the same                                                                                                    | Transaction No. | Enter the Transaction No. to search.                           |
| Booking IdEnter the Booking Id to search.Booking DateEnter the Booking Date to search.Flow StatusEnter the Flow Status to search.Click on theIf a match is found, the results will be displayed in the same                                                                                                    | Visit No.       | Enter the Visit No. to search.                                 |
| Booking DateEnter the Booking Date to search.Flow StatusEnter the Flow Status to search.Click on theIf a match is found, the results will be displayed in the same                                                                                                    | Vessel SIN      | Enter the Vessel SIN to search.                                |
| Flow StatusEnter the Flow Status to search.Click on theIf a match is found, the results will be displayed in the same                                                                                                    | Booking Id      | Enter the Booking Id to search.                                |
| Click on the If a match is found, the results will be displayed in the same                                                                                                    | Booking Date    | Enter the Booking Date to search.                              |
| , ,                                                                                                    | Flow Status     | Enter the Flow Status to search.                               |
| Search button screen, else No Record Found will be shown.                                                                                                    | Click on the    | If a match is found, the results will be displayed in the same |
|                                                                                                    | Search button   | screen, else <b>No Record Found</b> will be shown.             |

#### 6.5 Edit

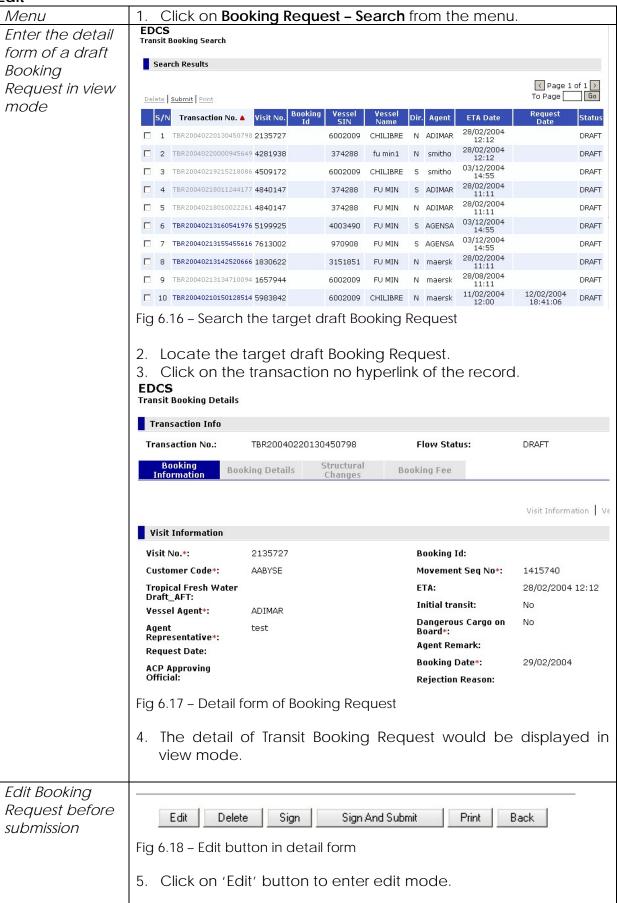

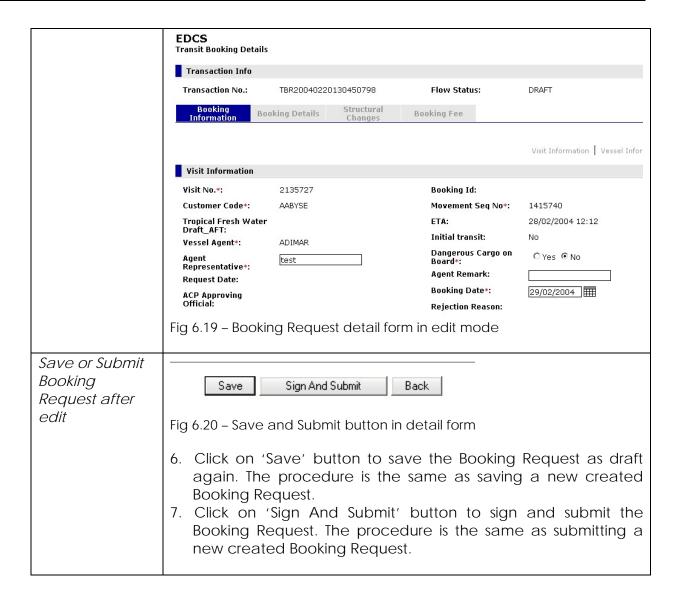

#### 6.6 Sign

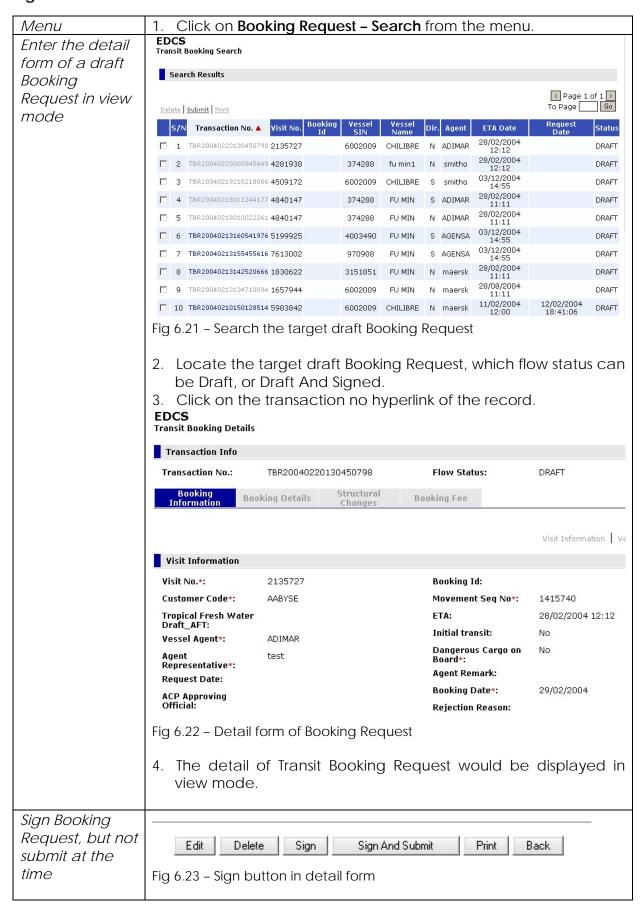

5. Click on 'Sign' button to invoke digital signing. If it is the first time for the browser to sign, a security warning dialog will be popped up

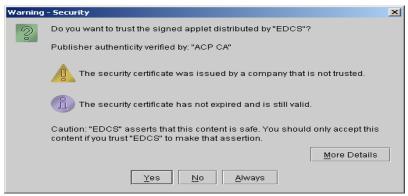

Fig 6.24 - Security warning message

6. Click on 'Yes' button and a dialog is popped up for entering personal password.

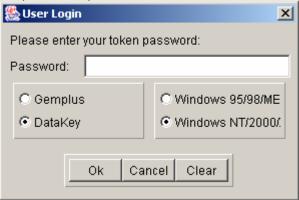

Fig 6.25 – Dialog for entering password

7. Enter password, and click 'Ok' button.

# Display signing confirmation page

# EDCS Transit Booking Details Transit Booking Signing

Result:

The Transit Booking has been signed successfully.

**Transaction No.:** TBR20040310012416353

 Visit No.:
 9120950

 Movement Sequence No.:
 2315000

Date/Time of Creation: Wednesday, 10-Mar-2004, 01:55:52

Fig 6.26 - Sign confirmation page

8. A confirmation page will be displayed once a Booking Request is signed successfully.

OK

#### 6.7 Delete

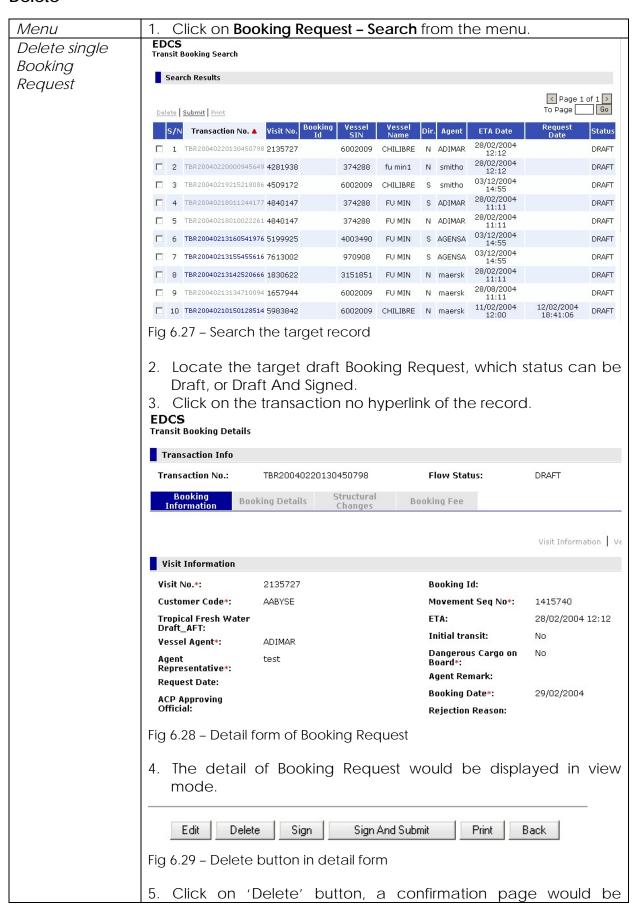

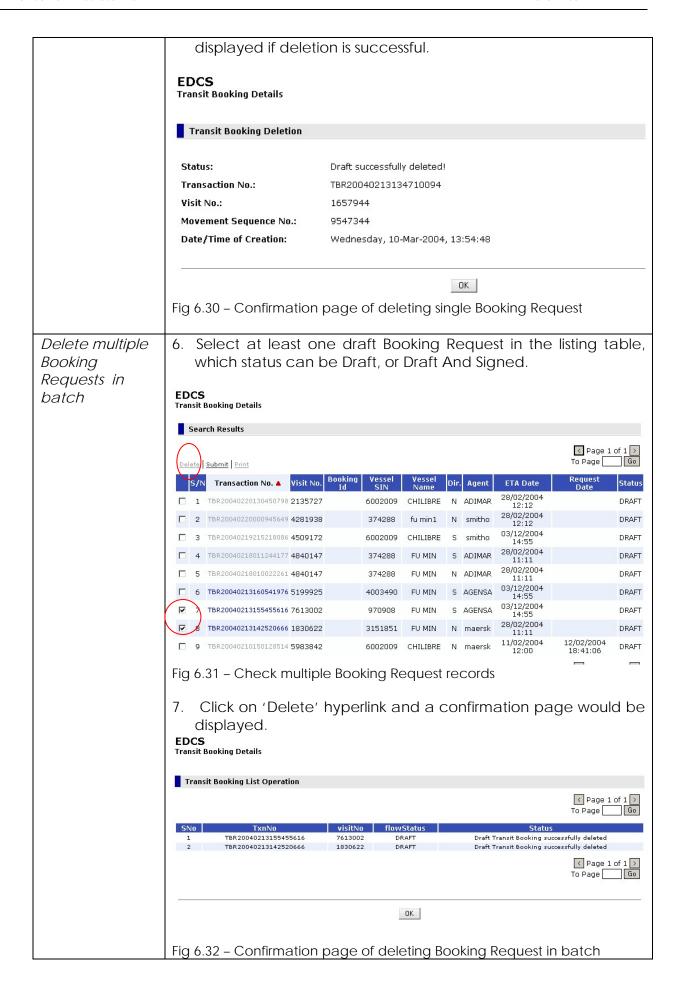

#### 6.8 Submit in Batch

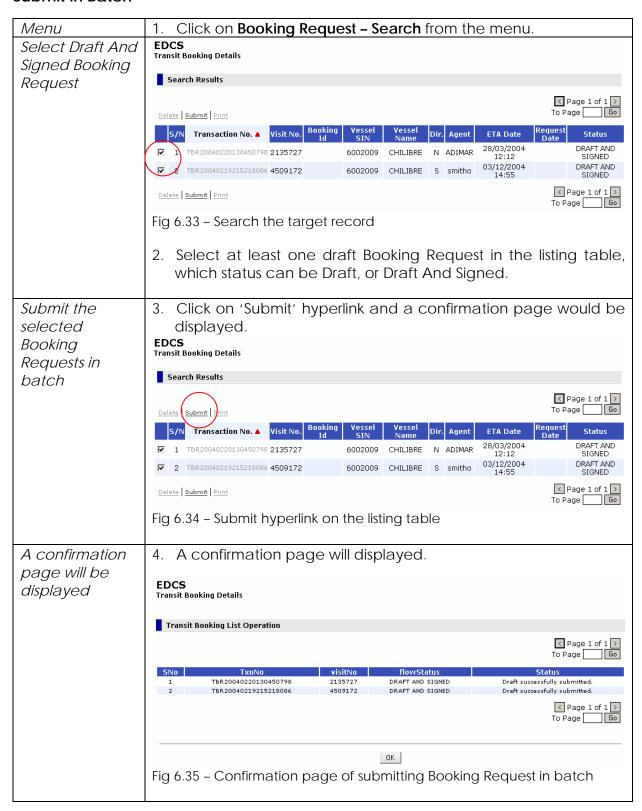

#### 6.9 Print

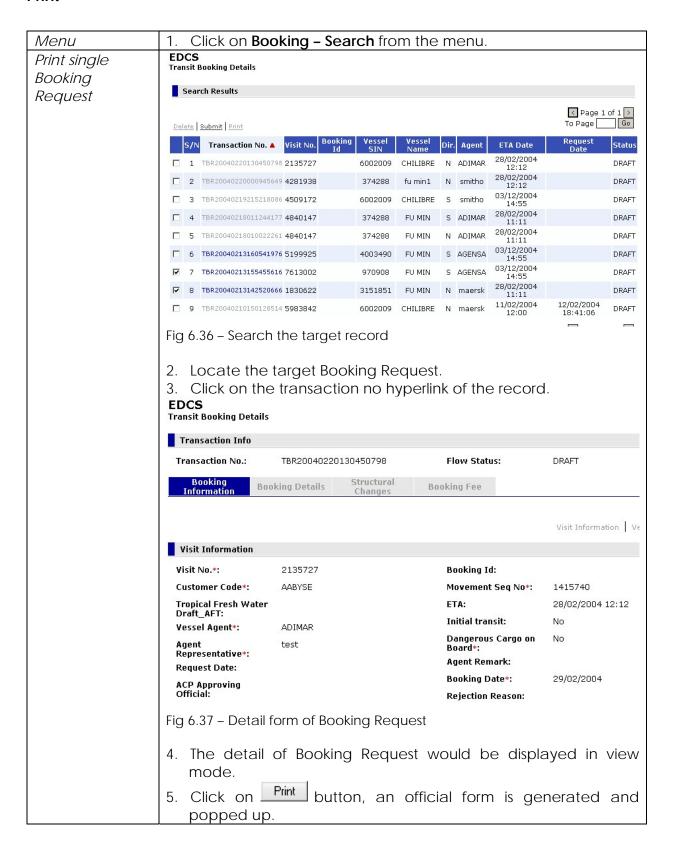

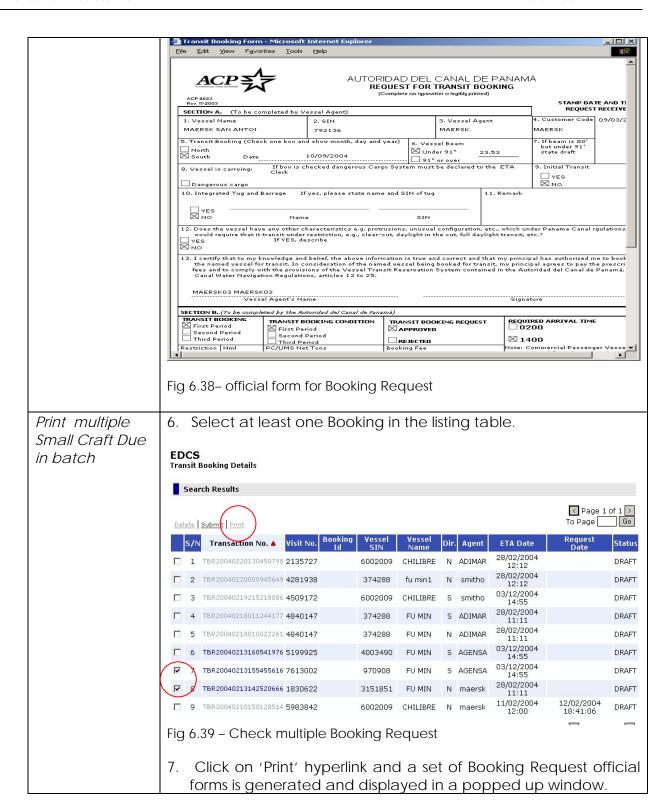

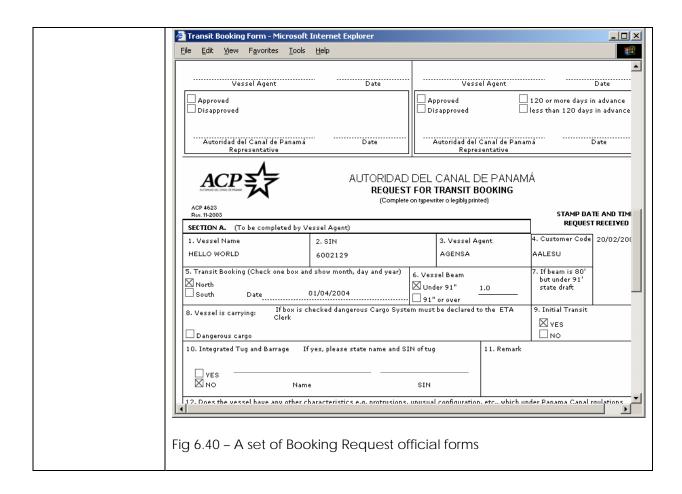

## 7 Transit Booking Cancellation (TBC)

#### 7.1 Create

| Click on <b>Booked Transits - Transit Booking Cancel - Create</b> from                                                                                                    |
|----------------------------------------------------------------------------------------------------|
| the menu.                                                                                                    |
| EDCS Transit Booking Cancellation Creation                                                                                                    |
| Search Results                                                                                                    |
| S/N       Transaction No ▲       Visit No       Booking ID       Booking Date       Vessel SIN       Vessel Name       Transit Direction         1       TBR20040225174041086       844155       6242827       10/10/2004       6002009       CHILIBRE       Northbound |
| 1 TBR20040225174041086 844155 6242827 10/10/2004 6002009 CHILIBRE Northbound 2 TBR20040214011449999 6763154 28/03/2004 6002009 CHILIBRE Northbound  4 Page 1 of 1 To Page 6                                                                                             |
| Search Criteria                                                                                                    |
| Visit No: Vessel SIN:  Transaction No.: Booking Date: (dd/mm/yyyy)                                                                                                    |
| Figure 7.1 – Approved Transit Booking Selection Screen                                                                                                    |
|                                                                                                    |
| The Transaction No for the approved Transit Booking will be displayed.                                                                                                    |
| The Visit No. for the approved Transit Booking will be displayed.                                                                                                    |
| The Booking Id for the approved Transit Booking will be displayed.                                                                                                    |
| The Booking Date for the approved Transit Booking will be displayed.                                                                                                    |
| The Vessel SIN for the approved Transit Booking will be displayed.                                                                                                    |
| The Vessel Name for the approved Transit Booking will be displayed.                                                                                                    |
| The <i>Transit Direction</i> for the approved Transit Booking will be displayed.                                                                                                    |
|                                                                                                    |
| Enter the Visit No. to search, which type is Numeric (7).                                                                                                    |
| Enter the Vessel SIN to search, which type is Numeric (7).                                                                                                    |
| Enter the Transaction No of Transit Booking to search.                                                                                                    |
| Enter the Booking Date of Transit Booking to search.                                                                                                    |
| If a match is found, the results will be displayed in the same                                                                                                    |
| screen, else <b>No Record Found</b> will be shown                                                                                                    |
| The Transit Booking Cancellation Details will be shown as follows                                                                                                    |
| to allow you to enter details of the Transit Booking Cancellation.                                                                                                    |
|                                                                                                    |

| Transit Booking<br>Cancellation | EDCS<br>Transit Booking Cance                                                                      | ellation Details                                                              |                                                                  |                                                                               |  |  |  |
|---------------------------------|----------------------------------------------------------------------------------------------------|-------------------------------------------------------------------------------|------------------------------------------------------------------|-------------------------------------------------------------------------------|--|--|--|
|                                 | Transaction Info                                                                                   |                                                                               |                                                                  |                                                                               |  |  |  |
| Information                     | Transaction No.:                                                                                   | TBC20040310155317742                                                          | Flow Status:                                                     |                                                                               |  |  |  |
|                                 | Vessel Information                                                                                 |                                                                               |                                                                  |                                                                               |  |  |  |
|                                 | SIN:                                                                                               | 6002009                                                                       | Vessel Name:                                                     | CHILIBRE                                                                      |  |  |  |
|                                 | Visit Information                                                                                  |                                                                               |                                                                  |                                                                               |  |  |  |
|                                 | Visit No:                                                                                          | 844155                                                                        | Booking Cancellation                                             | 10/03/2004 15:53                                                              |  |  |  |
|                                 | Vessel Agent :                                                                                     | agent name                                                                    | Date:<br>Transit Direction:                                      | North                                                                         |  |  |  |
|                                 | Booking Id:                                                                                        | 6242827                                                                       | Booking Date :                                                   | 10/10/2004                                                                    |  |  |  |
|                                 | I understand that the<br>charges, under terms<br>same.                                             | re is a cancellation charge, in accorda<br>and conditions of the Panama Canal | ance with booking cancellation<br>Vessel Transit Reservation Sys | fee regulations. I hereby agree to such<br>stem, and authorize payment of the |  |  |  |
|                                 | Sign And Submit Back                                                                               |                                                                               |                                                                  |                                                                               |  |  |  |
|                                 | Figure 7.2 – Booking Cancellation Information                                                      |                                                                               |                                                                  |                                                                               |  |  |  |
| Details                         |                                                                                                    |                                                                               |                                                                  |                                                                               |  |  |  |
| Transaction No.                 | A new <i>Transaction No.</i> of this transit booking cancellation will be generated and displayed. |                                                                               |                                                                  |                                                                               |  |  |  |
| Flow Status                     | The Flow Status of the Transit Booking Cancellation will be                                        |                                                                               |                                                                  |                                                                               |  |  |  |
|                                 | assigned and displayed.                                                                            |                                                                               |                                                                  |                                                                               |  |  |  |
| SIN                             | The Vessel SIN of this Transit Booking Cancellation will be displayed.                             |                                                                               |                                                                  |                                                                               |  |  |  |
| Vessel Name                     | The Vessel Name of this Transit Booking Cancellation will be displayed.                            |                                                                               |                                                                  |                                                                               |  |  |  |
| Visit No                        |                                                                                                    | of this Transit Book                                                          | ing Cancellatio                                                  | on will be displayed.                                                         |  |  |  |
| Booking<br>Cancellation<br>Date | The Date time of submitting the Transit Booking Cancellation will be displayed.                    |                                                                               |                                                                  |                                                                               |  |  |  |
| Vessel Agent                    | The Agent Code of this Transit Booking Cancellation will be displayed.                             |                                                                               |                                                                  |                                                                               |  |  |  |
| Transit Direction               | The <i>Transit Direction</i> of this Transit Booking Cancellation will be displayed.               |                                                                               |                                                                  |                                                                               |  |  |  |
| Booking Id                      | The <i>Booking Id</i> of this Transit Booking Cancellation will be displayed.                      |                                                                               |                                                                  |                                                                               |  |  |  |
| Booking Date                    | The <i>Booking Date</i> of this Transit Booking Cancellation will be displayed.                    |                                                                               |                                                                  |                                                                               |  |  |  |

### 7.2 Sign And Submit

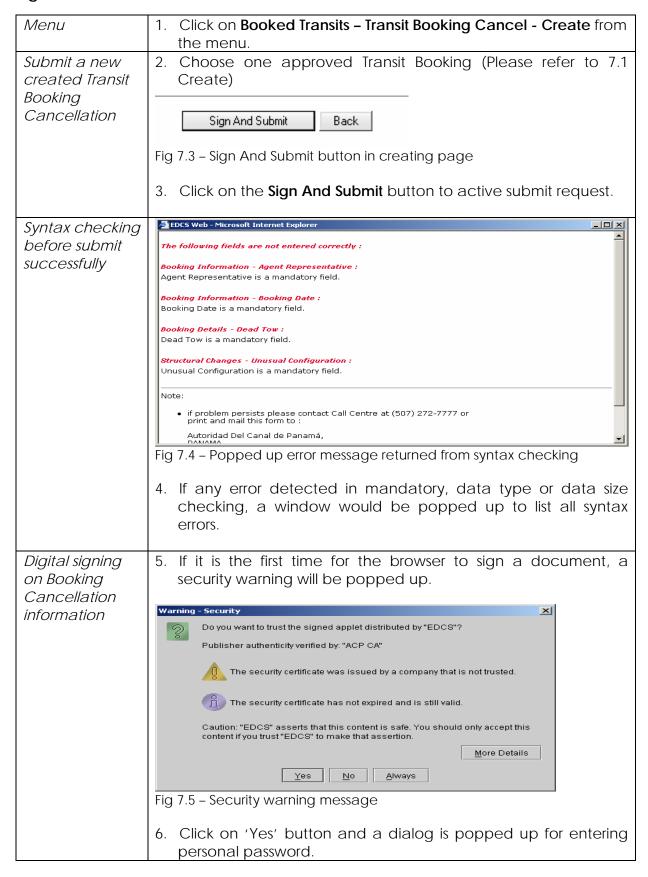

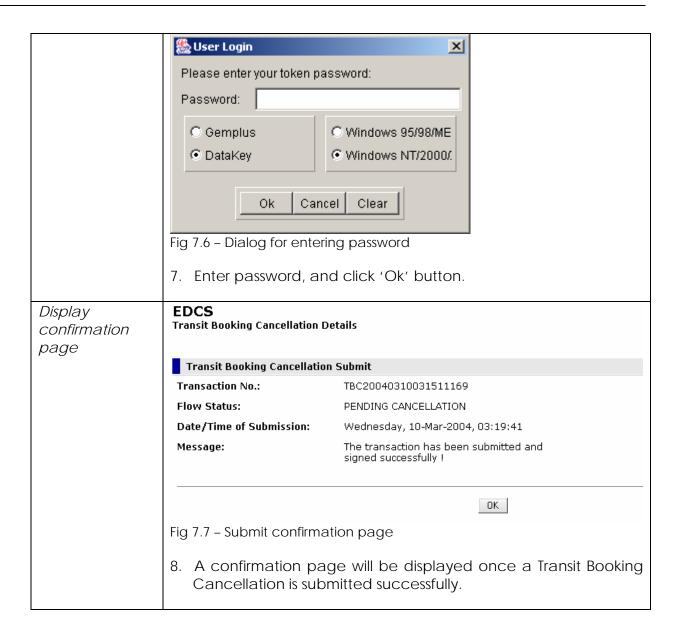

### 7.3 View

| <u>View</u><br><i>Menu</i> | Click on Booked Transits - Transit Booking Cancel - View from                                                           |  |  |  |  |
|----------------------------|----------------------------------------------------------------------------------------------------|--|--|--|--|
|                            | the menu.                                                                                                    |  |  |  |  |
| Search Listing<br>Screen   | The list of Transit Booking Cancellation transactions will be listed as shown:  EDCS  Transit Booking Cancellation List |  |  |  |  |
|                            | Search Results                                                                                                    |  |  |  |  |
|                            |                                                                                                    |  |  |  |  |
|                            | ✓ Page 1 of 4 >         Print       To Page                                                                             |  |  |  |  |
|                            | S/N Transaction No A Visit Booking Booking Vessel Vessel Name Transit Direction Cancellation Status Name                |  |  |  |  |
|                            | □ 1 TBC20040310031511169 67636 38246 02/05/2004 3002043 RESPONDER South 03:19 SUBMITTED AGT00003 AGT00003               |  |  |  |  |
|                            | CSAV ATLANTA North 09/03/2004 SUBMITTED AGT0003 AGT0003                                                                 |  |  |  |  |
|                            | 3 TBC20040305082036582 64822 36381 14/03/2004 3002489 JOHANNES MAERSK North 05/03/2004 SUBMITTED AGT0003 AGT0003        |  |  |  |  |
|                            | To 4 TBC20040304172110969 67556 38240 14/04/2004 296694 VASILYEVSKIY OSTROV South 04/03/2004 17:21 BOYD001              |  |  |  |  |
|                            | 5 TBC20040302114116169 67581 38244 08/05/2004 6000823 NYSTED MAERSK North 02/03/2004 APPROVED BOYD001 BOYD001           |  |  |  |  |
|                            | Print ( Page 1 of 4 ) To Page ( Go                                                                                      |  |  |  |  |
|                            | Search Criteria                                                                                                    |  |  |  |  |
|                            | Transaction No.: Vessel SIN:                                                                                            |  |  |  |  |
|                            | Visit No: Booking Date: IIII (dd/mm/yyyy)                                                                               |  |  |  |  |
|                            | Booking ID: Flow Status:                                                                                                |  |  |  |  |
|                            | Search                                                                                                    |  |  |  |  |
|                            | Figure 7.8 - Search Listing Screen                                                                                      |  |  |  |  |
| Search Results             | rigule 7.0 - Sealen Esting Screen                                                                                       |  |  |  |  |
| Transaction No.            | The Transaction No. of the created Transit Booking Cancellation will be displayed.                                      |  |  |  |  |
| Visit No.                  | The Visit No. of the Transit Booking Cancellation will be displayed.                                                    |  |  |  |  |
| Booking Id                 | The Booking Id of the Transit Booking Cancellation will be displayed.                                                   |  |  |  |  |
| Booking Date               | The Booking <i>Date</i> of the Transit Booking Cancellation will be displayed.                                          |  |  |  |  |
| Vessel SIN                 | The Vessel SIN for the Transit Booking Cancellation will be displayed.                                                  |  |  |  |  |
| Vessel Name                | The Vessel Name for the Transit Booking Cancellation will be displayed.                                                 |  |  |  |  |
| Transit Direction          | The Transit Direction for the Transit Booking Cancellation will be displayed.                                           |  |  |  |  |
| Booking                    | The Booking Cancellation Date of submitting the booking                                                                 |  |  |  |  |
| Cancellation<br>Date       | cancellation will be displayed in dd/mm/yyyy hh:mm format.                                                              |  |  |  |  |
| Flow Status                | The Flow Status of the Transit Booking Cancellation will be                                                             |  |  |  |  |
|                            | displayed.                                                                                                    |  |  |  |  |
|                            | Possible Flow Status reflected here includes:                                                                           |  |  |  |  |
|                            | <b>PENDING</b> – The Transit Booking Cancellation is submitted by                                                       |  |  |  |  |
|                            | agent, but not received by ACP yet.  SUBMITTED – The Transit Booking Cancellation is submitted by                       |  |  |  |  |
|                            | agent, and has been received by ACP.                                                                                    |  |  |  |  |
|                            | agong and has boom too woo by nor.                                                                                      |  |  |  |  |

|                                                   | has been appr<br>APPROVED PEN<br>been approved<br>APPROVED - The<br>approved and<br>REJECTED PEND<br>has been reject<br>REJECTED PEND<br>rejected and si<br>REJECTED - The | IDING SIGNING – The oved, but not signed IDING – The Transit Bod and signed by AC asigned by ACP, and ITAL SIGNING – The Ited, but not signed by ACP, but not Transit Bod igned by ACP, but not Transit Bod igned by ACP, but not ACP, and also received. | d by ACP.  booking Cancella P, but not receivencellation has be I also received be Iransit Booking C by ACP.  boking Cancellation ot received by a accellation has be | tion has ed by agent. een by agent. cancellation on has been agent. |
|---------------------------------------------------|----------------------------------------------------------------------------------------------------|----------------------------------------------------------------------------------------------------|----------------------------------------------------------------------------------------------------|---------------------------------------------------------------------|
| Submitter Name                                    | The Submitter I displayed.                                                                                                    | <i>Vame</i> for the Transit                                                                                                    | Booking Cancell                                                                                                    | ation will be                                                       |
| Search Criteria                                   | alopiayou                                                                                                    |                                                                                                    |                                                                                                    |                                                                     |
| Transaction No.                                   | Enter the Trans                                                                                                    | action No. to search                                                                                                    |                                                                                                    |                                                                     |
| Visit No.                                         | Enter the Visit N                                                                                                    |                                                                                                    | •                                                                                                    |                                                                     |
| Vessel SIN                                        | Enter the Vesse                                                                                                    |                                                                                                    |                                                                                                    |                                                                     |
|                                                   | +                                                                                                    |                                                                                                    |                                                                                                    |                                                                     |
| Booking Id                                        |                                                                                                    | ng ld to search.                                                                                                    |                                                                                                    |                                                                     |
| Booking Date                                      |                                                                                                    | ng Date to search.                                                                                                    |                                                                                                    |                                                                     |
| Flow Status                                       | +                                                                                                    | Status to search.                                                                                                    |                                                                                                    |                                                                     |
| Click on the                                      |                                                                                                    | und, the results will b                                                                                                    | , ,                                                                                                    | ie same                                                             |
| Search button                                     | · ·                                                                                                    | Record Found will be                                                                                                    |                                                                                                    | .l.a. a.                                                            |
|                                                   |                                                                                                    | ansaction No hyperli                                                                                                    |                                                                                                    | ang                                                                 |
| Detail form of<br>Transit Booking<br>Cancellation | Cancellation, view the detail information.  EDCS Transit Booking Cancellation Details  Transaction Info  Transaction No.: TBC20040302114116169 Flow Status: APPROVED       |                                                                                                    |                                                                                                    |                                                                     |
|                                                   | Booking Cancellation                                                                                                    |                                                                                                    | Booking Cancellation                                                                                                    |                                                                     |
|                                                   | Date:<br>Submitted Name:                                                                                                    | BOYD001 BOYD001                                                                                                    | Fee \$:<br>Booking Cancel Hours                                                                                                    | . 14                                                                |
|                                                   | Rejection Reason:                                                                                                    | BOYDOOT BOYDOOT                                                                                                    | Booking Cancel Days:                                                                                                    |                                                                     |
|                                                   | _                                                                                                    |                                                                                                    | booking cancer bays.                                                                                                    |                                                                     |
|                                                   | Vessel Information                                                                                                    |                                                                                                    |                                                                                                    |                                                                     |
|                                                   | SIN:                                                                                                    | 6000823                                                                                                    | Vessel Name:                                                                                                    | NYSTED MAERSK                                                       |
|                                                   | Visit Information                                                                                                    |                                                                                                    |                                                                                                    |                                                                     |
|                                                   | Visit No:                                                                                                    | 67581                                                                                                    | Transit Direction:                                                                                                    | North                                                               |
|                                                   | Vessel Agent Code:                                                                                                    | BOYD                                                                                                    | Booking Date:                                                                                                    | 08/05/2004                                                          |
|                                                   | Booking Id:                                                                                                    | 38244                                                                                                    | ACP Approving<br>Official:                                                                                                    | BOOKING CLERK                                                       |
|                                                   |                                                                                                    | F                                                                                                    | rint Back                                                                                                    |                                                                     |
|                                                   | Figure 7.0 - Detail                                                                                                    | —<br>form of Transit Booking C                                                                                                    |                                                                                                    |                                                                     |
| Detail                                            | riguic 7.7 - Detail                                                                                                    | Tom or harbit booking C                                                                                                    | ancollation                                                                                                    |                                                                     |
| Transaction No.                                   | The <i>Transaction</i> displayed.                                                                                                    | n No. of this transit bo                                                                                                    | ooking cancellat                                                                                                    | ion will be                                                         |
| Booking<br>Cancellation                           |                                                                                                    | of submitting the Tra                                                                                                    | nsit Booking Car                                                                                                    | cellation will                                                      |
| Date Control No read                              | The or Contract the                                                                                                    | Managa of Hala tagan 11.1                                                                                                    |                                                                                                    | - +1                                                                |
| Submitted Name                                    | Ine Submitted                                                                                                    | Name of this transit                                                                                                    | oooking cancella                                                                                                    | ation will be                                                       |

|                             | generated and displayed.                                                                                                    |
|-----------------------------|----------------------------------------------------------------------------------------------------|
| Rejection Reason            | The <i>Rejection Reason</i> of the Transit Booking Cancellation will be assigned and displayed, once the Cancellation is rejected by ACP.         |
| Flow Status                 | The Flow Status of the Transit Booking Cancellation will be displayed.                                                                            |
| Booking<br>Cancellation Fee | The <i>Booking Cancellation Fee</i> of the Transit Booking Cancellation will be assigned and displayed, once the Cancellation is approved by ACP. |
| Booking Cancel<br>Hours     | The <i>Booking Cancel Hours</i> of the Transit Booking Cancellation will be assigned and displayed, once the Cancellation is approved by ACP.     |
| Booking Cancel<br>Days      | The <i>Booking Cancel Days</i> of the Transit Booking Cancellation will be assigned and displayed, once the Cancellation is approved by ACP.      |
| SIN                         | The Vessel SIN of this Transit Booking Cancellation will be displayed.                                                                            |
| Vessel Name                 | The Vessel Name of this Transit Booking Cancellation will be displayed.                                                                           |
| Visit No                    | The Visit No of this Transit Booking Cancellation will be displayed.                                                                              |
| Vessel Agent<br>Code        | The Agent Code of this Transit Booking Cancellation will be displayed.                                                                            |
| Booking Id                  | The <i>Booking Id</i> of this Transit Booking Cancellation will be displayed.                                                                     |
| Transit Direction           | The <i>Transit Direction</i> of this Transit Booking Cancellation will be displayed.                                                              |
| Booking Date                | The <i>Booking Date</i> of this Transit Booking Cancellation will be displayed.                                                                   |
| ACP Approving<br>Official   | The ACP official who approves/rejects this Transit Booking Cancellation will be displayed.                                                        |

#### 7.4 Print

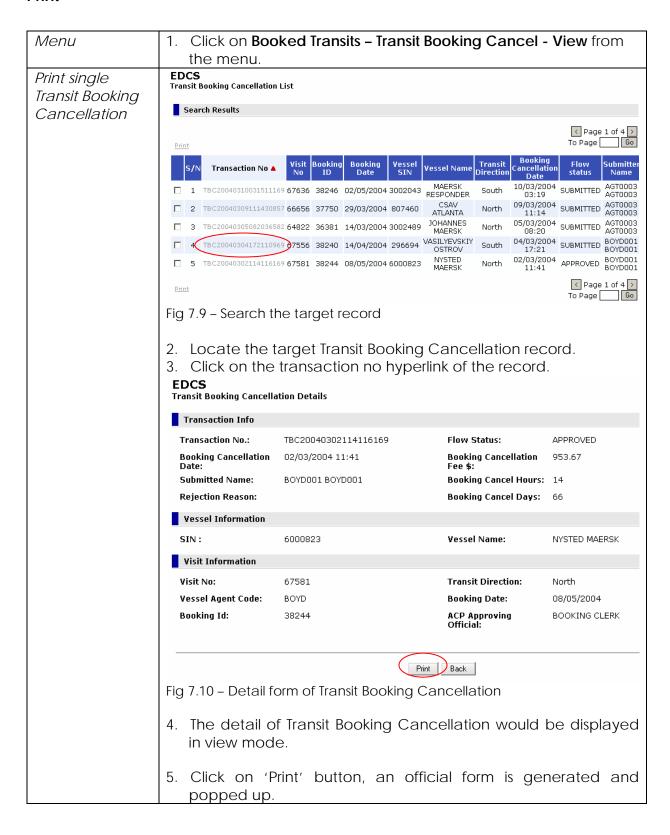

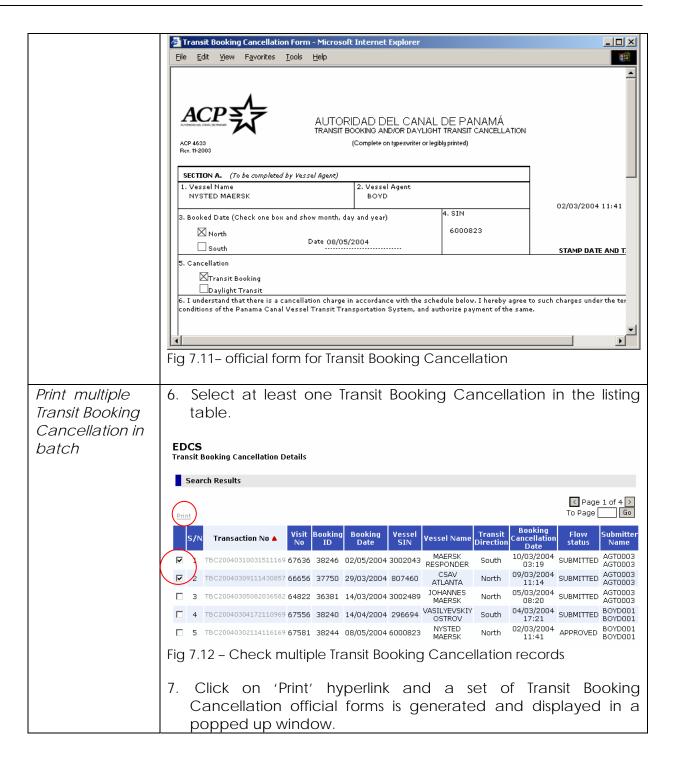

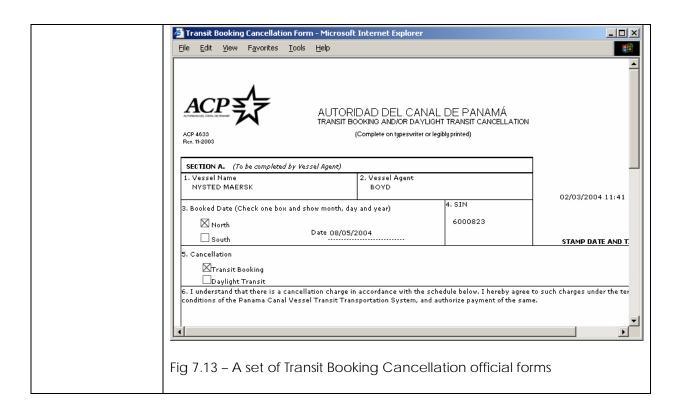

## 8 Request for Same Day Transit (SDT)

### 8.1 Create

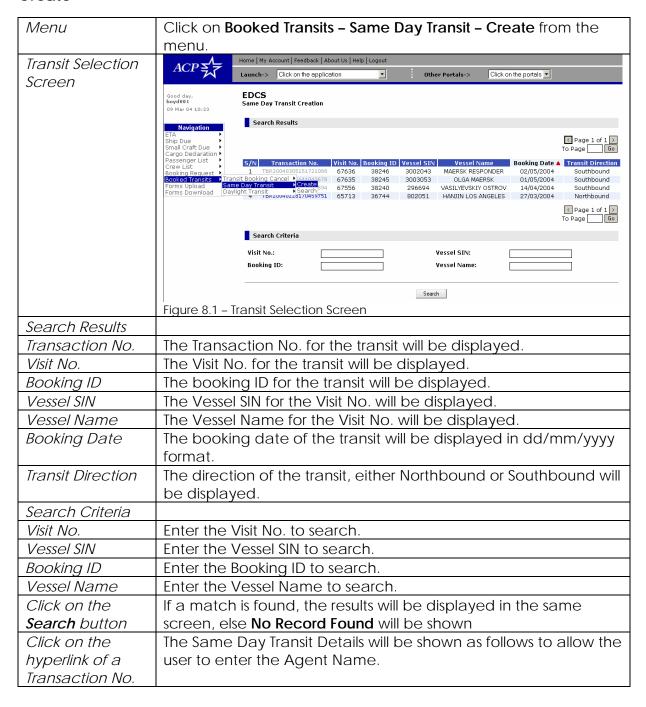

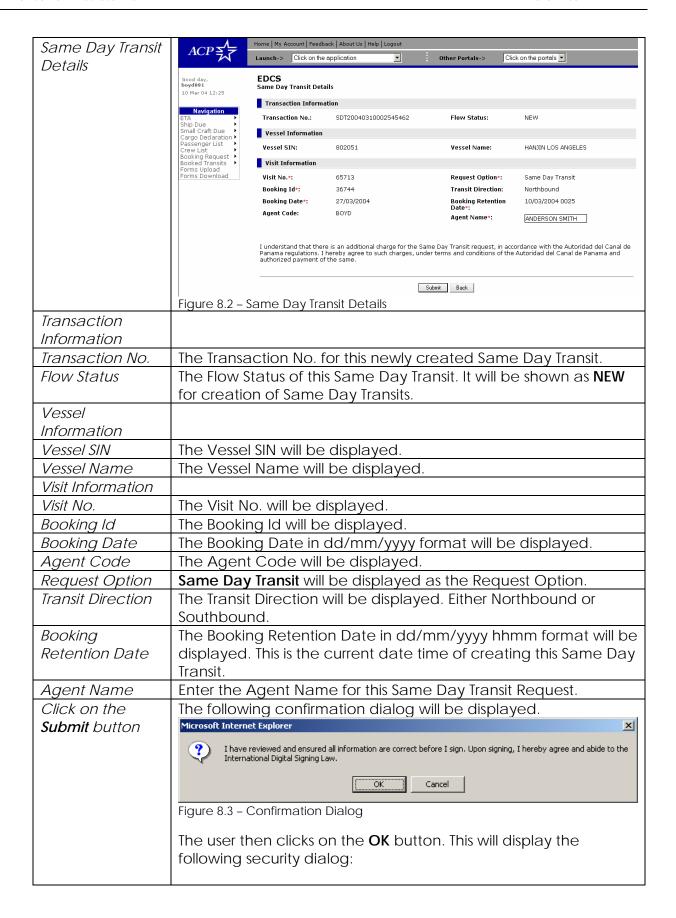

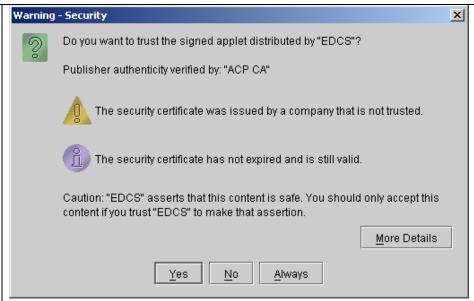

Figure 8.4 - Security Dialog

Click on **Yes** button to proceed and the following dialog will be shown to prompt for the token password:

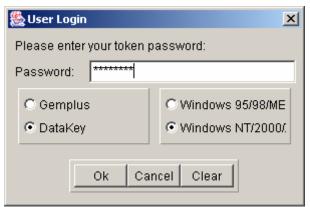

Figure 8.5 - Token Password Dialog

If an invalid password is entered, the following dialog will be shown:

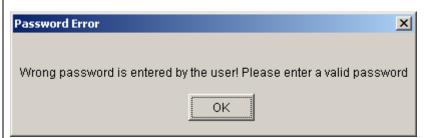

Figure 8.6 - Wrong Password Dialog

Ensure that your digital token is inserted into your computer correctly. After that, enter the password and click on the **Ok** button to digitally sign the submission. When this is successfully completed, the following submission confirmation page will be displayed:

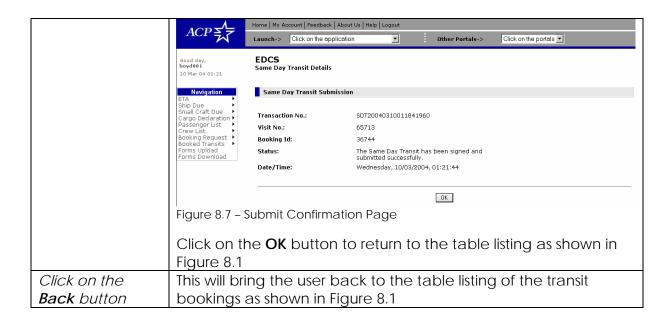

#### 8.2 Search

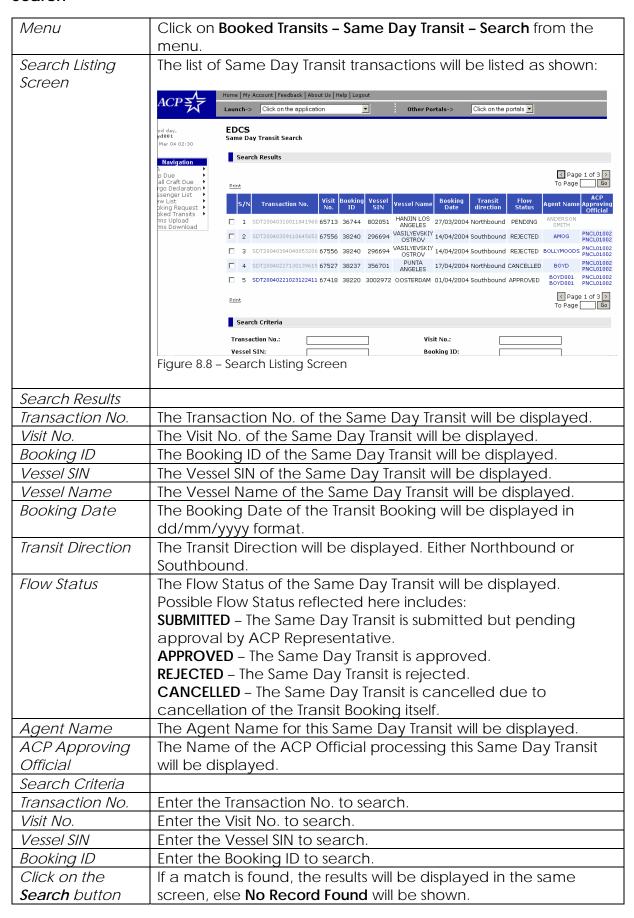

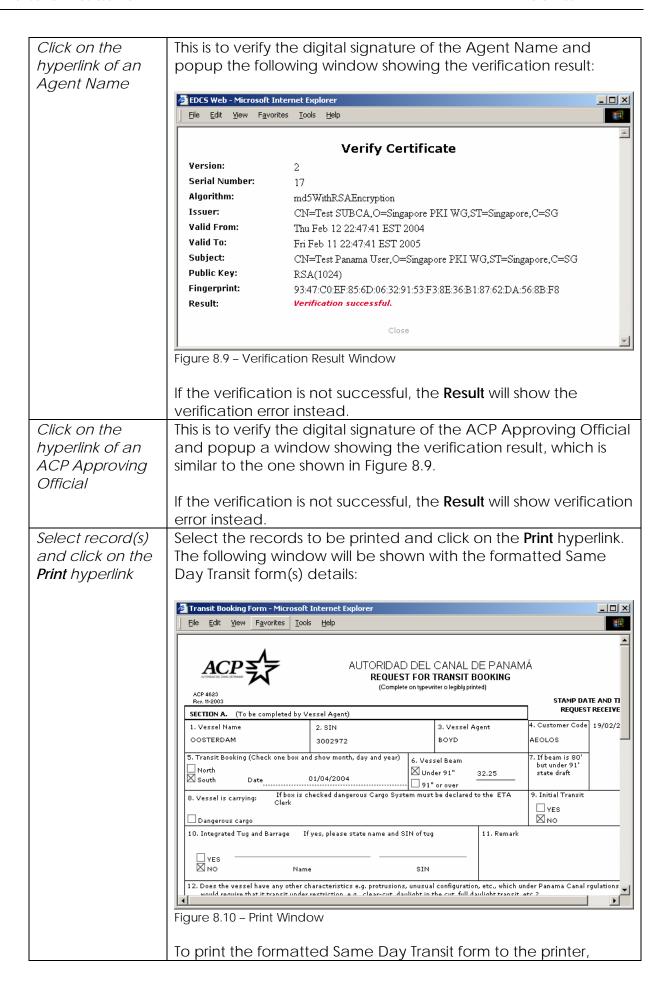

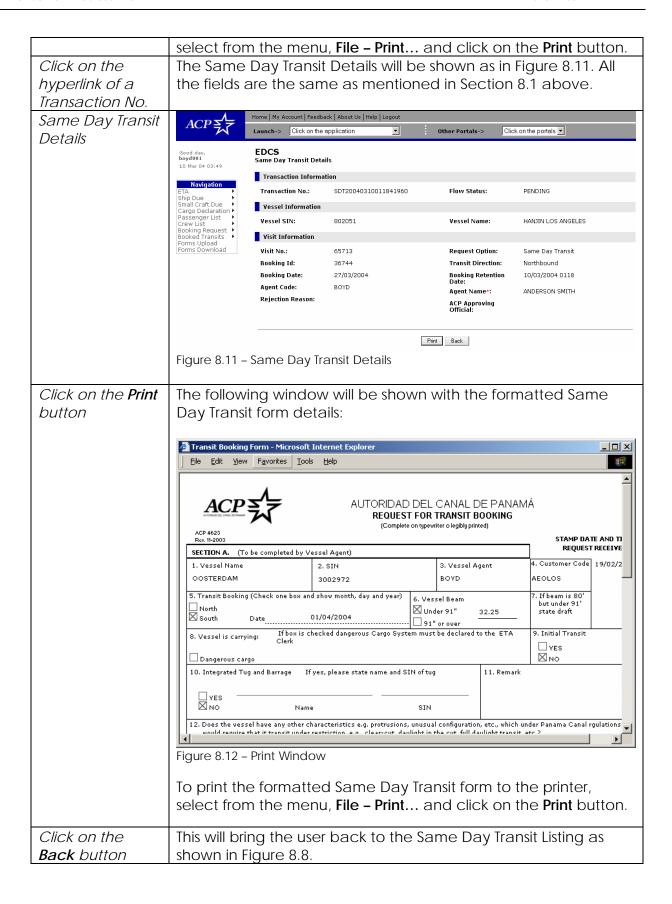

# 9 Daylight Transit (DLT)

# 9.1 Create

| Menu                      | Click on <b>Booked Transits - Daylight Transit - Create</b> from the                                                                                                    |  |  |
|---------------------------|----------------------------------------------------------------------------------------------------|--|--|
|                           | menu.                                                                                                    |  |  |
| Visit Selection<br>Screen | EDCS Daylight Transit Creation                                                                                                    |  |  |
| 00.00                     | Search Results                                                                                                    |  |  |
|                           | <pre>&lt; Page 1 of 2 &gt; To Page</pre>                                                                                                    |  |  |
|                           | S/N         Transaction No         Visit No         Booking ID         Vessel SIN         Vessel Name         Booking Date ▲         TransitDirection           1         TBR20040220323637472         67352         38226         6002129         HELLO WORLD         01/04/2004         North           2         TBR20040228170504690         65856         37750         807460         CSAV ATLANTA         29/03/2004         North           3         TBR20040228170504690         65824         36829         6001433         P8.0 NEDLLOYD MAIRANGI         28/03/2004         North           4         TBR20040228170453600         65845         36932         6001426         P8.0 NEDLLOYD PALLISER         14/03/2004         North           5         TBR20040228170516680         64800         36049         3003290         OLIVIA MAERSK         07/03/2004         North           ✓ Page 1 of 2         To Page         Go         Go <t< td=""></t<> |  |  |
|                           | Search Criteria                                                                                                    |  |  |
|                           | Transaction No.:  Booking ID:  Booking Date:  Visit No:  Vessel SIN:  Vessel Name:                                                                                                    |  |  |
|                           | Figure 9.1 – Visit Selection Screen                                                                                                    |  |  |
| Search Results            | rigule 9.1 - Visit Selection Screen                                                                                                    |  |  |
| Transaction No            | The Transaction No of approved Transit Booking will be                                                                                                    |  |  |
|                           | displayed.                                                                                                    |  |  |
| Visit No.                 | The Visit No. that the user has will be displayed.                                                                                                    |  |  |
| Booking Id                | The <i>Booking Id</i> of approved Transit Booking will be displayed.                                                                                                    |  |  |
| Vessel SIN                | The Vessel SIN of approved Transit Booking will be displayed.                                                                                                    |  |  |
| Vessel Name               | The Vessel Name of approved Transit Booking will be displayed.                                                                                                    |  |  |
| Booking Date              | The Booking Date of approved Transit Booking will be displayed in dd/mm/yyyy hh:mm format.                                                                                                    |  |  |
| Transit Direction         | The Transit Direction of the movement will be displayed.                                                                                                    |  |  |
| Search Criteria           |                                                                                                    |  |  |
| Transaction No            | Enter the Transaction No of the approved Transit Booking to search.                                                                                                    |  |  |
| Booking Id                | Enter the Booking Id of the approved Transit Booking to search.                                                                                                    |  |  |
| Visit No.                 | Enter the Visit No. to search, which type is Numeric (7).                                                                                                    |  |  |
| Vessel Name               | Enter the Vessel Name to search, which type is Alphanumeric (50).                                                                                                    |  |  |
| Vessel SIN                | Enter the Vessel SIN to search, which type is Numeric (7).                                                                                                    |  |  |
| Booking Date              | Enter the <i>Booking Date</i> to search, which type is Numeric (7).                                                                                                    |  |  |
| Click on the              | If a match is found, the results will be displayed in the same                                                                                                    |  |  |
| Search button             | screen, else <b>No Record Found</b> will be shown                                                                                                    |  |  |
| Click on the              | The Daylight Transit Details will be shown as follows to allow you                                                                                                    |  |  |
| hyperlink of a            | to enter details of the Transit Booking Request.                                                                                                    |  |  |
| Transaction No.           |                                                                                                    |  |  |

| Daylight Transit        | EDCS<br>Daylight Transit Details                                                                                                    |                               |                                        |                        |  |
|-------------------------|----------------------------------------------------------------------------------------------------|-------------------------------|----------------------------------------|------------------------|--|
| Form                    | Transaction Info                                                                                                    |                               |                                        |                        |  |
|                         | Transaction No.*:                                                                                                    | DLT20040310042223604          | Flow Status:                           | NEW                    |  |
|                         | Vessel Information                                                                                                    |                               |                                        |                        |  |
|                         | Vessel SIN:                                                                                                    | 6002129                       | Vessel Name:                           | HELLO WORLD            |  |
|                         | Visit Information                                                                                                    |                               |                                        |                        |  |
|                         | Visit No.*:                                                                                                    | 67352                         | Daylight Transit                       | 10/03/2004 04:22       |  |
|                         | Booking ID*:                                                                                                    | 38226                         | Request Date:<br>Daylight Transit      |                        |  |
|                         | Booking Date:                                                                                                    | 01/04/2004                    | Cancellation Date:<br>Request Option*: | Daylight Transit       |  |
|                         | Agent<br>Representative*:                                                                                                    |                               | Agent Code:                            | AGENSA                 |  |
|                         | ACP Approving<br>Official:                                                                                                    |                               | Transit Direction*:                    | North                  |  |
|                         | Reject Reason:                                                                                                    |                               | Daylight Transit<br>Cancellation Fee:  |                        |  |
|                         | I understand that there is an additional charge for Daylight Transit, in accordance with the Autoridad del Canal de Panama regulations. I hereby agree to such charges, under terms and conditions of the Autoridad del Canal de Panama and authorized payment of the same. |                               |                                        |                        |  |
|                         |                                                                                                    | Sign And S                    | Submit Back                            |                        |  |
| Dotoilo                 | Figure 9.2 – Day                                                                                                    | light Transit Detail          |                                        |                        |  |
| Details Transaction No. | The Transcett                                                                                                    | on No of this Daylis          | abt Tropoit will                       | be generated and       |  |
| Transaction No          | The Transaction No of this Daylight Transit will be generated and displayed.                                                                                                    |                               |                                        |                        |  |
| Flow Status             | The Flow Status of this Daylight Transit will be generated and                                                                                                    |                               |                                        |                        |  |
| Vessel SIN              | displayed.                                                                                                    | V rotriouad from ET           | A will be displi                       | avod                   |  |
| Vessel Name             | The Vessel SIN retrieved from ETA will be displayed.  The Vessel Name retrieved from ETA will be displayed.                                                                                                    |                               |                                        |                        |  |
| Visit No.               | The Visit No. of this transit booking will be displayed.                                                                                                    |                               |                                        |                        |  |
|                         | The Booking Id of this Daylight Transit will be displayed.                                                                                                    |                               |                                        |                        |  |
| Booking Id              | The Booking Id of this Daylight Transit will be displayed.  The Booking Date of this Daylight Transit will be displayed.                                                                                                    |                               |                                        |                        |  |
| Booking Date            | The default value would be the login user name. And user also                                                                                                    |                               |                                        |                        |  |
| Agent                   |                                                                                                    |                               | login user na                          | me. And user also      |  |
| Representative          |                                                                                                    | to other agent.               | 5                                      | - 11 111 1             |  |
| ACP Approving Official  | The ACP official who processes this Daylight Transit will be displayed.                                                                                                    |                               |                                        |                        |  |
|                         |                                                                                                    |                               |                                        |                        |  |
| Rejection Reason        | The Rejection Reason, if provided by ACP official, will be displayed.                                                                                                    |                               |                                        |                        |  |
| Daylight Transit        |                                                                                                    | e of submitting the           | Daylight Tran                          | sit request will be    |  |
| Request Date            | The Date time of submitting the Daylight Transit request will be displayed.                                                                                                    |                               |                                        |                        |  |
| Daylight Transit        | The Date time of submitting the Daylight Transit Cancellation will                                                                                                    |                               |                                        |                        |  |
| Cancellation            | be displayed.                                                                                                    |                               |                                        |                        |  |
| Date                    | De displayed.                                                                                                    |                               |                                        |                        |  |
| Request Option          | The Request                                                                                                    | Ontion which indi             | cates the inh                          | is Davlight Transit or |  |
| , ,                     | The Request Option, which indicates the job is Daylight Transit, or Daylight Transit Cancellation, will be displayed.                                                                                                    |                               |                                        |                        |  |
| Agent Code              | The Agent Co                                                                                                    | ode retrieved from            | ETA will be di                         | splayed.               |  |
| Transit Direction       | The <i>Transit Di</i>                                                                                                    | <i>irection</i> of this Dayli | ght Transit wil                        | l be displayed.        |  |
| Daylight Transit        | The <i>Daylight</i>                                                                                                    | Transit Cancellatio           | <i>n Fee</i> would k                   | oe assigned and        |  |
| Cancellation Fee        | displayed, or                                                                                                    | nce the Daylight Tra          | ansit Cancella                         | ation has been         |  |
|                         | approved by                                                                                                    | ACP.                          |                                        |                        |  |

### 9.2 Sign And Submit

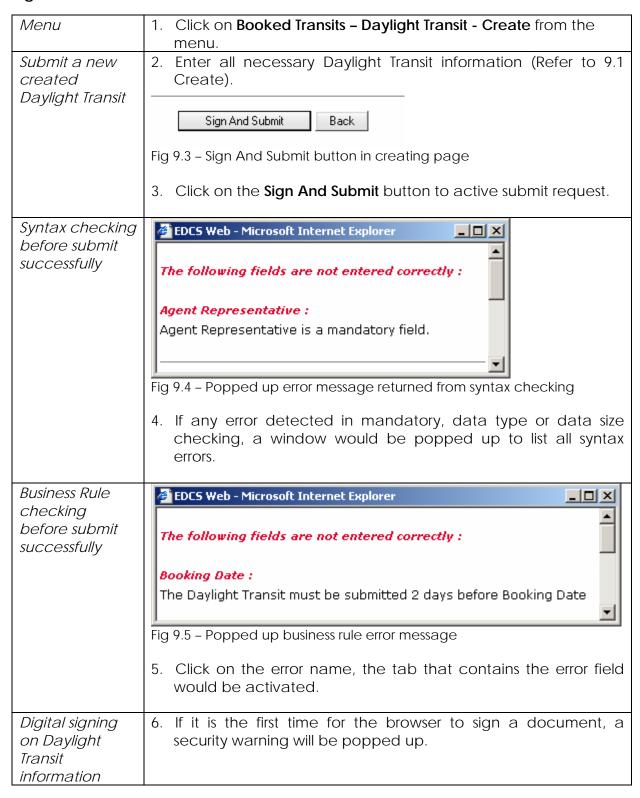

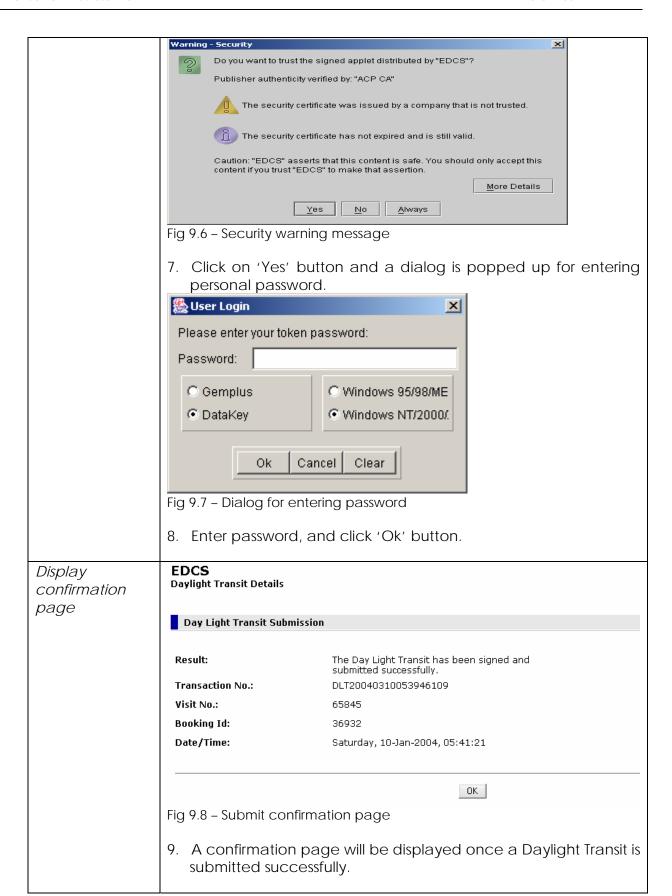

### 9.3 Search

| Menu                     | Click on <b>Booked Transits - Daylight Transit - Search</b> from the                                                            |  |  |  |  |  |
|--------------------------|----------------------------------------------------------------------------------------------------|--|--|--|--|--|
|                          | menu.                                                                                                    |  |  |  |  |  |
| Search Listing<br>Screen | The list of Daylight Transit transactions will be listed as shown:  EDCS  Daylight Transit List                                 |  |  |  |  |  |
|                          |                                                                                                    |  |  |  |  |  |
|                          | Search Results                                                                                                    |  |  |  |  |  |
|                          | Y Page 1 of 5 >> Print To Page Go                                                                                               |  |  |  |  |  |
|                          | S/N Transaction No. A Visit Booking Vessel Vessel Request Booking Agent ACP No. 1d SIN Name Option Date Representative official |  |  |  |  |  |
|                          | P&O  1 DLT20040310053946109 65845 36932 6001426 NBULOYD PALLISER PALLISER PALLISER                                              |  |  |  |  |  |
|                          | 2 DLT20040309111522797 64822 36381 3002489 JOHANNES Daylight 14/03/2004 TEST SUBMITTED MARRSK Transit                           |  |  |  |  |  |
|                          | 3 DLT20040305152232376 67636 38246 3002043 RESPONDER Transit 02/05/2004 BOYD001 SUBMITTED                                       |  |  |  |  |  |
|                          | □ 4 DLT20040305142836467 67635 38245 3003053 OLGA MAERSK Transit 01/05/2004 BOYD001 SUBMITTED                                   |  |  |  |  |  |
|                          | 5 DLT20040304150136005 65713 36744 802051 HANJIN LOS Daylight 27/03/2004 BOYD001 SUBMIT PENDING                                 |  |  |  |  |  |
|                          | Print < Page 1 of 5 > To Page                                                                                                   |  |  |  |  |  |
|                          | Search Criteria                                                                                                    |  |  |  |  |  |
|                          | Transaction No:                                                                                                    |  |  |  |  |  |
|                          | Booking ID: Vessel SIN:                                                                                                    |  |  |  |  |  |
|                          | Booking Date: Flow Status:                                                                                                    |  |  |  |  |  |
|                          | Search                                                                                                    |  |  |  |  |  |
|                          | Figure 9.9 – Search Listing Screen                                                                                              |  |  |  |  |  |
| Search Results           | y y                                                                                                    |  |  |  |  |  |
| Transaction No.          | The Transaction No. of the created Daylight Transit or Daylight Transit Cancellation will be displayed.                         |  |  |  |  |  |
| Visit No.                | The Visit No. of the Daylight Transit or Daylight Transit Cancellation will be displayed.                                       |  |  |  |  |  |
| Booking Id               | The Booking Id of the Daylight Transit or Daylight Transit Cancellation will be.                                                |  |  |  |  |  |
| Vessel SIN               | The Vessel SIN for the Daylight Transit or Daylight Transit Cancellation will be displayed.                                     |  |  |  |  |  |
| Vessel Name              | The Vessel Name for Daylight Transit or Daylight Transit Cancellation will be displayed.                                        |  |  |  |  |  |
| Request Option           | The Request Option, which indicate it is Daylight Transit, or                                                                   |  |  |  |  |  |
| ·<br>                    | Daylight Transit Cancellation, will be displayed.                                                                               |  |  |  |  |  |
| Agent                    | The Agent Representative for the Daylight Transit or Daylight                                                                   |  |  |  |  |  |
| Representative           | Transit Cancellation will be displayed.                                                                                         |  |  |  |  |  |
| ACP Official             | The ACP official who approves or rejects this Daylight Transit or Daylight Transit Cancellation will be displayed.              |  |  |  |  |  |
| Flow Status              | The Flow Status of the Daylight Transit will be displayed.                                                                      |  |  |  |  |  |
|                          | Possible Flow Status reflected here includes:                                                                                   |  |  |  |  |  |
|                          | <b>SUBMIT PENDING</b> – The Daylight Transit is submitted by agent, but                                                         |  |  |  |  |  |
|                          | not received by ACP yet.                                                                                                    |  |  |  |  |  |
|                          | SUBMITTED - The Daylight Transit or Daylight Transit Cancellation                                                               |  |  |  |  |  |
|                          | is submitted by agent, and has been received by ACP.                                                                            |  |  |  |  |  |
|                          | APPROVED PENDING SIGNING – The Daylight Transit or Daylight                                                                     |  |  |  |  |  |
|                          | Transit Cancellation has been approved, but not signed by ACP.                                                                  |  |  |  |  |  |

|                 | APPROVED PENDING – The Daylight Transit or Daylight Transit Cancellation has been approved and signed by ACP, but not received by agent.  APPROVED – The Daylight Transit or Daylight Transit Cancellation has been approved and signed by ACP, and also received by agent.  REJECTED PENDING SIGNING – The Daylight Transit or Daylight Transit Cancellation has been rejected, but not signed by ACP.  REJECTED PENDING – The Daylight Transit or Daylight Transit Cancellation has been rejected and signed by ACP, but not received by agent.  REJECTED – The Daylight Transit or Daylight Transit Cancellation has been rejected and signed by ACP, and also received by agent.  CANCELLED PENDING - The Daylight Transit Cancellation is submitted by agent, but not received by ACP yet.  CANCELLED – The Booking Request has been cancelled. |
|-----------------|----------------------------------------------------------------------------------------------------|
| Search Criteria |                                                                                                    |
| Transaction No. | Enter the Transaction No. to search.                                                                                                    |
| Visit No.       | Enter the Visit No. to search.                                                                                                    |
| Vessel SIN      | Enter the Vessel SIN to search.                                                                                                    |
| Booking Id      | Enter the Booking Id to search.                                                                                                    |
| Booking Date    | Enter the Booking Date to search.                                                                                                    |
| Flow Status     | Enter the Flow Status to search.                                                                                                    |
| Click on the    | If a match is found, the results will be displayed in the same                                                                                                    |
| Search button   | screen, else <b>No Record Found</b> will be shown.                                                                                                    |

### 9.4 Cancel

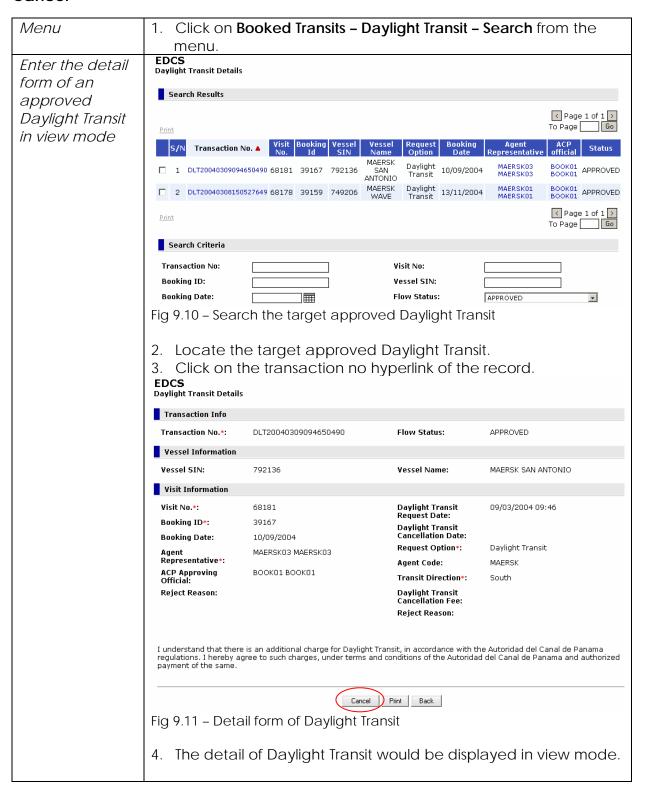

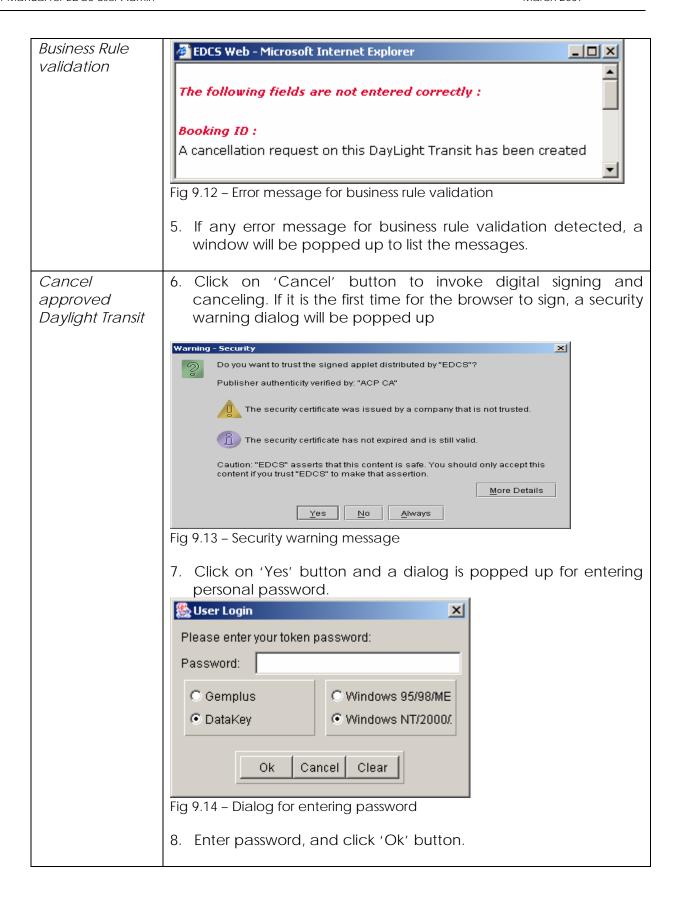

# Display signing confirmation page

### **EDCS**

**Daylight Transit Details** 

### Day Light Transit / Day Light Transit Cancellation

A new Daylight Transit Cancellation on this Booking has been signed and submitted Result:

successfully.

Transaction No.: DLT20040311130840455

Visit No.: 1721087 **Booking Id:** 467877

Date/Time: Sunday, 11-Jan-2004, 13:09:04

OK

Fig 9.15- Cancel confirmation page

9. A confirmation page will be displayed once a Daylight Transit Cancellation is signed and submitted successfully.

### 9.5 Print

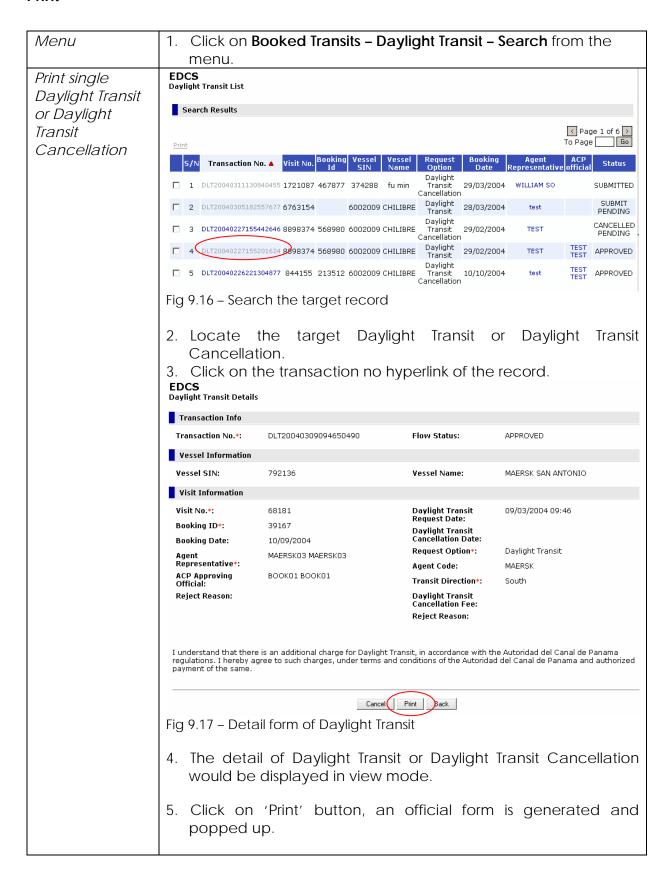

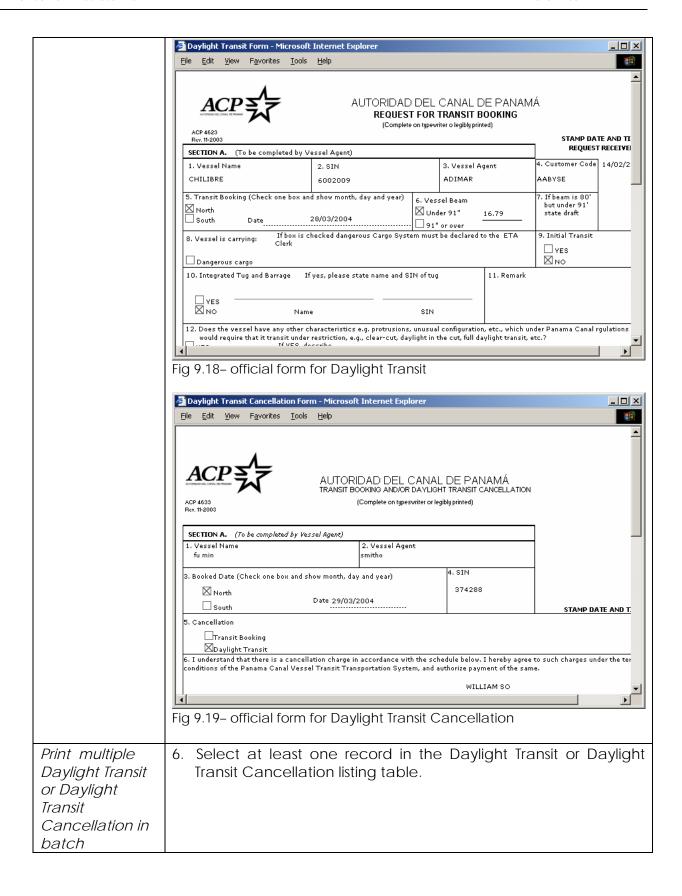

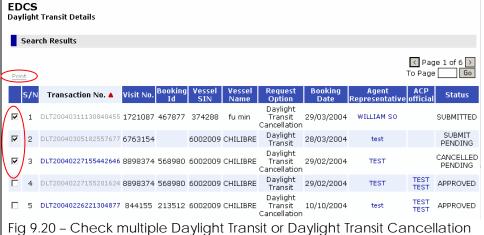

Fig 9.20 – Check multiple Daylight Transit or Daylight Transit Cancellation records

 Click on 'Print' hyperlink and a set of Daylight Transit or Daylight Transit Cancellation official forms is generated and displayed in a popped up window.

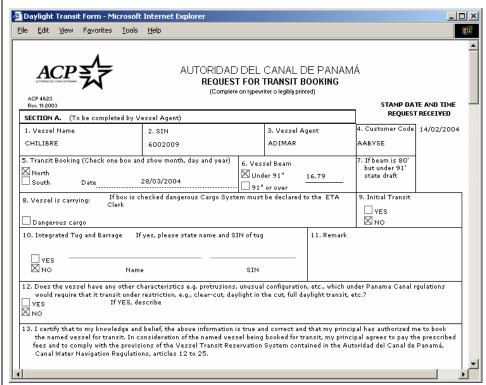

Fig 9.21 – A set of Daylight Transit or Daylight Transit Cancellation official forms

# 10 Cargo Declaration (CAD)

# 10.1 Create

| Menu             | Click on Cargo Declaration - Create from the menu.                                                                                                    |  |  |
|------------------|----------------------------------------------------------------------------------------------------|--|--|
| Visit/Movement   | Address   Ntp://edos-test.pancanal.com/advweb/control/NainServletPatchon=CreaterCad  Mome   My Account   Feedback   About Us   Help   Logout                                                                                                    |  |  |
| Selection Screen | ACP Launch-> Click on the application   Other Portals-> Click on the portals   Click on the portals                                                                                                    |  |  |
|                  | Good day, EDCS barwlet Cargo Declaration Creation                                                                                                    |  |  |
|                  | 20 May 07 07:91  Search Results                                                                                                    |  |  |
|                  | ETA Ship Due Small Craft Due C Page 1 of 337 >                                                                                                    |  |  |
|                  | Cargo Deduration I Ass Operator Cleake Passenger List As Alliance Member Search Crew List As Alliance Member Search                                                                                                    |  |  |
|                  | Sociating Request   S/N   ETA Transaction No. No. No. No. No. No. No. No. No. No.                                                                                                    |  |  |
|                  | Forms Download 3 ETA20070316122322734 118061 1 N PSEA ASEA 140457 CELTIC SEA 27/04/2007 01:30 BARWIL SOUPAC 4 ETA20070316114456668 118059 1 S ASEA PSEA 6001056 SAGA VOYAGER 31/03/2007 23:00 BARWIL NIYUKA                                                                                                    |  |  |
|                  | 5 ETA20070316101119308 118080 1 S ASEA PSEA 3006347 SPAROW 31/03/2007 01:00 BARWIL KALOGE                                                                                                    |  |  |
|                  |                                                                                                    |  |  |
|                  | SearchCriteria                                                                                                    |  |  |
|                  | Visit No.: Vessel SIN:  Estimated Time Of Arrival:                                                                                                    |  |  |
|                  | Estiliated Time of Alliton.                                                                                                    |  |  |
|                  | Search Search Se |  |  |
| Search Results   | Figure 10.1 – Visit & Movement Selection Screen                                                                                                    |  |  |
| ETA Transaction  | The transaction no of the Estimated time of arrival                                                                                                    |  |  |
| No.              | The transaction no or the Estimated time of anivar                                                                                                    |  |  |
| Visit No.        | The Visit No. provided by ACP                                                                                                    |  |  |
| Internal         | The Internal movement sequence number provided by ACP for                                                                                                    |  |  |
| Movement         | each movement within the canal                                                                                                    |  |  |
| Sequence         |                                                                                                    |  |  |
| Vessel Name      | The Vessel Name                                                                                                    |  |  |
| IMO number       | International Maritime Organization Number                                                                                                    |  |  |
| IMO No           | The IMO No. of the vessel if any will be displayed.                                                                                                    |  |  |
| ETA              | The Estimated Time of Arrival in dd/mm/yyyy hh :mm format will                                                                                                    |  |  |
|                  | be displayed.                                                                                                    |  |  |
| Customer Code    | The Customer Code associated with the visit will be displayed.                                                                                                    |  |  |
| Vessel Agent     | The Agent Name associated with the visit will be displayed.                                                                                                    |  |  |
| Code             |                                                                                                    |  |  |
| Search Criteria  |                                                                                                    |  |  |
| Visit No.        | Enter the Visit No. to search.                                                                                                    |  |  |
| Internal         | Enter Internal Movement Sequence                                                                                                    |  |  |
| Movement         |                                                                                                    |  |  |
| Sequence         |                                                                                                    |  |  |
| Vessel SIN       | Enter the Vessel SIN to search.                                                                                                    |  |  |
| Estimated Time   | Enter the ETA in dd/mm/yyyy format or click on the icon to                                                                                                    |  |  |
| Of Arrival       | select from the popup calendar.                                                                                                    |  |  |
|                  |                                                                                                    |  |  |
| Click on the     | If a match is found, the results will be displayed in the same                                                                                                    |  |  |
| Search button    | screen, else <b>No Record Found</b> will be shown                                                                                                    |  |  |

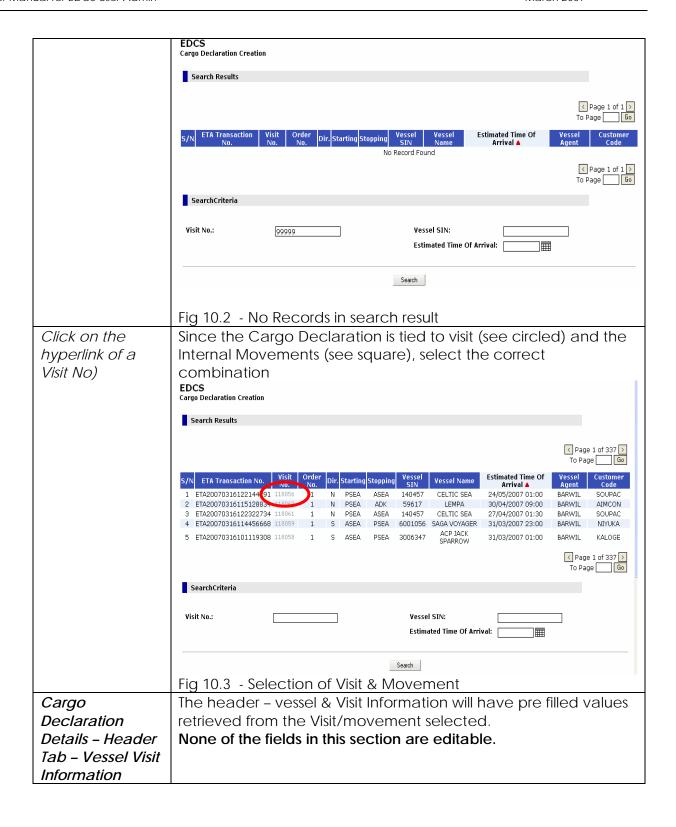

|                                  | Good day, barwill 1 20 Mar 07 07:45    Navigation   ETA   Shall Craft Due   Shall Craft Due   Shall Cr | EDCS Cargo Declaration Details Transaction Info Transaction No.: Sync Status: Doc Status: Header Vessel & Visit Informat Estimated Time Of Arriv Visit No.*: Internal Movement Sequence: Seq No.*: Ship Type: Complementary Vessel | CAD20070320074529318  OPEN  Containerized Cargo  Containerized Cargo  Co | Flow Status: Sync Message:  Empty Container Dangeror  Vessel Name*: Vessel SIN*: Vessel Agent: Customer Code*: IMO No: Member Customer Code: | CELTIC SEA<br>140457<br>BARWIL<br>SOUPAC<br>7000190          |
|----------------------------------|----------------------------------------------------------------------------------------------------|----------------------------------------------------------------------------------------------------|----------------------------------------------------------------------------------------------------|----------------------------------------------------------------------------------------------------|--------------------------------------------------------------|
|                                  |                                                                                                    | Service Code:<br>Voyage No:                                                                                                    |                                                                                                    | Service Name:<br>Voyage Type:                                                                                                    | <u> </u>                                                     |
|                                  |                                                                                                    | Alliance:                                                                                                    |                                                                                                    | Voyage Type(if others):<br>Carrier:                                                                                                    |                                                              |
|                                  | Fig 10.4 –                                                                                                    | Header Tab                                                                                                    | - Vessel and Vis                                                                                                    | it Information                                                                                                    |                                                              |
| Visit No                         | Visit numb                                                                                                    | per                                                                                                    |                                                                                                    |                                                                                                    |                                                              |
| Internal<br>Movement<br>Sequence | Internal m                                                                                                    | novement se                                                                                                    | equence assigne                                                                                                    | d by ACP                                                                                                    |                                                              |
| Sequence No                      | Movement Sequence generated by ETA module for each movement                                                                                                    |                                                                                                    |                                                                                                    |                                                                                                    |                                                              |
| Vessel Sin                       | SIN (Ship Identification Number) -Official and unique number assigned to the vessel                                                                                                    |                                                                                                    |                                                                                                    |                                                                                                    |                                                              |
| Vessel's Name                    | Official Actual Name of the Vessel                                                                                                    |                                                                                                    |                                                                                                    |                                                                                                    |                                                              |
| IMO Number                       | International Maritime Organization Number                                                                                                    |                                                                                                    |                                                                                                    |                                                                                                    |                                                              |
| Estimated Time of Arrival        | Estimated Time of arrival to the Panama canal                                                                                                    |                                                                                                    |                                                                                                    |                                                                                                    |                                                              |
| Vessel Agent                     | Account                                                                                                    | Code provi                                                                                                    | de for Vessel Age                                                                                                    | ent                                                                                                    |                                                              |
| Customer Code                    | Account                                                                                                    | Code provi                                                                                                    | de for Customer                                                                                                    |                                                                                                    |                                                              |
|                                  | If need to<br>declared<br>informatio<br>displaying<br>visit radio<br>and popu<br>visit inform                                                                                                    | reselect the conservation. The availal button and late the ne nation of the                                                                                                    | e visit or moveme                                                                                                    | the vessel and popup winco verse to select the post information                                                                              | d Visit<br>dow<br>ect the new<br>pup window<br>in the vessel |

|                           | EDCS Web Web Page Dialog                                                                                                    |  |  |  |
|---------------------------|----------------------------------------------------------------------------------------------------|--|--|--|
|                           | Search Visit Result                                                                                                    |  |  |  |
|                           |                                                                                                    |  |  |  |
|                           | Select S/N ETA Transaction No. Visit No. Visit No. Vessel Nome No. Vessel No. No. No. No. No. No. No. No. No. No.                                              |  |  |  |
|                           | C 1 ETA20040305085040148 68176 290820 15938 MORNING 14/03/2004 AGENSA 2342                                                                                     |  |  |  |
|                           | © 2 ETA20040218224340558 68068 290705 6000071 GREETSIEL 9208693 28/02/2004 AGENSA                                                                              |  |  |  |
|                           |                                                                                                    |  |  |  |
|                           | Ok Cancel                                                                                                    |  |  |  |
|                           | Search Criteria                                                                                                    |  |  |  |
|                           | Visit No.: Vessel SIN:                                                                                                    |  |  |  |
|                           | Internal Movement Estimated Time Of  (dd/mm Arrival:                                                                                                    |  |  |  |
|                           |                                                                                                    |  |  |  |
|                           | Fig 10.5 – Popup Window for Reselect of visit                                                                                                    |  |  |  |
| Cargo                     | Visit No.*:         118056         Select         Vessel SIN*:         140457           Internal Movement         456448         Vessel Agent :         BARWIL |  |  |  |
| Declaration               | Sequence:  Seq No.*: 2  Customer Code*: SOUPAC                                                                                                    |  |  |  |
| Details - Header          | Ship Type: 02 IMO No: 7000190                                                                                                    |  |  |  |
| Tab -                     | Member Customer Code:                                                                                                    |  |  |  |
| Complimentary             | Service Code: Service Name:                                                                                                    |  |  |  |
| Vessel                    | Voyage No:                                                                                                    |  |  |  |
| Information               | Alliance: Voyage Type(if others):  Carrier:                                                                                                    |  |  |  |
|                           | Cargo Information                                                                                                    |  |  |  |
|                           | Carrying General or Containerized Cargo?*:  Major Cargo Type:  Major Deck Cargo Type:                                                                          |  |  |  |
|                           | Empty Tank?: OYes ONO Deck Cargo Remark:                                                                                                    |  |  |  |
|                           | Cargo in Bulk On Board ?*:                                                                                                    |  |  |  |
|                           | Package On Board ?*: Yes ONo                                                                                                    |  |  |  |
|                           |                                                                                                    |  |  |  |
|                           | Save Submit                                                                                                    |  |  |  |
| Service Code              | Fig 10.6 - Header Tab - Complimentary Vessel Information                                                                                                    |  |  |  |
| Service Code Service Name | Any particular code for the Service the vessel provides  The defined, regular pattern of calls made by a carrier in the                                        |  |  |  |
| Service Name              | pick-up and discharge of cargo                                                                                                    |  |  |  |
| Voyage No.                | Reference number assigned by the carrier or his agent to the                                                                                                   |  |  |  |
| , ,                       | vessel                                                                                                    |  |  |  |
| Voyage Type               | Type of voyage for this transit (use the drop down list)                                                                                                    |  |  |  |
| Other Voyage              | If "Others" selected in the Voyage Type, specify here.                                                                                                    |  |  |  |
| Туре                      |                                                                                                    |  |  |  |
| Alliance                  | Strategic agreement among shipping lines                                                                                                    |  |  |  |
| Carrier                   | Any person or entity who, in a contract of carriage, undertakes                                                                                                |  |  |  |
|                           | to perform or to procure the performance of carriage                                                                                                    |  |  |  |
| Major Cargo               | To select from a predefined list of cargo type codes, click on the                                                                                             |  |  |  |
| Туре                      | icon.                                                                                                    |  |  |  |
| Carriying                 | Select Yes - if the vessel has general or Containeried carg, else                                                                                              |  |  |  |
| General or                | No                                                                                                    |  |  |  |

| Containerized    |                                                           |                                   |                                                  |                       |
|------------------|-----------------------------------------------------------|-----------------------------------|--------------------------------------------------|-----------------------|
| Cargo            |                                                           |                                   |                                                  |                       |
| Empty Tank ?     | If Vessel is an                                           | empty tank choose                 | e Yes .else No                                   |                       |
| Cargo            | Visit No.*:                                               | 118056 Select                     | Vessel SIN*:                                     | 140457                |
| Declaration      | Internal Movement<br>Sequence:                            | 456448                            | Vessel Agent :                                   | BARWIL                |
|                  | Seq No.*:                                                 | 2                                 | Customer Code*:<br>IMO No:                       | SOUPAC<br>7000190     |
| Details - Header | Ship Type:                                                | 02                                | Member Customer Code:                            | 7000190               |
| Tab – Cargo      | Complementary Vessel In                                   | formation                         |                                                  |                       |
| Information      | Service Code:                                             |                                   | Service Name:                                    |                       |
|                  | Voyage No:                                                |                                   | Voyage Type:                                     | <u> </u>              |
|                  | Alliance:                                                 |                                   | Voyage Type(if others):                          |                       |
|                  |                                                           |                                   | Carrier:                                         |                       |
|                  | Cargo Information                                         |                                   |                                                  |                       |
|                  | Carrying General or<br>Containerized Cargo?*:             | O Yes O No                        | Major Cargo Type:                                |                       |
|                  | Empty Tank?:                                              | ○Yes ○No                          | Major Deck Cargo Type:<br>Deck Cargo Remark:     |                       |
|                  | Explosives Or Dangerous<br>Cargo in Bulk On Board ?*:     | OYes ONo                          | Deck Cargo Remark.                               |                       |
|                  | Dangerous Cargo in<br>Package On Board ?*:                | OYes ONo                          |                                                  |                       |
|                  | ruckage Oil Buara : 1.                                    |                                   |                                                  |                       |
|                  |                                                           |                                   |                                                  |                       |
|                  |                                                           | Save                              | Submit                                           |                       |
|                  | Fig 10.7 H                                                | leader Tab - Cargo I              | Information                                      |                       |
| Major deck       | To select from                                            | n a predefined list of            | f cargo type c                                   | odes, click on the    |
| Cargo Type       |                                                           | •                                 | 31                                               |                       |
| 3,1              | icon.                                                     |                                   |                                                  |                       |
| Deck Cargo       | Remarks on t                                              | he deck cargo.                    |                                                  |                       |
| Remarks          |                                                           |                                   |                                                  |                       |
| Explosives or    | Select Yes - if                                           | Explosives or Dange               | erous Cargo ii                                   | n Bulk On Board       |
| Dangerous        | else No                                                   |                                   |                                                  |                       |
| Cargo in Bulk On |                                                           |                                   |                                                  |                       |
| Board            |                                                           |                                   |                                                  |                       |
| Dangerous        | Select Yes - if                                           | Dangerous Cargo i                 | in Packs on Bo                                   | ard On Roard else     |
| Cargo in Packs   | No                                                        | Dangerous oarger                  | ITT GCR3 OTT DO                                  | ara orr boara cisc    |
| on Board         | 700                                                       |                                   |                                                  |                       |
|                  | Ollis II. Olis Osa                                        |                                   | -! D-+-! - T-                                    | l- 44                 |
| Cargo            |                                                           | neral Cargo orConta               | ainer Details 1a                                 | ib to enter cargo     |
| /Container       | Details                                                   |                                   |                                                  |                       |
| Details          | EDCS<br>Cargo Declaration Details                         | •                                 |                                                  |                       |
|                  | Transaction Info                                          |                                   |                                                  |                       |
|                  | Transaction No.:                                          | CAD20070320074529318              | Flow Status:                                     | NEW                   |
|                  | Sync Status:                                              |                                   | Sync Message:                                    |                       |
|                  | Doc Status:                                               | OPEN                              | _                                                |                       |
|                  | Header                                                    | General Cargo Containerized Cargo | Empty Container Dange                            | rous Cargo Last Cargo |
|                  | Vessel & Visit Informat                                   | tion                              |                                                  |                       |
|                  | Estimated Time Of Arriv                                   |                                   | Vessel Name*:                                    | CELTIC SEA            |
|                  | Visit No.*:                                               | 118056 Select                     | Vessel SIN*:                                     | 140457                |
|                  |                                                           |                                   | Vessel Agent :                                   | BARWIL                |
|                  | Internal Movement                                         | 456448                            |                                                  |                       |
|                  |                                                           | 456448<br>2                       | Customer Code*:                                  | SOUPAC                |
|                  | Internal Movement<br>Sequence:                            |                                   | Customer Code*:<br>IMO No:                       | 7000190               |
|                  | Internal Movement<br>Sequence:<br>Seq No.*:               | 2                                 | Customer Code*:                                  | 7000190               |
|                  | Internal Movement<br>Sequence:<br>Seq No.*:<br>Ship Type: | 2<br>02                           | Customer Code*:<br>IMO No:<br>Member Customer Co | 7000190               |
|                  | Internal Movement<br>Sequence:<br>Seq No.*:<br>Ship Type: | 2                                 | Customer Code*:<br>IMO No:<br>Member Customer Co | 7000190               |

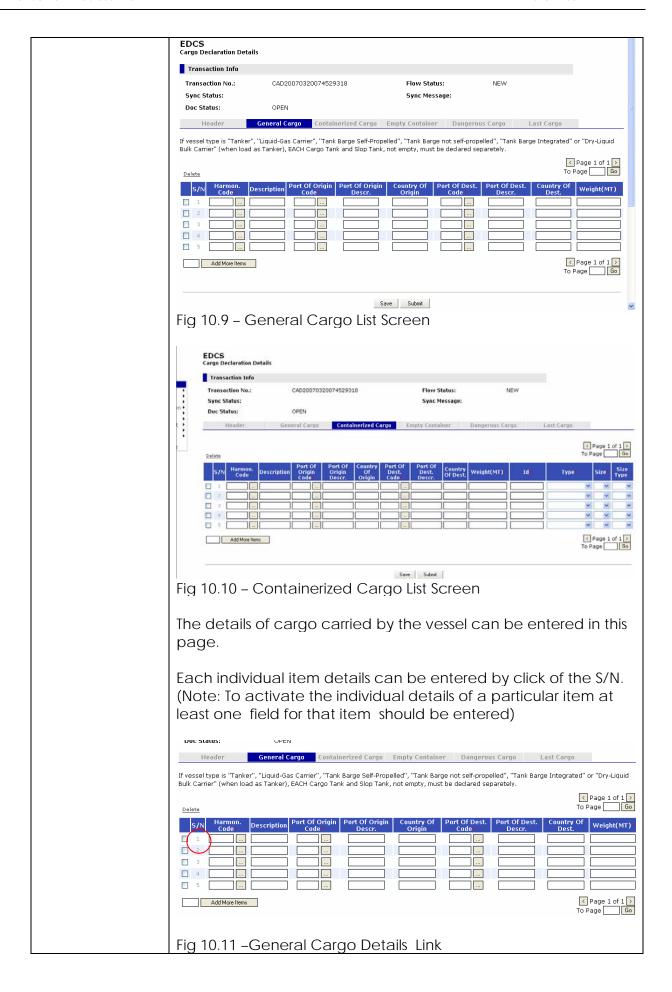

On Click of the link the following page appears for more details of that particular item . The entries from the previous screen are retained **EDCS** Cargo Declaration Details Transaction Info Transaction No.: CAD20070320074529318 Flow Status: NEW Sync Status: Sync Message: Doc Status: OPEN General Cargo Containerized Cargo Empty Container Dangerous Cargo Header General Cargo Details Harmon. Code\*: Description: 730820 ... TOWERS AND LATTICE MA Port Of Origin Code\*: Port Of Dest. Code\*: AEAMU ... USLAX ... Port Of Origin Descr.: Port Of Dest. Descr.: ABU MUSA LOS ANGELES Country Of Dest.: Country Of Origin: UNITED ARAB EMIRATES UNITED STATES Weight(MT)\*: 20.2 Volume(CM): Next Previous Back Fig 10.12 – General Cargo Item Details Screen If you have already entered more than one item in the List screen use the Next button to go the next item details screen or previous button to go the previous item details screen. If there are no previous or next items then on click of the Next or Previous button the current item itself is show. Use the Back button to return to the List Screen Next Previous Back Fig 10.13 –Navigation to next /previous item or the list page The same features for Containerized Cargo Details, but with other fields must be entered. General Cargo Containerized Cargo Empty Container Dangerous Cargo Last Cargo ✓ Page 1 of 1 > **v** 4 ✓ Page 1 of 1 >
To Page Go Add More Items

Fig 10.14 - Containerized Cargo Details Link

|                                        | Fig 10.15 – Containerized Cargo Item Details Screen  If there are more than 5 items to be entered return to the Cargo /Container List Screen and enter the number of additional items and click on the Add More Items button . Additional blank rows will be created in the next List Page.    4     512300020 |
|----------------------------------------|----------------------------------------------------------------------------------------------------|
|                                        | To Page 2 Go  Fig 10.16 –Page navigator                                                                                                    |
| Container ID                           | Enter the numeric Container Identifier                                                                                                    |
| Container Size                         | Select the value from the list                                                                                                    |
| Container Size<br>Type                 | Select the value from the list                                                                                                    |
| Container Type                         | Select the value from the list                                                                                                    |
| Container Weight(MT)                   | Enter container weight in Metric Tones                                                                                                    |
| Container                              | Enter the Container Location . Should be of exactly format xx-xx-                                                                                                    |
| Location                               | xx where x is a numeric value                                                                                                    |
| Container Deck Location                | Select the value from the list                                                                                                    |
| Cargo Port Of<br>Origin Code           | To select from a predefined list of port codes, click on the icon .On Select of the code the Cargo Port Of Origin Description, Cargo Country Of Origin are auto populated                                                                                                    |
| Cargo Port Of<br>Origin<br>Description | This field cannot be edited ,use the Of Origin field to fill in these values                                                                                                    |
| Cargo Country<br>Of Origin             | This field cannot be edited ,use the icon in the Cargo Port Of Origin field to fill in these values                                                                                                    |
| Harmonized<br>Code                     | To select from a predefined list of Harmonized codes, click on the icon.                                                                                                    |
| Harmonized<br>Description              | This field cannot be edited ,use the icon in the Harmonized Code field to fill in these values                                                                                                    |

| Cargo Quantity                              | Enter Cargo Quantity in Metric Tones                                                                                                    |
|---------------------------------------------|----------------------------------------------------------------------------------------------------|
| in( MT) Cargo Volume in (CM)                | Enter Cargo volume in Cubic meters                                                                                                    |
| Discharge Cargo Quantity (MT)               | Discharge Cargo Quantity in Metric Tones to port of destination                                                                                                    |
| Cargo Port Of<br>Destination<br>Code        | To select from a predefined list of port codes, click on the icon .On Select of the code the Cargo Port Of Destination Description, Cargo Country Of Destination are auto populated                                                                                                    |
| Cargo Port Of<br>Destination<br>Description | This field cannot be edited ,use the icon in the Cargo Port Of Destination field to fill in these values                                                                                                    |
| Cargo Country<br>Of Destination             | This field cannot be edited ,use the icon in the Cargo Port Of Destination field to fill in these values                                                                                                    |
| Empty Container<br>Tab                      | Click On Empty Container Tab to Enter the empty container Information.  Note there are no hyperlinks for S/N of individual items in the list.                                                                                                    |
|                                             | EDCS Cargo Declaration Details  Transaction Info  Transaction No.: CAD20040309122910851 Flow Status: NEW  Header Cargo/Container Details  Empty Container Dangerous Cargo Last Cargo  CPage 1 of 1 > To Page 60  S/N Deck Location Type Size Size Type Qty Of Empty Containers Empty Container Weight (MT)  1 Above Deck General Cargo 20 STD 23 120  2 Above Deck General Cargo 40 HC 23 120  3 Below Deck General Cargo 20 Y HC 4 120  4 Below Deck Specialized 45 Y HC 23 120  5 Above Deck Reefer Cargo 45 STD 16 120  AddMorellem  Save Submit  Fig 10.15 Empty Container List Screen |
| Deck Location                               | Select the value from the list                                                                                                    |
| Туре                                        | Select the value from the list                                                                                                    |
| Size                                        | Select the value from the list                                                                                                    |
| Size Type                                   | Select the value from the list                                                                                                    |
| Oty Of Empty Containers                     | Enter the quantity of empty container only numeric integers                                                                                                    |
| Empty Container<br>Weight(MT)               | Empty Container Weight in Metric Tons                                                                                                    |
| Dangerous<br>Cargo Tab                      | Click On Dangerous Cargo Tab to Enter the dangerous Cargo Information.                                                                                                    |

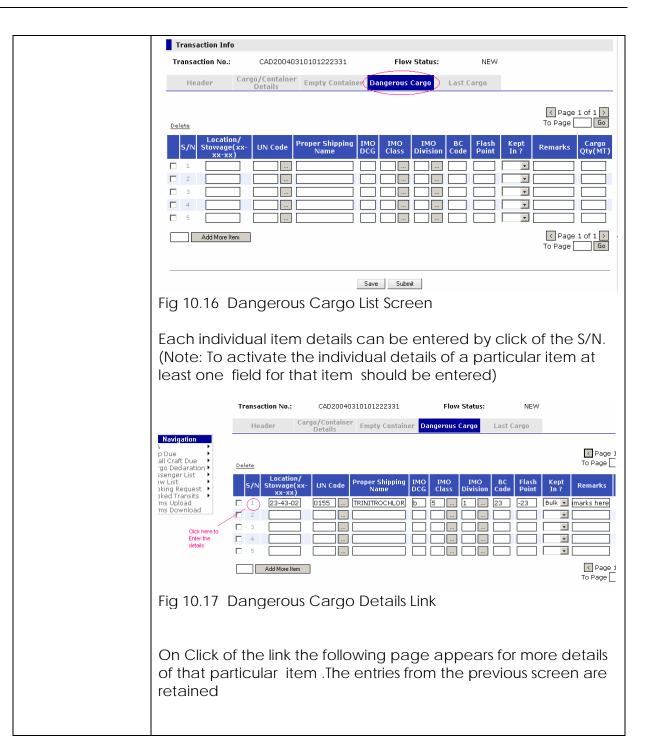

|                 | Header Cargo/Container Empty Container Dangerous Cargo Last Cargo       |                                                             |                                                                                                    |                      |
|-----------------|-------------------------------------------------------------------------|-------------------------------------------------------------|----------------------------------------------------------------------------------------------------|----------------------|
|                 | Dangerous Cargo Information                                             |                                                             |                                                                                                    |                      |
|                 | Location/ Stowage 23<br>(xx-xx-xx):                                     | 3-43-02 .55 LINITROCHLOR                                    | Cargo Qty(MT): Port Of Origin: Port Of Origin Description: Country Of Origin: Port Of Destination: Port Of Destination Description: Country Of Destination: Remarks: | 343                  |
|                 |                                                                         | Next Prev                                                   | rious Back                                                                                                    |                      |
|                 | Fig 10.18 Danger                                                        | rous Cargo Individu                                         | ual Item Deta                                                                                                    | nils                 |
|                 |                                                                         | ne Cargo/Contain<br>different items and<br>argo List Screen |                                                                                                    | _                    |
| Location/Stowag |                                                                         | n Board of danger                                           | _                                                                                                    | hould be of          |
| е               | format xx-xx-xx where x is numeric integer                              |                                                             |                                                                                                    |                      |
| UN Code         | list of UN codes, of                                                    | r Dangerous goods<br>click on the ico                       |                                                                                                    | om a predefined      |
| Proper shipping | Proper shipping name of dangerous goods .This field cannot be           |                                                             |                                                                                                    |                      |
| Name            | edited ,use the icon in the <i>UN Code</i> field to fill in this values |                                                             |                                                                                                    |                      |
| IMO DCG         | International Maritime Organization (IMO) Division Compatibility        |                                                             |                                                                                                    |                      |
|                 | Group. This field of Code field to fill in                              | cannot be edited ,<br>n this values                         | use the 🛄 i                                                                                                    | con in the UN        |
| IMO Class       | Enter Internationa                                                      | al Maritime Organiz                                         | zation (IMO)                                                                                                    | Class To             |
| IN 40 Division  |                                                                         | defined list of IMO                                         |                                                                                                    |                      |
| IMO Division    |                                                                         | al Maritime Organia                                         |                                                                                                    |                      |
|                 | select from a pre icon.                                                 | defined list of IMO                                         | Division, click                                                                                                    | con the Lind         |
| BC Code         | Enter Bulk Cargo                                                        |                                                             |                                                                                                    |                      |
| Flash Point     | Enter Flash point negative integer                                      | of dangerous mat                                            | erial .This car                                                                                                    | n be a positive or   |
| Kept In?        |                                                                         | o Kept In Bulk or Pa                                        |                                                                                                    |                      |
| Cargo Qty (MT)  | Material                                                                | intity in Metric Tone                                       |                                                                                                    |                      |
| Port Of Origin  | •                                                                       | de of the Dangero  Port Code, click o                       |                                                                                                    |                      |
| Port Of Origin  |                                                                         | scription of the Dar                                        |                                                                                                    |                      |
| Description     | editable field wh                                                       | en clicked on Port                                          |                                                                                                    |                      |
| Country Of      | populated.                                                              | of the D = :-                                               | NASAS SISTEMATICAL TILL                                                                                                    | . la mana114   1   1 |
| Country Of      | Country of Origin                                                       | of the Dangerous                                            | iviaterial. This                                                                                                    | s is non editable    |

| Origin                                | field when clicked on Port Code icon this field is populated.                                                                                                    |
|---------------------------------------|----------------------------------------------------------------------------------------------------|
| Port Of<br>Destination                | Port of Destination Code of the Dangerous Material. To select from a predefined list of Port Code, click on the icon.                                                                                                    |
| Port Of<br>Destination<br>Description | Port of Destination Description of the Dangerous Material. This is non editable field when clicked on Port Code icon this field is populated.                                                                                                    |
| Country Of<br>Destination             | Country of Destination of the Dangerous Material. This is non editable field when clicked on Port Code icon this field is populated.                                                                                                    |
| Last Cargo Tab                        | Click On Last Cargo Tab to Enter the last cargo Information.  Note there are no hyperlinks for S/N of individual items in the list.  EDCS Cargo Declaration Details  Transaction No: CAD20040311023413398 Flow Status: NEW  Header Cargo/Container Empty Container Dangerous Cargo Last Cargo  S/N Location/ Dangerous Stowage Stowage |
| Last Cargo<br>Dangerous<br>Location   | Enter Last Cargo Dangerous Location . Should be of format xx-xx-xx where x is numeric integer                                                                                                    |
| UN Code                               | Enter last cargo UN Code for Dangerous Materials. To select from a predefined list of UN Code, click on the icon.                                                                                                    |
| Proper Shipping<br>Name               | Proper Shipping Name of the Dangerous Materials. This is non editable field when clicked on UN Code icon this field is populated.                                                                                                    |
| IMO DCG                               | International Maritime Organization (IMO) Division Compatibility  Group. This field cannot be edited ,use the icon in the UN  Code field to fill in this values                                                                                                    |
| IMO Class                             | Enter IMO Class. To select from a predefined list of IMO Class, click on the icon.                                                                                                    |
| IMO Division                          | Enter IMO Division. To select from a predefined list of IMO Class,                                                                                                    |

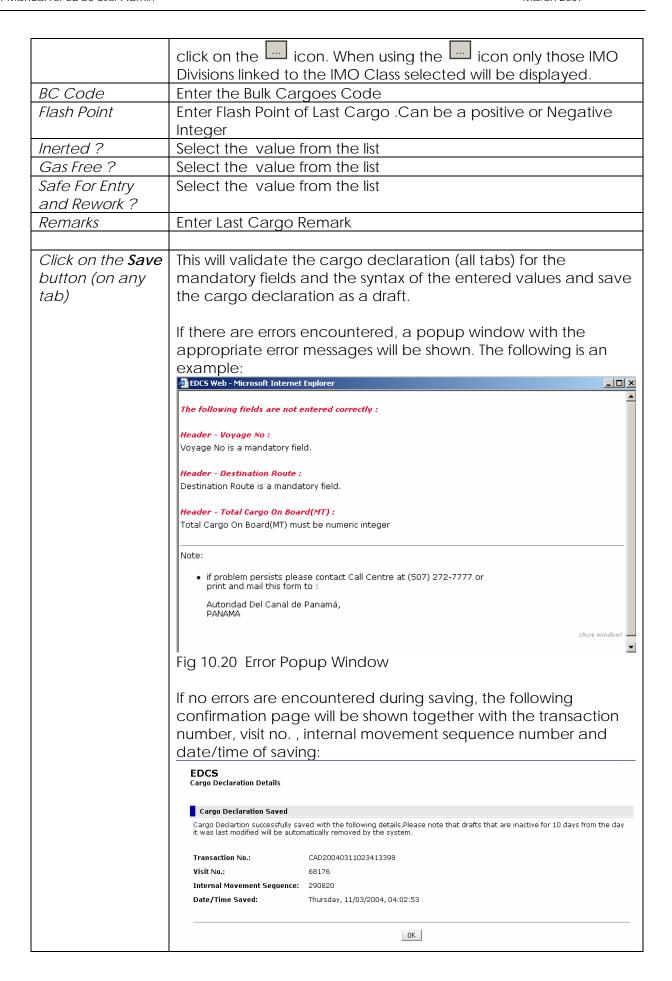

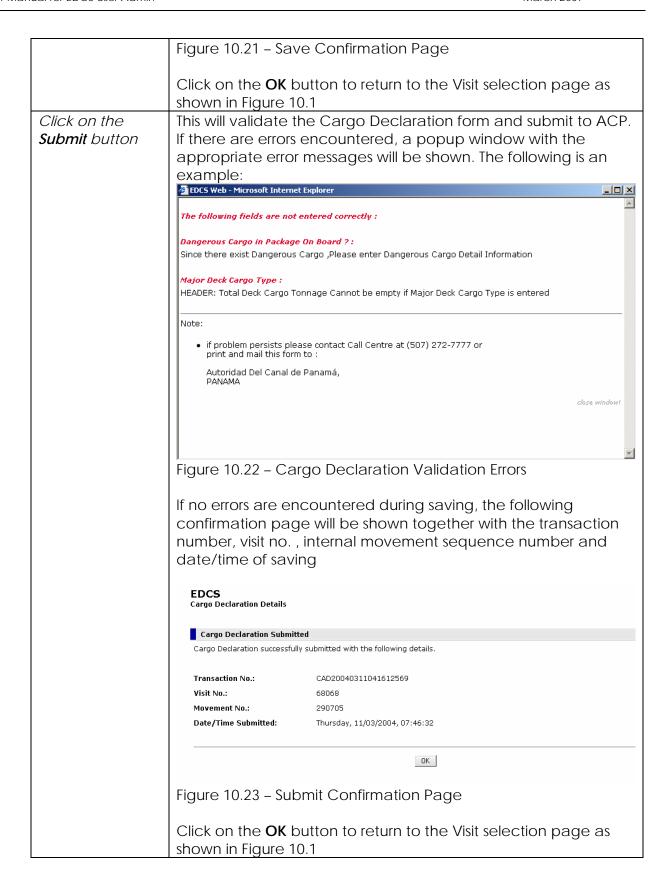

#### 10.2 Search

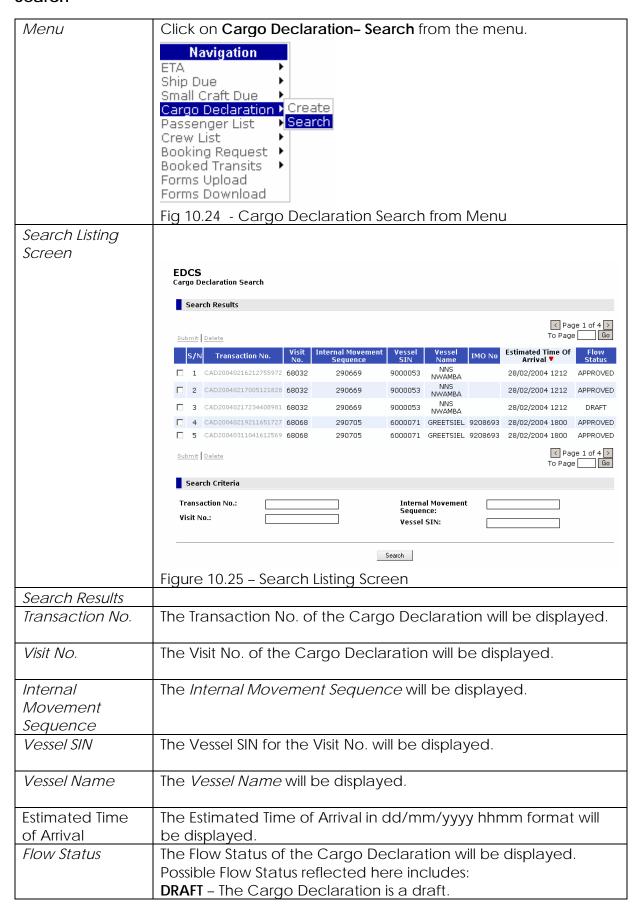

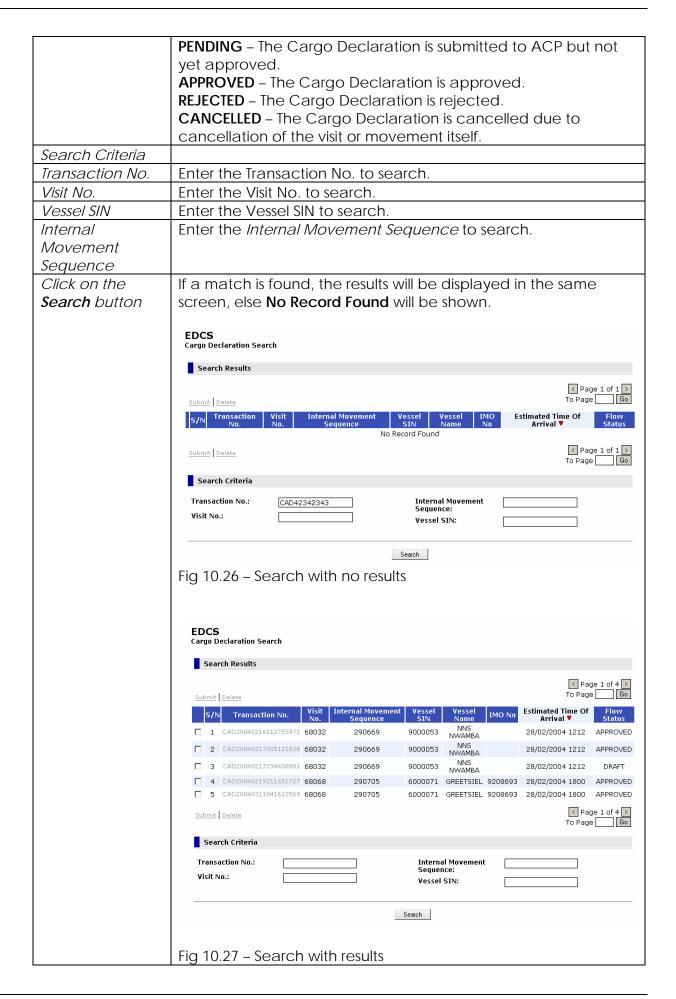

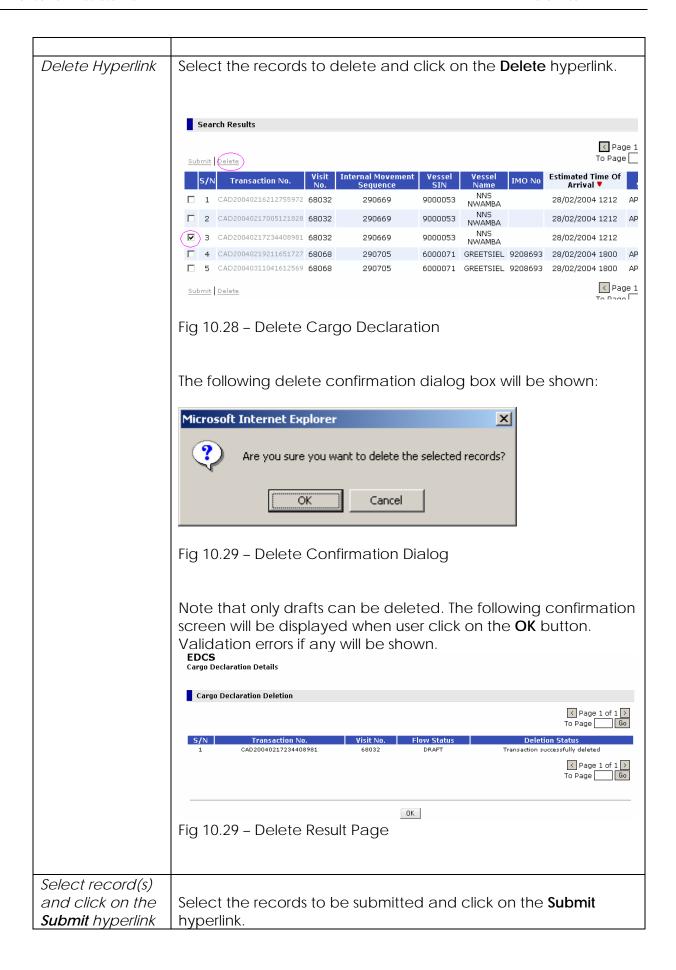

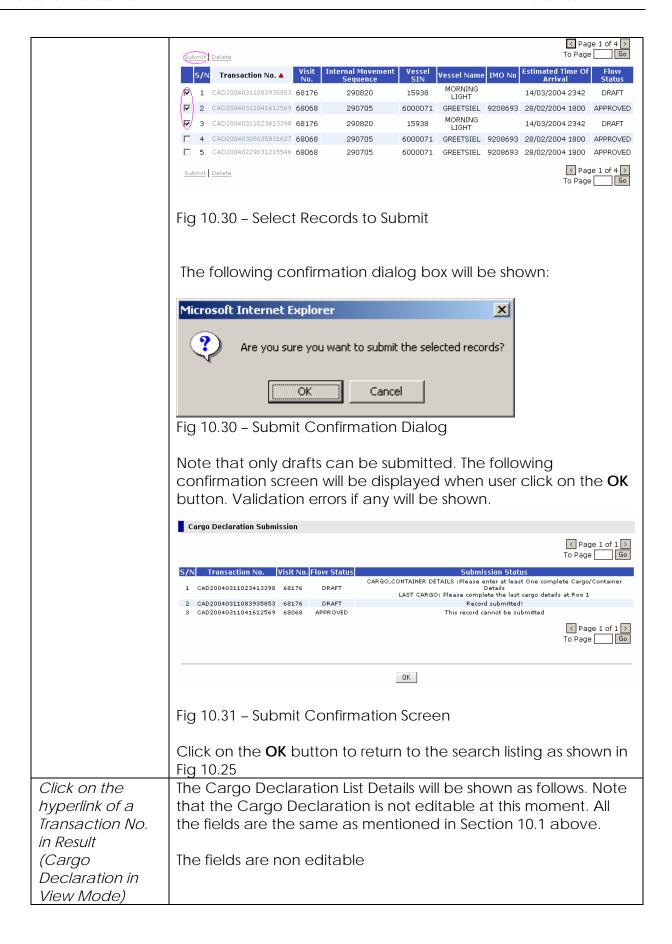

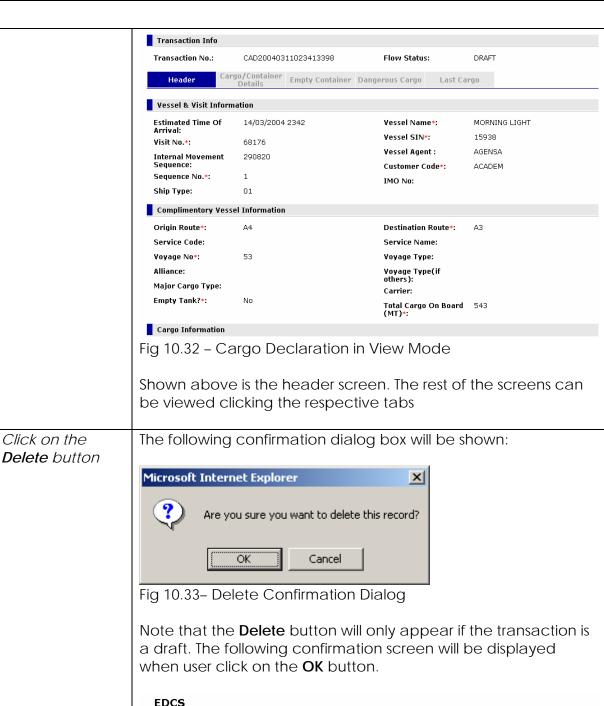

OK

Thursday, 11/03/2004, 09:40:44

Fig 10.34 - Delete Confirmation Screen

Date/Time Deleted:

|                          | Click on the <b>C</b>                                       | <b>OK</b> button to return t                                     | o the search                   | listing as shown in |
|--------------------------|-------------------------------------------------------------|------------------------------------------------------------------|--------------------------------|---------------------|
|                          | Figure 10.25                                                |                                                                  |                                |                     |
| Click on the <b>Edit</b> | When the user clicks on Edit button in view mode the fields |                                                                  |                                |                     |
| button                   | become non editable as in Fig 10.32 to Fig 10.35            |                                                                  |                                |                     |
|                          |                                                             |                                                                  |                                |                     |
|                          | Complimentory Vessi                                         | el Information                                                   |                                |                     |
|                          | Origin Route*:                                              | A4                                                               | Destination Route*:            | A4                  |
|                          | Service Code:                                               | P4                                                               | Service Name:                  | P4                  |
|                          | Voyage No*:                                                 | 53                                                               | Voyage Type:                   |                     |
|                          | Alliance:                                                   |                                                                  | Voyage Type(if others):        |                     |
|                          | Major Cargo Type:                                           |                                                                  | Carrier:                       |                     |
|                          | Empty Tank?*:                                               | C Yes ⊙ No                                                       | Total Cargo On Board<br>(MT)*: | 0                   |
|                          | Cargo Information                                           |                                                                  |                                |                     |
|                          | Major Deck Cargo                                            |                                                                  | Deck Cargo Remark:             |                     |
|                          | Type:<br>Total Deck Cargo                                   |                                                                  |                                |                     |
|                          | Tonnage:<br>Explosives Or                                   | <u> </u>                                                         |                                |                     |
|                          | Dangerous Cargo in<br>Bulk On Board ?*:                     | C Yes                                                            |                                |                     |
|                          | Dangerous Cargo in<br>Package On Board ?*:                  | C Yes ⊙ No                                                       |                                |                     |
|                          | _                                                           |                                                                  | itable                         |                     |
|                          | Fig 10.35 - Ca                                              | irgo declaration edi                                             | itable                         |                     |
|                          | Note when a                                                 | draft cargo declara                                              | ation is edited                | d the Transaction   |
|                          |                                                             | changed, whereas                                                 |                                |                     |
|                          |                                                             | aration is edited a r                                            |                                |                     |
|                          | created                                                     |                                                                  | .ovaoao.                       |                     |
| Click on the             |                                                             | er clicks on Duplicate                                           | - button in v                  | iew mode all the    |
| <b>Duplicate</b> button  |                                                             | the vessel and visit in                                          |                                |                     |
|                          | Vessel & Visit Informa                                      |                                                                  |                                |                     |
|                          | Estimated Time Of                                           |                                                                  | Vessel Name*:                  |                     |
|                          | Arrival:                                                    |                                                                  | Vessel SIN*:                   |                     |
|                          | Visit No.*:<br>Internal Movement                            | Select                                                           | Vessel Agent :                 |                     |
|                          | Sequence:                                                   |                                                                  | Customer Code*:                |                     |
|                          | Sequence No.*:<br>Ship Type:                                |                                                                  | IMO No:                        |                     |
|                          | Complimentory Vesse                                         | l Information                                                    |                                |                     |
|                          | Origin Route*:                                              | A4                                                               | Destination Route*:            | A4                  |
|                          | Service Code:                                               | AT JES                                                           | Service Name:                  | 87                  |
|                          | Voyage No*:                                                 | 53                                                               | Voyage Type:                   |                     |
|                          | Alliance:                                                   |                                                                  | Voyage Type(if others):        |                     |
|                          | Major Cargo Type:                                           |                                                                  | Carrier:                       |                     |
|                          | Empty Tank?*:                                               | C Yes ⊙ No                                                       | Total Cargo On Board<br>(MT)*: | 0                   |
|                          |                                                             |                                                                  | ,                              |                     |
|                          |                                                             |                                                                  |                                |                     |
|                          | Fig 10.36 - Ca                                              | rgo Declaration Du                                               | uplicated (Exc                 | cept Vessel & Visit |
|                          | Information)                                                | J                                                                | `                              | •                   |
|                          | <b>_</b>                                                    |                                                                  |                                |                     |
|                          | Use the select                                              | t button as explaine                                             | d previously                   | in Fia 10.4 to      |
|                          |                                                             | isit information                                                 | 1 1 2 1 2 2 3 3 3              |                     |
|                          | 100000 the visit information                                |                                                                  |                                |                     |
|                          |                                                             |                                                                  |                                |                     |
|                          | The user can                                                | delete , save or sub                                             | mit information                | on as explained in  |
|                          |                                                             | delete , save or subl<br>ons or can use bac                      |                                | •                   |
|                          | previous secti                                              | delete , save or sub<br>ons or can use bac<br>ation listing page |                                | •                   |

### 11 Crew List (CRL)

#### 11.1 Create

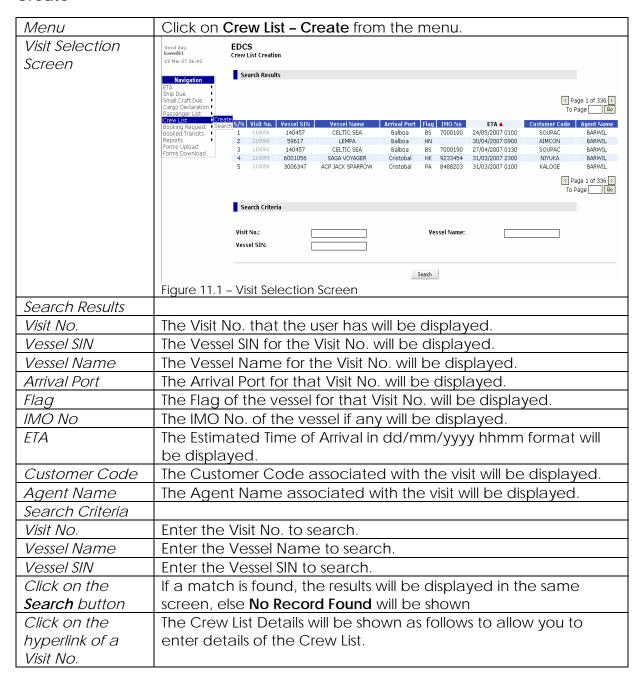

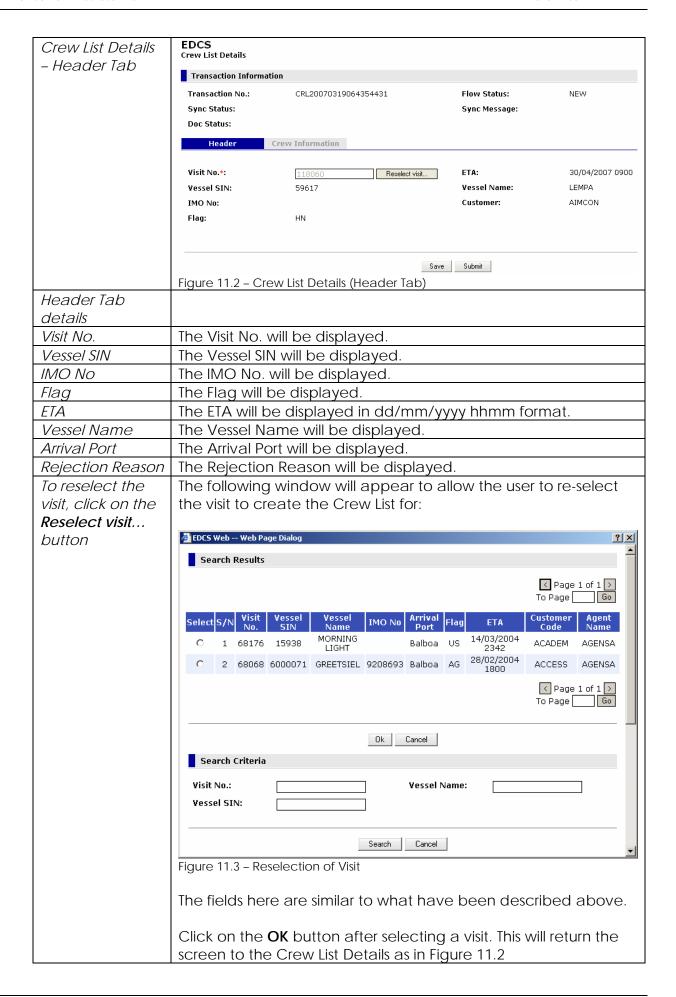

|                                                  | Click on the <b>Crew Information</b> Tab to display the following                                                                                                    |
|--------------------------------------------------|----------------------------------------------------------------------------------------------------|
|                                                  | screen. Enter details of the crew information.                                                                                                    |
| Crew List Details                                | EDCS Crew List Details                                                                                                    |
| - Crew                                           | Transaction Information                                                                                                    |
| Information Tab                                  | Transaction No.: CRL20070319064354431 Flow Status: NEW Sync Status: Sync Message: Doc Status: Header Crew Information                                                                                                    |
|                                                  | S Page 1 of 1 > To Page To Page To Pag |
|                                                  | S/N Last Name First Name Capacity Birthplace (dd/mm/yyyy) Nationality ID Type ID  1                                                                                                    |
|                                                  | Save Submit                                                                                                    |
|                                                  | Figure 11.4 - Crew List Details (Crew Information Tab)                                                                                                    |
| Crew Information                                 |                                                                                                    |
| Tab Details                                      |                                                                                                    |
| Last Name                                        | Enter Last Name of crew.                                                                                                    |
| First Name                                       | Enter First Name of crew.                                                                                                    |
| Capacity                                         | Enter Capacity code of the crew. To select from a predefined                                                                                                    |
|                                                  | list of capacity codes, click on the L icon.                                                                                                    |
| Birthplace                                       | Enter Birthplace code of the crew. To select from a predefined list of birthplace codes, click on the icon.                                                                                                    |
| Birthday                                         | Enter the Birthday of the crew in dd/mm/yyyy format or click on                                                                                                    |
| 2                                                | the icon to select a date from the popup calendar. Note that the birthday must be earlier that the current date.                                                                                                    |
| Nationality                                      | Enter Nationality code of the crew. To select from a predefined                                                                                                    |
|                                                  | list of nationality codes, click on the icon.                                                                                                    |
| ID Type                                          | Enter the identification type by selecting from the drop-down list.                                                                                                    |
| ID                                               | Enter the identification number of the crew.                                                                                                    |
| Add More Row(s)                                  | To add more rows for more crew members, enter a numeric number and click on the <b>Add More Row(s)</b> button.                                                                                                    |
| Click on the <b>S/N</b> hyperlink next to a crew | The details of the crew will be shown as follows:                                                                                                    |

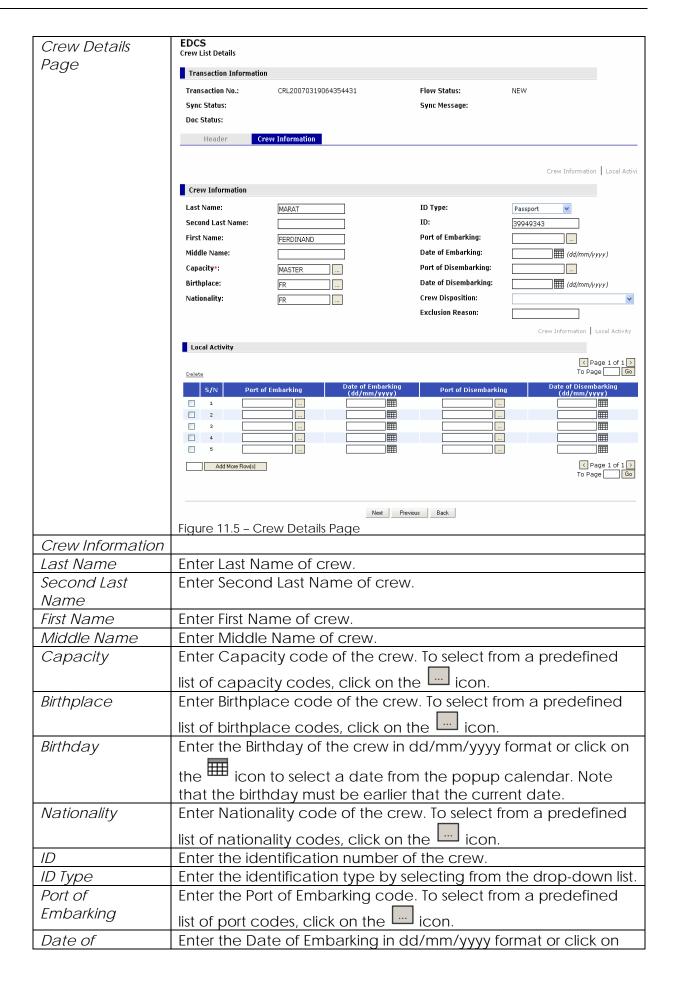

| Embarking                    | the icon to select from the popup calendar.                                                          |
|------------------------------|----------------------------------------------------------------------------------------------------|
|                              |                                                                                                    |
| Port of                      | Enter the Port of Disembarking code. To select from a                                                |
| Disembarking                 | predefined list of port codes, click on the Lind icon.                                               |
| Date of                      | Enter the Date of Disembarking in dd/mm/yyyy format or click                                         |
| Disembarking                 | on the icon to select from the popup calendar.                                                       |
| Crew Disposition             | Enter the Crew Disposition by selecting from the drop-down list.                                     |
| Exclusion Reason             | Enter the exclusion reason.                                                                          |
| Local Activity               |                                                                                                    |
| Port of                      | Enter the Port of local Embarking code. To select from a                                             |
| Embarking                    | predefined list of port codes, click on the icon.                                                    |
| Date of                      | Enter the Date of local Embarking in dd/mm/yyyy format or click                                      |
| Embarking                    | on the icon to select from the popup calendar.                                                       |
| Port of                      | Enter the Port of local Disembarking code. To select from a                                          |
| Disembarking                 | predefined list of port codes, click on the icon.                                                    |
| Date of                      | Enter the Date of local Disembarking in dd/mm/yyyy format or                                         |
| Disembarking                 |                                                                                                    |
|                              | click on the icon to select from the popup calendar.                                                 |
| Add More Row(s)              | To add more rows for more local activity, enter a numeric                                            |
| . ,                          | number and click on the Add More Row(s) button.                                                      |
| Click on the <b>Next</b>     | This will show the details page of the next crew member entered                                      |
| button                       | in the table in Figure 11.4.                                                                         |
| Click on the                 | This will show the details page of the previous crew member                                          |
| Previous button Click on the | entered in the table in Figure 11.4.  This will bring the user back to the table listing of the crew |
| Back button                  | members as shown here once again:  EDCS  Crew List Details                                           |
|                              | Transaction Information                                                                              |
|                              | Transaction No.: CRL20070319064354431 Flow Status: NEW                                               |
|                              | Sync Status: Sync Message:  Doc Status:                                                              |
|                              | Header Crew Information                                                                              |
|                              |                                                                                                    |
|                              | S (N) Lect Name First Name Canacitus Birthday Nationality ID Tune ID                                 |
|                              | □ 1 MARAT FERDINAND MASTER FR 01/01/1950 FR Passport ▼ 39949343                                      |
|                              |                                                                                                    |
|                              | 4                                                                                                    |
|                              | Add More Row(s)                                                                                      |
|                              | To Page Go                                                                                           |
|                              | Save Submit                                                                                          |
|                              | Figure 11.6 - Crew List Details (Crew Information Tab)                                               |
| Click on the Save            | This will validate the form and save the Crew List as a draft.                                       |
| button                       | If there are arrows an accumtored a resource with the terms                                          |
|                              | If there are errors encountered, a popup window with the                                             |
|                              | appropriate error messages will be shown. The following is an                                        |

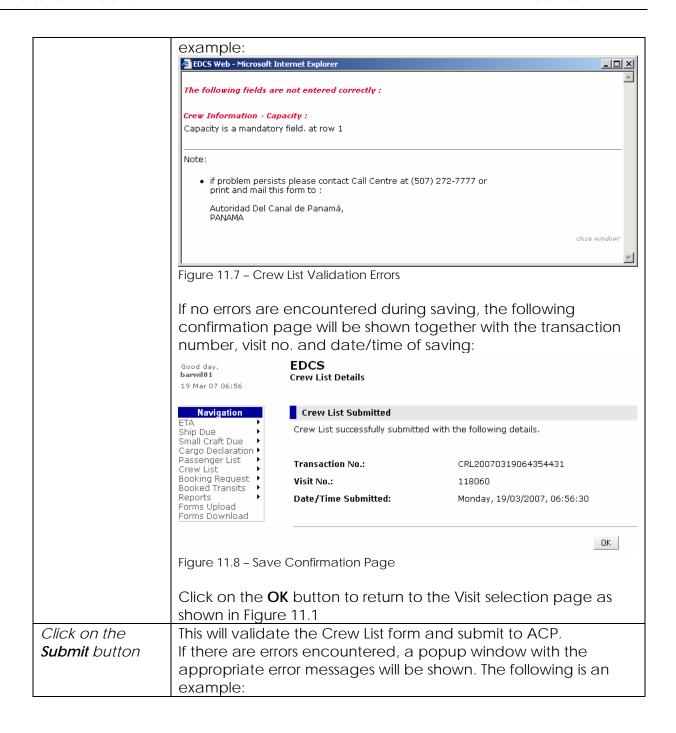

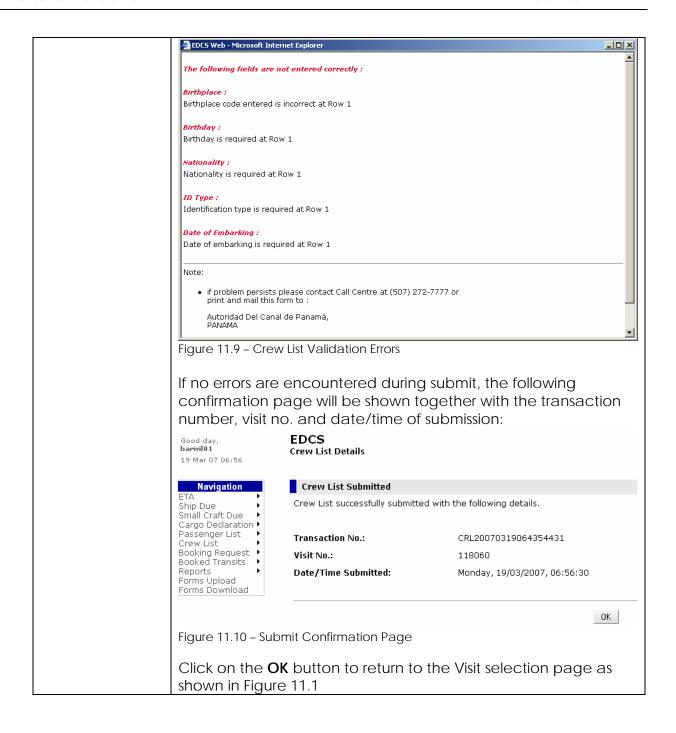

### 11.2 Search

| Menu                    | Click on Crew List - Search from the menu.                                                                                                    |  |  |  |
|-------------------------|----------------------------------------------------------------------------------------------------|--|--|--|
| Search Listing          | The list of Crew List transactions will be listed as shown:                                                                                                    |  |  |  |
| Screen                  |                                                                                                    |  |  |  |
|                         | Qood day, EDCS barrell81 Crew List Search 19 Mar 07 06:07 27                                                                                                    |  |  |  |
|                         | Nexigation Search Results                                                                                                    |  |  |  |
|                         | ETA Ship Due Small Craft Due Carop Dedaration Caro De Dedaration Caro De Caro De Caro |  |  |  |
|                         | Passenger List   Gulette Crew List   Greate Booking Request   SyN   Transaction No.   Visit No.   Vessel SIN   Vessel Name   Customer   ETA   Doc Status   Flow Status   Sync Status                                                                                                    |  |  |  |
|                         | Booked Transits   1 CR120070319064354431 118060 59617 LEMPA AJMCON 30/04/2007 0900 OPEN APPROVED Success Reports   2 CR120061124111632157 117221 790508 SAGA WIND NIYUKA 01/12/2006 1430 OPEN APPROVED Success                                                                                                    |  |  |  |
|                         | Forms Download 3 CRI20061124083452537 117774 723843 TOBA WILINA 29/11/2006 2000 OPEN APPROVED Success  4 CRI20061122091642042 116965 759350 HYUNDAI NO.103 WILINA 29/11/2006 1600 OPEN APPROVED Success                                                                                                    |  |  |  |
|                         | 5 CR120061125093004629 116931 6003370 EL TORO DELPHI 29/11/2006 1200 OPEN APPROVED Success  Submit I Delete                                                                                                    |  |  |  |
|                         | To Page Go                                                                                                    |  |  |  |
|                         | Search Criteria                                                                                                    |  |  |  |
|                         | Transaction No.:  Vessel SIN:  Vessel Name:  Flow Status:  Sync Status:                                                                                                    |  |  |  |
|                         | FIRST Status.                                                                                                    |  |  |  |
|                         | Figure 11.11 – Search Listing Screen                                                                                                    |  |  |  |
| Search Results          |                                                                                                    |  |  |  |
| Transaction No.         | The Transaction No. of the Crew List will be displayed.                                                                                                    |  |  |  |
| Visit No.               | The Visit No. of the Crew List will be displayed.                                                                                                    |  |  |  |
| Vessel SIN              | The Vessel SIN for the Visit No. will be displayed.                                                                                                    |  |  |  |
| Vessel Name             | The Vessel Name for the Visit No. will be displayed.                                                                                                    |  |  |  |
| Arrival Port            | The Arrival Port for that Visit No. will be displayed.                                                                                                    |  |  |  |
| ETA                     | The Estimated Time of Arrival in dd/mm/yyyy hhmm format will                                                                                                    |  |  |  |
|                         | be displayed.                                                                                                    |  |  |  |
| Flow Status             | The Flow Status of the Crew List will be displayed.                                                                                                    |  |  |  |
|                         | Possible Flow Status reflected here includes:                                                                                                    |  |  |  |
|                         | DRAFT – The Crew List is a draft.                                                                                                    |  |  |  |
|                         | <b>SUMITTED</b> – The Crew List is submitted to ACP but not yet                                                                                                    |  |  |  |
|                         | approved.                                                                                                    |  |  |  |
|                         | APPROVED - The Crew List is approved.  REJECTED - The Crew List is rejected.                                                                                                    |  |  |  |
|                         | CANCELLED – The Crew List is rejected.  CANCELLED – The Crew List is cancelled due to cancellation of                                                                                                    |  |  |  |
|                         | the visit itself.                                                                                                    |  |  |  |
| Search Criteria         |                                                                                                    |  |  |  |
| Transaction No.         | Enter the Transaction No. to search.                                                                                                    |  |  |  |
| Visit No.               | Enter the Visit No. to search.                                                                                                    |  |  |  |
| Vessel SIN              | Enter the Vessel SIN to search.                                                                                                    |  |  |  |
| Vessel Name             | Enter the Vessel Name to search.                                                                                                    |  |  |  |
| Click on the            | If a match is found, the results will be displayed in the same                                                                                                    |  |  |  |
| Search button           | screen, else <b>No Record Found</b> will be shown.                                                                                                    |  |  |  |
| Select record(s)        | Select the records to delete and click on the <b>Delete</b> hyperlink.                                                                                                    |  |  |  |
| and click on the        | The following delete confirmation dialog box will be shown:                                                                                                    |  |  |  |
| <b>Delete</b> hyperlink |                                                                                                    |  |  |  |

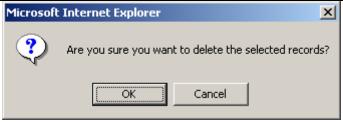

Figure 11.12 - Delete Confirmation Dialog

Note that only drafts can be deleted. The following confirmation screen will be displayed when user click on the **OK** button. Validation errors if any will be shown.

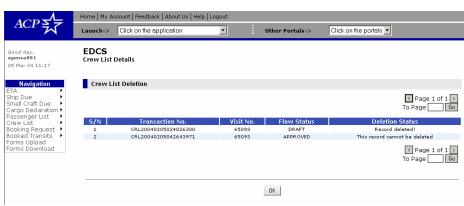

Figure 11.13 - Delete Confirmation Screen

Click on the **OK** button to return to the search listing as shown in Figure 11.11

Select record(s) and click on the Submit hyperlink Select the records to be submitted and click on the **Submit** hyperlink. The following confirmation dialog box will be shown:

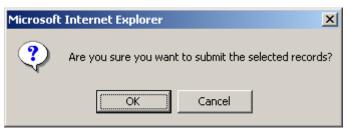

Figure 11.14 - Submit Confirmation Dialog

Note that only drafts can be submitted. The following confirmation screen will be displayed when user click on the **OK** button. Validation errors if any will be shown.

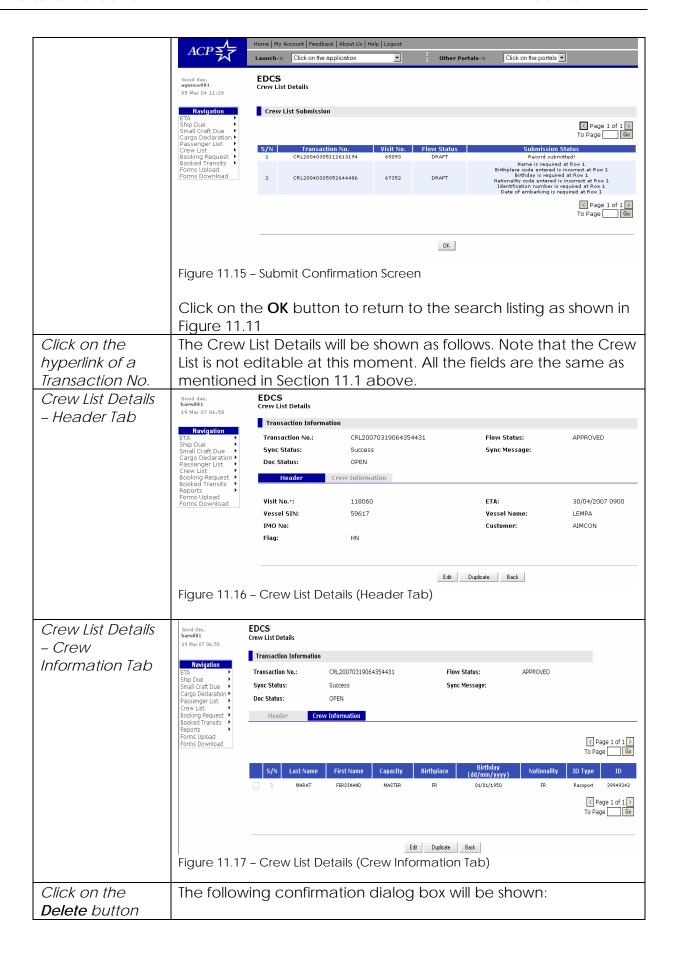

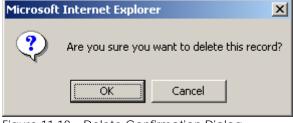

Figure 11.18 - Delete Confirmation Dialog

Note that the **Delete** button will only appear if the transaction is a draft. The following confirmation screen will be displayed when user click on the **OK** button.

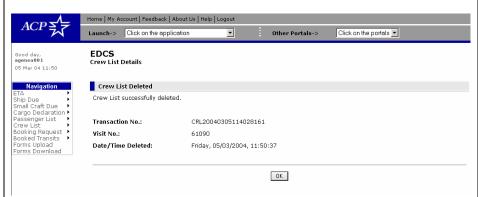

Figure 11.19 - Delete Confirmation Screen

Click on the **OK** button to return to the search listing as shown in Figure 11.11

## Click on the **Edit** button

The **Crew Information** tab becomes editable for the user to change the crew information as shown here:

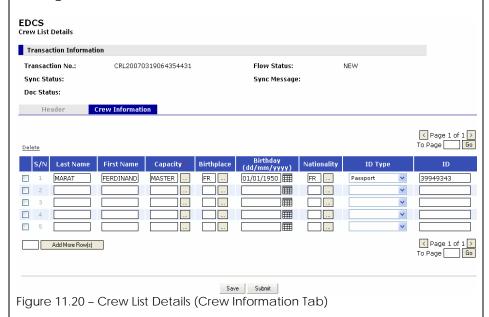

The user edits the information in the crew list details and then either save it as a draft by clicking the **Save** button or click on the **Submit** button to submit the Crew List to ACP.

The validation and confirmation screens and dialogs displayed

will be similar to those described in Section 11.1.

To return to the Crew List Search Listing page, click on the **Back** button.

# Click on the **Duplicate** button

The **Crew Information** tab becomes editable for the user to change the crew information as shown here:

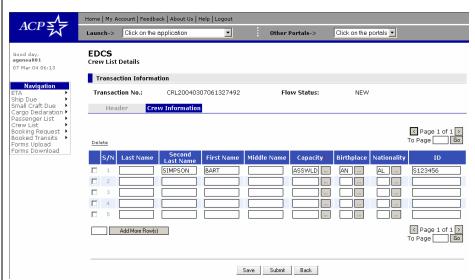

Figure 11.21 - Crew List Details (Crew Information Tab)

In addition, the **Reselect Visit...** button in the **Header** tab will be enabled for the user to select a visit for this duplicated crew list. The following is a sample screen:

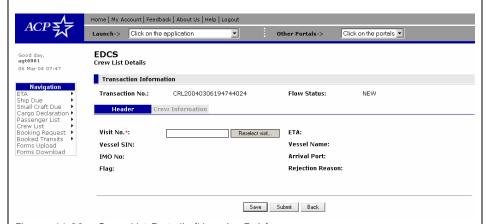

Figure 11.22 - Crew List Details (Header Tab)

The user can click on the **Reselect Visit**... button to select a visit for this Crew List. The same procedure applies as described in Section 11.1.

The user then edits the crew list details in the **Crew Information** tab if necessary and then either save it as a draft by clicking the **Save** button or click on the **Submit** button to submit the Crew List to ACP.

The validation and confirmation screens and dialogs displayed will be similar to those described in Section 11.1.

To return to the Crew List Search Listing page, click on the **Back** button.

## Click on the **Submit** button

The following confirmation dialog box will be shown:

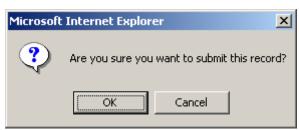

Figure 11.23 - Submit Confirmation Dialog

Note that the **Submit** button will only appear if the transaction is a draft.

Click on the **OK** button. This will validate the Crew List form and submit to ACP. If there are errors encountered, a popup window with the appropriate error messages will be shown. The following is an example:

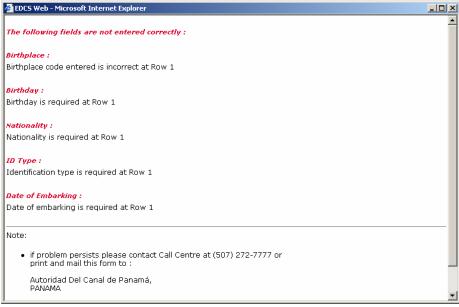

Figure 11.24 - Crew List Validation Errors

If no errors are encountered during submit, the following confirmation page will be shown together with the transaction number, visit no. and date/time of submission:

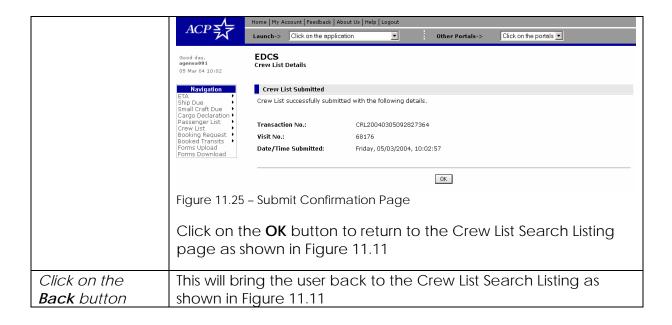

### 12 Passenger List (PGL)

#### 12.1 Create

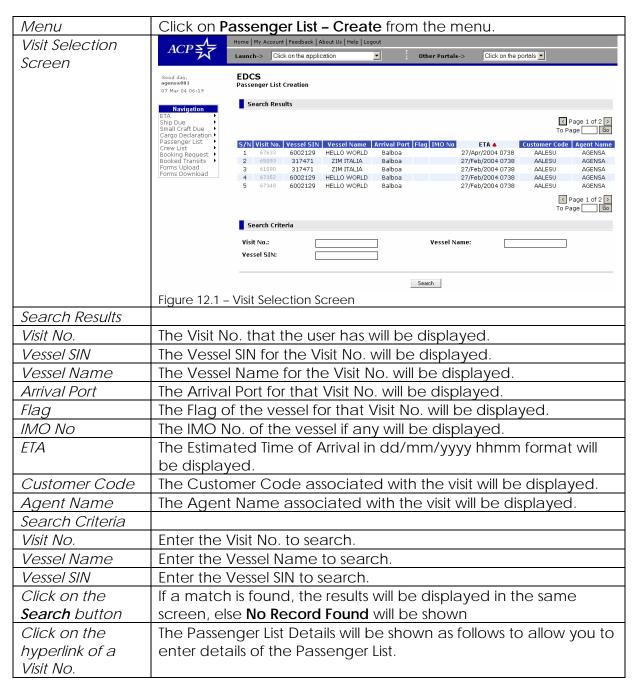

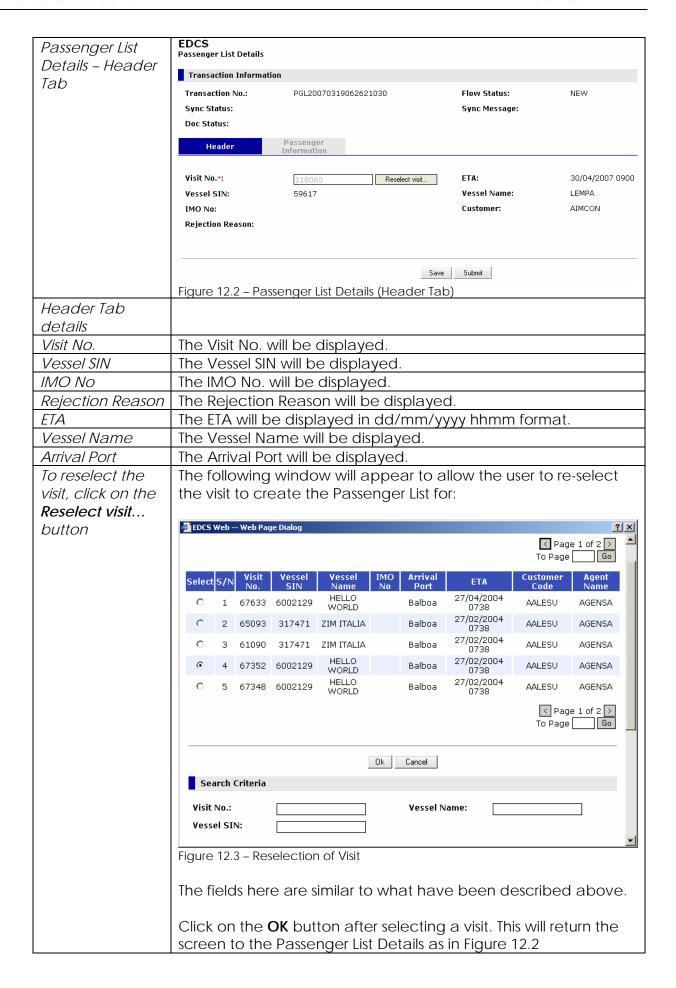

|                   | Click on the <b>Passenger Information</b> Tab to display the following                                                                                                    |
|-------------------|----------------------------------------------------------------------------------------------------|
|                   | screen. Enter details of the passenger information.                                                                                                    |
| Passenger List    | EDCS Passenger List Details                                                                                                    |
| Details –         | Transaction Information                                                                                                    |
| Passenger         | Transaction No.: PGL20070319062621030 Flow Status: NEW                                                                                                    |
| Information Tab   | Sync Status: Sync Message:                                                                                                    |
|                   | Doc Status:                                                                                                    |
|                   | Header Passenger Information                                                                                                    |
|                   | <pre>Lelete</pre> <pre>Lelete</pre> <pre>Lelete&lt;</pre> |
|                   | S/N Last Name First Name Birthplace Birthday (dd/mm/yyyy) Nationality State ID Type ID                                                                                                    |
|                   |                                                                                                    |
|                   | □ 3                                                                                                    |
|                   |                                                                                                    |
|                   | Add More Row(s)                                                                                                    |
|                   | To Page Go                                                                                                    |
|                   | Save Submit                                                                                                    |
|                   | Figure 12.4 – Passenger List Details (Passenger Information Tab)                                                                                                    |
| Passenger         |                                                                                                    |
| Information Tab   |                                                                                                    |
| Details           |                                                                                                    |
| Last Name         | Enter Last Name of passenger.                                                                                                    |
| Second Last       | Enter Second Last Name of passenger.                                                                                                    |
| Name              |                                                                                                    |
| First Name        | Enter First Name of passenger.                                                                                                    |
| Middle Name       | Enter Middle Name of passenger.                                                                                                    |
| Birthplace        | Enter Birthplace code of the passenger. To select from a                                                                                                    |
|                   | predefined list of birthplace codes, click on the icon.                                                                                                    |
| Birthday          | Enter the Birthday of the passenger in dd/mm/yyyy format or                                                                                                    |
|                   | click on the icon to select a date from the popup calendar.                                                                                                    |
|                   | Note that the birthday must be earlier that the current date.                                                                                                    |
| Nationality       | Enter Nationality code of the passenger. To select from a                                                                                                    |
|                   | predefined list of nationality codes, click on the icon.                                                                                                    |
| ID                | Enter the identification number of the passenger.                                                                                                    |
| Add More Row(s)   | To add more rows for more passenger members, enter a                                                                                                    |
|                   | numeric number and click on the <b>Add More Row(s)</b> button.                                                                                                    |
| Click on the S/N  | The details of the passenger will be shown as follows:                                                                                                    |
| hyperlink next to | 2.2.2 3. 4 passaring at 1 20 artornin at 101101101                                                                                                    |
| a crew            |                                                                                                    |
|                   |                                                                                                    |

| Passenger Details | EDCS<br>Passenger List Details  |                                            |                                             |                                        |
|-------------------|---------------------------------|--------------------------------------------|---------------------------------------------|----------------------------------------|
| Page              | Transaction Information         |                                            |                                             |                                        |
| _                 | Transaction No.:                | PGL20070319062621030                       | Flow Status:                                | NEW                                    |
|                   | Sync Status:<br>Doc Status:     |                                            | Sync Message:                               |                                        |
|                   |                                 | Passenger                                  |                                             |                                        |
|                   | Header                          | Passenger<br>Information                   |                                             |                                        |
|                   |                                 |                                            |                                             | Passenger Information   Local Activity |
|                   | Passenger Information           |                                            |                                             |                                        |
|                   | Last Name:<br>Second Last Name: | LOPEZ                                      | State:<br>ID Type:                          |                                        |
|                   | First Name:                     | SANDRA                                     | ID:                                         | Passport                               |
|                   | Middle Name:                    |                                            | Port of Embarking:                          |                                        |
|                   | Birthplace*:<br>Birthday*:      | PA (dd/mm/yyyy)                            | Date of Embarking:<br>Port of Disembarking: | (dd/mm/yyyy)                           |
|                   | Nationality*:                   | PA                                         | Date of Disembarking:                       | (dd/mm/yyyy)                           |
|                   |                                 |                                            |                                             | Passenger Information   Local Activity |
|                   | Local Activity                  |                                            |                                             |                                        |
|                   | <u>Delete</u>                   |                                            |                                             | Page 1 of 1   To Page   Go             |
|                   | S/N Port of                     | f Embarking Date of Embarking (dd/mm/yyyy) | Port of Disembarki                          | ng Date of Disembarking (dd/mm/yyyy)   |
|                   | 1 2                             |                                            |                                             |                                        |
|                   | 3                               |                                            |                                             |                                        |
|                   | 5                               |                                            |                                             |                                        |
|                   | Add More Row(s)                 | ]                                          |                                             | ✓ Page 1 of 1 > To Page                |
|                   |                                 |                                            |                                             | TO Page                                |
|                   |                                 | Next Pre                                   | vious Back                                  |                                        |
|                   | Figure 12.5 - Par               | ssenger Details Page                       | Vious Back                                  |                                        |
| Passenger         | 119410 12.0 14.                 | sseriger Betails rage                      |                                             |                                        |
| Information       |                                 |                                            |                                             |                                        |
| Last Name         | Enter Last Na                   | me of passenger.                           |                                             |                                        |
| Second Last       |                                 | d Last Name of passe                       | enger.                                      |                                        |
| Name              |                                 | ·                                          |                                             |                                        |
| First Name        | Enter First Na                  | me of passenger.                           |                                             |                                        |
| Middle Name       | Enter Middle                    | Name of passenger                          | •                                           |                                        |
| Birthplace        | Enter Birthpla                  | ice code of the pass                       | senger. To se                               | lect from a                            |
|                   | predefined li                   | st of birthplace code                      | es click on th                              | ne icon                                |
| Birthday          |                                 | hday of the passence                       |                                             |                                        |
| 2                 |                                 |                                            |                                             |                                        |
|                   | click on the <sup>t</sup>       | icon to select a                           | date from the                               | e popup calendar.                      |
|                   |                                 | e birthday must be e                       |                                             |                                        |
| Nationality       | Enter Nationa                   | ality code of the pas                      | ssenger. To se                              | elect from a                           |
|                   | predefined li                   | st of nationality code                     | es, click on th                             | ne 🛄 icon.                             |
| ID                |                                 | ntification number o                       |                                             |                                        |
| Port of           |                                 | t of Embarking code                        |                                             |                                        |
| Embarking         |                                 |                                            | 1                                           | - I- I                                 |
| )                 |                                 | des, click on the                          |                                             | ormat or allali ar                     |
| Date of           |                                 | te of Embarking in d                       |                                             |                                        |
| Embarking         | the Hicon                       | to select from the po                      | opup calend                                 | ar.                                    |
| Port of           | Enter the Por                   | t of Disembarking co                       | nde Toiselec                                | t from a                               |
| Disembarking      |                                 | •                                          |                                             |                                        |
|                   |                                 | st of port codes, clic                     |                                             | icon.                                  |
| Date of           | Enter the Dat                   | te of Disembarking ir                      | n dd/mm/yyy                                 | y format or click                      |

| Disembarking             | on the icon to select from the popup calendar.                                                                                                    |
|--------------------------|----------------------------------------------------------------------------------------------------|
| Local Activity           |                                                                                                    |
| Port of                  | Enter the Port of local Embarking code. To select from a                                                                                                    |
| Embarking                | predefined list of port codes, click on the icon.                                                                                                    |
| Date of                  | Enter the Date of local Embarking in dd/mm/yyyy format or click                                                                                                    |
| Embarking                |                                                                                                    |
| Emeaning                 | on the icon to select from the popup calendar.                                                                                                    |
| Port of                  | Enter the Port of local Disembarking code. To select from a                                                                                                    |
| Disembarking             | predefined list of port codes, click on the icon.                                                                                                    |
| Date of                  | Enter the Date of local Disembarking in dd/mm/yyyy format or                                                                                                    |
| Disembarking             | click on the icon to select from the popup calendar.                                                                                                    |
| Add More Row(s)          | To add more rows for more local activity, enter a numeric number and click on the <b>Add More Row(s)</b> button.                                                                                                    |
| Click on the <b>Next</b> | This will show the details page of the next passenger member                                                                                                    |
| button                   | entered in the table in Figure 12.4.                                                                                                    |
| Click on the             | This will show the details page of the previous passenger                                                                                                    |
| <b>Previous</b> button   | member entered in the table in Figure 11.4.                                                                                                    |
| Click on the             | This will bring the user back to the table listing of the passenger                                                                                                    |
| Back button              | members as shown here once again:  EDCS Passenger List Details                                                                                                    |
|                          | Transaction Information                                                                                                    |
|                          | Transaction No.: PGL20070319062621030 Flow Status: NEW Sync Status: Sync Message:                                                                                                    |
|                          | Doc Status:                                                                                                    |
|                          | Header Passenger Information                                                                                                    |
|                          | < Page 1 of 1 >                                                                                                    |
|                          | Delete To Page Go                                                                                                    |
|                          | S/N Last Name First Name Birthplace Birthday (dd/mm/yyyy) Nationality State ID Type ID                                                                                                    |
|                          | 1 LOPEZ SANDRA PA 07/02/1960 PA Passport 4454434  2                                                                                                    |
|                          |                                                                                                    |
|                          | 5                                                                                                    |
|                          | Add More Row(s)  C Page 1 of 1 > To Page Go                                                                                                    |
|                          |                                                                                                    |
|                          | Save Submit                                                                                                    |
|                          | Figure 12.6 – Passenger List Details (Passenger Information Tab)                                                                                                    |
| Click on the Save        | This will validate the form and save the Passenger List as a draft.                                                                                                    |
| button                   | If the one can consider the state of the state of the sta |
|                          | If there are errors encountered, a popup window with the                                                                                                    |
| i                        | appropriate error messages will be shown. The following is an                                                                                                    |
|                          | example:                                                                                                    |

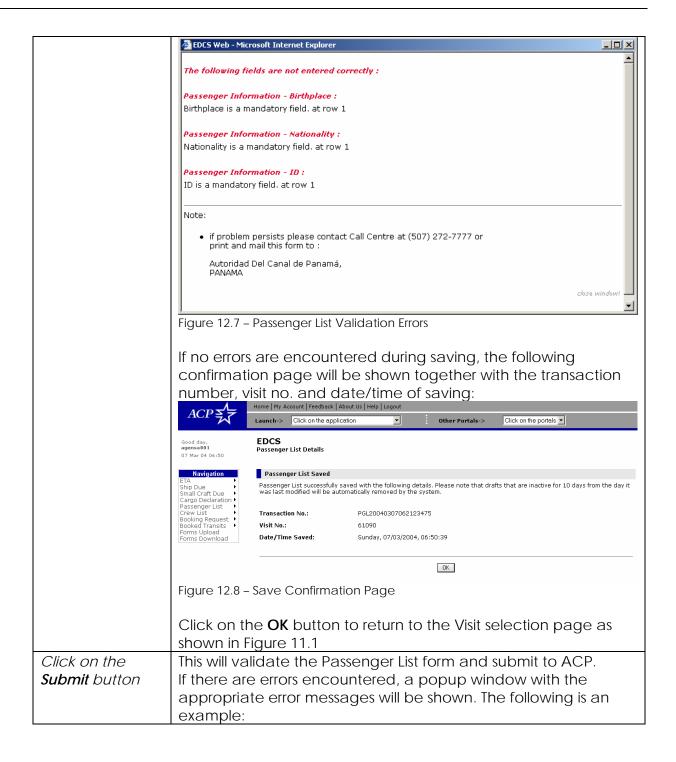

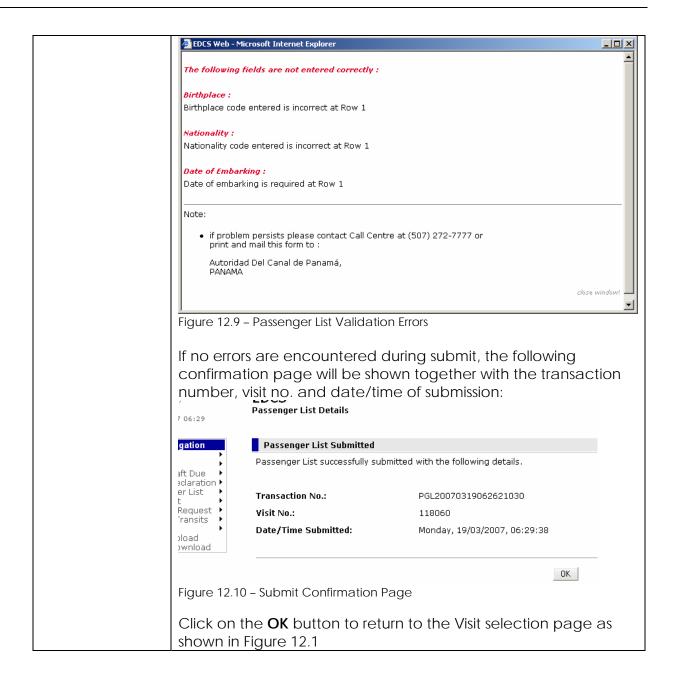

### 12.2 Search

| Menu             | Click on Passenger List - Search from the menu.                                                                                                    |  |  |  |
|------------------|----------------------------------------------------------------------------------------------------|--|--|--|
| Search Listing   | The list of Passenger List transactions will be listed as shown:                                                                                                    |  |  |  |
| Screen           | EDCS                                                                                                    |  |  |  |
|                  | Good day,   EDCS                                                                                                    |  |  |  |
|                  | Navigation Search Results                                                                                                    |  |  |  |
|                  | Ship Due Small Craft Due Small Craft Due P                                                                                                    |  |  |  |
|                  | Cargo Declaration   To Page                                                                                                    |  |  |  |
|                  | Policy   Policy   P |  |  |  |
|                  | Search Criteria                                                                                                    |  |  |  |
|                  | Transaction No.:  Vessel SIN:  Vessel Name:  Flow Status:  Vsync Status:                                                                                                    |  |  |  |
|                  | Search                                                                                                    |  |  |  |
| Caranala Danilla | Figure 12.11 - Search Listing Screen                                                                                                    |  |  |  |
| Search Results   | The Transportion No. of the Descender List will be displayed                                                                                                    |  |  |  |
| Transaction No.  | The Transaction No. of the Passenger List will be displayed.                                                                                                    |  |  |  |
| Visit No.        | The Visit No. of the Passenger List will be displayed.                                                                                                    |  |  |  |
| Vessel SIN       | The Vessel SIN for the Visit No. will be displayed.                                                                                                    |  |  |  |
| Vessel Name      | The Vessel Name for the Visit No. will be displayed.                                                                                                    |  |  |  |
| Arrival Port     | The Arrival Port for that Visit No. will be displayed.                                                                                                    |  |  |  |
| ETA              | The Estimated Time of Arrival in dd/mm/yyyy hhmm format will be displayed.                                                                                                    |  |  |  |
| Flow Status      | The Flow Status of the Passenger List will be displayed.                                                                                                    |  |  |  |
|                  | Possible Flow Status reflected here includes:                                                                                                    |  |  |  |
|                  | <b>DRAFT</b> - The Passenger List is a draft.                                                                                                    |  |  |  |
|                  | SUBMITTED – The Passenger List is submitted to ACP but not yet approved.  APPROVED – The Passenger List is approved.                                                                                                    |  |  |  |
|                  |                                                                                                    |  |  |  |
|                  |                                                                                                    |  |  |  |
|                  | REJECTED - The Passenger List is rejected.  CANCELLED - The Passenger List is cancelled due to cancellation                                                                                                    |  |  |  |
|                  | of the visit itself.                                                                                                    |  |  |  |
| Search Criteria  | OT THE VISIT ROOM                                                                                                    |  |  |  |
| Transaction No.  | Enter the Transaction No. to search.                                                                                                    |  |  |  |
| Visit No.        | Enter the Visit No. to search.                                                                                                    |  |  |  |
| Vessel SIN       | Enter the Vessel SIN to search.                                                                                                    |  |  |  |
| Vessel Name      | Enter the Vessel Name to search.                                                                                                    |  |  |  |
| Click on the     | If a match is found, the results will be displayed in the same                                                                                                    |  |  |  |
| Search button    | screen, else <b>No Record Found</b> will be shown.                                                                                                    |  |  |  |
| Select record(s) | Select the records to delete and click on the <b>Delete</b> hyperlink.                                                                                                    |  |  |  |

and click on the **Delete** hyperlink

The following delete confirmation dialog box will be shown:

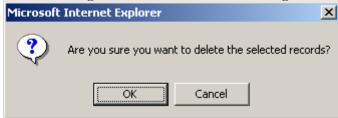

Figure 12.12 - Delete Confirmation Dialog

Note that only drafts can be deleted. The following confirmation screen will be displayed when user click on the **OK** button. Validation errors if any will be shown.

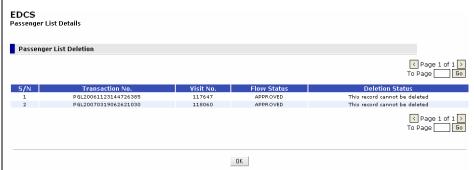

Figure 12.13 - Delete Confirmation Screen

Click on the **OK** button to return to the search listing as shown in Figure 12.11

Select record(s) and click on the **Submit** hyperlink Select the records to be submitted and click on the **Submit** hyperlink. The following confirmation dialog box will be shown:

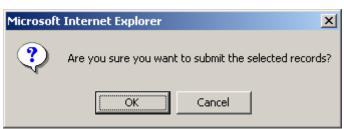

Figure 12.14 - Submit Confirmation Dialog

Note that only drafts can be submitted. The following confirmation screen will be displayed when user click on the **OK** button. Validation errors if any will be shown.

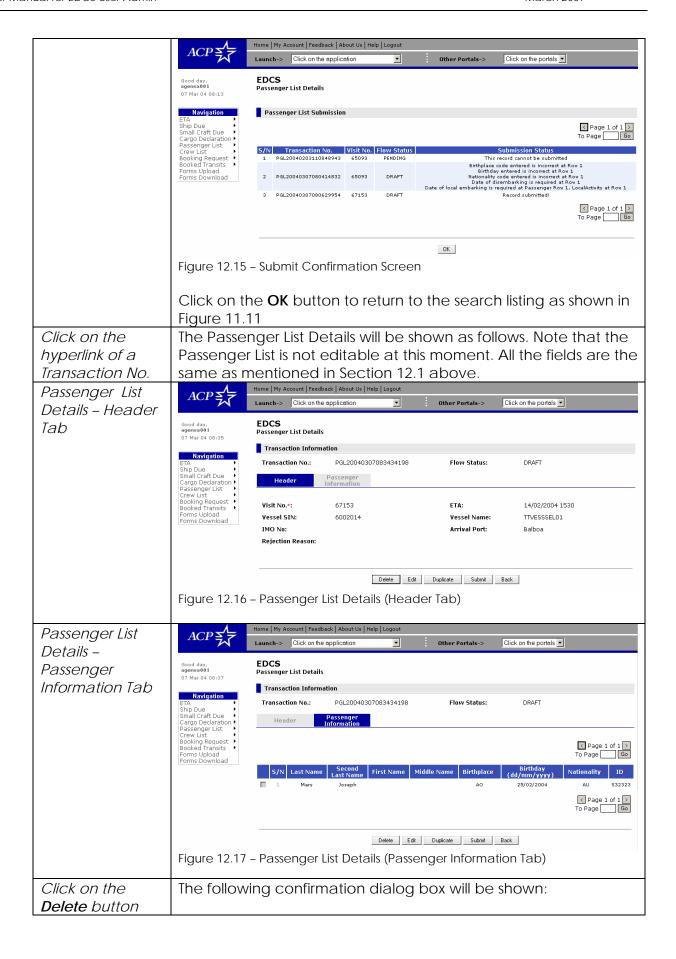

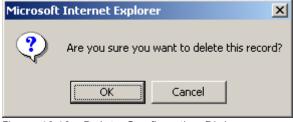

Figure 12.18 - Delete Confirmation Dialog

Note that the **Delete** button will only appear if the transaction is a draft. The following confirmation screen will be displayed when user click on the **OK** button.

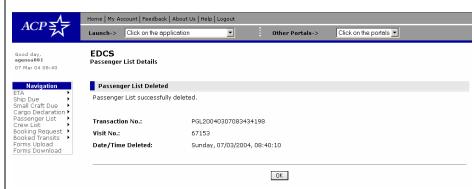

Figure 12.19 - Delete Confirmation Screen

Click on the **OK** button to return to the search listing as shown in Figure 12.11

## Click on the **Edit** button

The **Passenger Information** tab becomes editable for the user to change the passenger information as shown here:

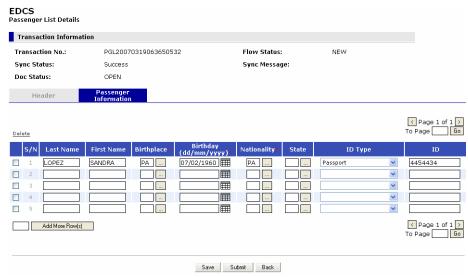

Figure 12.20 - Passenger List Details (Passenger Information Tab)

The user edits the information in the passenger list details and then either save it as a draft by clicking the **Save** button or click on the **Submit** button to submit the Passenger List to ACP.

The validation and confirmation screens and dialogs displayed will be similar to those described in Section 12.1.

To return to the Passenger List Search Listing page, click on the **Back** button.

# Click on the **Duplicate** button

The **Passenger Information** tab becomes editable for the user to change the passenger information as shown here:

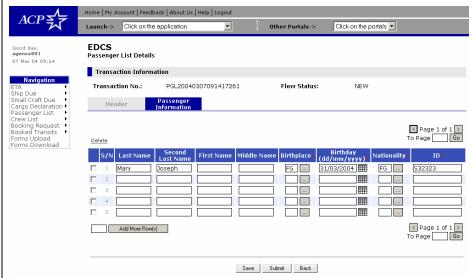

Figure 12.21 – Passenger List Details (Passenger Information Tab)

In addition, the **Reselect Visit...** button in the **Header** tab will be enabled for the user to select a visit for this duplicated crew list. The following is a sample screen:

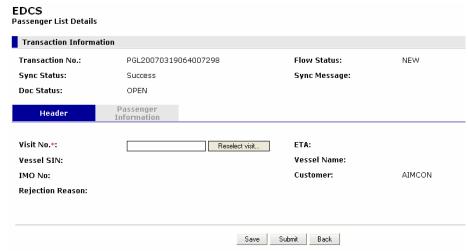

Figure 12.22 - Passenger List Details (Header Tab)

The user can click on the **Reselect Visit**... button to select a visit for this Passenger List. The same procedure applies as described in Section 12.1.

The user then edits the passenger list details in the **Passenger Information** tab if necessary and then either save it as a draft by clicking the **Save** button or click on the **Submit** button to submit the Passenger List to ACP.

The validation and confirmation screens and dialogs displayed

will be similar to those described in Section 12.1.

To return to the Passenger List Search Listing page, click on the **Back** button.

## Click on the **Submit** button

The following confirmation dialog box will be shown:

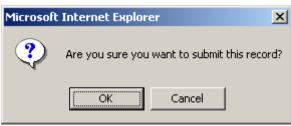

Figure 12.23 - Submit Confirmation Dialog

Note that the **Submit** button will only appear if the transaction is a draft.

Click on the **OK** button. This will validate the Passenger List form and submit to ACP. If there are errors encountered, a popup window with the appropriate error messages will be shown. The following is an example:

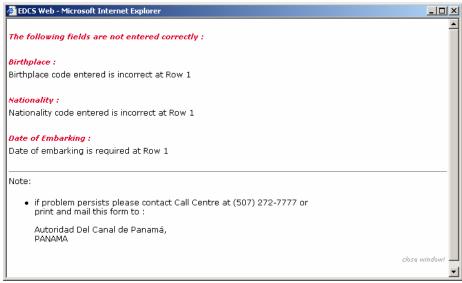

Figure 12.24 - Passenger List Validation Errors

If no errors are encountered during submit, the following confirmation page will be shown together with the transaction number, visit no. and date/time of submission:

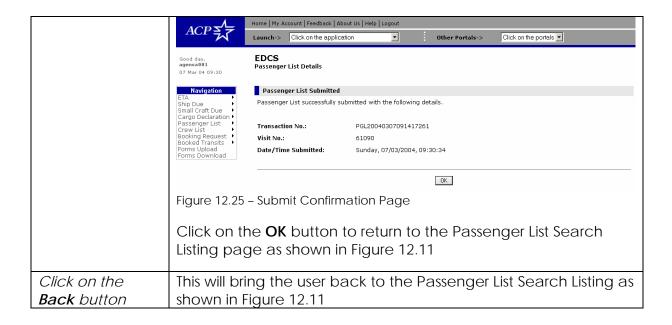